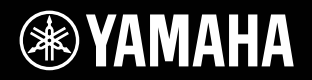

# RIUS **YDP-V240**

### Owner's Manual Bedienungsanleitung Mode d'emploi Manual de instrucciones

For information on assembling the keyboard stand, refer to the instructions at the end of this manual.

### **IMPORTANT — Check your power supply —**

panel.

Make sure that your local AC mains voltage matches the voltage specified on the name plate on the bottom panel. In some areas a voltage selector may be provided on the bottom panel of the main keyboard unit near the power cord. Make sure that the voltage selector is set for the voltage in your area. The voltage selector is set at 240V when the unit is initially shipped. To change the setting use a minus screwdriver to rotate the selector dial so that the correct voltage appears next to the pointer on the

Weitere Informationen ber die Montage des K eyboard-St nders erhalten Sie in den Anw eisungen am Ende dieses Handbuchs.

### **WICHTIG — Überprüfen Sie Ihren Netzanschluss —**

Vergewissern Sie sich, dass die Spannung in Ihrem r tlichen Stromnetz mit der Spannung bereinstimmt, die auf dem Typenschild auf der Unterseite des Instruments angegeben ist. In bestimmten Regionen ist auf der Unterseite des Keyboards in der N he des Netzkabels ein Spannungsw hler angebr acht. Vergewissern Sie sich, dass der Spannungsw hler auf die Spann ung Ihres lokalen Stromnetzes eingestellt ist. Dieser Spannungsw hler ist bei A uslieferung auf 240 V eingestellt. Sie k nnen die Einstellung mit einem Schlitzschr aubenzieher nder n. Drehen Sie dazu den W hlschalter , bis der Pfeil auf dem Instrument auf die richtige Spannung zeigt.

Pour obtenir des informations sur l'assemblage du support du clavier, reportez-vous aux instructions la fin de ce man uel.

### **IMPORTANT — Contrôler la source d'alimentation —**

V r ifiez que la tension sp cifi e sur le panneau inf r ieur correspond la tension du secteur . Dans certaines r gions, l'instrument peut tre quip d'un s lecteur de tension situ sur le panneau inf r ieur du clavier pro ximit du cordon d'alimentation. V r ifiez que ce s lecteur est bien r gl en f onction de la tension secteur de votre r gion. Le s lecteur de tension est r gl sur 240 V au d par t d'usine. Pour modifier ce r glage , utilisez un tournevis lame plate pour tour ner le s lecteur afin de mettre l'indication correspondant la tension de v otre r gion vis vis du rep re tr iangulaire situ sur le panneau.

Para informaci n sobre el montaje del sopor te del teclado, consulte las instrucciones al final de este manual.

### **IMPORTANTE — Verifique la alimentación de corriente —**

Aseg rese de que tensi n de alimentaci n de CA de su area corresponde con la tension especificada en la placa de car acter sticas del panel inferior. En algunas zonas puede haberse incorporado un selector de tensi n en el panel inf erior de la unidad del teclado principal, cerca del cable de alimentaci n. Aseg rese de que el selector de tensi n est ajustado a la tensi n de su rea. El selector de tension se ajusta a 240V cuando la unidad sale de f br ica. Para cambiar el ajuste, emplee un destornillador de cabeza recta para girar el selector de modo que aparezca la tensi n correcta al lado del indicador del panel.

**ES FR DE**

**EN**

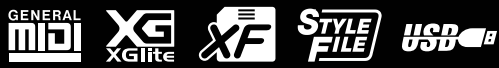

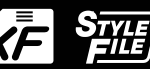

# **SPECIAL MESSAGE SECTION**

**PRODUCT SAFETY MARKINGS:** Yamaha electronic products may have either labels similar to the graphics shown below or molded/stamped facsimiles of these graphics on the enclosure. The explanation of these graphics appears on this page. Please observe all cautions indicated on this page and those indicated in the safety instruction section.

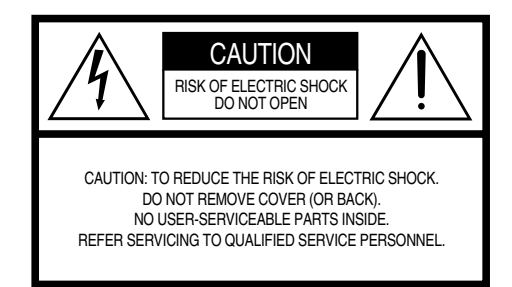

See bottom of Keyboard enclosure for graphic symbol markings.

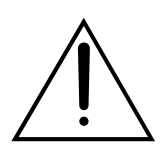

The exclamation point within the equilateral triangle is intended to alert the user to the presence of important operating and maintenance (servicing) instructions in the literature accompanying the product.

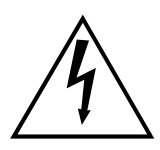

The lightning flash with arrowhead symbol, within the equilateral triangle, is intended to alert the user to the presence of uninsulated "dangerous voltage" within the product's enclosure that may be of sufficient magnitude to constitute a risk of electrical shock.

**IMPORTANT NOTICE:** All Yamaha electronic products are tested and approved by an independent safety testing laboratory in order that you may be sure that when it is properly installed and used in its normal and customary manner, all foreseeable risks have been eliminated. DO NOT modify this unit or commission others to do so unless specifically authorized by Yamaha. Product performance and/or safety standards may be diminished. Claims filed under the expressed warranty may be denied if the unit is/has been modified. Implied warranties may also be affected.

**SPECIFICATIONS SUBJECT TO CHANGE:** The information contained in this manual is believed to be correct at the time of printing. However, Yamaha reserves the right to change or modify any of the specifications without notice or obligation to update existing units.

**ENVIRONMENTAL ISSUES:** Yamaha strives to produce products that are both user safe and environmentally friendly. We sincerely believe that our products and the production methods used to produce them, meet these goals. In keeping with both the letter and the spirit of the law, we want you to be aware of the following:

**Battery Notice:** This product MAY contain a small nonrechargeable battery which (if applicable) is soldered in place. The average life span of this type of battery is approximately five years. When replacement becomes necessary, contact a qualified service representative to perform the replacement.

**Warning:** Do not attempt to recharge, disassemble, or incinerate this type of battery. Keep all batteries away from children. Dispose of used batteries promptly and as regulated by applicable laws. Note: In some areas, the servicer is required by law to return the defective parts. However, you do have the option of having the servicer dispose of these parts for you.

**Disposal Notice:** Should this product become damaged beyond repair, or for some reason its useful life is considered to be at an end, please observe all local, state, and federal regulations that relate to the disposal of products that contain lead, batteries, plastics, etc.

**NOTICE:** Service charges incurred due to lack of knowledge relating to how a function or effect works (when the unit is operating as designed) are not covered by the manufacturer's warranty, and are therefore the owners responsibility. Please study this manual carefully and consult your dealer before requesting service.

**NAME PLATE LOCATION:** The graphic below indicates the location of the name plate. The model number, serial number, power requirements, etc., are located on this plate. You should record the model number, serial number, and the date of purchase in the spaces provided below and retain this manual as a permanent record of your purchase.

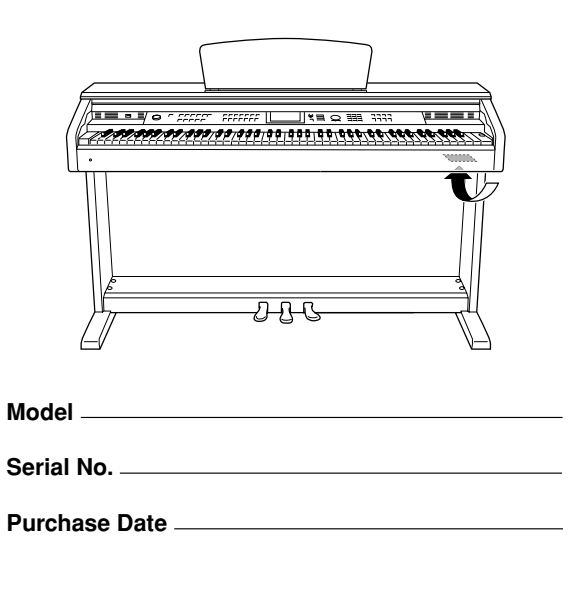

92-469- ➀

# **FCC INFORMATION (U.S.A.)**

- **1. IMPORTANT NOTICE: DO NOT MODIFY THIS UNIT!** This product, when installed as indicated in the instructions contained in this manual, meets FCC requirements. Modi cations not expressly approved by Yamaha may void your authority, granted by the FCC, to use the product.
- **2. IMPORTANT:** When connecting this product to accessories and/ or another product use only high quality shielded cables. Cable/s supplied with this product MUST be used. Follow all installation instructions. Failure to follow instructions could void your FCC authorization to use this product in the USA.
- **3. NOTE:** This product has been tested and found to comply with the requirements listed in FCC Regulations, Part 15 for Class B digital devices. Compliance with these requirements provides a reasonable level of assurance that your use of this product in a residential environment will not result in harmful interference with other electronic devices. This equipment generates/uses radio frequencies and, if not installed and used according to the instructions found in the users manual, may cause interference harmful to the operation of other electronic devices. Compliance with FCC regulations does

not guarantee that interference will not occur in all installations. If this product is found to be the source of interference, which can be determined by turning the unit OFF and ON , please try to eliminate the problem by using one of the following measures:

Relocate either this product or the device that is being affected by the interference.

Utilize power outlets that are on different branch (circuit breaker or fuse) circuits or install AC line lter/s.

In the case of radio or TV interference, relocate/reorient the antenna. If the antenna lead-in is 300 ohm ribbon lead, change the lead-in to co-axial type cable.

If these corrective measures do not produce satisfactory results, please contact the local retailer authorized to distribute this type of product. If you can not locate the appropriate retailer, please contact Yamaha Corporation of America, Electronic Service Division, 6600 Orangethorpe Ave, Buena Park, CA90620

The above statements apply ONLY to those products distributed by Yamaha Corporation of America or its subsidiaries.

\* This applies only to products distributed by YAMAHA CORPORATION OF AMERICA. (class B)

**IMPORTANT NOTICE FOR THE UNITED KINGDOM Connecting the Plug and Cord**

IMPORTANT. The wires in this mains lead are coloured in accordance with the following code:<br> $BI IIF \tA$ 

: NEUTRAL

BROWN : LIVE

As the colours of the wires in the mains lead of this apparatus may not correspond with the coloured makings identifying the terminals in your plug proceed as follows:

The wire which is coloured BLUE must be connected to the terminal which is marked with the letter N or coloured BLACK.

The wire which is coloured BROWN must be connected to the terminal which is marked with the letter L or coloured RED.

Making sure that neither core is connected to the earth terminal of the three pin plug.

¥ This applies only to products distributed by Yamaha Music U.K. Ltd.

**COMPLIANCE INFORMATION STATEMENT**

**(DECLARATION OF CONFORMITY PROCEDURE)** Responsible Party : Yamaha Corporation of America

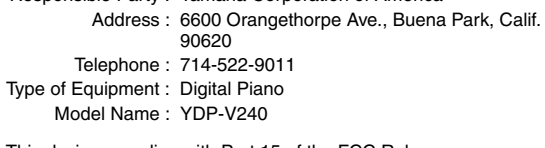

This device complies with Part 15 of the FCC Rules.

Operation is subject to the following two conditions:

1) this device may not cause harmful interference, and

2) this device must accept any interference received including interference that may cause undesired operation.

See user manual instructions if interference to radio reception is

suspected.

\* This applies only to products distributed by YAMAHA CORPORATION OF AMERICA.

(FCC DoC)

(2 wires)

Die Seriennummer dieses Produkts be ndet sich an der Unterseite des Ger ts . Sie sollten die Nummer des Modells, die Seriennummer und das Kaufdatum an den unten vorgesehenen Stellen eintragen und diese Anleitung als Dokument Ihres Kaufs aufbewahren.

**Modellnr.** 

**Seriennr.** 

Vous pouvez trouver le num ro de s r ie de ce produit sur le bas de l'unit . Notez ce num ro de s r ie dans l'espace fourni ci-dessous et conservez ce manuel en tant que preuve permanente de votre achat a n de f aciliter l'identi cation du produit en cas de v ol.

### **N˚ de modèle**

### **N˚ de série**

El n mero de ser ie de este producto se encuentra en la parte inferior de la unidad. Debe tomar nota del n mero de ser ie en el espacio proporcionado a continuaci n y conser var este manual como registro permanente de su adquisici n; todo ello facilitar la identi caci n en caso de robo .

### **Modelo nº**

**Serie nº** 

(bottom)

# **PRECAUCION**

### *LEER DETENIDAMENTE ANTES DE CONTINUAR*

\* Guarde este manual en un lugar seguro para su referencia futura.

# *ADVERTENCIA*

**Siempre obedezca las precauciones básicas indicadas abajo para evitar así la posibilidad de lesiones graves o incluso peligro de muerte debido a descargas eléctricas, incendios u otras contingencias. Estas precauciones incluyen, pero no se limitan, a los siguientes puntos:**

### **Suministro de energía/Cable de alimentación**

- Utilice la tensión correcta para su instrumento. La tensión requerida se encuentra impresa en la placa identificatoria del instrumento.
- Revise el estado del enchufe de corriente periódicamente o límpielo siempre que sea necesario.
- Utilice únicamente el enchufe y cable de alimentación que se proporcionan con el equipo.
- No tienda el cable de corriente cerca de fuentes de calor (estufas, radiadores, etc.), no lo doble demasiado, no ponga objetos pesados sobre el mismo ni tampoco lo tienda por lugares donde pueda pasar mucha gente y ser pisado.

### **No abrir**

• No abra el instrumento ni trate de desarmar o modificar de ninguna forma los componentes internos. El instrumento tiene componentes que no pueden ser reparados por el usuario. En caso de anormalidades en el funcionamiento, deje de utilizar el instrumento inmediatamente y hágalo inspeccionar por personal de servicio calificado de Yamaha.

### **Advertencia relativa al agua**

- No exponga el instrumento a la lluvia, ni lo use cerca del agua o en lugares donde haya mucha humedad. No ponga recipientes que contengan líquido encima del instrumento, ya que puede derramarse y penetrar en el interior del aparato. Si algún líquido, como agua, se filtrara en el instrumento, apáguelo de inmediato y desenchúfelo de la toma de CA. Seguidamente, recurra al personal de asistencia de Yamaha para que revise el instrumento.
- Jamás enchufe o desenchufe este cable con las manos mojadas.

### **Advertencia relativa al fuego**

• No coloque objetos encendidos como, por ejemplo, velas sobre la unidad porque podrían caerse y provocar un incendio.

### **Si observa cualquier anormalidad**

• Si el cable o el enchufe de corriente se deteriora o daña, si el sonido se interrumpe repentinamente durante el uso del instrumento o si se detecta olor a quemado o humo a causa de ello, apague el instrumento inmediatamente, desenchufe el cable del tomacorriente y haga inspeccionar el instrumento por personal de servicio calificado de Yamaha.

# *ATENCIÓN*

**Siempre obedezca las precauciones básicas indicadas abajo para evitar así la posibilidad de sufrir Ud. u otros lesiones físicas o de dañar el instrumento u otros objetos. Estas precauciones incluyen, pero no se limitan, a los siguientes puntos:**

### **Suministro de energía/Cable de alimentación**

- Cuando desenchufe el cable del instrumento o del tomacorriente, hágalo tomándolo del enchufe y no del cable. Si tira del cable, éste puede dañarse.
- Desenchufe el cable de alimentación eléctrica de la toma de corriente cuando no vaya a utilizar el instrumento por períodos de tiempo prolongados y durante tormentas eléctricas.
- No conecte el instrumento a tomas de corriente usando conectores múltiples. La calidad de sonido puede verse afectada o el enchufe puede sobrecalentarse.

### **Montaje**

• Lea detenidamente la documentación adjunta en la que se explica el proceso de armado. Si el instrumento no se arma en el orden correcto, puede dañarse o incluso causar lesiones.

### **Ubicación**

- No exponga el instrumento a polvo o vibraciones excesivas ni a temperaturas extremas (evite ponerlo al sol, cerca de estufas o dentro de automóviles durante el día), para evitar así la posibilidad de que se deforme el panel o se dañen los componentes internos.
- No utilice el instrumento cerca de aparatos de televisión, radios, equipos estereofónicos, teléfonos móviles ni dispositivos eléctricos de cualquier otro tipo. De hacerlo así, el instrumento, aparato de TV o radio podría generar ruido.
- No ponga el instrumento sobre superficies inestables, donde pueda caerse por accidente.
- Antes de cambiar el instrumento de lugar, desconecte todos los cables.
- Cuando instale el producto, asegúrese de que se puede acceder fácilmente a la toma de CA que está utilizando. Si se produjera algún problema o funcionamiento defectuoso, apague el interruptor de alimentación y desconecte el enchufe de la toma de pared. Incluso cuando el interruptor de alimentación está apagado, sigue llegando al instrumento un nivel mínimo de electricidad. Si no va a utilizar el producto durante un periodo prolongado de tiempo, asegúrese de desenchufar el cable de alimentación de la toma de CA de la pared.

### **Conexiones**

• Antes de conectar el instrumento a otros componentes electrónicos, desconecte la alimentación de todos los componentes. Antes de apagar o encender los componentes, baje el volumen al mínimo. Asimismo, recuerde ajustar el volumen de todos los componentes al nivel mínimo y subirlo gradualmente mientras ejecuta el instrumento, para establecer el nivel de escucha deseado.

### **Mantenimiento**

- Cuando limpie el instrumento utilice un paño suave y seco o ligeramente mojado. No use líquidos diluyentes de pintura, disolventes, fluidos limpiadores ni paños impregnados con productos químicos.
- En cambios extremos de temperatura o humedad, puede producirse condensación y acumularse agua en la superficie del instrumento. Si no se elimina el agua, los componentes de madera podrían absorberla y dañarse. Asegúrese de limpiar con un paño con suave cualquier resto de agua.

### **Atención: manejo**

- Tenga cuidado de no pillarse los dedos con la tapa de las teclas, y no meta un dedo o la mano en los huecos de la tapa de las teclas o del instrumento.
- Nunca introduzca ni deje caer papeles ni objetos metálicos o de cualquier otro tipo en los huecos de la tapa de las teclas, del panel o del teclado. Si esto sucede, desconecte de inmediato la alimentación y desenchufe el cable de alimentación de la toma de CA. Seguidamente, pida al personal de asistencia de Yamaha que revise el instrumento.
- Tampoco deje objetos de vinilo, plástico o goma encima del instrumento, ya que pueden descolorar el panel o el teclado.
- No se apoye con todo el peso de su cuerpo ni coloque objetos muy pesados sobre los botones, conmutadores o conectores del teclado.
- No utilice el instrumento, el dispositivo o los auriculares con volumen alto o incómodo durante un periodo prolongado, ya que podría provocar una pérdida de audición permanente. Si nota pérdida de audición o si le zumban los oídos, consulte a un médico.

### **Utilización del banco (si se incluye)**

- No coloque el banco en una posición inestable en la que pudiera caerse accidentalmente.
- No juegue ni se suba al banco. Su uso como herramienta, escalera o con cualquier otro objetivo puede ser la causa de accidentes o lesiones.
- En el banco debe sentarse solamente una persona por vez, para evitar la posibilidad de accidentes o lesiones.
- Si los tornillos del banco se aflojan con el uso, apriételos periódicamente utilizando la herramienta suministrada.

### **Guardar datos**

### **Guardar datos y realizar copias de seguridad**

• Los ajustes del panel y otros tipos de datos no se almacenan en memoria cuando se apaga el instrumento. Guarde en la memoria de registro los datos que desee conservar (página 90).

Los datos guardados podrían perderse debido a un mal funcionamiento o a un uso incorrecto. Guarde los datos importantes en un dispositivo de almacenamiento USB o en otro dispositivo externo, como un ordenador (páginas 98, 99, 109).

### **Copia de seguridad en un dispositivo de almacenamiento USB/ un dispositivo externo**

• Como medida de protección contra la pérdida de datos causada por el deterioro de los dispositivos, es aconsejable guardar los datos importantes en dos dispositivos de almacenamiento USB/dispositivos externos.

Yamaha no se responsabiliza por daños debidos a uso inapropiado o modificaciones hechas al instrumento, ni tampoco por datos perdidos o destruidos.

### Siempre apague el instrumento cuando no lo usa.

Las ilustraciones y pantallas LCD contenidas se ofrecen exclusivamente a título informativo y pueden variar con respecto a las de su instrumento.

### ● **Marcas registradas**

- Ricoh Co., Ltd. ha proporcionado las fuentes de mapa de bits que se utilizan en este instrumento y es la propietaria de las mismas.
- Windows es una marca comercial registrada de Microsoft® Corporation en Estados Unidos y otros países.

Los nombres de compañías y de productos que aparecen en este manual son marcas comerciales o marcas registradas de sus respectivos propietarios.

### <span id="page-5-0"></span>Aviso de copyright

A continuación se incluyen los títulos, fichas técnicas y avisos de copyright de 3 de las canciones preinstaladas en este teclado electrónico:

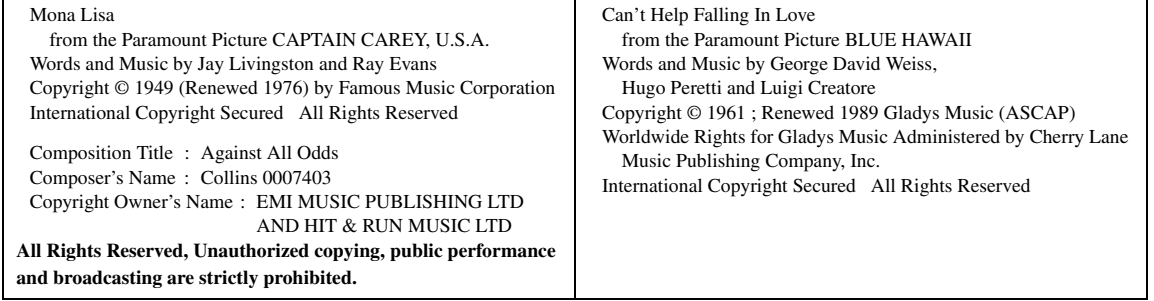

En este producto se incluyen programas informáticos y contenido cuyo copyright es propiedad de Yamaha, o para los cuales Yamaha dispone de la correspondiente licencia que le permite utilizar el copyright de otras empresas. Entre estos materiales con copyright se incluye, pero no exclusivamente, todo el software informático, los archivos de estilo, los archivos MIDI, los datos WAVE las partituras y las grabaciones de sonido. La legislación vigente prohíbe terminantemente la copia no autorizada del software con copyright para otros fines que no sean el uso personal por parte del comprador. Cualquier violación de los derechos de copyright podría dar lugar a acciones legales. NO REALICE, DISTRIBUYA NI UTILICE COPIAS ILEGALES.

Queda terminantemente prohibida la copia de datos musicales disponibles comercialmente, incluidos, pero no exclusivamente los datos MIDI y/o los datos de audio, excepto para su uso personal.

### <span id="page-5-1"></span>**Logotipos**

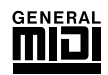

### **GM System Level 1**

El sistema GM de nivel 1 es una adición al estándar MIDI que garantiza que cualquier dato musical compatible con GM se interprete correctamente con cualquier generador de tonos también compatible con GM, independientemente del fabricante. Todos los productos de software y de hardware que admiten el nivel de sistema GM llevan la marca GM.

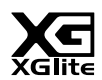

### **XGlite**

Como su nombre indica, "XGlite" es una versión simplificada del formato de generación de tonos XG de alta calidad de Yamaha. Evidentemente, puede reproducir cualquier dato de canción XG con un generador de tonos XGlite. No obstante, tenga en cuenta que algunas canciones pueden reproducirse de forma diferente si se comparan con los datos originales, debido al conjunto reducido de parámetros de control y de efectos.

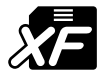

### **XF**

El formato XF de Yamaha mejora el estándar del SMF (archivo MIDI estándar) con una mayor funcionalidad y capacidad de ampliación abierta para el futuro. El instrumento puede mostrar letras de canciones cuando se reproduce un archivo XF que contiene datos de letras de canciones.

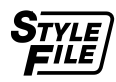

### **STYLE FILE**

El formato Style File (archivo de estilo) es el formato original de Yamaha y utiliza un sistema de conversión exclusivo para crear acompañamientos automáticos de alta calidad basados en una amplia gama de tipos de acorde.

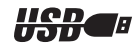

### **USB**

USB es la abreviatura de Universal Serial Bus (bus serie universal), una interfaz serie para conectar dispositivos periféricos a un ordenador. También permite el "intercambio en funcionamiento" (conexión de dispositivos periféricos con el ordenador encendido).

### *Enhorabuena y gracias por haber adquirido el piano digital de Yamaha.*

*Lea detenidamente este manual de instrucciones antes de utilizar el instrumento para aprender a utilizar todas sus funciones.*

*Asegúrese de guardar este manual en un lugar seguro y a mano incluso cuando lo haya terminado de leer,*

*y consúltelo a menudo cuando necesite informarse sobre alguna operación o función.*

### <span id="page-6-0"></span>Acerca de este manual de instrucciones y del folleto Lista de datos

La documentación y el material de referencia de este instrumento se componen de lo siguiente: Manual de instrucciones (este manual)

### ■ **Introducción (página 2):**

Lea primero esta sección.

### ■ **Referencia (página 70):**

En esta sección se explica detalladamente cómo configurar las diversas funciones del instrumento.

### ■ **Apéndice (página 110):**

En esta sección se incluye material de referencia.

### **Lista de datos**

Puede descargar material de referencia diverso relacionado con MIDI de la Yamaha Manual Library (Biblioteca de manuales de Yamaha), como el Formato de datos MIDI y el Gráfico de implementación MIDI. Conéctese a Internet, visite el siguiente sitio web, escriba el nombre de modelo de su instrumento (por ejemplo, "YDP-V240") en el cuadro de texto Model Name (Modelo) y, a continuación, haga clic en el botón Search (Buscar).

### **Biblioteca de manuales de Yamaha**

http://www.yamaha.co.jp/manual/

### <span id="page-6-1"></span>Accesorios

La caja contiene los siguientes elementos. Compruebe que los tiene todos.

- CD-ROM de accesorios
- Guía de instalación del CD-ROM de accesorios para Windows
- Manual de instrucciones (este libro)
- Banco
	- \* El banco puede incluirse o ser opcional (esto varía en las distintas zonas de distribución).
- Mi registro de usuarios de productos Yamaha
	- \* Necesitará el ID de producto que figura en la hoja para cumplimentar el formulario de registro de usuario.

### <span id="page-7-0"></span>**Teclado GHS (estándar con acción de martillo regulado) con etiquetas para las teclas negras mates**

El teclado estándar con acción de martillo regulado y etiquetas para las teclas negras mates del instrumento proporciona a las teclas peso y respuesta progresivos en todo el registro del teclado. Responden a una pulsación más fuerte en la sección inferior del teclado y a una pulsación más ligera en la sección superior del mismo, proporcionando así la sensación real de tocar un piano de cola. El acabado mate de las teclas negras realza el aspecto suntuoso del teclado. El teclado con acción de martillo regulado también ofrece una gran capacidad de interpretación de trémolos y otras técnicas de sucesión repetitiva.

### ■ **Tecnología de ayudante de interpretación** → Página 39

Toque una canción en el teclado del instrumento y consiga siempre una interpretación perfecta, aunque toque teclas equivocadas. Todo lo que tiene que hacer es tocar el teclado (alternativamente los registros de la mano izquierda y derecha, por ejemplo) y sonará como un profesional siempre que toque de manera sincronizada con la música.

Y si no puede tocar con las dos manos, siempre puede interpretar la melodía con una tecla.

### ■ **Tocar una variedad de voces instrumentales** ► Página 17

La voz instrumental que suena al tocar el teclado puede cambiarse por la del violín, flauta, arpa o cualquiera dentro de un extenso registro de sonidos. Puede modificar el tono de una canción escrita para piano, por ejemplo, si utiliza en su lugar un sonido de violín. Experimente todo un mundo nuevo de variedad musical.

### ■ **Tocar con estilos** ► Página 27

¿Quiere tocar música con un acompañamiento completo? Pruebe los estilos de acompañamiento. Estos estilos son el equivalente a una banda de acompañamiento que incluye una amplia variedad de estilos, desde vals hasta 8-beat, euro-trance, etc. Seleccione un estilo que se adapte a la música que desea interpretar o pruebe nuevos estilos para ampliar sus horizontes musicales.

### ■ Fácil interpretación con la pantalla de notación musical → Página<sup>37</sup>

Mientras se reproduce una canción, la partitura correspondiente aparece en la pantalla. Es una forma estupenda de aprender a leer música. Si una canción incluye la letra y los acordes\*, dicha información también aparecerá en la pantalla de la partitura.

\* No aparecerán ni letras ni acordes en la pantalla si la canción que está utilizando con la función de visualización de la partitura no incluye letras ni datos de acordes adecuados.

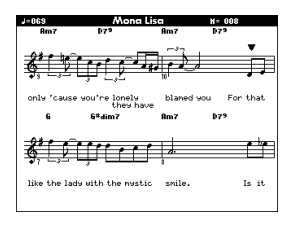

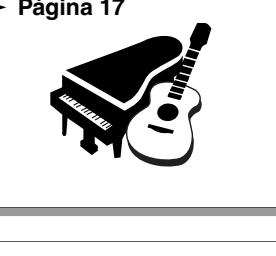

**STYLE SELECT** 

**OREAT** 159 PianoBeguine 001 ChartPianoPop 002 BritPopRock<br>003 8BeatModern

தி

CATEGORY PIANT ⊚⊑່

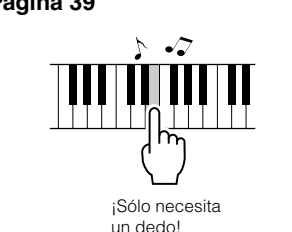

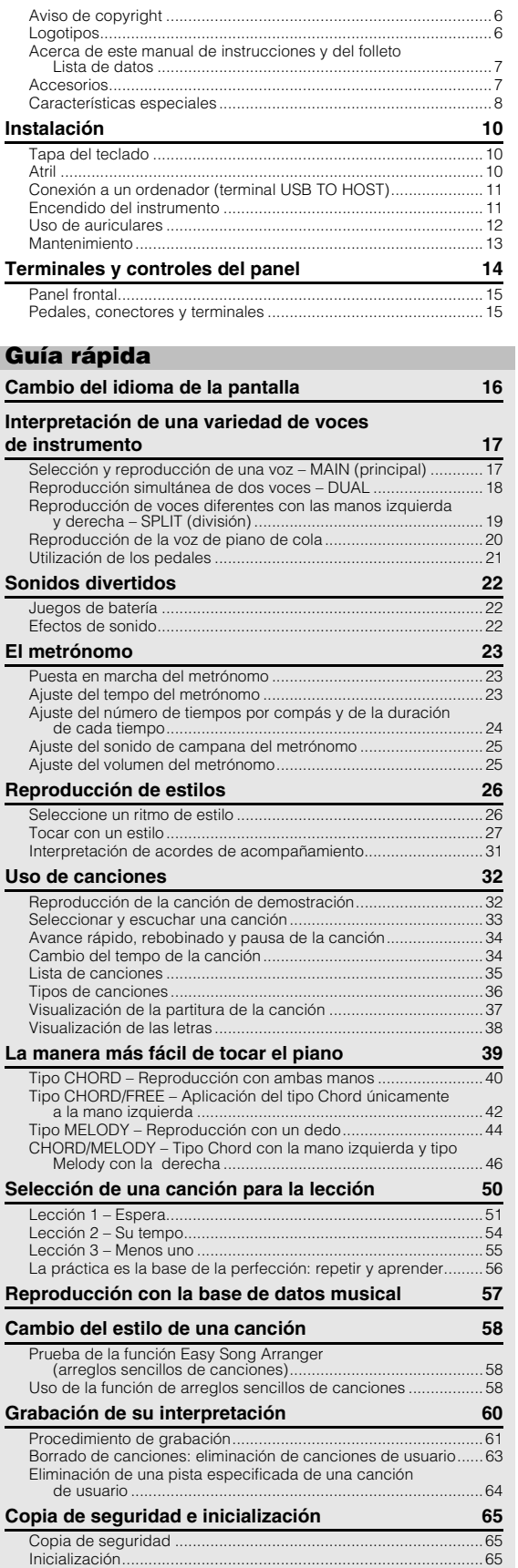

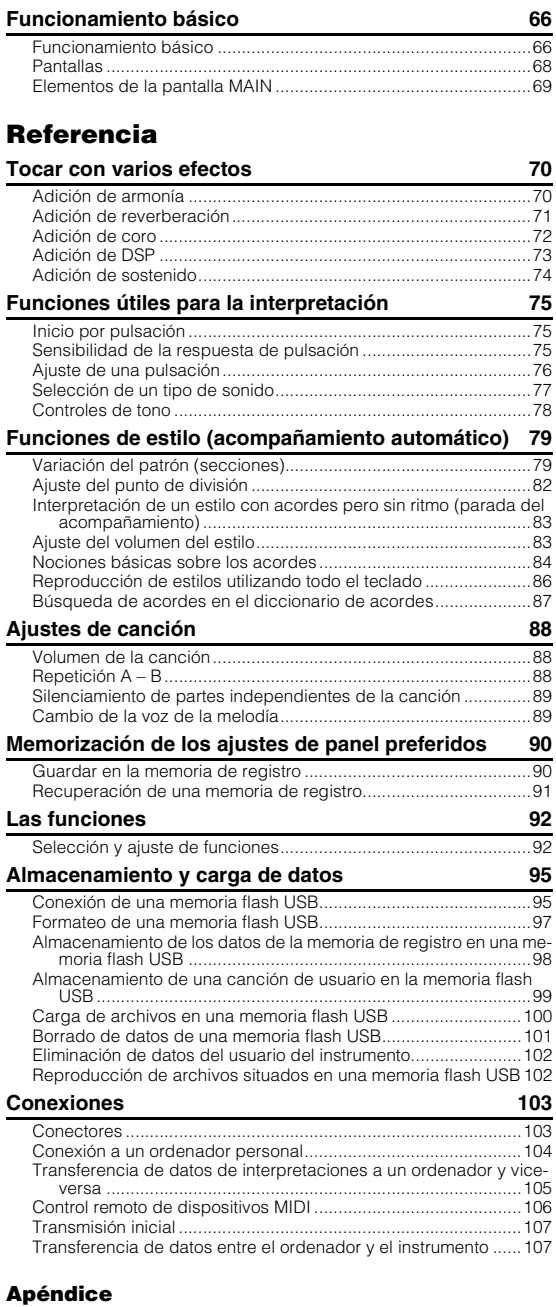

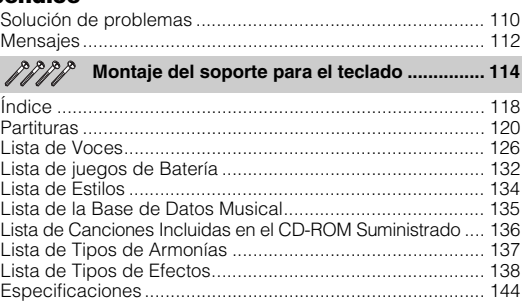

<span id="page-9-0"></span>**Instalación**

### Tapa del teclado

### <span id="page-9-1"></span>■ Para abrir la tapa del teclado:

Levante ligeramente la tapa y, a continuación, empújela y deslícela para abrirla.

### ■ **Para cerrar la tapa del teclado:**

Tire de la tapa deslizándola hacia usted y bájela suavemente sobre las teclas.

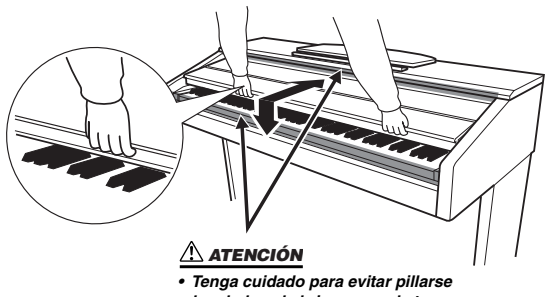

*los dedos al abrir o cerrar la tapa.*

### **ATENCIÓN**

*• Sujete la tapa con las dos manos al abrirla o cerrarla. No la suelte hasta que esté completamente abierta o cerrada. Tenga cuidado de no pillarse los dedos (o los de otra persona, especialmente si es un niño) entre la tapa y la unidad principal.*

### **ATENCIÓN**

*• No coloque objetos, como piezas de metal o papeles, encima de la tapa del teclado. Si hubiera objetos pequeños colocados sobre la tapa del teclado, al abrirla podrían caer dentro de la unidad y sería muy difícil extraerlos. Esto podría causar descargas eléctricas, cortocircuitos, incendios u otros daños graves al instrumento.*

### Atril

### <span id="page-9-2"></span>■ **Para levantar el atril:**

1 **Levante el atril y tire de él hacia usted lo máximo posible.**

- 2 **Gire hacia abajo los dos soportes metálicos situados a la izquierda y a la derecha de la parte posterior del atril.**
- 3 **Baje el atril hasta que quede apoyado sobre los soportes metálicos.**

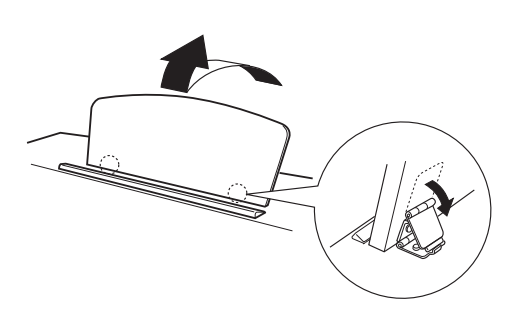

### ■ Para bajar el atril:

- 1 **Tire del atril hacia usted hasta que alcance el tope.**
- 2 **Eleve los dos soportes metálicos (situados en la parte posterior del atril).**
- 3 **Baje suavemente el atril hacia atrás hasta que quede plegado.**

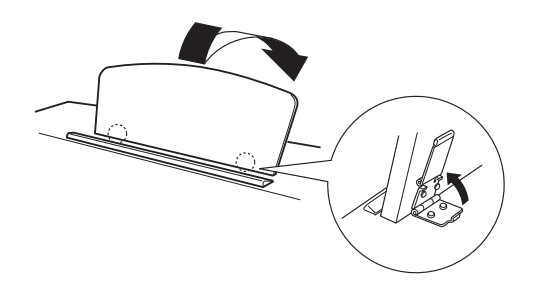

### **ATENCIÓN**

*• No utilice el atril en una posición intermedia. Cuando baje el atril, no lo suelte hasta que esté apoyado sobre los soportes.*

### Conexión a un ordenador (terminal USB TO HOST)

<span id="page-10-0"></span>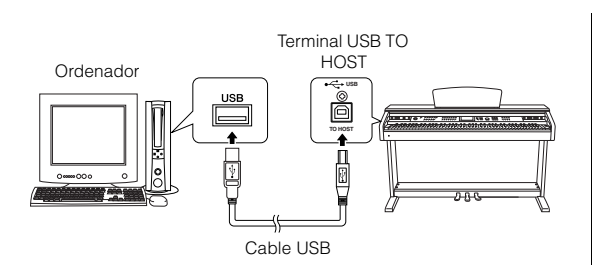

Si conecta el terminal USB TO HOST (USB a servidor) del instrumento al terminal USB de un ordenador, podrá transferir datos de interpretaciones y archivos de canciones entre ambos dispositivos (página [107\)](#page-103-1). Para utilizar las funciones de transferencia de datos USB debe hacer lo siguiente:

- **En primer lugar, asegúrese de que el instrumento esté apagado y utilice un cable USB de tipo AB para conectarlo al ordenador. Tras efectuar las conexiones, encienda el instrumento.**
- **Instale el controlador MIDI USB en el ordenador.**

La instalación del controlador MIDI USB se describe en la "Guía de instalación del CD-ROM de accesorios".

### Encendido del instrumento

<span id="page-10-1"></span>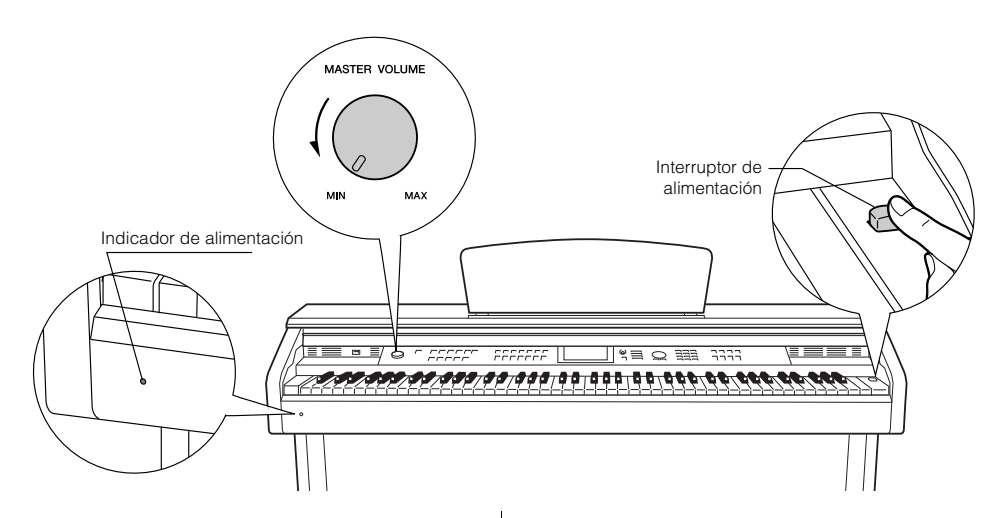

- 1 **Baje el volumen girando el control [MASTER VOLUME] (volumen principal) hacia la izquierda.**
- 2 **Compruebe que el cable de alimentación esté enchufado correctamente. (Vea la página [116.](#page-115-0))**
- 3 **Pulse el interruptor de alimentación para encender el instrumento.**

Para apagarlo, vuelva a pulsar el interruptor de alimentación.

### *NOTA*

### *Indicador de alimentación*

*• Si se olvida de apagar el piano y cierra la tapa del teclado, el indicador de alimentación permanecerá encendido para indicar que el instrumento sigue encendido.*

Los datos de copia de seguridad de la memoria flash se cargan en el instrumento cuando se enciende. Si no hay datos de copia de seguridad en la memoria flash, se restauran todos los ajustes del instrumento a los valores de fábrica al encenderlo.

### **ATENCIÓN**

*• Aunque el interruptor se encuentre en la posición de apagado, seguirá fluyendo electricidad por el instrumento a un nivel mínimo. Si no va a utilizar el instrumento durante bastante tiempo, asegúrese de desenchufar el cable de alimentación de la toma de corriente de la pared.*

### **ATENCIÓN**

*• No intente nunca desconectar la alimentación cuando aparezca en la pantalla el mensaje "WRITING!" (Escribiendo). Si lo hiciera, la memoria flash podría sufrir daños que provocarían la pérdida de datos.*

### Uso de auriculares

Conecte unos auriculares a una de las tomas [PHONES] (auriculares).

El instrumento dispone de dos tomas [PHONES]. Puede conectar dos pares de auriculares estéreo estándar. (Si utiliza un solo par de auriculares, puede conectarlos a la toma que desee).

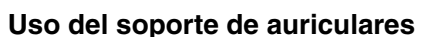

En el paquete se incluye un soporte para que pueda colgar los auriculares en el instrumento. Instálelo con los dos tornillos suministrados (4 x 10 mm) como se muestra en la ilustración.

Clavija para auriculares estéreo estándar

<span id="page-11-0"></span> $= 7$  $\overline{\bullet}$ 

**PHONES**

Superficie inferior

 $\overline{r}$ 

### **ATENCIÓN**

*• Utilice el soporte únicamente para colgar los auriculares. De lo contrario, el instrumento o el soporte podrían deteriorarse.*

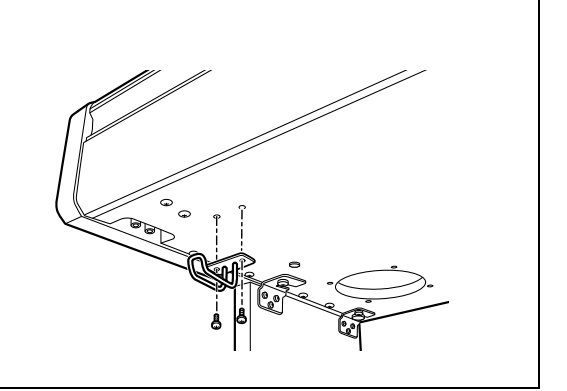

### **Mantenimiento**

<span id="page-12-0"></span>Para mantener el instrumento en condiciones óptimas, es aconsejable que, cada cierto tiempo, siga las pautas de mantenimiento descritas a continuación.

### ■ Mantenimiento del instrumento **y el banco**

Cuando limpie el instrumento, utilice un paño suave, seco o ligeramente mojado.

### **ATENCIÓN**

*• No use diluyentes de pintura, disolventes, líquidos limpiadores ni paños impregnados con productos químicos.*

Apriete los tornillos del instrumento y del banco cada cierto tiempo.

### ■ Limpieza de los pedales

Como sucede en los pianos acústicos, los pedales pierden lustre con el paso del tiempo. Cuando suceda, limpie el pedal con un compuesto especial para pedales de piano. Antes de utilizar el compuesto, lea las instrucciones para hacerlo correctamente.

### **ATENCIÓN**

*• No use diluyentes de pintura, disolventes, líquidos limpiadores ni paños impregnados con productos químicos. Si lo hiciera, el pedal podría decolorarse o deteriorarse.*

### ■ **Afinación**

A diferencia de los pianos acústicos, el instrumento no requiere afinación. Siempre estará perfectamente afinado.

### ■ **Transporte**

En caso de que tenga que realizar una mudanza, puede transportar el instrumento con el resto de sus pertenencias. Puede transportar la unidad montada o desmontarla para dejarla en el estado en que estaba al sacarla de la caja por primera vez. Trasporte el teclado horizontalmente. No lo apoye contra la pared ni sobre el lateral. No someta el instrumento a vibraciones ni golpes excesivos.

Si transporta el instrumento montado, asegúrese de que todos los tornillos están bien apretados y que no se han aflojado al trasladar el instrumento.

### <span id="page-13-0"></span>**Panel frontal**

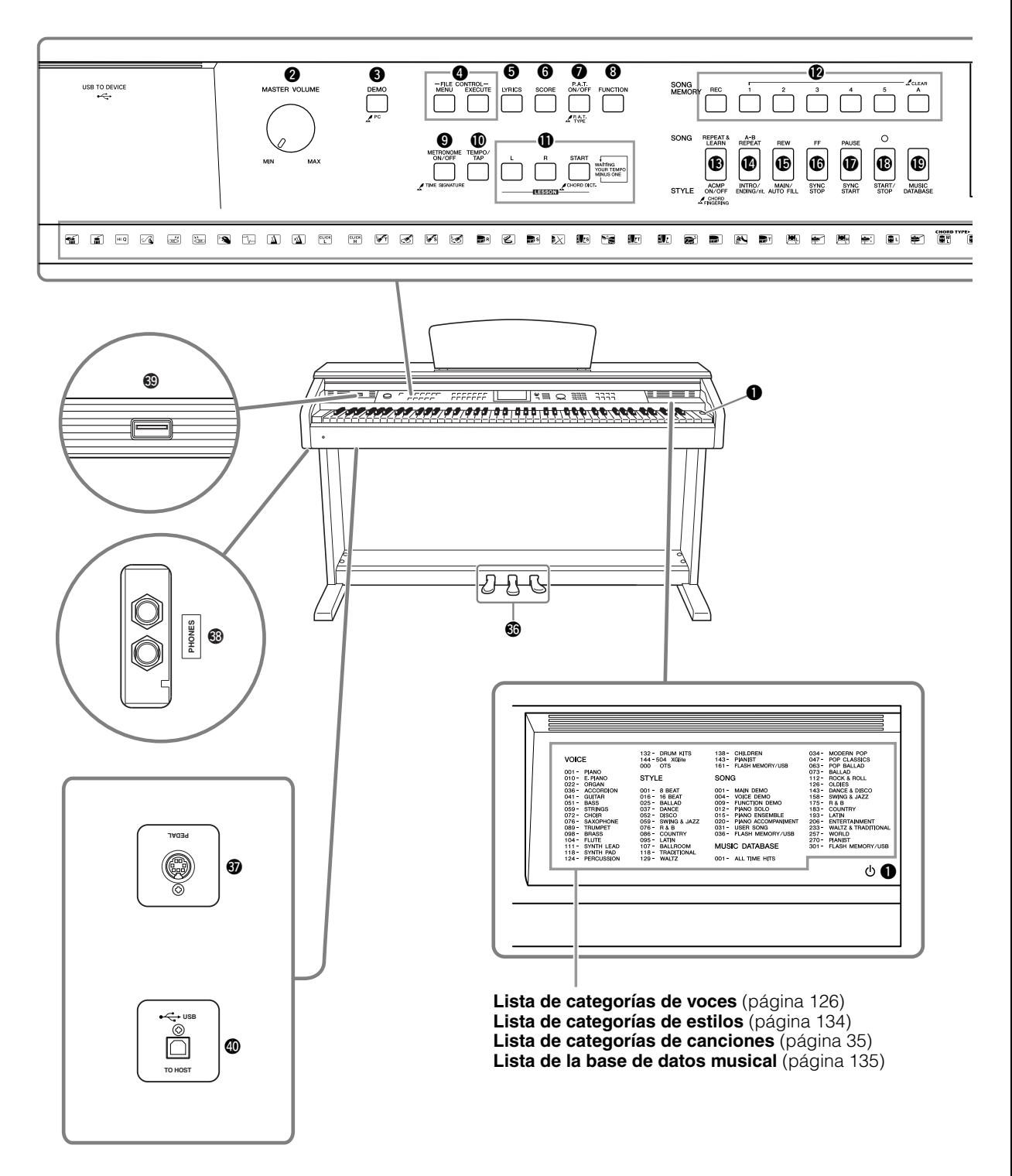

**Pantalla** (páginas [68](#page-67-1), [69\)](#page-68-1)

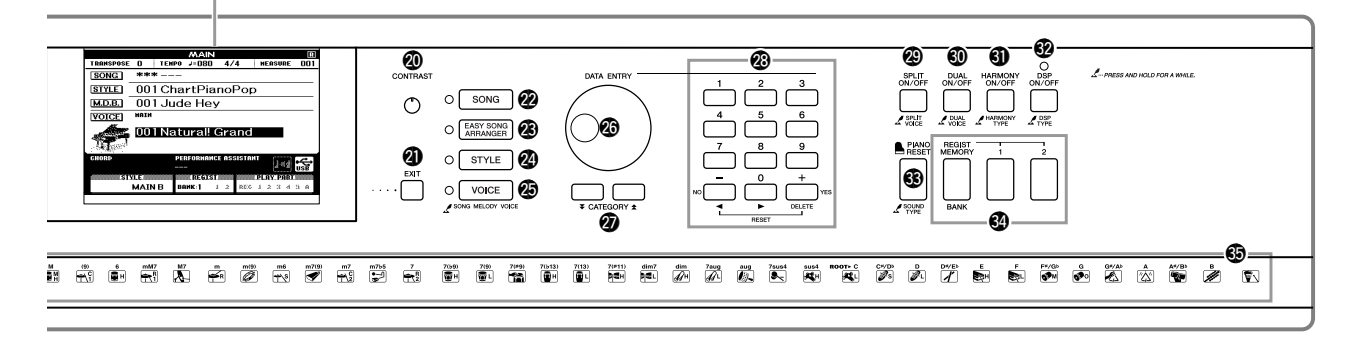

<span id="page-14-0"></span>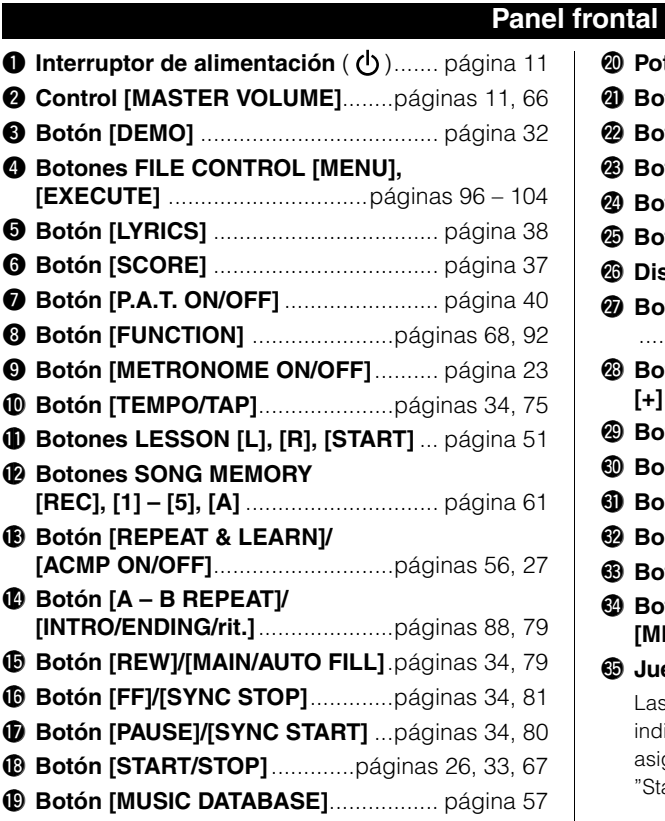

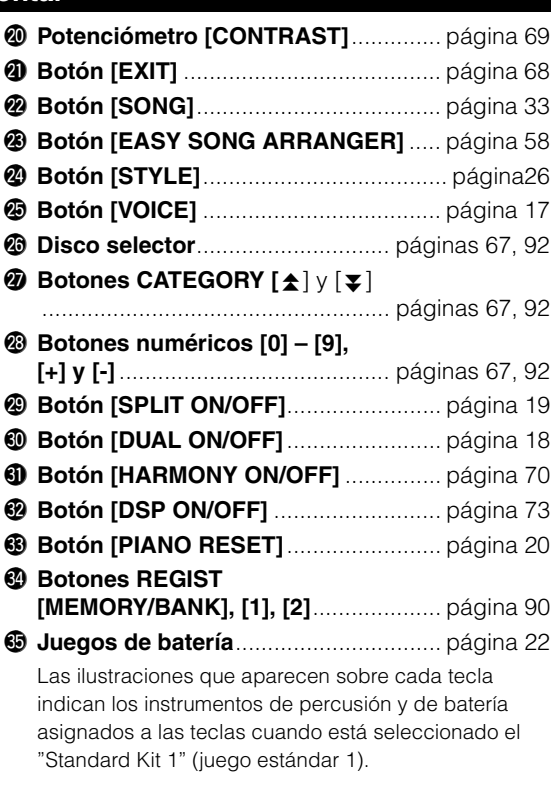

### **Pedales, conectores y terminales**

<span id="page-14-1"></span>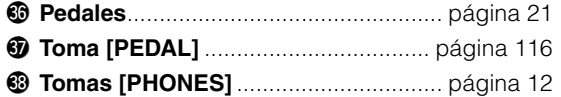

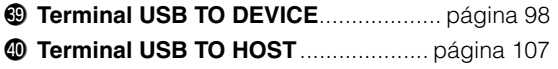

# <span id="page-15-1"></span>**Cambio del idioma de la pantalla**

<span id="page-15-0"></span>**Este instrumento permite seleccionar inglés o japonés como idioma de pantalla. El idioma de pantalla predeterminado es el inglés, pero también puede cambiar al japonés. En este caso, las letras, los nombres de archivos, la pantalla de demostración y algunos mensajes aparecerán en japonés.**

### *1* **Pulse el botón [FUNCTION] (función).**

**FUNCTION** 

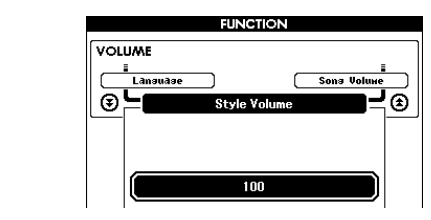

### 2 **Pulse los botones CATEGORY [** $\angle$ **] y [** $\angle$ **] varias veces** hasta que aparezca el elemento "Language" (Idioma). fr

El idioma de pantalla seleccionado actualmente aparecerá bajo el elemento "Language".

Una vez resaltado, puede utilizar los botones [+] y [-] para seleccionar el idioma que prefiera.

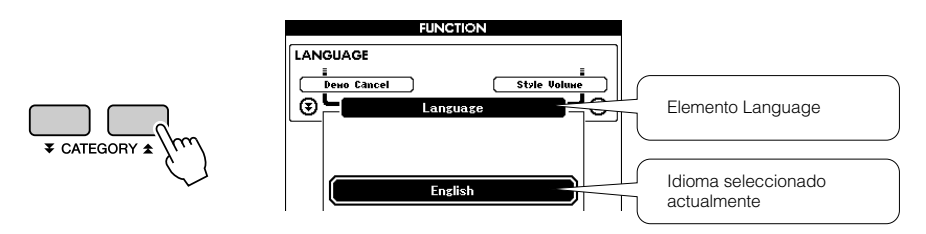

### *3* **Seleccione un idioma de pantalla.**

El botón [+] selecciona English (inglés) y el botón [-], Japanese (japonés).

La selección del idioma se guardará en la memoria flash interna de modo que se conserva incluso al desconectar la alimentación.

**Limitation** 

### *4* **Pulse el botón [EXIT] (salir) para volver a la pantalla MAIN (principal).**

# <span id="page-16-0"></span>**Interpretación de una variedad de voces de instrumento**

**Además del piano, el órgano y otros instrumentos "estándar" de teclado, este instrumento presenta una amplia serie de voces, entre las que se incluyen la guitarra, el bajo, las cuerdas, el saxo, la trompeta, la batería, la percusión y efectos de sonido... toda una gran variedad de sonidos musicales.**

### <span id="page-16-1"></span>Selección y reproducción de una voz – MAIN (principal)

Este procedimiento selecciona la voz principal que toca en el teclado.

### <span id="page-16-2"></span>*1* **Pulse el botón [VOICE].**

Aparecerá la pantalla de selección de voz principal. El número y el nombre de la voz seleccionada aparecen resaltados.

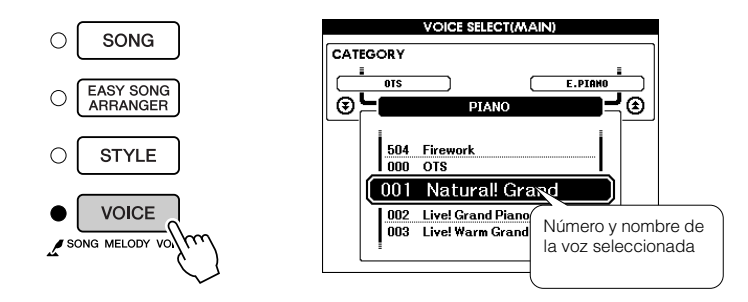

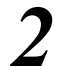

2 **Seleccione la voz que desea tocar.**<br>
Mientras observa el nombre de voz resaltado, gire el disco selector. Las voces disponibles se seleccionan y aparecen de forma secuencial. La voz seleccionada aquí se convierte en la voz principal. Para este ejemplo, seleccione la voz "106 Flute".

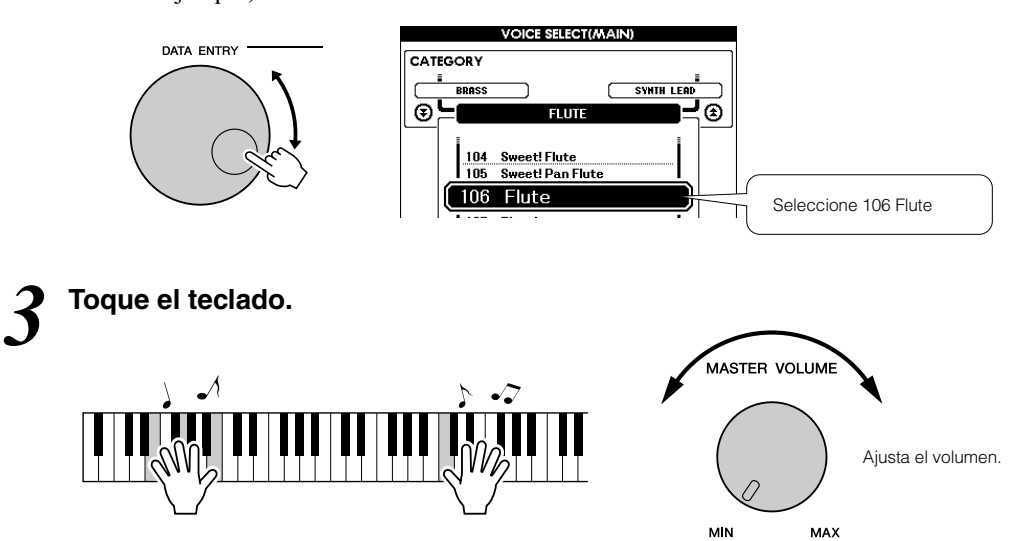

Pruebe a seleccionar y tocar distintas voces.

Pulse el botón [EXIT] (Salir) para volver a la pantalla MAIN.

### <span id="page-17-0"></span>Reproducción simultánea de dos voces – DUAL

Puede seleccionar una segunda voz que sonará además de la voz principal cuando toque el teclado. La segunda voz se conoce como voz "dual".

### <span id="page-17-1"></span>*1* **Pulse el botón [DUAL ON/OFF].**

El botón [DUAL ON/OFF] activa o desactiva la voz dual. Al activar la voz dual, aparece "DUAL" en la pantalla MAIN. Cuando toque el teclado sonará la voz dual seleccionada, además de la voz principal.

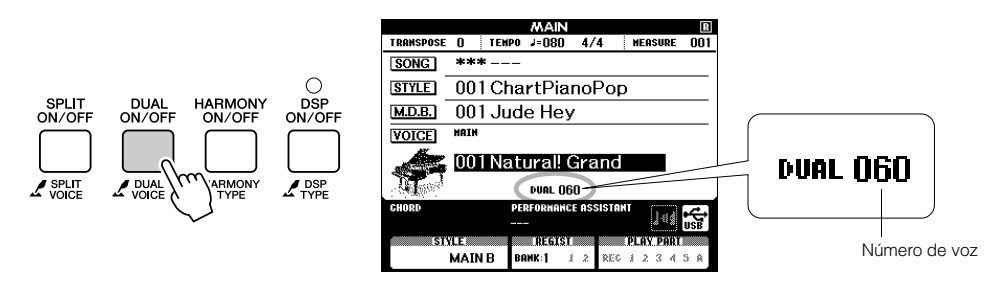

### *2* **Mantenga pulsado el botón [DUAL ON/OFF] durante más de un segundo.**

Aparecerá la pantalla de selección de voz dual.

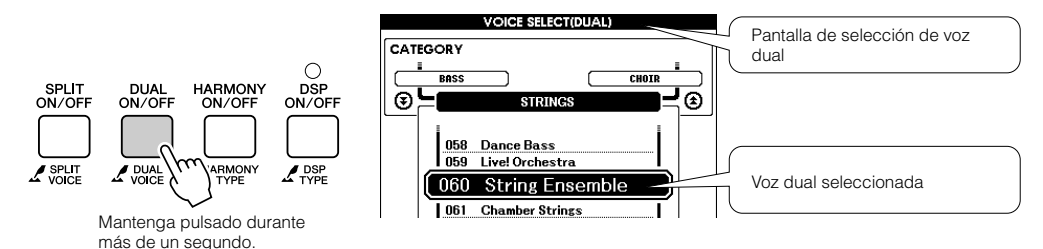

*3* **Seleccione la voz dual deseada.** Observe la voz dual que aparece y gire el disco selector hasta que seleccione la voz que desea utilizar. La voz seleccionada aquí se convierte en la voz dual. Para este ejemplo, pruebe a seleccionar la voz "124 Vibrafone".

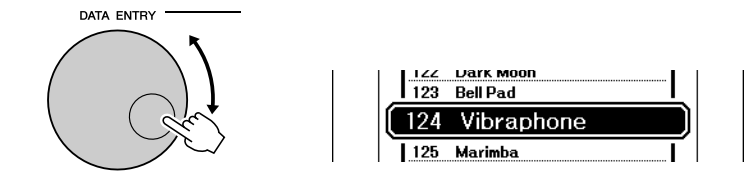

### *4* **Toque el teclado.**

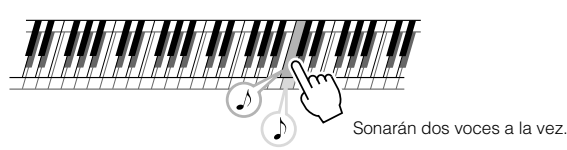

Seleccione y toque una serie de voces duales.

Pulse el botón [EXIT] para volver a la pantalla MAIN.

### <span id="page-18-0"></span>Reproducción de voces diferentes con las manos izquierda y derecha – SPLIT (división)

En el modo de división puede tocar voces distintas a la derecha e izquierda del "punto de división" del teclado. Se pueden tocar las voces principal y dual a la derecha del punto de división, pero la voz interpretada a la izquierda del punto de división se conoce como "voz de división". El ajuste del punto de división se puede cambiar según sea necesario (página [82\)](#page-81-1).

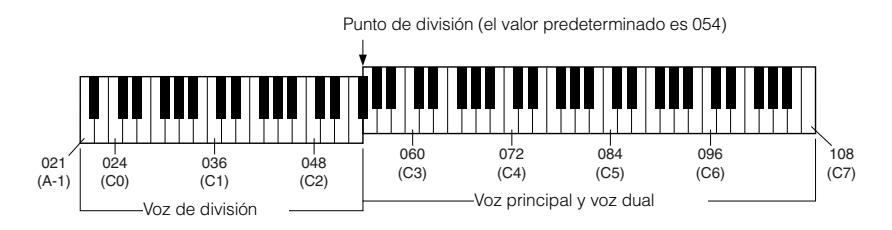

### <span id="page-18-1"></span>*1* **Pulse el botón [SPLIT ON/OFF].**

El botón [SPLIT ON/OFF] activa o desactiva la voz de división. Al activar la voz de división, aparece "SPLIT" en la pantalla MAIN. La voz de división seleccionada actualmente sonará a la izquierda del punto de división del teclado.

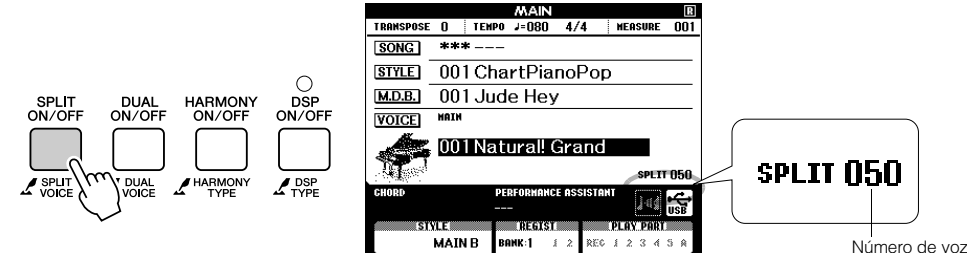

### *2* **Mantenga pulsado el botón [SPLIT ON/OFF] durante más de un segundo.**

Aparecerá la pantalla de selección de voz de división.

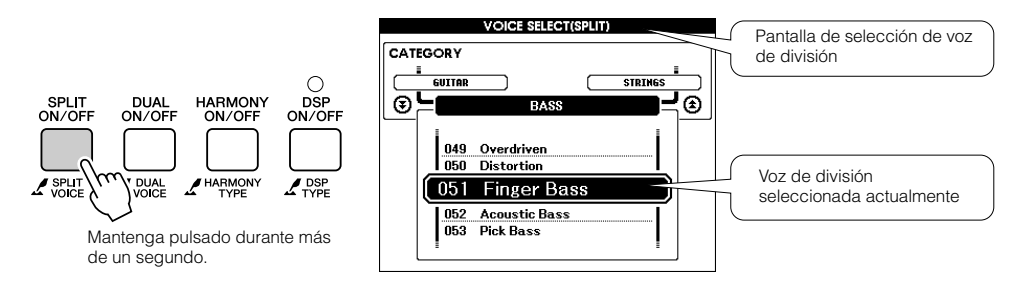

### *3* **Seleccione la voz de división que desee.**

Observe la voz de división resaltada y gire el disco selector hasta que seleccione la voz que desea utilizar. La voz seleccionada aquí se convierte en la voz de división que sonará a la izquierda del punto de división del teclado. Para este ejemplo, pruebe a seleccionar la voz "042 Folk Guitar".

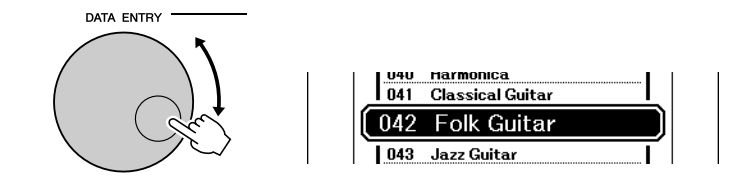

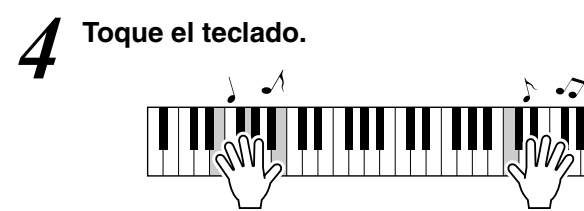

Seleccione y toque una serie de voces de división.

Pulse el botón [EXIT] para volver a la pantalla MAIN.

### <span id="page-19-1"></span><span id="page-19-0"></span>Reproducción de la voz de piano de cola

Si lo que desea es tocar el piano, sólo tiene que pulsar un botón.

### **Pulse el botón [PIANO RESET] (Restablecer piano).**

Se seleccionará la voz "001 Natural! Grand Piano".

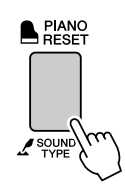

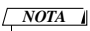

*• Al pulsar el botón [PIANO RESET], se desactivan todos los ajustes excepto la sensibilidad de pulsación. Las voces dual y de división también se desactivarán, de modo que sólo sonará en todo el teclado la voz de piano de cola.*

### <span id="page-20-0"></span>Utilización de los pedales

El instrumento tiene tres pedales que producen diversos efectos expresivos similares a los producidos por los pedales de un piano acústico.

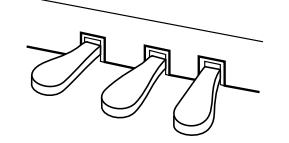

### **Pedal amortiguador (derecho)**

El pedal amortiguador funciona de la misma manera que el de un piano acústico. Cuando se pisa, las notas tienen un sostenido más largo. Al levantar el pie se interrumpen de inmediato las notas sostenidas. El pedal amortiguador dispone también de una función de medio pedal de expresividad natural.

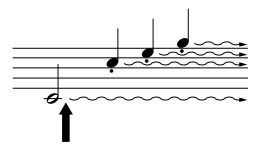

Cuando pise el pedal amortiguador, las notas que toque antes de soltarlo sonarán más tiempo.

### **Pedal de sostenido (central)**

Si toca una nota o un acorde en el teclado y pisa el pedal de sostenido mientras se retienen las notas, éstas se sostendrán tanto tiempo como el pedal permanezca pisado (como si se hubiera pisado el pedal amortiguador) y todas las notas que se toquen posteriormente no se sostendrán. De esta forma, se puede sostener un acorde, por ejemplo, mientras las demás notas se tocan con "staccato".

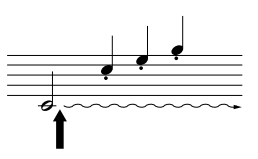

Si pisa el pedal de sostenido aquí mientras retiene la nota, ésta se sostendrá tanto tiempo como mantenga pisado el pedal.

### **Pedal de sordina (izquierdo)**

El pedal de sordina reduce el volumen y cambia ligeramente el timbre de las notas que se interpretan mientras se pisa el pedal. El pedal de sordina no afectará a las notas que ya estaban sonando cuando se pisó.

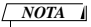

*• Las funciones de los pedales no afectan a la voz de división.*

### *NOTA*

*• Si el pedal amortiguador no funciona, compruebe que el cable del pedal está conectado correctamente a la toma (página [116\)](#page-115-0).*

### *NOTA*

*Medio pedal: • Mientras toca al piano con SUSTAIN (Sostenido), si quiere silenciar ligeramente el sonido sostenido, suelte el pedal amortiguador desde la posición máxima hasta la posición media.*

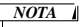

- *Las voces de órgano, cuerdas y coro seguirán sonando mientras siga pisando el pedal* 
	- *de sostenido.*

## Sonidos divertidos

<span id="page-21-0"></span>**Este instrumento incluye una serie de efectos de juegos de batería y de sonidos únicos que se pueden utilizar para divertirse. Risas, murmullos de arroyos, desfiles de reactores, efectos inquietantes, etc. Estos sonidos pueden contribuir mucho a mejorar el ambiente en las fiestas.**

<span id="page-21-3"></span><span id="page-21-1"></span>Juegos de batería

● **Los juegos de batería son conjuntos de instrumentos de batería y percusión. Al seleccionar un violín u otra voz principal de instrumento normal, por ejemplo, todas las teclas producen el sonido del mismo violín, sólo que en tonos distintos. No obstante, si selecciona un juego de batería como voz principal, cada tecla produce el sonido de una batería o instrumento de percusión distinto.**

- **Procedimiento de selección de juegos de batería** ➔ **(consulte los pasos 1 y 2 en la página [17\)](#page-16-1)**
	- 1 **Pulse el botón [VOICE].**
	- 2 **Utilice el disco selector para seleccionar "132 Standard Kit 1" (juego estándar 1).**
	- 3 **Pruebe con cada tecla y diviértase con los sonidos de batería y de percusión.**

Pruebe con cada tecla y diviértase con los sonidos de batería y de percusión. No se olvide de las teclas negras. Oirá el triángulo, las maracas, los bongos, las baterías... toda una variedad de sonidos de batería y de percusión. Para obtener más detalles sobre los instrumentos incluidos en las voces de juegos de batería (números de voz 132 a 143), consulte "Drum Kit List" en la página 132.

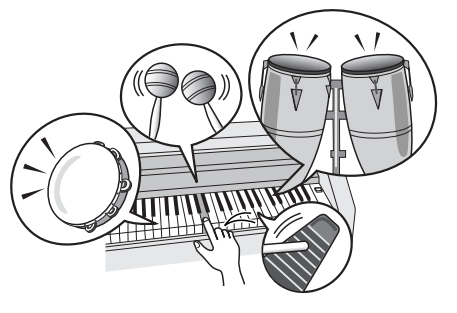

### <span id="page-21-2"></span>Efectos de sonido

● **Los efectos de sonido están incluidos en el grupo de voces de juegos de batería (números de voz 142 y 143). Si una de estas voces está seleccionada, podrá reproducir una serie de efectos de sonido en el teclado.**

● **Procedimiento de selección de efectos de sonido** ➔ **(consulte los pasos 1 y 2 en la página [17](#page-16-1))**

- 1 **Pulse el botón [VOICE].**
- 2 **Utilice el disco selector para seleccionar "143 SFX Kit 2".**
- 3 **Pruebe cada tecla y disfrute de los efectos de sonido.**

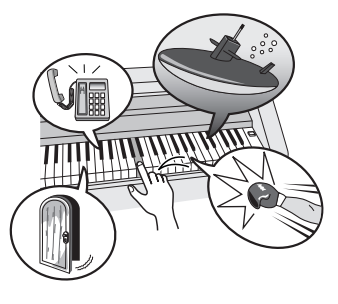

Al probar con las distintas teclas, oirá el sonido de un submarino, un timbre de teléfono, una puerta que chirría y otros muchos efectos útiles. "142 SFX Kit 1" incluye truenos, agua corriente, ladridos, etc. Algunas teclas no tieen asignados efectos de sonido y no producen ningún sonido. Para obtener más detalles sobre los instrumentos incluidos en las voces de juegos de efectos especiales, consulte "SFX Kit 1" y "SFX Kit 2" en la "Drum Kit List" en la página 135.

# <span id="page-22-0"></span>**El metrónomo**

**El instrumento incluye un metrónomo con tempo y compás ajustables. Empiece a tocar y establezca el tempo que mejor le convenga.**

### <span id="page-22-3"></span><span id="page-22-1"></span>Puesta en marcha del metrónomo

**Active el metrónomo y póngalo en marcha pulsando el botón [METRONOME ON/OFF] (Activar/desactivar metrónomo).**

Para detener el metrónomo, vuelva a pulsar el botón [METRONOME ON/ OFF].

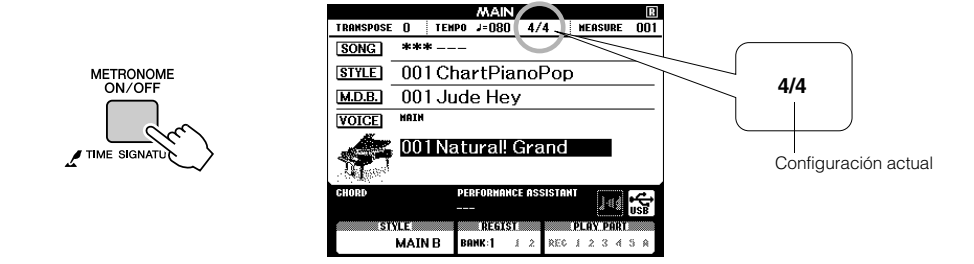

### <span id="page-22-2"></span>Ajuste del tempo del metrónomo

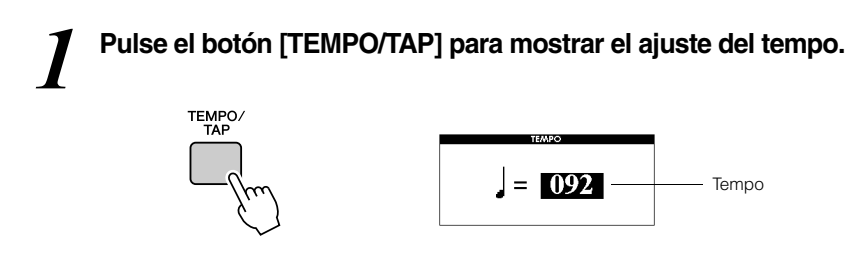

*2* **Utilice el disco selector para seleccionar un tempo comprendido entre 5 y 280.**

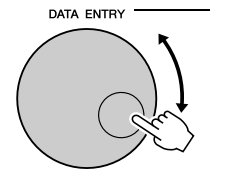

### <span id="page-23-0"></span>Ajuste del número de tiempos por compás y de la duración de cada tiempo

En este ejemplo, ajustaremos una signatura de compás de 5/8.

*1* **Mantenga pulsado el botón [METRONOME ON/OFF] durante más de un segundo para seleccionar la función "Time Signature-Numerator" (Signatura de compásnumerador).**

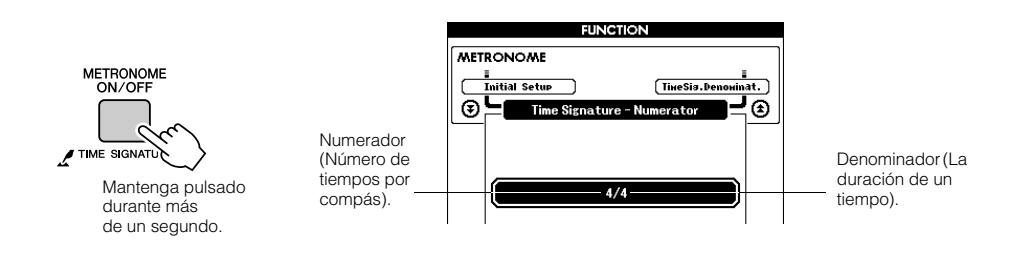

### *2* **Utilice el disco selector para seleccionar el número de tiempos por compás.**

El intervalo disponible es de 1 a 60. En este ejemplo, seleccione 5. Una campana sonará en el primer tiempo de cada compás.

**3** Pulse los botones CATEGORY [ $\angle$ ] y [ $\Psi$ ] las veces que sea necesario para seleccionar la función de duración **sea necesario para seleccionar la función de duración de tiempo "Time Signature – Denominator" (Signatura de compás-denominador).**

### *NOTA*

*• La signatura de compás del metrónomo se sincronizará con un estilo o una canción que se esté reproduciendo, por lo que estos parámetros no se pueden cambiar mientras se reproduce un estilo o una canción.*

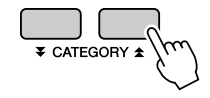

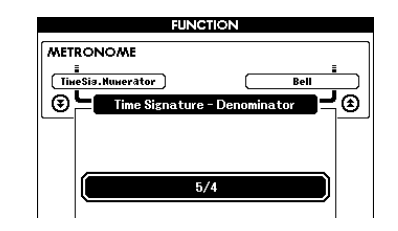

*4* **Utilice el disco selector para seleccionar la duración del tiempo.** Seleccione la duración de cada tiempo: 2, 4, 8 o 16 (blanca, negra, corchea o semicorchea). En este ejemplo, seleccione 8.

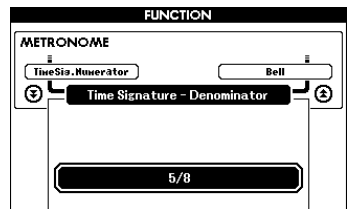

### <span id="page-24-0"></span>Ajuste del sonido de campana del metrónomo

Permite elegir si el metrónomo tendrá un sonido de campana o de clic.

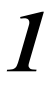

# *1* **Pulse el botón [FUNCTION].**

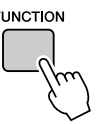

2 Utilice los botones CATEGORY [ $\angle$ ] y [ $\angle$ ] para seleccionar<br>
el elemento Bell (Campana). **el elemento Bell (Campana).**

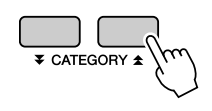

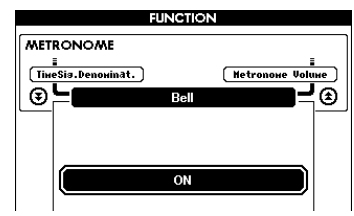

*3* **Puede utilizar los botones [+] y [-] para activar o desactivar el sonido de campana.**

<span id="page-24-1"></span>Ajuste del volumen del metrónomo

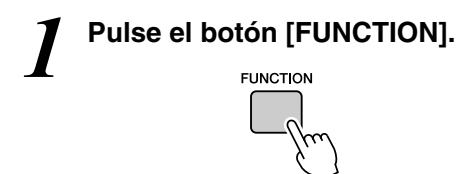

2 **Dutilice los botones CATEGORY [全] y [₹] para seleccionar**<br> **el elemento Metronome Volume (Volumen del metrónomo).** ∕±ገ∨ [¥

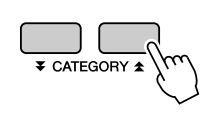

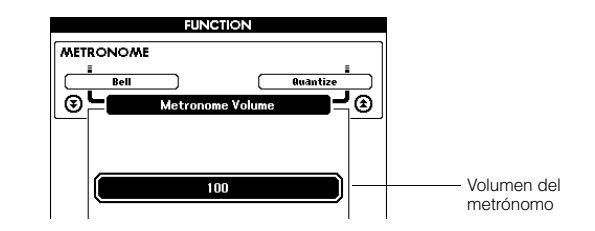

*3* **Utilice el disco selector para ajustar el volumen del metrónomo.**

# <span id="page-25-0"></span>**Reproducción de estilos**

**Este instrumento dispone de una función de acompañamiento automático que produce acompañamiento (ritmo + graves + acordes) en el estilo elegido para adaptarlo a los acordes que toca con la mano izquierda. Puede seleccionar entre 160 estilos diferentes que abarcan una serie de géneros musicales y signaturas de compás (en la página 136 se incluye una lista completa de los estilos disponibles).** 

**En esta sección se explica cómo utilizar las funciones de acompañamiento automático.**

### <span id="page-25-1"></span>Seleccione un ritmo de estilo

La mayoría de los estilos incluyen una parte de ritmo. Puede seleccionar entre una amplia variedad de tipos rítmicos, como rock, blues, eurotrance, etc. Empecemos por escuchar el ritmo básico. La parte del ritmo se reproduce utilizando instrumentos de percusión únicamente.

### <span id="page-25-3"></span>*1* **Pulse el botón [STYLE] (Estilo).**

Aparecerá la pantalla de selección de estilo. El número y el nombre del estilo seleccionado aparecen resaltados.

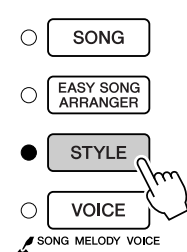

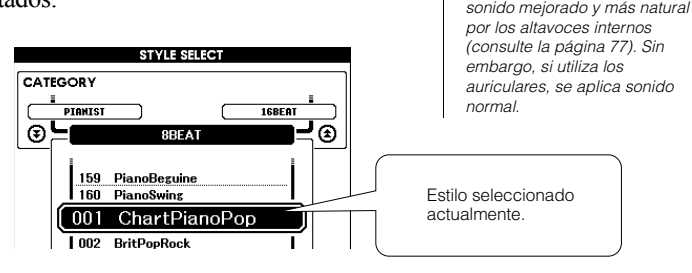

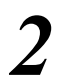

2 **3eleccione un estilo.**<br>
Utilice el disco selector para seleccionar el estilo que desea utilizar. En la página 136 se ofrece una lista de todos los estilos disponibles.

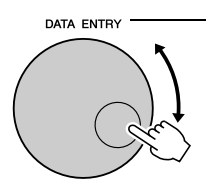

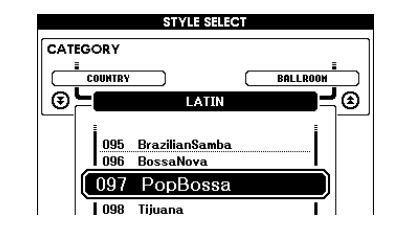

### <span id="page-25-2"></span>*3* **Pulse el botón [START/STOP].**

El ritmo del estilo empieza a reproducirse. Vuelva a pulsar el botón [START/STOP] para detener la reproducción.

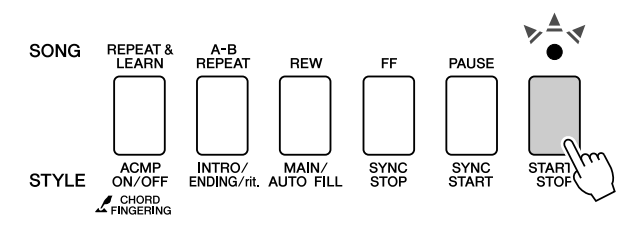

### *NOTA*

*• Los archivos de estilos que se transfieren desde un ordenador o que se guardan en un dispositivo de memoria flash USB conectado al instrumento pueden seleccionarse y utilizarse del mismo modo que los estilos internos (números de estilo 161 –). Las instrucciones sobre la transferencia de archivos se proporcionan en la página [107.](#page-106-2)*

*• Cuando toque con el estilo, ajuste Sound Type en "Style" (Estilo). Al hacerlo, saldrá un* 

*NOTA*

### *NOTA*

*• Los números de estilo 131 y 143 – 160 no tienen parte de ritmo, por lo que no se reproducirá ningún ritmo si los utiliza en el ejemplo anterior. Con estos estilos, en primer lugar active el acompañamiento automático de la manera descrita en la página [27](#page-26-0), pulse el botón [START/STOP] y las partes de graves y de acordes del acompañamiento empezarán a reproducirse cuando toque una tecla situada a la izquierda del punto de división del teclado.*

### <span id="page-26-0"></span>Tocar con un estilo

En la página anterior se explicó cómo seleccionar un ritmo de estilo.

Aquí se explica cómo añadir acompañamiento de graves y de acordes al ritmo básico para producir un acompañamiento completo y complejo con el que puede tocar.

### *1* **Pulse el botón [STYLE] y seleccione el estilo deseado.**

### <span id="page-26-1"></span>*2* **Active el acompañamiento automático.**

Pulse el botón [ACMP ON/OFF] (Activar/desactivar acompañamiento). Si vuelve a pulsar este botón, se desactivará el acompañamiento automático.

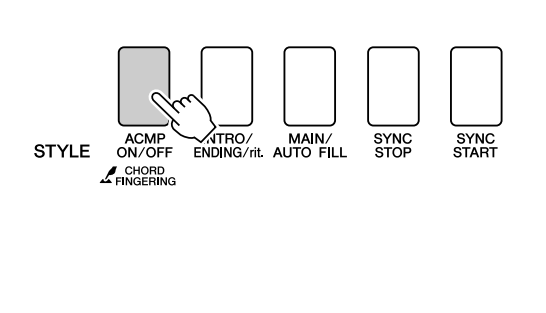

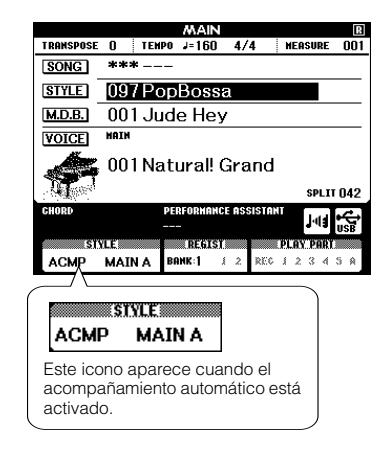

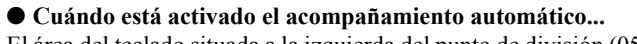

El área del teclado situada a la izquierda del punto de división (054: F#2) se convierte en la "zona de acompañamiento automático" y sólo se utiliza para especificar los acordes del acompañamiento.

Punto de división (054: F#2)

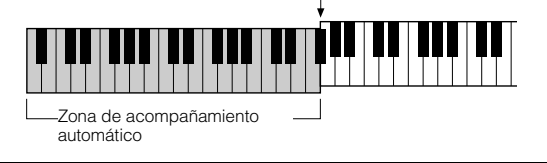

### *NOTA*

*• Si lo desea, puede cambiar el punto de división del teclado; consulte la página [82](#page-81-1).*

*3* **Active el inicio sincronizado.** Pulse el botón [SYNC START] para activar la función de inicio sincronizado.

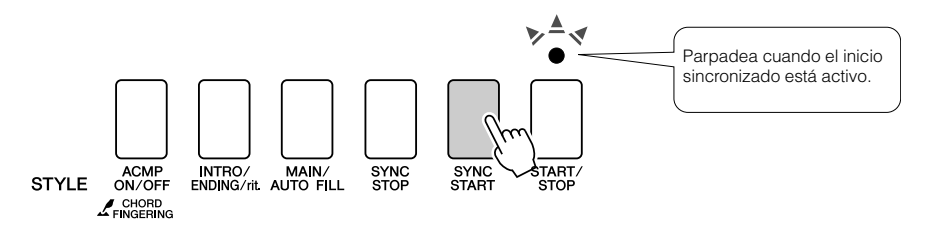

Si está activado el inicio sincronizado, el acompañamiento de graves y de acordes incluido en un estilo empezará a reproducirse tan pronto como toque una nota situada a la izquierda del punto de división del teclado. Vuelva a pulsar el botón para desactivar la función de inicio sincronizado.

### *4* **Toque un acorde con la mano izquierda para iniciar el estilo.**

Puede "tocar" acordes aunque no sepa ninguno. Este instrumento incluso reconocerá una sola nota como un acorde. Pruebe a tocar al mismo tiempo de una a tres notas a la izquierda del punto de división. El acompañamiento cambiará de acuerdo con las notas que toque con la mano izquierda.

### **Pruebe esto.**

En la página [29](#page-28-0) se incluyen las partituras de algunas progresiones de acordes. Estos ejemplos le ayudarán a determinar qué tipos de progresiones de acordes suenan bien con los estilos.

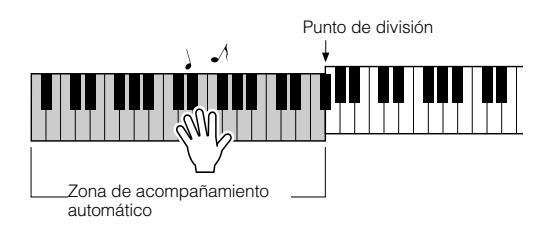

*5* **Toque una serie de acordes con la mano izquierda mientras toca una melodía con la mano derecha.**

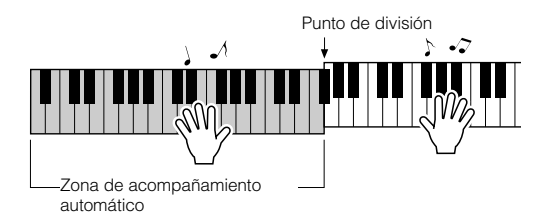

*6* **Cuando haya terminado, pulse el botón [START/STOP] para detener la reproducción de estilos.**

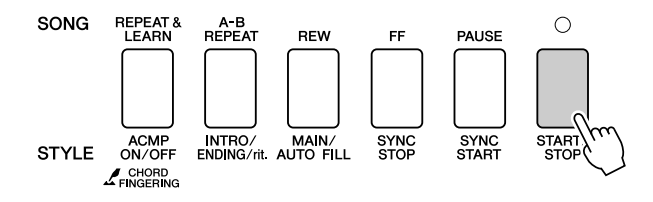

Puede alternar "secciones" de estilos para añadir variedad al acompañamiento. Consulte "[Variación del patrón \(secciones\)"](#page-78-4) en la página [79](#page-78-4).

### <span id="page-28-0"></span>**Los estilos resultan más divertidos si entiende los acordes**

Los acordes, que se crean tocando varias notas a la vez, constituyen la base del acompañamiento armónico. En esta sección examinaremos secuencias de diferentes acordes que se tocan uno detrás de otro, o "secuencias de acordes". Puesto que cada acorde tiene su propio "color" único (aunque se trate de diferentes digitados del mismo acorde), los que decida utilizar en su progresión de acordes influyen en gran medida en la sensación de conjunto de la música que toca.

En la página [27](#page-26-0) se explica cómo tocar acompañamientos vibrantes utilizando estilos. Las progresiones de acordes son esenciales para crear acompañamientos interesantes, y con unos conocimientos generales de los acordes podrá alcanzar nuevos niveles con sus acompañamientos.

En estas páginas se presentan tres progresiones de acordes fáciles de usar. Asegúrese de probarlas con los estilos de acompañamiento del instrumento. El estilo responderá a la progresión de acordes que toque y creará una canción completa.

### ■**Tocar las progresiones de acordes • • • • • • • •**

Toque las partituras con la mano izquierda.

Antes de tocar las partituras, siga los pasos 1 a 3 de la sección ["Tocar con un estilo"](#page-26-0) de la página [27.](#page-26-0)

\* Las partituras que se ofrecen aquí no son partituras de canciones estándar, sino partituras simplificadas que indican qué notas debe tocar para producir las progresiones de acordes.

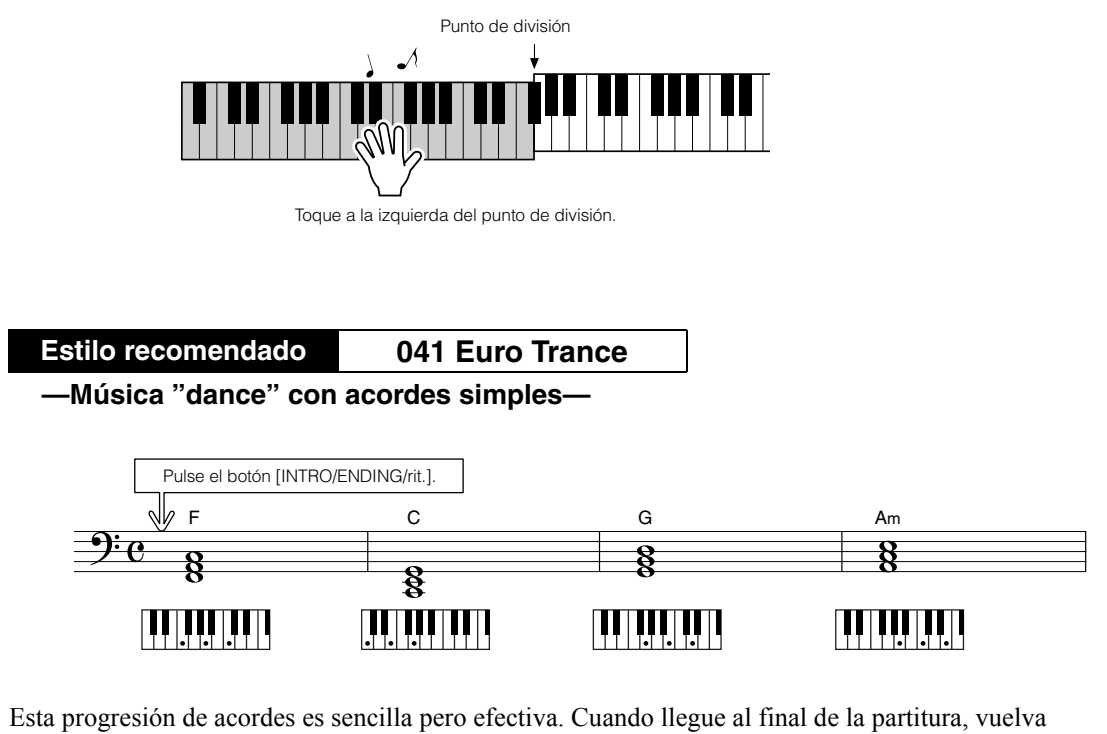

a empezar desde el principio. Cuando desee dejar de tocar, pulse el botón [INTRO/ENDING/rit.] y la función de acompañamiento automático creará un final perfecto.

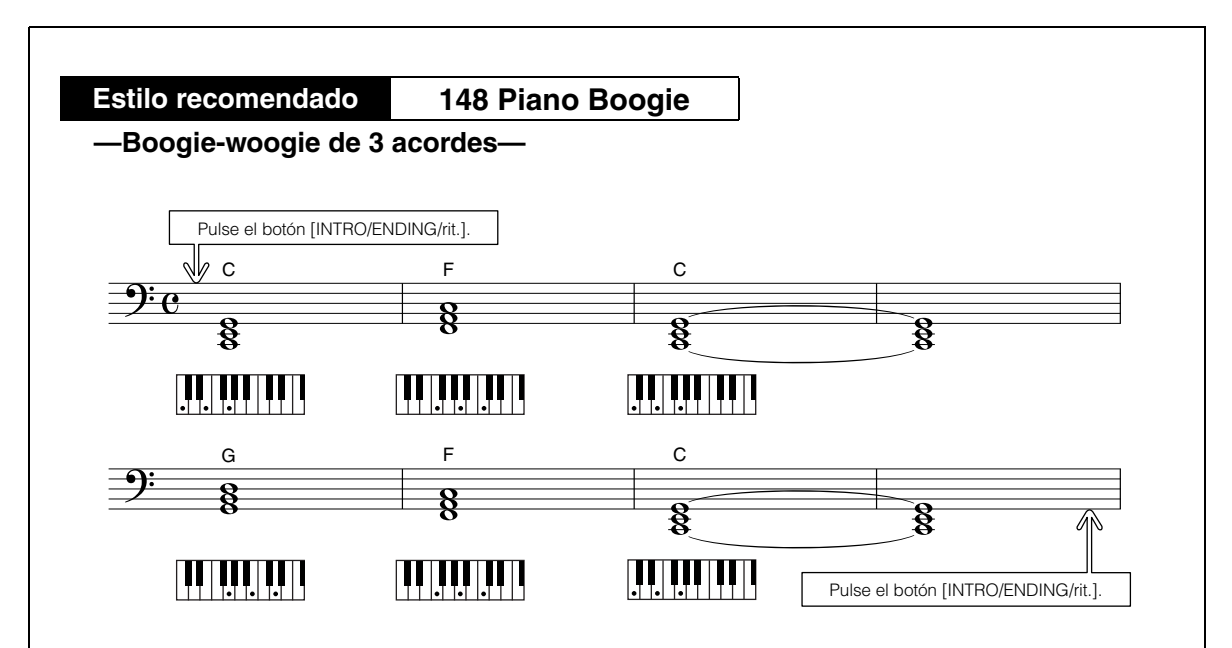

Esta progresión ofrece un acompañamiento armónico variado con tan sólo tres acordes. Cuando se haya habituado a la progresión de la partitura, pruebe a cambiar el orden de los acordes.

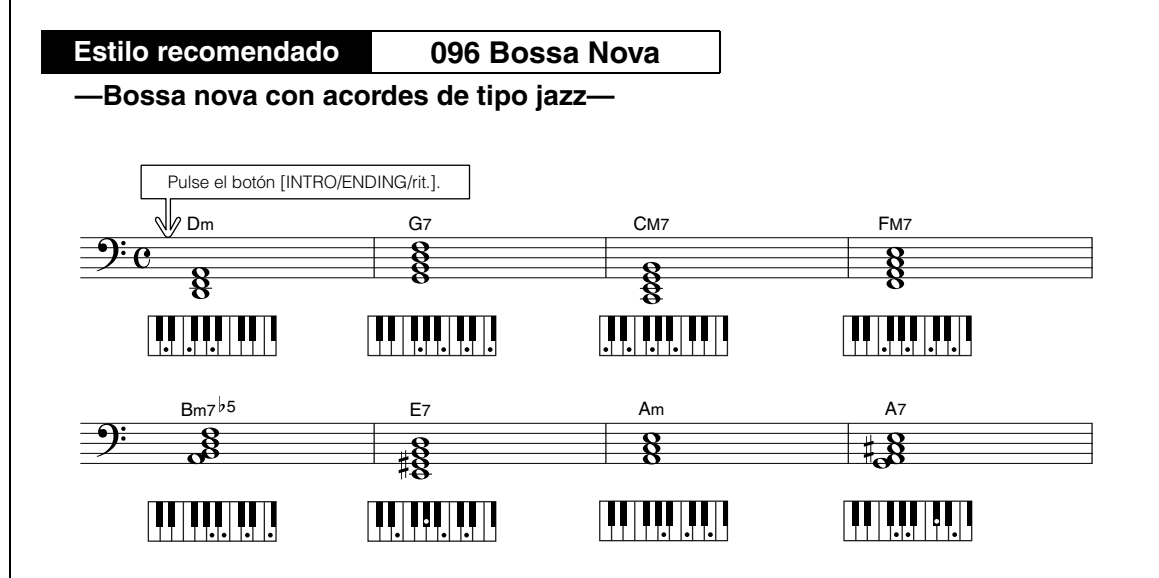

Esta progresión incluye cambios "dos-cinco" (II – V) de tipo jazz. Pruebe a tocarla varias veces. Cuando desee dejar de tocar, pulse el botón [INTRO/ENDING/rit.].

### <span id="page-30-0"></span>Interpretación de acordes de acompañamiento

Existen dos maneras de interpretar acordes de acompañamiento:

● **Acordes fáciles**

### ● **Acordes estándar**

El instrumento reconoce automáticamente los distintos tipos de acordes. La función se llama Multi Fingering (digitado múltiple).

Pulse el botón [ACMP ON/OFF] para activar el acompañamiento automático (página [27\)](#page-26-0). El teclado a la izquierda del punto de división (predeterminado: 054/F#2) se convierte en el "rango de acompañamiento". Toque los acordes de acompañamiento en esta área del teclado.

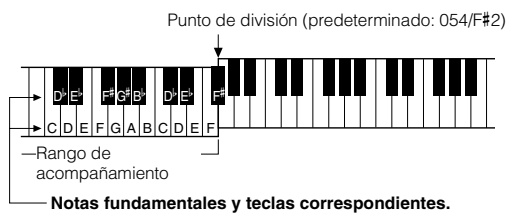

### ■**Acordes fáciles ..............**

Este método le permite tocar acordes fácilmente en el rango de acompañamiento del teclado mediante uno, dos o tres dedos únicamente.

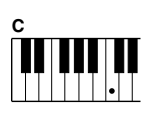

**Cm**

**C7**

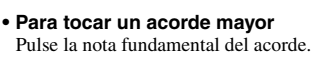

- **Para tocar un acorde menor** Pulse la nota fundamental junto con la tecla negra más cercana a la izquierda de la misma.
	- **Para tocar un acorde de séptima** Pulse la nota fundamental junto con la tecla blanca más cercana a la izquierda de la misma.

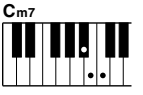

### **• Para tocar un acorde de séptima menor**

Pulse la nota fundamental junto con las teclas blanca y negra más cercanas a la izquierda de la misma (tres teclas en total).

### ■**Acordes estándar ••••••**

Este método le permite crear un acompañamiento tocando acordes con los digitados normales en el rango de acompañamiento del teclado.

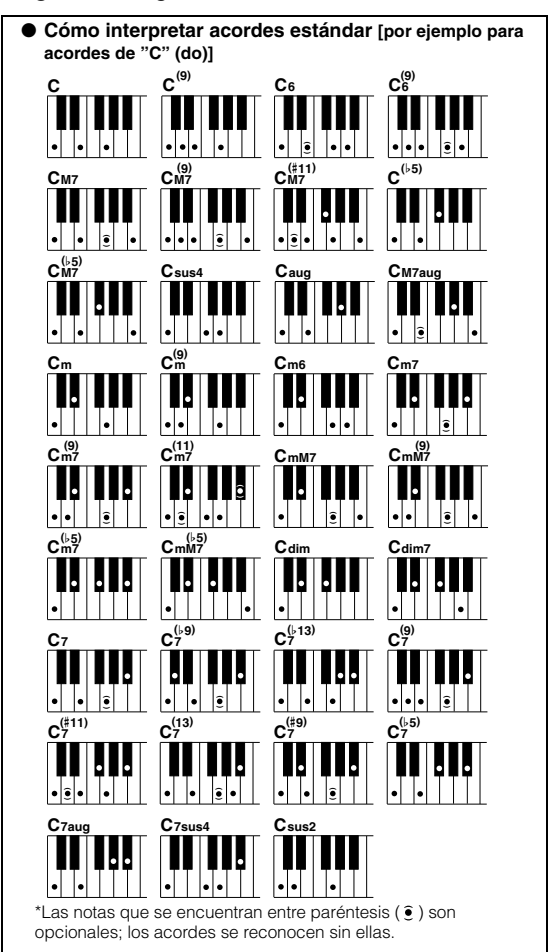

# <span id="page-31-0"></span>**Uso de canciones**

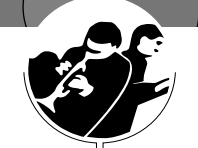

**En el contexto de este instrumento, el término "canción" se refiere a los datos que forman una pieza musical. Puede disfrutar escuchando una canción de demostración y las 29 canciones internas, o bien utilizarlas con prácticamente cualquiera de las numerosas funciones incluidas, como la tecnología del ayudante de interpretación, las lecciones, etc. Las canciones están organizadas por categoría.**

**En esta sección se explica cómo reproducir una canción de demostración y seleccionar otras canciones, y se describen brevemente la de demostración y las 29 canciones incluidas.**

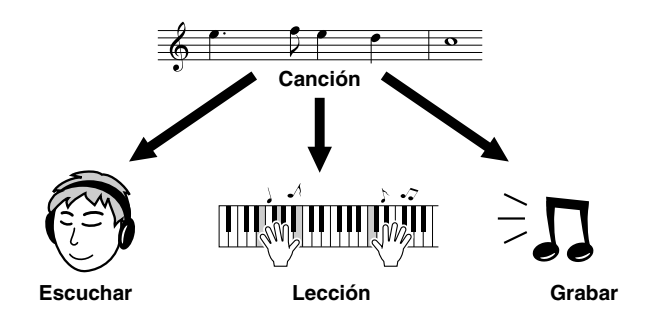

### <span id="page-31-1"></span>Reproducción de la canción de demostración

<span id="page-31-2"></span>*1* **Pulse el botón [DEMO] (demostración).**

La canción de demostración empezará a reproducirse.

DEMO

Para detener la demostración en cualquier momento, pulse el botón [DEMO] o [START/STOP].

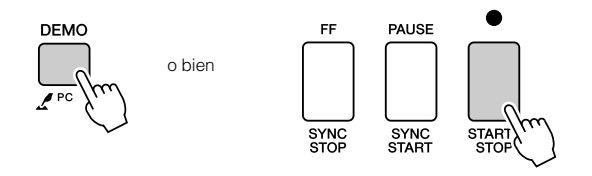

*• También puede reproducir canciones que usted mismo haya grabado (canciones de usuario) o canciones que haya transferido al instrumento* 

*NOTA*

### <span id="page-32-2"></span><span id="page-32-0"></span>Seleccionar y escuchar una canción

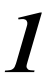

### *1* **Pulse el botón [SONG].**

Aparece la pantalla de selección de canciones. El número y el nombre de la canción seleccionada aparecen resaltados.

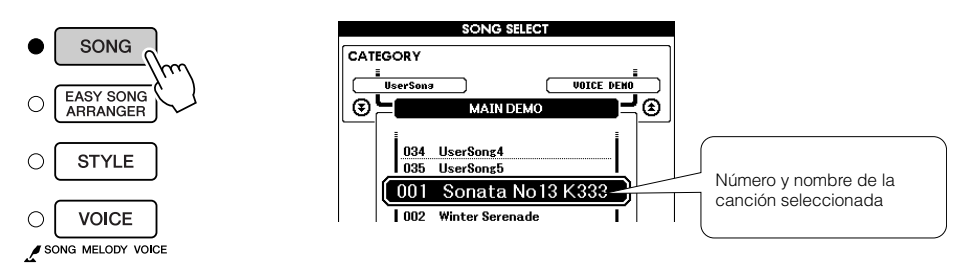

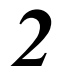

### *2* **Seleccione una canción.**

Seleccione una canción tras consultar la lista de categorías de canciones predefinidas en la página [35](#page-34-0).

Utilice el disco selector para seleccionar la canción que desea escuchar.

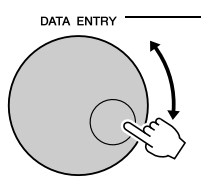

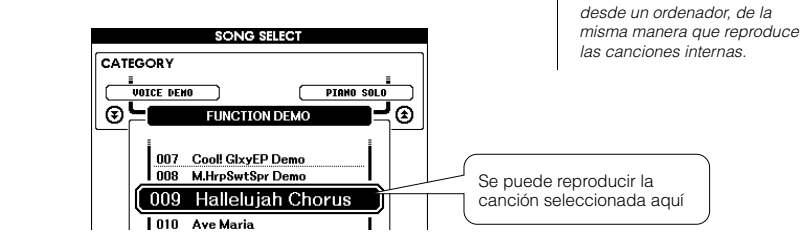

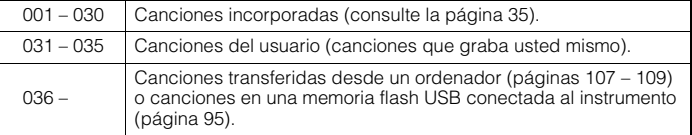

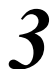

### <span id="page-32-1"></span>*3* **Escuche la canción.**

Pulse el botón [START/STOP] para iniciar la reproducción de la canción seleccionada.

Podrá detener la reproducción en cualquier momento pulsando de nuevo el botón [START/STOP].

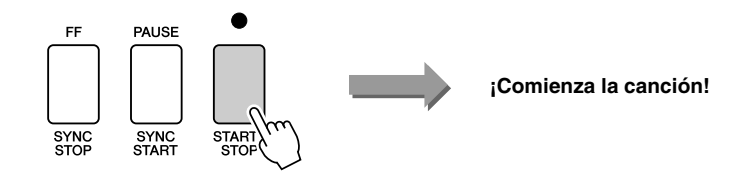

### <span id="page-33-0"></span>Avance rápido, rebobinado y pausa de la canción

Son similares a los controles de "transporte" de un reproductor de casetes o CD y le permiten avanzar rápidamente [FF], rebobinar [REW] y hacer una pausa [PAUSE] en la reproducción de la canción.

<span id="page-33-5"></span><span id="page-33-4"></span><span id="page-33-3"></span>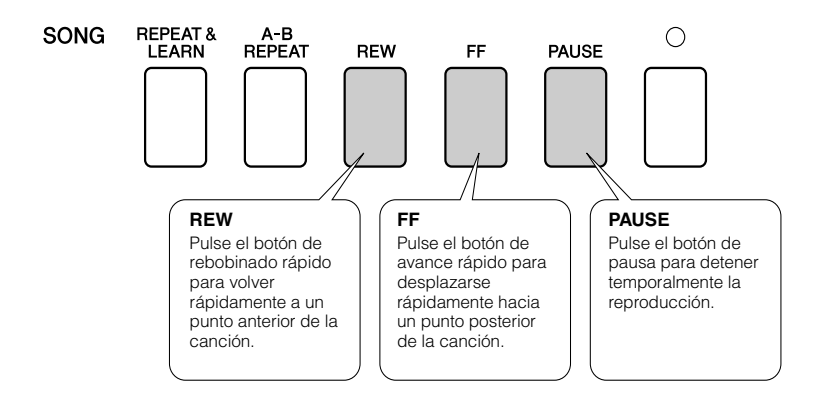

### <span id="page-33-2"></span><span id="page-33-1"></span>Cambio del tempo de la canción

Si lo desea, puede cambiar el tempo de la canción. Pulse el botón [TEMPO/TAP] (Tempo/golpeo). Aparece la pantalla de tempo y puede utilizar el disco selector, los botones [+] y [-] o los botones numéricos [0] a [9] para definir el tempo en cualquier punto entre 5 y 280 pulsaciones de negras por minuto.

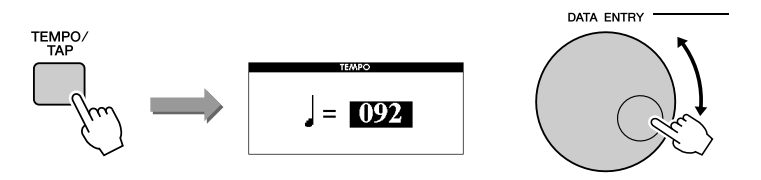

Puede volver al tempo original pulsando simultáneamente los botones [+] y [-]. Pulse el botón [EXIT] para volver a la pantalla MAIN.

### <span id="page-34-1"></span><span id="page-34-0"></span>Lista de canciones

Estas 30 canciones incluyen piezas que demuestran la función Easy Song Arranger (arreglos sencillos de canciones) del instrumento, canciones que resultan muy adecuadas para utilizarse con la tecnología del ayudante de interpretación, etc. En la columna "Usos recomendados" se ofrecen algunas ideas para utilizar eficazmente estas canciones.

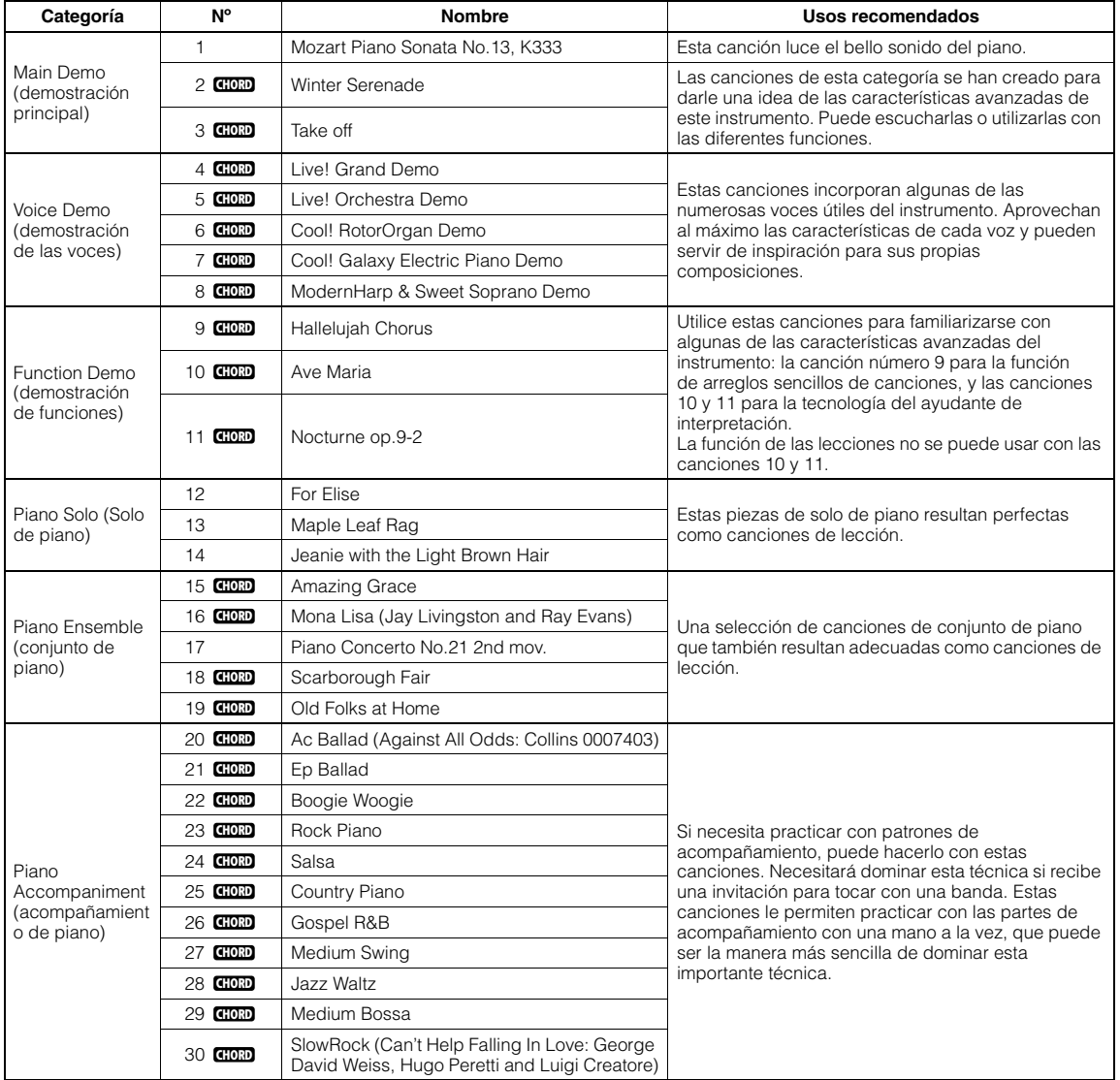

: Incluye datos de acordes. **CHORD**

Las partituras de las canciones internas, excepto las canciones 1 – 11 y las canciones 16, 20 y 30 que están protegidas por copyright, se incluyen en el libro de canciones del CD-ROM. Las partituras de las canciones 9 – 11 se incluyen en este manual. Algunas de las canciones clásicas o tradicionales han sido editadas adaptando la longitud o la facilidad de interpretación, por lo que pueden diferir de la pieza original.

### <span id="page-35-0"></span>Tipos de canciones

Con este instrumento se pueden utilizar los tres tipos de canciones siguientes.

● **Canción de demostración y canciones predefinidas (las 30 canciones incorporadas en el instrumento)................Números de canción 001 – 030.** ● **Canciones de usuario (grabaciones de sus propias interpretaciones).......................Números de canción 031 – 035.**  ● **Archivos de canciones externas (datos de canciones transferidos desde un ordenador\*).......Números de canción 036 –.**

\* El CD-ROM de accesorios incluye una selección de 70 canciones MIDI. Consulte la página [108](#page-107-0) para ver instrucciones sobre cómo transferir las canciones al instrumento.

El gráfico siguiente muestra el flujo de los procesos básicos para utilizar las canciones predefinidas, las canciones del usuario y los archivos de canciones externas, desde el almacenamiento hasta la reproducción.

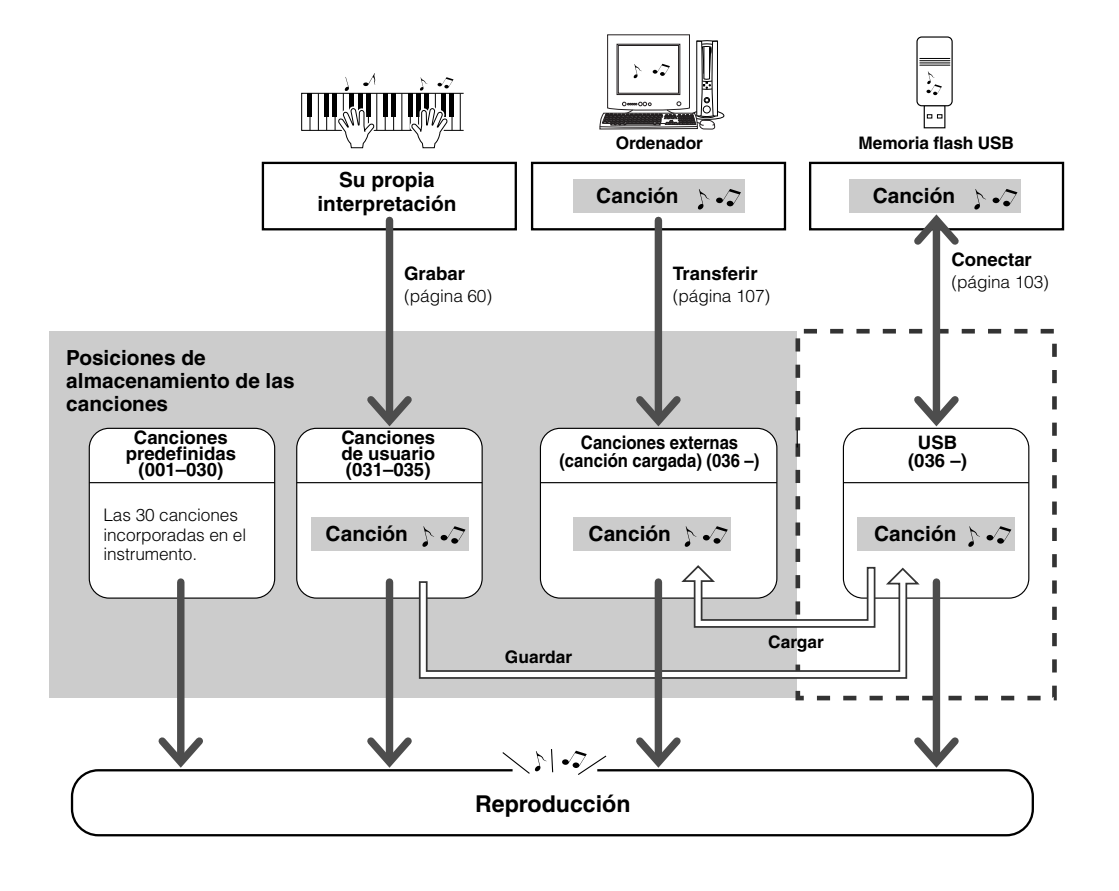

### *NOTA*

*• Las canciones de usuario no pueden producir pantallas de partituras tal como están. No obstante, si convierte un archivo de canción de usuario a SMF y lo guarda en la memoria flash USB, puede producir pantallas de partituras y servir para las funciones de lecciones.*

### *NOTA*

*• Es posible utilizar distintas áreas de la memoria flash para almacenar archivos de canciones externas transferidos desde un ordenador. Las canciones de usuario no se pueden transferir directamente al área de memoria flash para la canción externa y viceversa.*
*• La partitura se crea con los datos de las canciones grabadas y puede variar con* 

*NOTA*

# Visualización de la partitura de la canción

Este instrumento es capaz de mostrar las partituras de las canciones.

Se pueden ver las partituras de las 30 canciones internas predefinidas, así como de las canciones en formato SMF almacenadas en una memoria flash USB o en la memoria flash interna del instrumento.

1 **Seleccione una canción.**<br>
Siga los pasos 1 y 2 del procedimiento descrito en la página 33.

# *2* **Pulse el botón [SCORE] y aparecerá una partitura de pentagrama único.**

Existen dos tipos de pantalla de partitura: de pentagrama único y de pentagrama doble. Se seleccionan alternativamente cada vez que se pulsa el botón [SCORE].

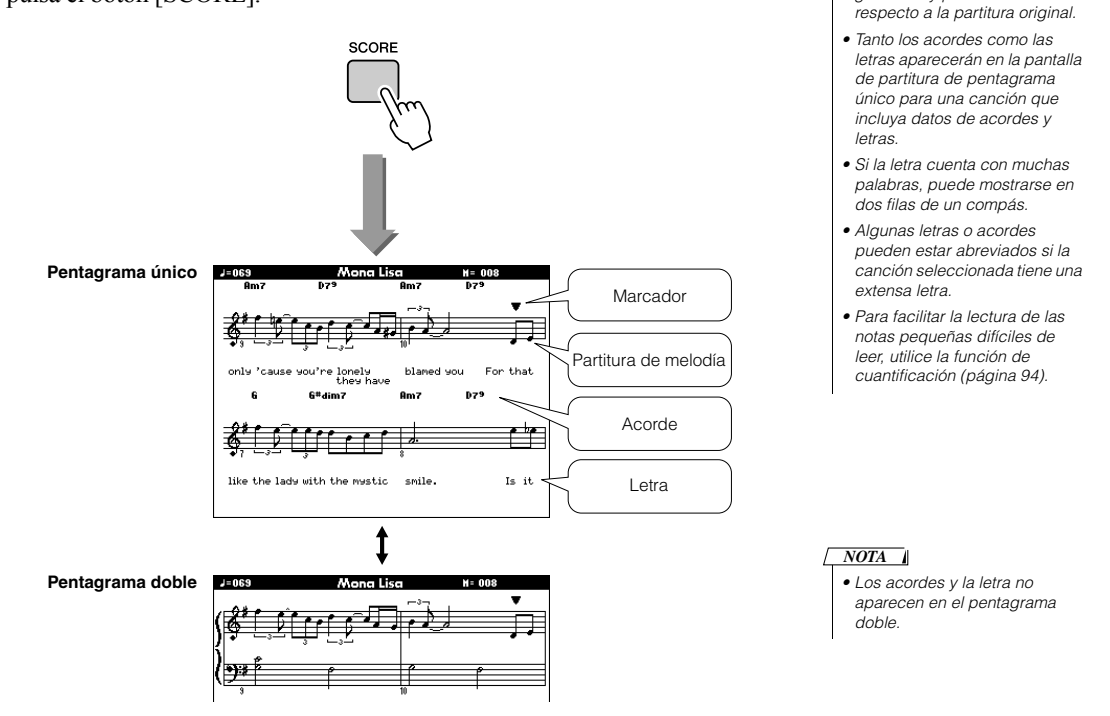

# *3* **Pulse el botón [START/STOP].**

La canción empezará a reproducirse. El marcador triangular se moverá por la parte superior de la partitura e indicará la ubicación actual.

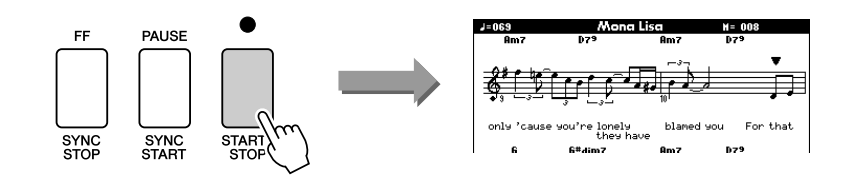

*4* **Pulse el botón [EXIT] para volver a la pantalla MAIN.**

# Visualización de las letras

Si una canción contiene datos de letras, éstas se pueden mostrar en la pantalla. No se mostrará la letra de una canción que no incluya datos de letras incluso si se pulsa el botón [LYRICS].

1 **Seleccione una canción.**<br>
Seleccione una canción entre 16, 20 y 30 siguiendo los pasos 1 y 2 descritos en la página 33.

# *2* **Pulse el botón [LYRICS].**

El título, el letrista y el compositor de la canción aparecen en la pantalla.

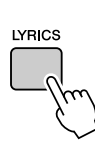

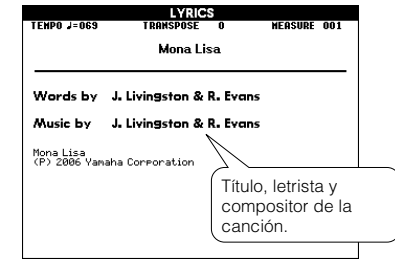

*NOTA*

*• Las canciones descargadas de Internet o archivos de canciones disponibles comercialmente, incluidos los archivos de formato XF (página [6](#page-5-0)), son compatibles con las funciones de pantalla de letras siempre que sean archivos con formato MIDI estándar que incluyan datos de letras. No siempre es posible ver las letras con algunos archivos.*

#### $\sqrt{NOTA}$

*• Si en la pantalla de letras se muestran caracteres incomprensibles, pruebe a cambiar el idioma de la pantalla (página [16\)](#page-15-0).*

# *3* **Pulse el botón [START/STOP].**

La canción se reproduce mientras aparecen en pantalla la letra y los acordes. La letra se resalta para mostrar la ubicación actual en la canción.

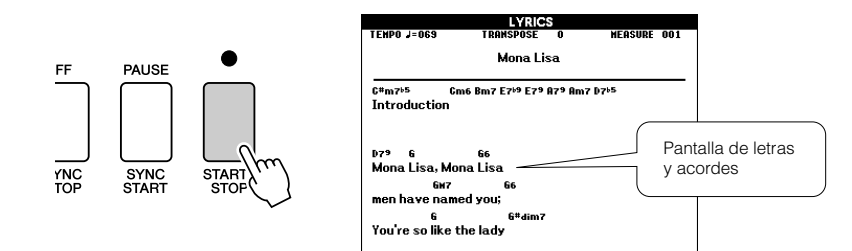

### ■ Canciones predefinidas que se pueden utilizar para la pantalla de letras

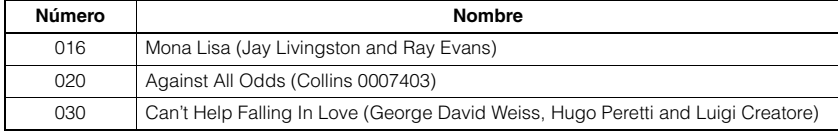

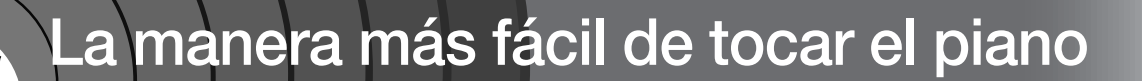

**Este instrumento incluye una función de ayudante de interpretación que le permite tocar mientras suena una canción y con el nivel de un gran pianista (aunque cometa muchos errores). De hecho, puede tocar cualquier nota y aun así seguirá sonando bien. Puedo incluso tocar una sola tecla y el resultado será una bonita melodía. De modo que aunque no sepa tocar el piano ni leer una nota musical, puede divertirse mucho con la música.**

La tecnología del ayudante de interpretación le permite seleccionar entre cuatro tipos. Seleccione el tipo que produzca los mejores resultados.

● **Chord**.......................(acorde) Independientemente de lo que toque, el resultado será un sonido musical y equilibrado. Este tipo proporciona la mayor libertad, permitiéndole tocar cualquier pieza musical con ambas manos.

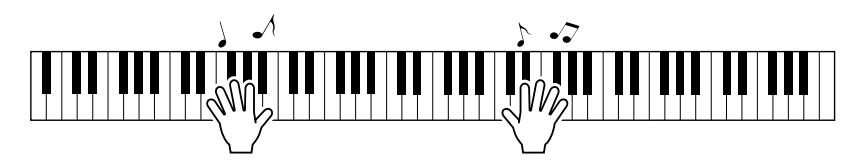

● **Chord/Free** ...........(acorde/libre) Si puede interpretar melodías sencillas con la mano derecha pero tiene dificultades con los acordes de la mano izquierda, elija este tipo. El tipo Chord (acorde) se aplica únicamente a la sección izquierda del teclado, permitiéndole reproducir acordes fácilmente para acompañar la melodía que está tocando con la mano derecha.

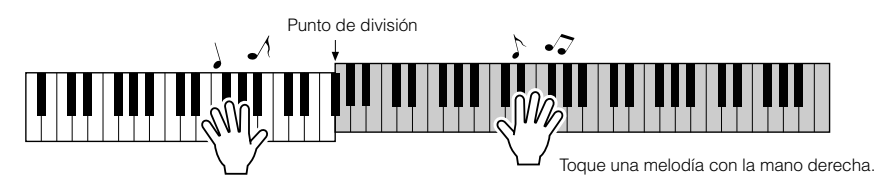

● **Melody**....................... (melodía) Este tipo le permite tocar una melodía de la canción seleccionada pulsando cualquier tecla con un solo dedo. Empiece a tocar melodías al instante, aunque sea la primera vez que toca un instrumento de teclado.

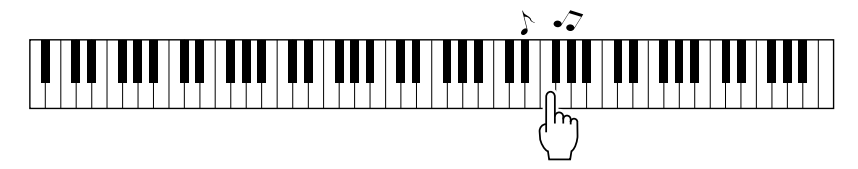

● **Chord/Melody** .....(acorde/melodía) Toque la melodía de la canción seleccionada con un dedo en la sección derecha del teclado y los acordes de la sección izquierda utilizando el tipo Chord (acorde).

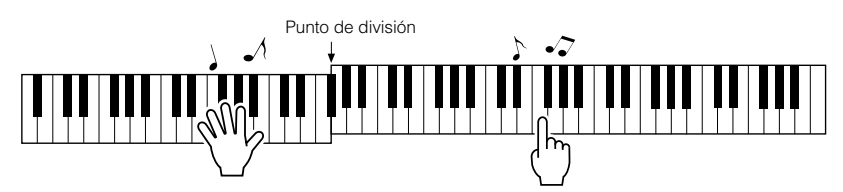

En la página 48 encontrará más información sobre el uso de la función de ayudante de interpretación para ayudarle a tocar.

# Tipo CHORD – Reproducción con ambas manos

# *1* **Pulse el botón [P.A.T. ON/OFF] (Activar/desactivar ayudante de interpretación).**

Así se activará la función de ayudante de interpretación. El tipo seleccionado actualmente se muestra en la pantalla MAIN cuando la función de ayudante de interpretación está activada.

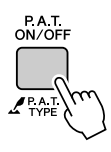

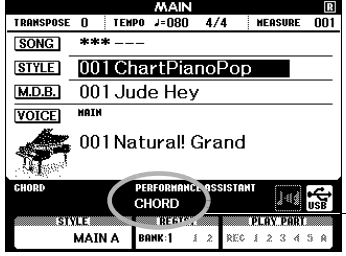

Tipo seleccionado actualmente.

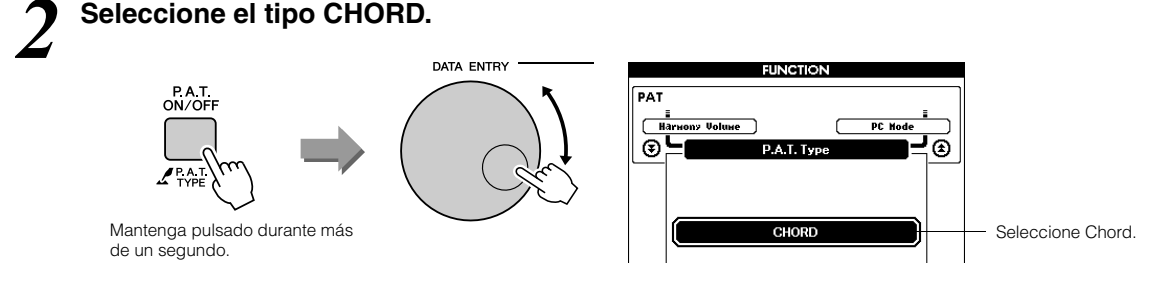

Mantenga pulsado el botón [P.A.T. ON/OFF] durante más de un segundo para mostrar el tipo de tecnología del ayudante de interpretación. Seleccione el tipo Chord con el disco selector.

*3* **Seleccione una canción.** Pulse el botón [SONG] y aparecerá la pantalla SONG SELECT (Selección de canción). Seleccione una canción con el disco selector. En este ejemplo, pruebe a seleccionar "010 Ave Maria".

Una vez seleccionado el tipo Chord, las funciones disponibles únicamente para esta canción se mostrarán en la pantalla.

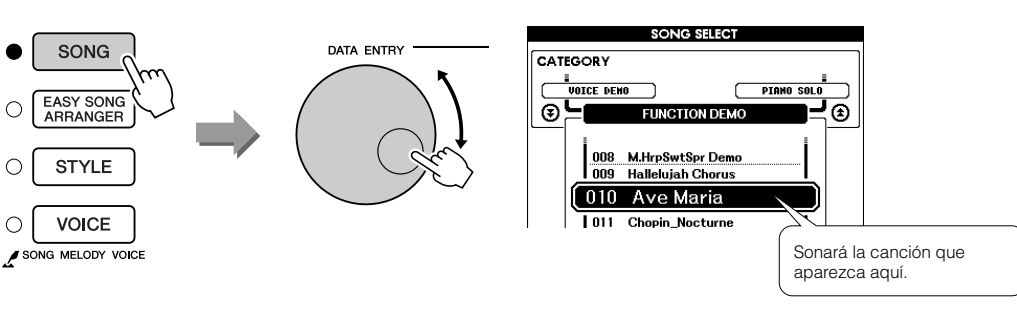

#### *• [Uso de canciones](#page-31-0) (página [32](#page-31-0)) NOTA*

#### ● **¿Qué es una canción?**

Ya conoce el significado normal de esta palabra, pero por lo que respecta a este instrumento el término "canción" se refiere a los datos que forman una canción completa. La tecnología del asistente de interpretación usa los datos de acordes y de melodía, y debe utilizarse siempre con las canciones (página [32\)](#page-31-0).

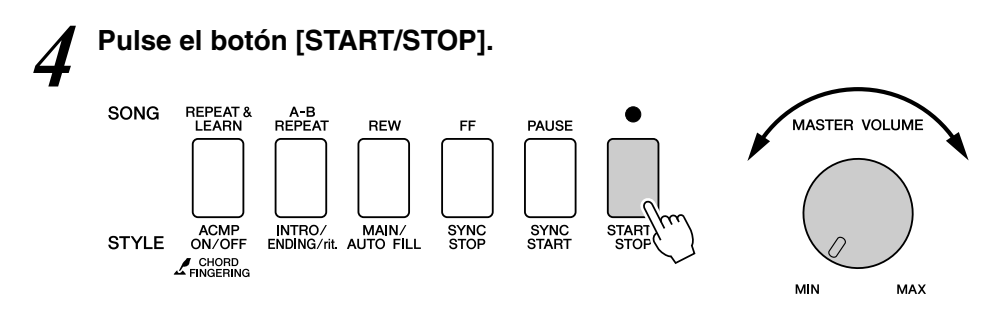

Comenzará la reproducción de la canción.

El patrón básico se reproducirá repetidamente. Escuche el patrón básico durante cuatro compases para familiarizarse con él y, a continuación, comience a tocar a partir del quinto compás. En la pantalla aparecen las teclas que debe tocar.

# *5* **Toque el teclado.**

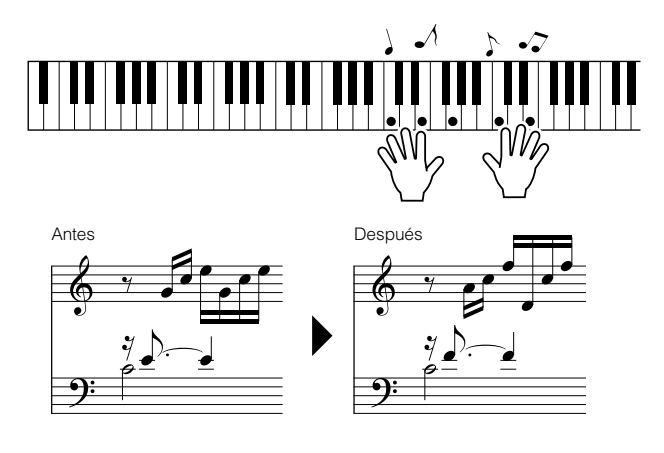

Intente tocar la partitura de la izquierda con ambas manos. Incluso puede tocar las mismas teclas una y otra vez: Do, Mi, Sol, Do, Mi, Sol, Do, Mi. Observará que en el quinto compás las notas sonarán según la partitura de la derecha. Siga tocando y el tipo Chord de la tecnología del ayudante de interpretación seguirá "corrigiendo" las notas que toque. Este es el tipo Chord de la tecnología del ayudante de interpretación.

Podrá detener la reproducción en cualquier momento si pulsa el botón [START/STOP].

# *6* **Pulse el botón [P.A.T. ON/OFF] para desactivar la función de ayudante de interpretación.**

"..." aparecerá en pantalla en el lugar en que normalmente se muestra el tipo de tecnología de ayudante de interpretación.

#### *NOTA*

*• La partitura del Ave María se muestra en la página 122.*

# Tipo CHORD/FREE – Aplicación del tipo Chord únicamente a la mano izquierda

# *1* **Pulse el botón [P.A.T. ON/OFF].**

Así se activará la función de ayudante de interpretación. El tipo seleccionado actualmente se muestra en la pantalla MAIN cuando la función de ayudante de interpretación está activada.

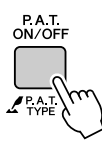

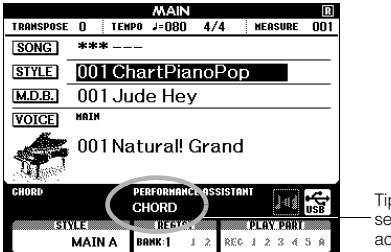

Tipo seleccionado actualmente

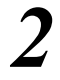

# *2* **Seleccione el tipo CHORD/FREE.**

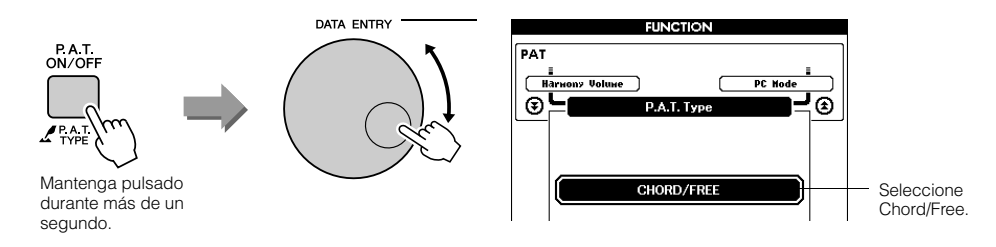

Mantenga pulsado el botón [P.A.T. ON/OFF] durante más de un segundo para mostrar el tipo de tecnología del ayudante de interpretación. Seleccione el tipo Chord/Free con el disco selector.

# *3* **Seleccione una canción.**

Pulse el botón [SONG] y aparecerá la pantalla SONG SELECT (Selección de canción). Seleccione una canción con el disco selector. En este ejemplo, pruebe a seleccionar "011 Nocturne".

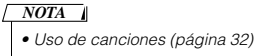

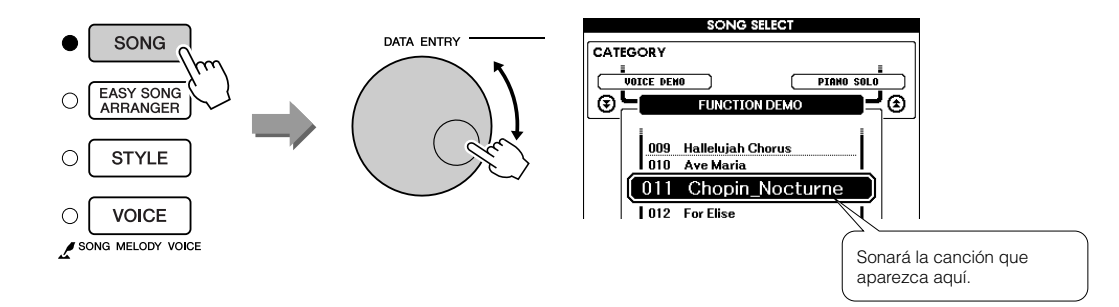

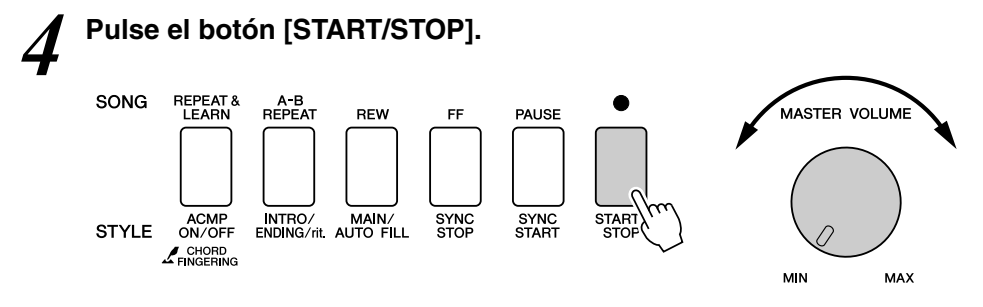

Comenzará la reproducción de la canción.

En la pantalla aparecen las teclas que debe tocar con la mano izquierda.

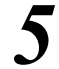

### *5* **Toque el teclado.**

Toque a la derecha del punto de división con la mano derecha y a la izquierda del mismo con la mano izquierda.

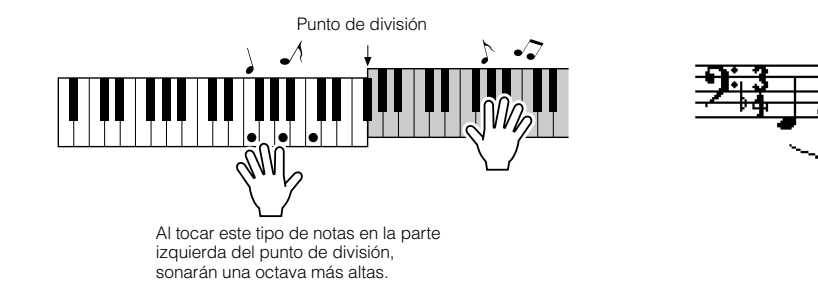

Toque la melodía Nocturno con la mano derecha. Toque continuamente un arpegio Fa – La – Do con la mano izquierda como indica la partitura que aparece en la pantalla. Aunque toque repetidamente las mismas notas con la mano izquierda, las notas producidas coincidirán con la música.

Este es el tipo Chord/Free de la tecnología del ayudante de interpretación.

Pulse el botón [SCORE] si desea ver la partitura para la parte derecha en la pantalla.

Podrá detener la reproducción en cualquier momento si pulsa el botón [START/STOP].

# *6* **Pulse el botón [P.A.T. ON/OFF] para desactivar la función de ayudante de interpretación.**

"..." aparecerá en pantalla en el lugar en que normalmente se muestra el tipo de tecnología de ayudante de interpretación.

*• La partitura del Nocturno se muestra en la página 124. NOTA*

# Tipo MELODY – Reproducción con un dedo

Vea la página 48 para obtener algunos consejos sobre cómo tocar melodías.

# *1* **Pulse el botón [P.A.T. ON/OFF].**

Así se activará la función de ayudante de interpretación. El tipo seleccionado actualmente se muestra en la pantalla MAIN cuando la función de ayudante de interpretación está activada.

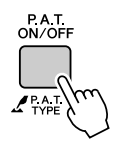

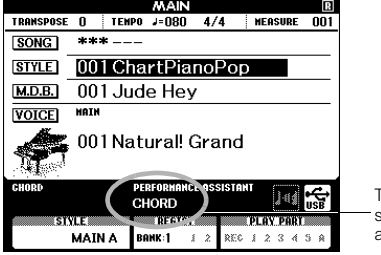

**Tipo** seleccionado actualmente.

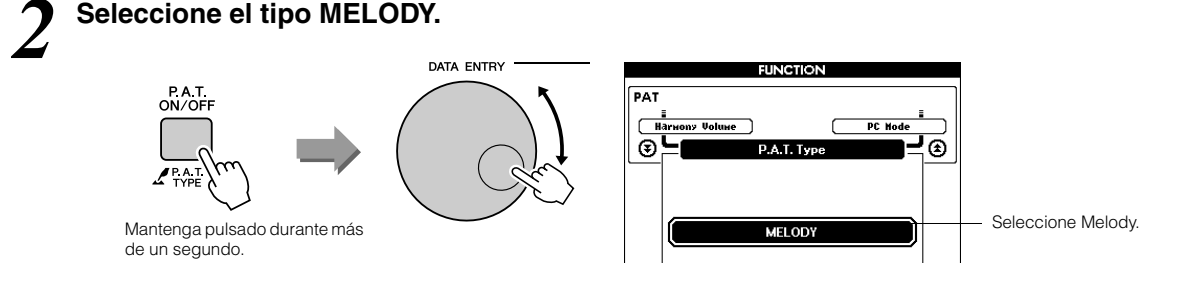

Mantenga pulsado el botón [P.A.T. ON/OFF] durante más de un segundo para mostrar el tipo de tecnología del ayudante de interpretación. Seleccione el tipo Melody con el disco selector.

### *3* **Seleccione una canción.**

Pulse el botón [SONG] y aparecerá la pantalla SONG SELECT (Selección de canción). Seleccione una canción con el disco selector.

*• [Uso de canciones](#page-31-0) (página [32](#page-31-0)) NOTA*

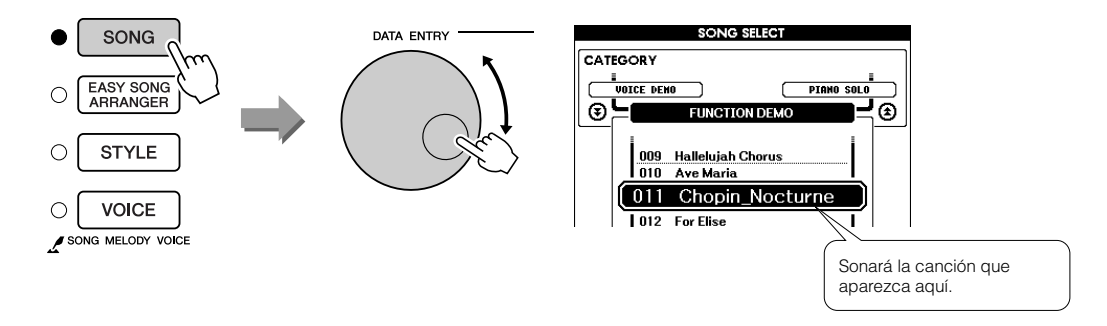

# *4* **Pulse el botón [START/STOP].**

Comenzará la reproducción de la canción. Como se ha seleccionado el tipo Melody (melodía), no sonará la melodía de la canción. Puede disfrutar interpretando la melodía usted mismo (paso 5).

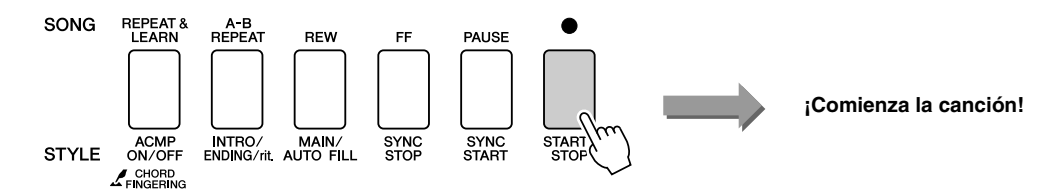

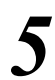

# *5* **Toque el teclado.**

Para empezar, intente sentir el ritmo de la canción. Luego pulse una tecla con un dedo de la mano derecha en sincronización con la música. Puede tocar cualquier tecla. Si desea tocar la melodía con la partitura, pulse el botón [SCORE] para que ésta se muestre en la pantalla.

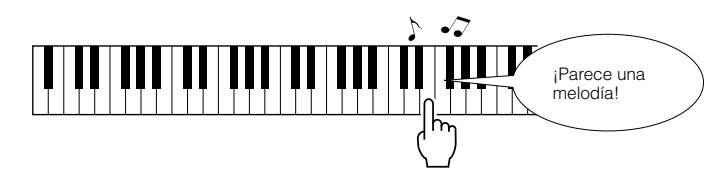

¿Cómo le parece que suena? Ha tocado la melodía sólo con un dedo gracias al tipo Melody de la tecnología del ayudante de interpretación.

Podrá detener la reproducción en cualquier momento si pulsa el botón [START/STOP].

# *6* **Pulse el botón [P.A.T. ON/OFF] para desactivar la función de ayudante de interpretación.**

"..." aparecerá en pantalla en el lugar en que normalmente se muestra el tipo de tecnología de ayudante de interpretación.

# CHORD/MELODY – Tipo Chord con la mano izquierda y tipo Melody con la derecha

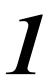

# *1* **Pulse el botón [P.A.T. ON/OFF].**

Así se activará la función de ayudante de interpretación. El tipo seleccionado actualmente se muestra en la pantalla MAIN cuando la función de ayudante de interpretación está activada.

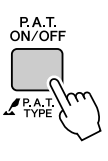

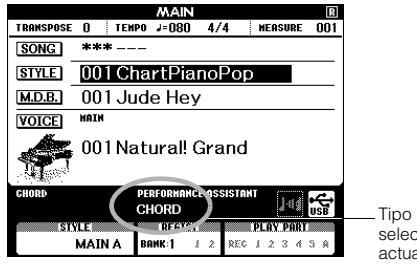

seleccionado actualmente.

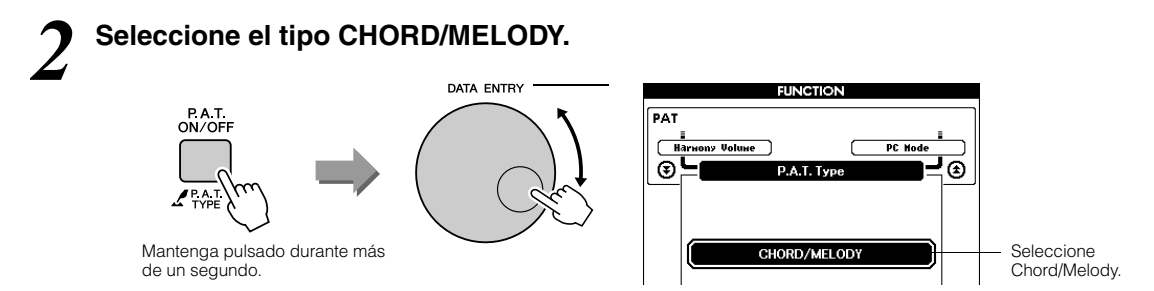

Mantenga pulsado el botón [P.A.T. ON/OFF] durante más de un segundo para mostrar el tipo de tecnología del ayudante de interpretación. Seleccione el tipo Chord/Melody con el disco selector.

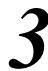

*3* **Seleccione una canción.** Pulse el botón [SONG] y aparecerá la pantalla SONG SELECT (Selección de canción). Seleccione una canción con el disco selector.

*• [Uso de canciones](#page-31-0) (página [32](#page-31-0)) NOTA*

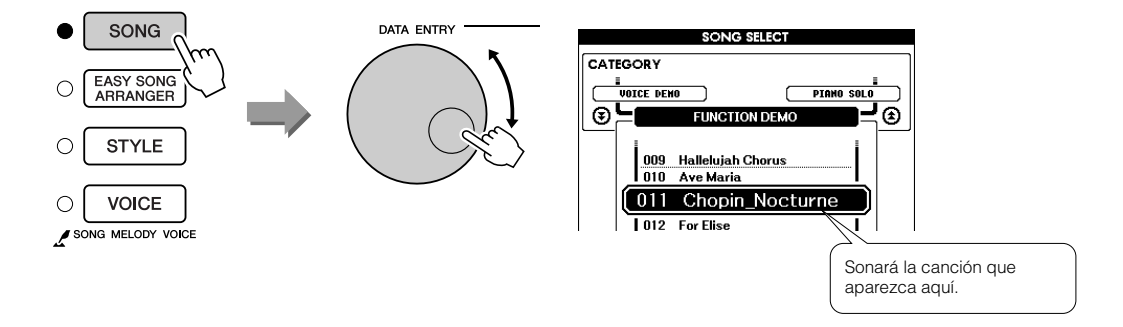

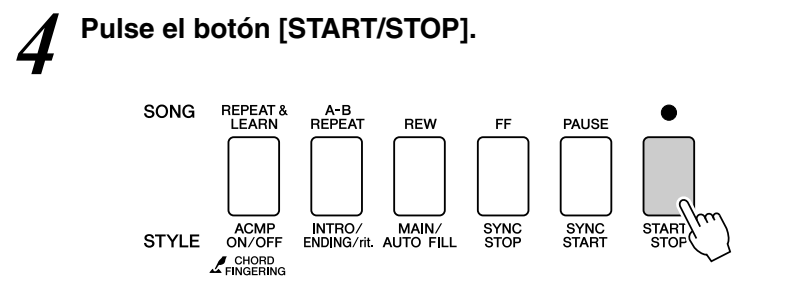

Comenzará la reproducción de la canción.

Se repetirá el patrón básico. Escuche ocho compases mientras memoriza el patrón básico Toque la pieza a partir del noveno compás.

*5* **Toque el teclado.** Toque a la derecha del punto de división con la mano derecha y a la izquierda del mismo con la mano izquierda.

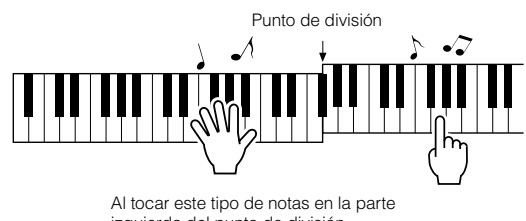

izquierda del punto de división, sonarán una octava más altas.

Toque al ritmo de la melodía de la canción con la mano derecha. Puede tocar cualquiera de las teclas situadas a la derecha del punto de división. Al mismo tiempo toque los acordes de acompañamiento con la mano izquierda. Independientemente de lo que toque, interpretará la melodía de la canción con la mano derecha y hermosos acordes y frases con la izquierda. Este es el tipo Chord/Melody de la tecnología del ayudante de interpretación.

Si desea tocar la melodía con la partitura, pulse el botón [SCORE] para que ésta se muestre en la pantalla.

Podrá detener la reproducción en cualquier momento si pulsa el botón [START/STOP].

### *6* **Pulse el botón [P.A.T. ON/OFF] para desactivar la función de ayudante de interpretación.**

"..." aparecerá en pantalla en el lugar en que normalmente se muestra el tipo de tecnología de ayudante de interpretación.

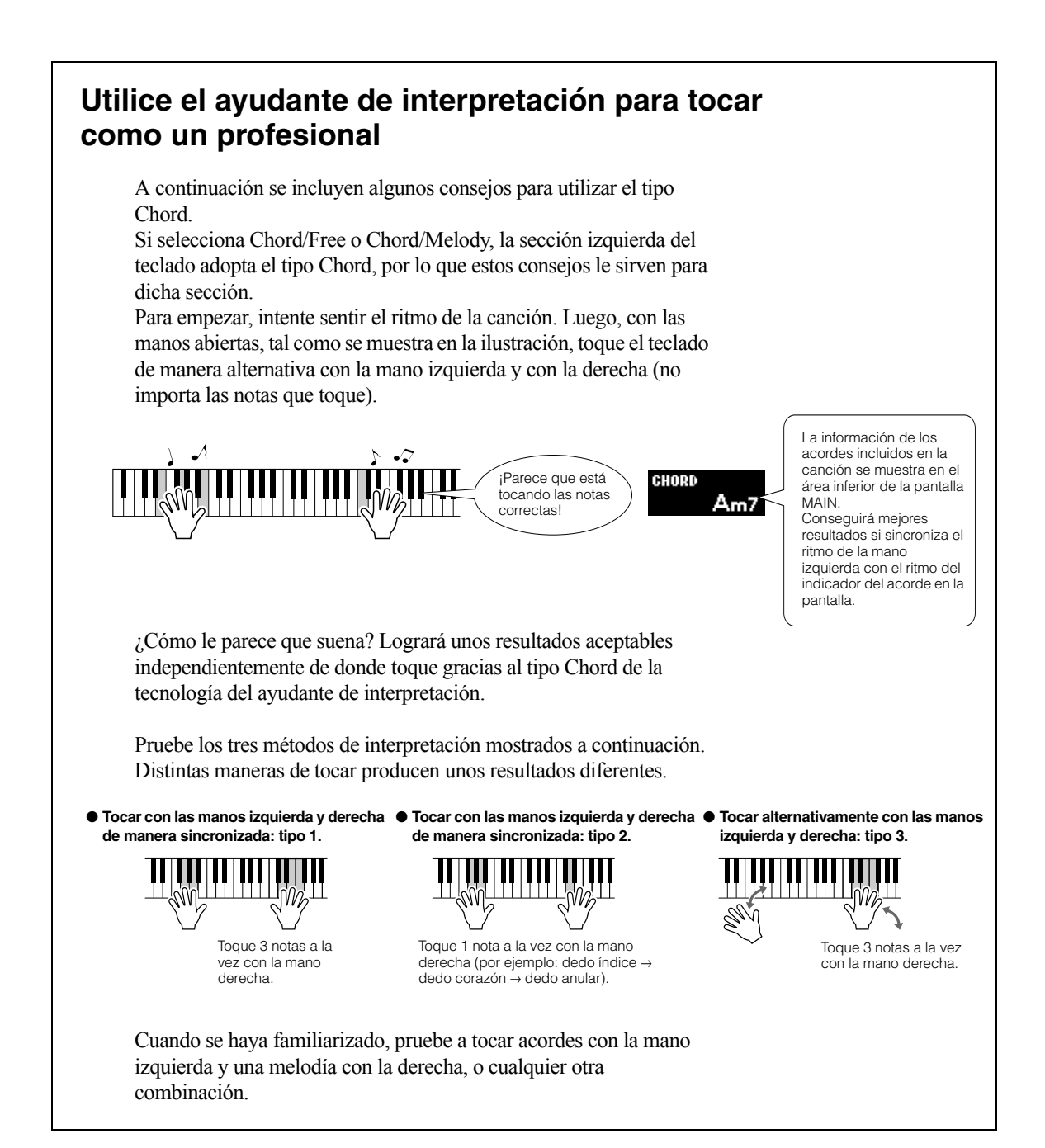

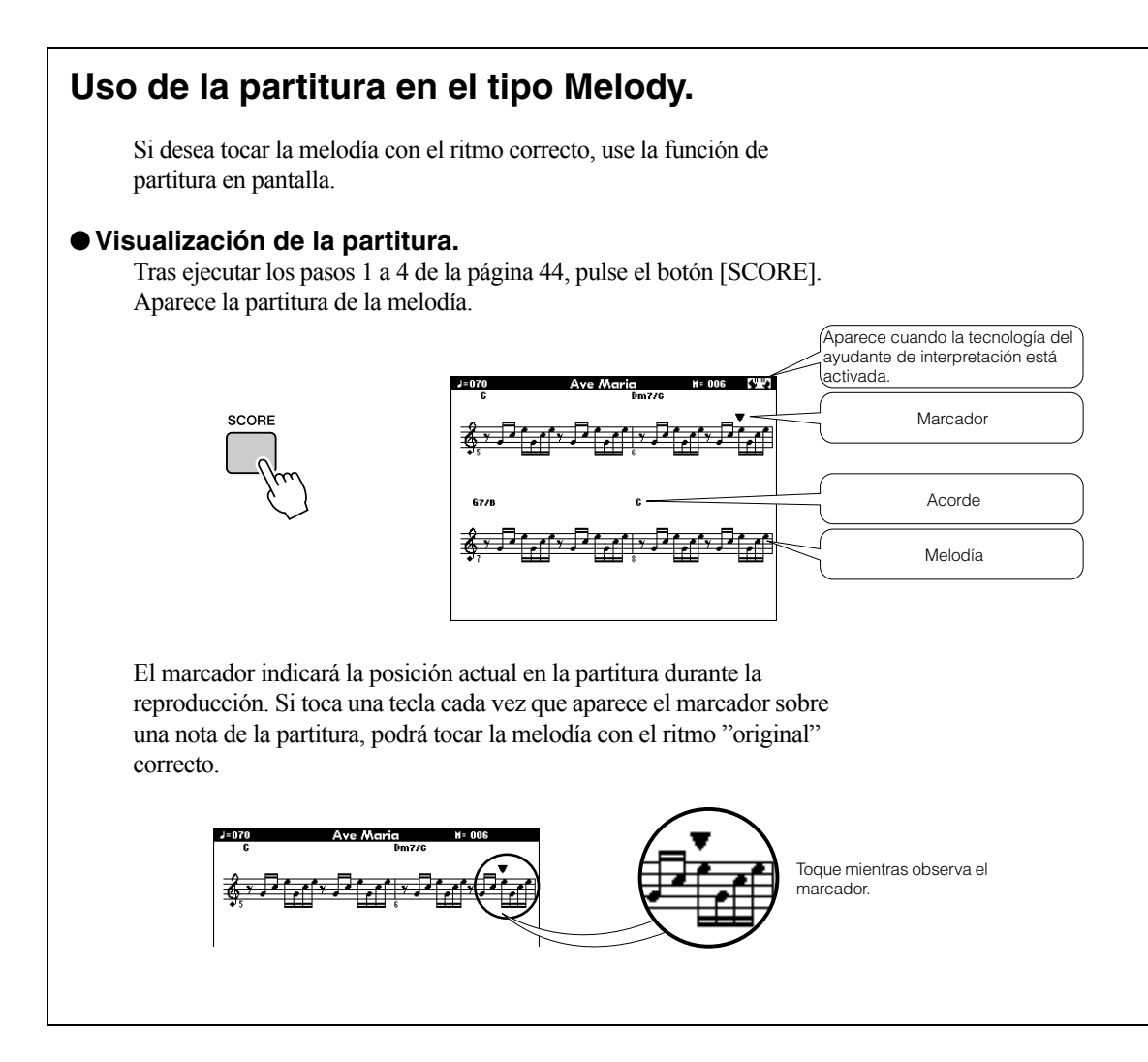

# ●**Canciones que se pueden utilizar con la tecnología del ayudante de interpretación.**

Cuando el tipo Chord está seleccionado, la tecnología del ayudante de interpretación sólo se puede utilizar con canciones que incluyan datos de acordes. Cuando se selecciona el tipo Melody, la tecnología del ayudante de interpretación sólo funcionará con canciones que incluyan datos de melodía. Para buscar una canción que incluya los datos requeridos, seleccione la canción y a continuación pulse el botón [SCORE]. Si aparecen los acordes en la pantalla al pulsar el botón [SCORE], puede usar el tipo Chord o cualquier otra combinación que incluya este tipo. Si aparece la melodía en la pantalla al pulsar el botón [SCORE], puede usar el tipo Melody o cualquier otra combinación que incluya este tipo.

# ●**Canciones externas y tecnología del ayudante de interpretación.**

Las canciones descargadas de Internet se pueden utilizar igualmente con la tecnología del ayudante de interpretación siempre que incluyan los datos de acordes o de melodía necesarios. Consulte la página [108](#page-107-0) para ver instrucciones sobre cómo transferir las canciones al instrumento.

# **Selección de una canción para la lección**

# **Paquete de formación de Yamaha**

**Puede seleccionar cualquier canción que desee y utilizarla para la lección de la mano derecha, la mano izquierda o ambas manos. También puede utilizar canciones (sólo con formato SMF 0/1) transferidas al instrumento desde un ordenador (página [107\)](#page-106-0). Durante la lección puede tocar tan despacio como quiera e incluso tocar notas incorrectas. La reproducción de la canción se hará más lenta, a un ritmo que pueda seguir. ¡Nunca es tarde para empezar!**

# **Flujo de lecciones:**

Seleccione una canción de la categoría Piano Solo, Piano Ensemble.

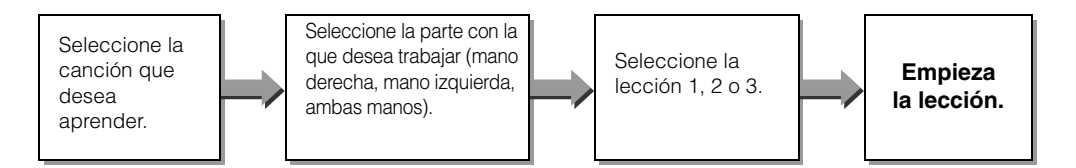

### **Los métodos de práctica:**

- **Lección 1** .............Aprender a tocar las notas correctas.
- **Lección 2** .............Aprender a tocar las notas correctas siguiendo el ritmo.
- **Lección 3** .............Aprender a tocar las notas correctas siguiendo el ritmo junto con la canción.

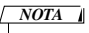

*• Las canciones 10 y 11 son demostraciones funcionales del ayudante de interpretación. La función de lección no se puede utilizar con ellas.*

# Lección 1 – Espera

En esta lección, intente tocar las notas correctas. Toque la nota mostrada en la pantalla. La canción espera hasta que toque la nota correcta.

#### DATA ENTRY SONG SELECT SONG CATEGORY **E**<br>Piano solo<br>" PIANO ACCOMPANI<sup>~</sup> £ EASY SONG<br>ARRANGER ⊒ত  $\circ$ 5  $\odot$ **PTANO ENSEMBLE**  $014$ Jeanie Light Brow **STYLE**  $\bigcap$  $n15$ Amazing Grace 016 Mona Lisa **VOICE** Concerto No.21-2  $\circ$  $\overline{1017}$ SONG MELODY VOICE

# *2* **Pulse el botón [EXIT] repetidamente para volver a la pantalla MAIN.**

*1* **Seleccione una canción para la lección.**

existen varios tipos de canciones.

Pulse el botón [SONG] y gire el disco selector para seleccionar la canción que desee utilizar para su lección. Tal como se describe en la página [35](#page-34-0),

# **FXIT**

# *3* **Seleccione la parte que desea practicar.**

Pulse el botón [R] para una lección con la mano derecha, el botón [L] para la lección con la mano izquierda o los dos a la vez para una lección con ambas manos. La parte seleccionada actualmente aparece en el ángulo superior derecho de la pantalla.

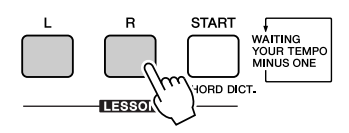

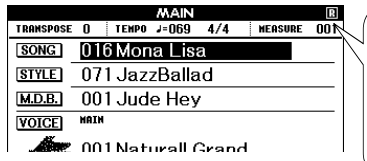

Seleccione R para una lección con la mano derecha. Seleccione L para una lección con la mano izquierda. Seleccione LR para una lección con ambas manos.

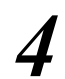

### *4* **Inicie la lección 1.**

Pulse el botón LESSON [START] para seleccionar la Lección 1. Cada vez que se pulsa el botón LESSON [START], se seleccionan los modos de lección de forma secuencial: Lección 1 → Lección 2 → Lección 3 → Desactivado → Lección 1 ... Aparece una explicación sobre la lección seleccionada en la pantalla durante unos segundos antes de que comience la lección.

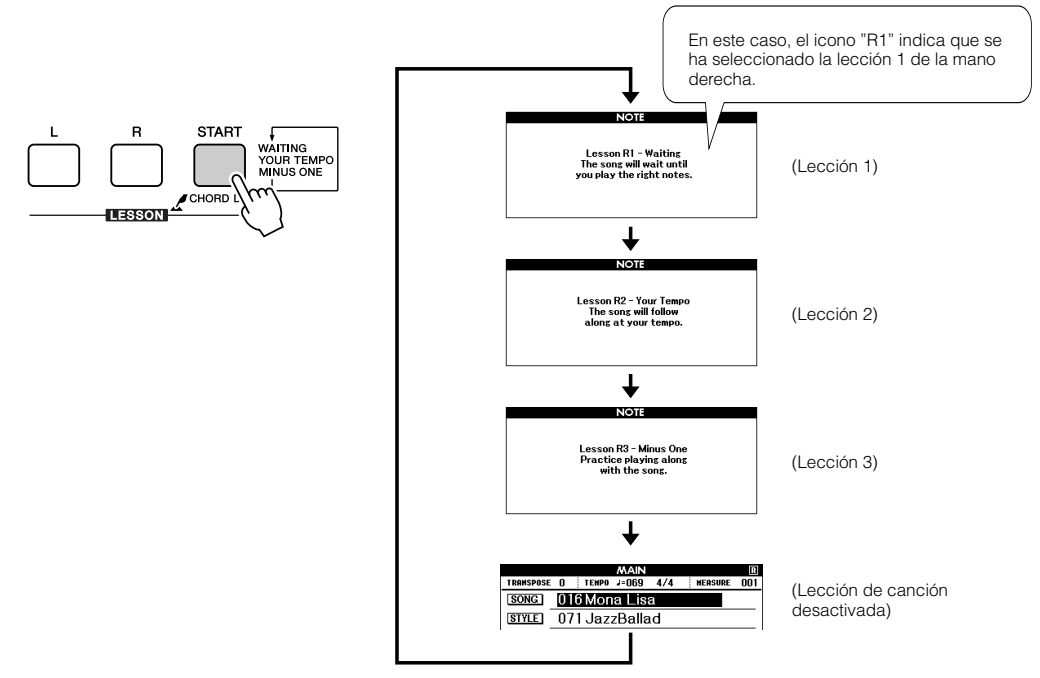

La reproducción de la canción comenzará automáticamente al seleccionar la Lección 1.

Toque las notas que aparecen en la partitura en pantalla. La siguiente nota que debe tocar se indica con un punto (●) sobre la tecla correspondiente del teclado representado en pantalla. Cuando toque la nota correcta, el marcador se desplazará a la siguiente tecla que debe pulsar. La reproducción se detendrá hasta que toque la nota correcta. El marcador triangular (▼) que se muestra sobre la partitura indica el progreso de la reproducción.

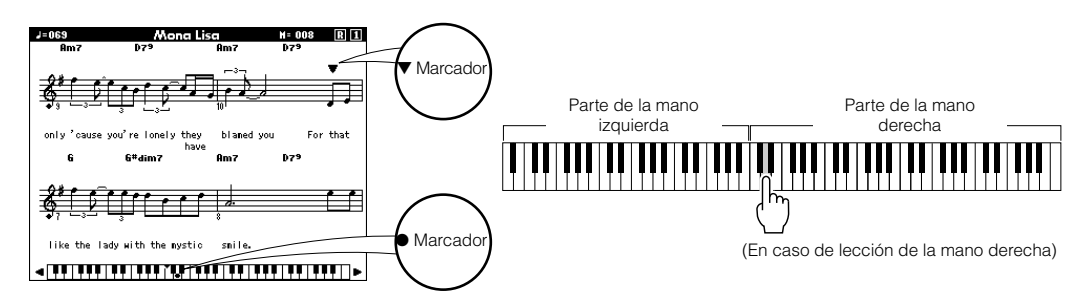

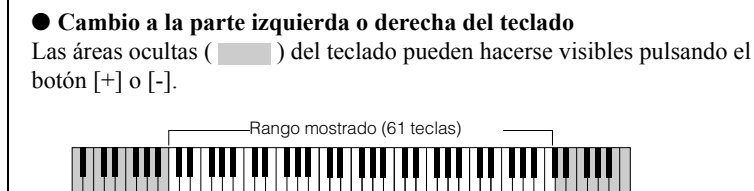

Teclado completo real (88 teclas)

Aparecen en pantalla 61 teclas del rango del teclado. El instrumento tiene en realidad 88 teclas. Algunas canciones pueden incluir notas muy altas o muy bajas que queden fuera del rango mostrado y no aparezcan en pantalla. En estos casos, aparece un indicador de "continuación" a la izquierda o la derecha del teclado gráfico. Utilice el botón [+] o [-] para desplazar el teclado a la izquierda o la derecha a fin de ver las notas (el marcador ● aparecerá en la tecla correspondiente en la pantalla). Las notas que están en realidad fuera del rango del teclado no se pueden utilizar en una lección.

# *5* **Detenga el modo de Lección.**

Puede detener el modo de Lección en cualquier momento pulsando el botón [START/STOP].

Cuando haya dominado la Lección 1, pase a la Lección 2.

# ■ Visualización del resultado.....

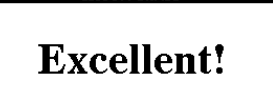

**LESSON GRADE** 

Cuando la canción de la lección se haya reproducido hasta el final, se evaluará la interpretación en 4 niveles: "OK", "Good", "Very Good" y "Excellent" (correcto, bien, muy bien y excelente). "Excellent" es la evaluación más alta.

Una vez que aparezca la pantalla de evaluación, la lección comienza de nuevo desde el principio.

#### *NOTA*

*• La función de evaluación se puede desactivar mediante el elemento Grade (calificación) de la pantalla FUNCTION (página [94](#page-93-1)).*

# Lección 2 – Su tempo

Aprender a tocar las notas correctas siguiendo el ritmo. El tempo de la reproducción de la canción variará para seguir el ritmo al que está tocando. La canción se hará más lenta cuando toque notas incorrectas, de modo que pueda aprender a su propio ritmo.

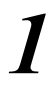

### *1* **Seleccione la canción y la parte que desea practicar (pasos 1 y 3 de la página 51).**

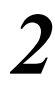

2 **Inicie la lección 2.**<br>Cada vez que se pulse el botón LESSON [START], se seleccionan los modos de lección de forma secuencial: Lección 1 → Lección 2 → Lección  $3 \rightarrow$  Desactivado  $\rightarrow$  Lección 1...

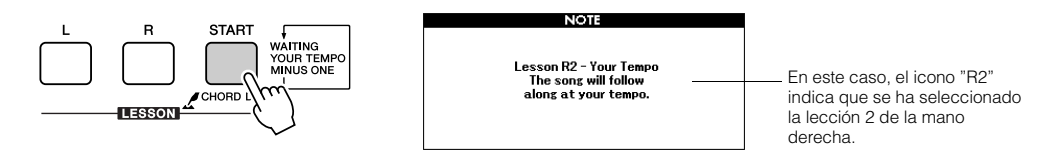

La reproducción de la canción comenzará automáticamente al seleccionar la Lección 2.

El marcador triangular aparece en la pantalla de la partitura y se desplaza para indicar la nota actual en la canción. Intente tocar las notas con el ritmo correcto. Cuando aprenda a tocar las notas correctas con el ritmo correcto, el tempo aumentará hasta que finalmente pueda tocar la canción en su tempo original.

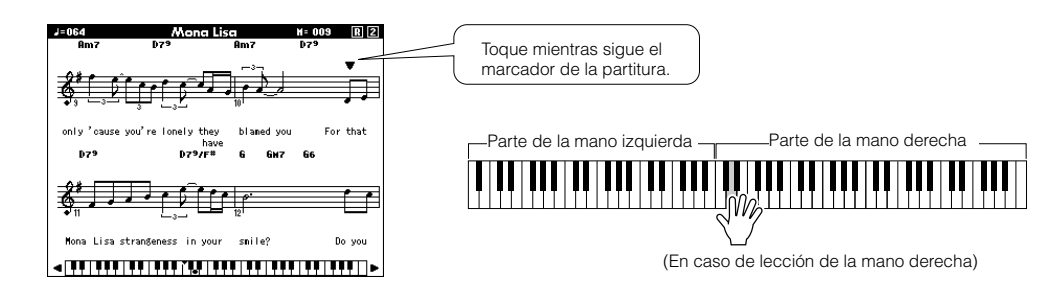

# *3* **Detenga el modo de lección.**

Puede detener el modo de Lección en cualquier momento pulsando el botón [START/STOP].

Cuando haya dominado la Lección 2, pase a la Lección 3.

# Lección 3 – Menos uno

Aquí es donde puede perfeccionar su técnica. La canción sonará en el tempo normal, menos la parte que ha elegido tocar. Toque mientras escucha la canción.

# *1* **Seleccione la canción y la parte que desea practicar (pasos 1 y 3 de la página 51).**

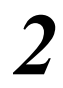

2 **Inicie la lección 3.**<br>Cada vez que se pulse el botón LESSON [START], se seleccionan los modos de lección de forma secuencial: Lección  $1 \rightarrow$  Lección  $2 \rightarrow$  Lección  $3 \rightarrow$  Desactivado  $\rightarrow$  Lección 1…

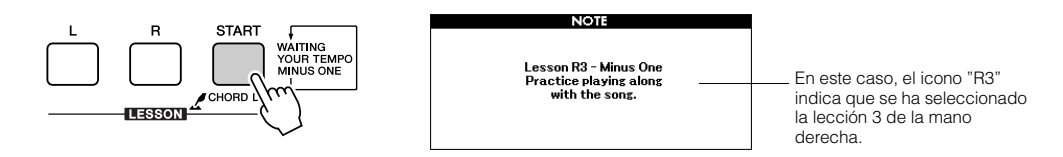

La reproducción de la canción comenzará automáticamente al seleccionar la Lección 3.

Toque mientras escucha la canción. Los marcadores de la partitura y del teclado en la pantalla indicarán las notas que debe tocar.

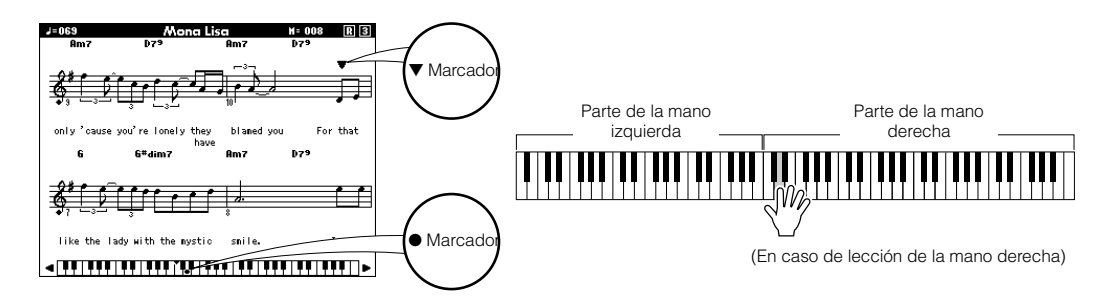

# *3* **Detenga el modo de lección.**

Puede detener el modo de Lección en cualquier momento pulsando el botón [START/STOP].

# La práctica es la base de la perfección: repetir y aprender

Utilice esta función cuando desee comenzar de nuevo justo después de una sección en la que haya cometido un error o para practicar varias veces una sección que le parezca difícil.

### **Pulse el botón [REPEAT & LEARN] (Repetir y aprender) durante una lección.**

La posición de la canción retrocede cuatro compases desde el punto en el que pulsa el botón y comienza la reproducción tras una cuenta de entrada de un compás. La reproducción continúa hasta el punto en el que ha pulsado el botón [REPEAT & LEARN], retrocede cuatro compases y comienza de nuevo tras una cuenta de entrada. Este proceso se repite, por lo que sólo tiene que pulsar [REPEAT & LEARN] cuando cometa un error para repetir la sección hasta que lo haga bien.

#### *NOTA*

*• Puede cambiar el número de compases que la función de repetir y aprender retrocede pulsando un botón numérico [1] – [9] durante la repetición de la reproducción.*

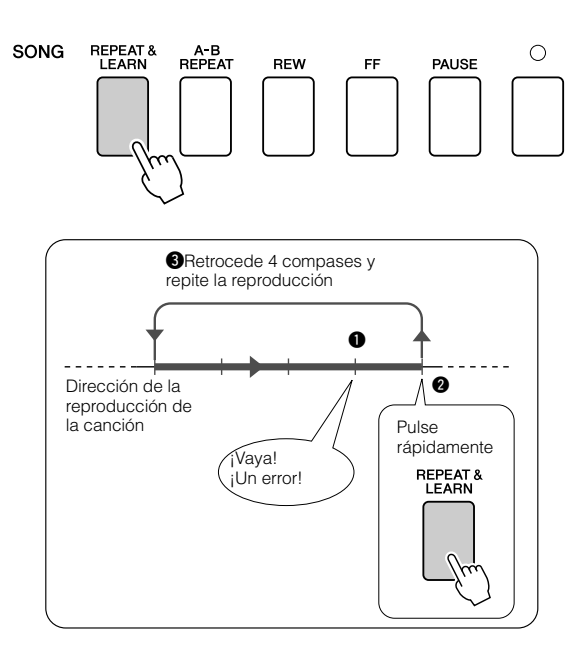

**Si quiere tocar música en su estilo preferido, pero no está seguro de cómo seleccionar la mejor voz y el mejor estilo para ese tipo de música, sólo tiene que seleccionar el estilo idóneo en la base de datos musical. Los ajustes del panel se configurarán automáticamente para ofrecerle la combinación ideal de sonidos y estilo.**

*1* **Pulse el botón [MUSIC DATABASE] (Base de datos musical).**

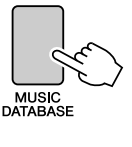

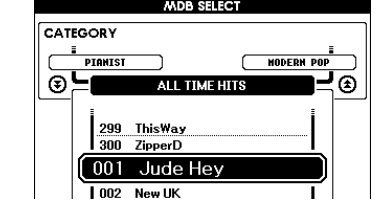

La lista de la base de datos musical aparecerá en la pantalla.

# *2* **Seleccione una base de datos musical.**

Consulte la lista que aparece en el panel o la lista de la base de datos musical de la página 139 de este manual y utilice el disco selector para seleccionar una base de datos musical. Seleccione la que coincida con la imagen de la canción que quiere interpretar.

Para este ejemplo, seleccione "158 Patrol".

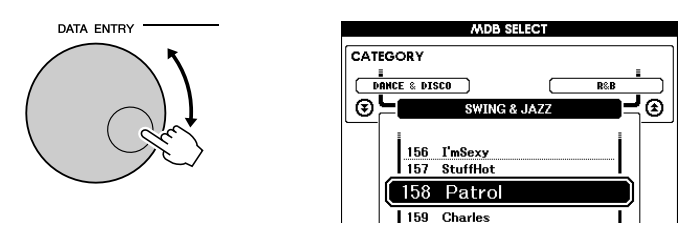

#### *NOTA*

*• Los archivos de base de datos musical (MDB) que se transfieren desde un ordenador o que se guardan en un dispositivo de memoria flash USB conectado al instrumento pueden seleccionarse y utilizarse del mismo modo que las bases de datos musicales internas (números MDB 301 –). Las instrucciones sobre la transferencia de archivos se proporcionan en la página [107.](#page-106-0)*

# *3* **Toque los acordes con la mano izquierda y la melodía con la derecha.**

El estilo de jazz empezará a reproducirse cuando toque un acorde con la mano izquierda a la izquierda del punto de división (página 27). Consulte las páginas [29](#page-28-0) – [31](#page-30-0) para obtener información sobre cómo tocar los acordes.

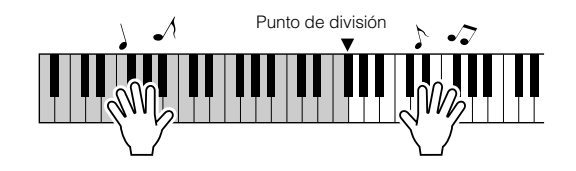

Si pulsa el botón [EXIT] para regresar a la pantalla MAIN, podrá comprobar la voz y el estilo asignados.

# *4* **Pulse el botón [START/STOP] para interrumpir la reproducción.**

# **Cambio del estilo de una canción**

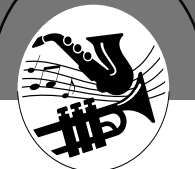

**Además del estilo predeterminado de cada canción, puede seleccionar cualquier otro estilo para tocar la canción con la función de arreglos sencillos de canciones. Esto significa que puede tocar una canción que normalmente es una balada, por ejemplo, como bossa nova, canción de hip-hop, etc. Puede crear arreglos completamente distintos cambiando el estilo con el que se toca una canción.**

**También puede cambiar la voz de la melodía de la canción y la voz del teclado para cambiar completamente de imagen.**

# Prueba de la función Easy Song Arranger (arreglos sencillos de canciones)

Puede probar la función Easy Song Arranger utilizando la canción Hallelujah Chorus.

**Pulse el botón [SONG] y use el disco selector para seleccionar "009 Hallelujah Chorus". Pulse el botón [START/STOP] para comenzar la reproducción de la canción. En la pantalla aparecerá una explicación de la función Easy Song Arranger.**

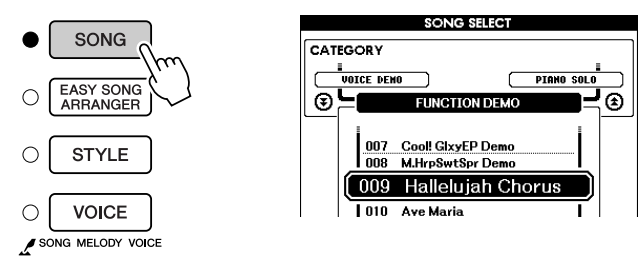

A medida que la canción avanza, el estilo cambia y con él toda la imagen de la canción.

Tenga presente que también puede utilizar la función de arreglos sencillos de canciones con cualquier otra canción que incluya datos de acordes.

*NOTA*

*• La partitura de Hallelujah Chorus se muestra en la página 120.*

# Uso de la función de arreglos sencillos de canciones

# *1* **Pulse el botón [EASY SONG ARRANGER] (Arreglos sencillos de canciones).**

Aparece la pantalla de selección de canciones. El nombre y el número de la canción seleccionada aparecen resaltados.

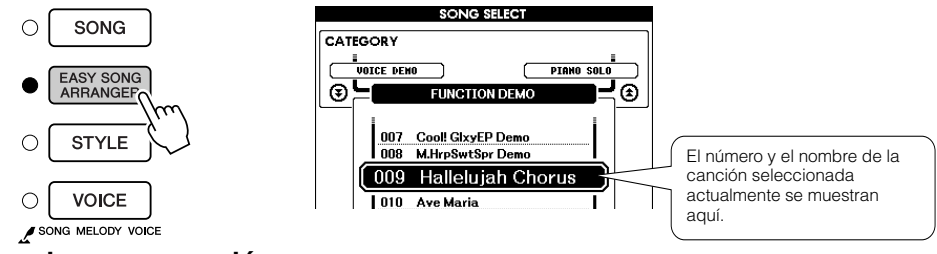

2 **Seleccione una canción.**<br>Utilice el disco selector para seleccionar la canción que desea arreglar.

# *3* **Escuche la canción.**

Pulse el botón [START/STOP] para iniciar la reproducción de la canción. Vaya al paso siguiente mientras se reproduce la canción.

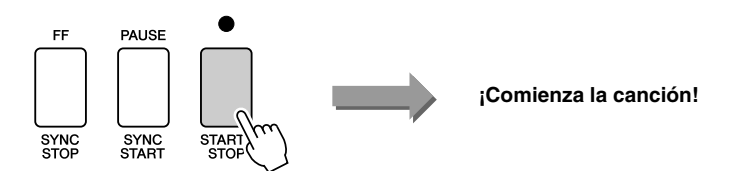

#### *• Si interpreta las canciones 010, 011 y 020 – 030 mientras utiliza la función Easy Song Arranger, las pistas de la melodía se silenciarán automáticamente y no sonará ninguna melodía. Para oír las pistas de la melodía debe pulsar los botones SONG NOTA*

*MEMORY [3] a [5].*

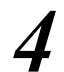

# *4* **Pulse el botón [EASY SONG ARRANGER].**

Aparecerá la pantalla de selección de estilo. El nombre y el número del estilo seleccionado aparecen resaltados.

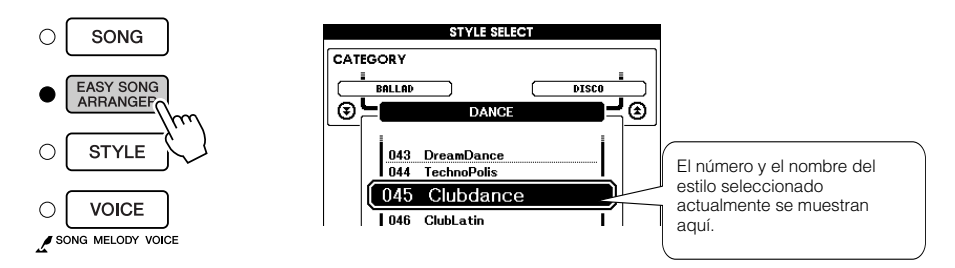

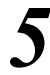

# *5* **Seleccione un estilo.**

Gire el disco selector y escuche cómo suena la canción con distintos estilos. Aunque seleccione distintos estilos, la canción seguirá siendo la misma ya que sólo cambia el estilo.

# *6* **Seleccione una parte de la voz.**

Si mantiene pulsado el botón [VOICE] durante más de un segundo, aparece una lista de voces. Las pantallas de Melody R y Melody L se seleccionarán alternativamente cada vez que pulse el botón [VOICE].

#### *NOTA*

- *Como la función de arreglos sencillos de canciones utiliza datos de canciones, no puede especificar acordes tocando en el rango de acompañamiento del teclado. El botón [ACMP ON/OFF] no funcionará.*
- *Si la signatura de tiempo de la canción y el estilo son distintas, se utilizará la de la canción.*

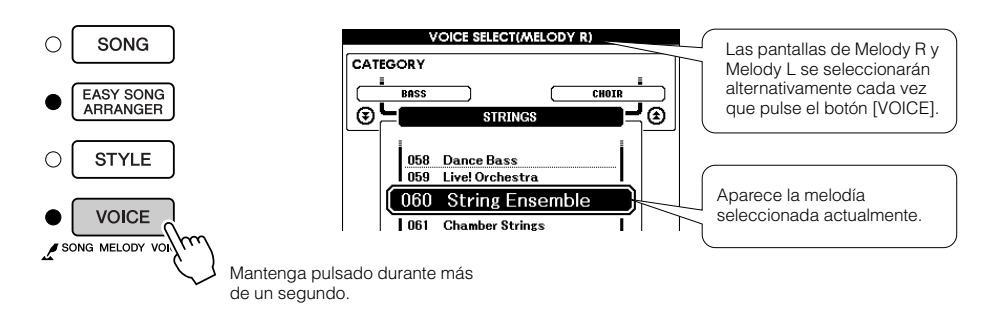

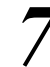

# *7* **Seleccione una voz que desee reproducir como melodía de canción.**

Utilice el disco selector para cambiar la voz de la melodía. Aunque seleccione distintas voces de melodía, sólo cambia la voz de la melodía mientras que la canción sigue siendo la misma.

### *NOTA*

*• Si pulsa el botón [INTRO/ ENDING/rit.] durante la reproducción del estilo, éste se parará pero la canción seguirá reproduciéndose. Utilice el botón [START/STOP] para detener la reproducción del todo.*

# **Grabación de su interpretación**

**Puede grabar hasta cinco de sus propias interpretaciones y guardarlas como canciones de usuario (031 a 035). Una vez guardadas, se pueden reproducir de la misma manera que las canciones internas. Las canciones del usuario también pueden guardarse en un dispositivo de memoria flash USB, lo cual se describe en la página [99.](#page-98-0)**

### ■ Datos grabables

 $((\bullet))$ 

Es posible grabar 5 pistas de melodías y 1 pista de estilo (acordes). Para grabar su interpretación, utilice los botones SONG MEMORY (memoria de canciones) [1] – [5] y [A] para especificar las pistas en las que desea grabar.

### ● **SONG MEMORY (pista) [1] – [5]**

Estas pistas graban las partes de melodía.

### ● **SONG MEMORY (pista) [A]**

Graba el patrón de estilo y las partes de acordes.

#### *NOTA*

- *Si sólo se graba en las pistas de melodía, caben unas 30.000 notas para las cinco canciones de usuario.*
- *Las canciones del usuario se guardan como archivos con formato SMF 0 (formato MIDI estándar). Para obtener información sobre los archivos SMF, consulte la página [107.](#page-106-1)*

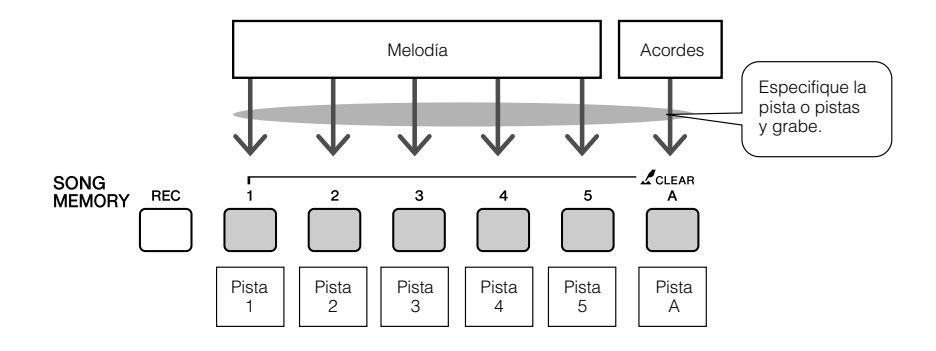

### ■ Silenciamiento de pistas

Este instrumento le permite decidir si las pistas grabadas se reproducirán mientras graba o reproduce otras pistas (página [89\)](#page-88-0).

# Procedimiento de grabación

*1* **En la pantalla MAIN pulse el botón [SONG] y utilice el disco selector para seleccionar el número de canción de usuario (031 – 035) en el que desea grabar.**

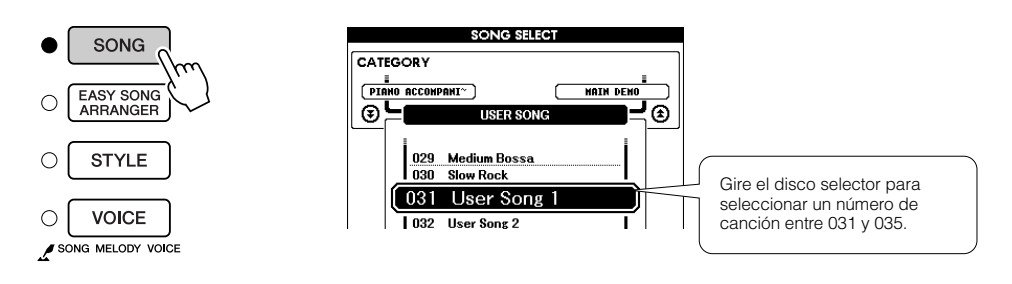

# *2* **Seleccione la pista o pistas que desea grabar y confirme la selección en la pantalla.**

Grabación de una pista de melodía y de la pista de acompañamiento simultáneamente

Pulse el botón de la pista de melodía en la que desee grabar [1] – [5] mientras mantiene pulsado el botón [REC].

A continuación, pulse el botón [A] mientras mantiene pulsado el botón [REC]. Las pistas seleccionadas se resaltarán en la pantalla.

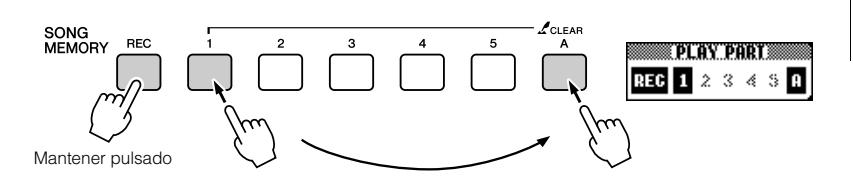

Grabación en una pista de melodía

Pulse el botón de la pista de melodía en la que desee grabar [1] – [5] mientras mantiene pulsado el botón [REC]. Seleccione el botón [1] – [3] si desea grabar una voz doble. Las voces de división no se pueden grabar. La pista seleccionada se resaltará en la pantalla.

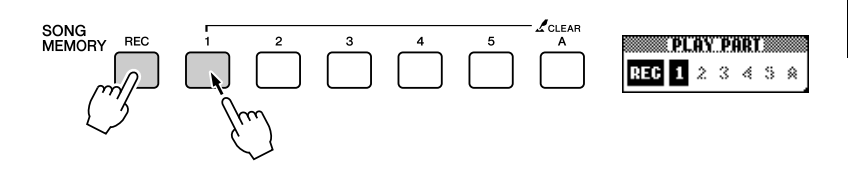

# *• Si el acompañamiento de estilo NOTA*

*está activado y la pista [A] no se ha grabado, la pista de estilo [A] se seleccionará automáticamente para la grabación al seleccionar una pista de melodía. Si sólo desea grabar una pista de melodía, asegúrese de desactivar la pista de estilo [A].*

*• Si graba en una pista que incluya datos grabados anteriormente, estos datos se sobrescribirán y se perderán.*

*• El acompañamiento de estilo se activa automáticamente al seleccionar la pista de estilo [A] para la grabación. • No se puede activar ni desactivar el acompañamiento de estilo mientras la grabación* 

**ATENCIÓN**

*NOTA*

*esté en curso.*

Para cancelar la grabación de una pista seleccionada, pulse el botón de esa pista una segunda vez. No se puede activar ni desactivar el acompañamiento de estilo mientras la grabación esté en curso.

# *3* **La grabación se iniciará cuando empiece a tocar el teclado.**

También puede iniciar la grabación pulsando el botón [START/STOP]. El compás actual se mostrará en la pantalla durante la grabación.

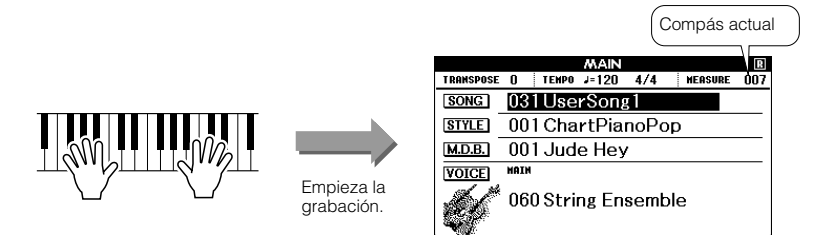

#### *NOTA*

*• Si la memoria se llena durante la grabación, aparece un mensaje de advertencia y la grabación se detiene automáticamente. Utilice la función de borrado de canción o de pista (página [63](#page-62-0)) para eliminar los datos no deseados y disponer de más espacio para la grabación, y grabe de nuevo.*

*• Si pulsa el botón [INTRO/ ENDING/rit.] mientras se graba una pista de estilo, se reproducirá un patrón de coda adecuado y, luego, se detendrá* 

*la grabación.*

*NOTA*

# *4* **Para detener la grabación, pulse el botón [START/STOP] o [REC].**

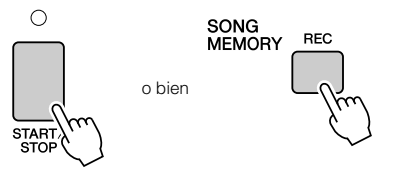

Cuando la grabación se detiene, el número de compás actual vuelve al 001 y los números de las pistas grabadas aparecen en un recuadro.

*5* **Guarde la canción.** Al parar la grabación, aparecerá un mensaje que le preguntará si desea guardar la canción. Pulse el botón [+/YES] para guardar la canción o ß[-/ NO] si no desea guardarla. Si la guarda, se almacenará como archivo MIDI en el número de canción 031 – 035.

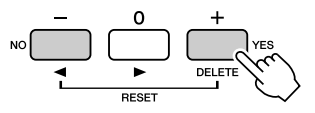

Si pulsa el botón [-/NO] en respuesta al mensaje de confirmación, la canción no se guardará como archivo MIDI pero se mantendrá en la memoria del instrumento hasta que se apague la alimentación, por lo que existe la posibilidad de convertir la canción en un archivo MIDI y guardarla posteriormente. Para ello, mantenga pulsado el botón [REC] hasta que aparezca el mensaje de confirmación de guardar, y entonces pulse el botón [+/YES].

#### **ATENCIÓN**

*• Los datos de la canción grabada se perderán si apaga el instrumento sin realizar la operación de guardar.*

#### ● **Para grabar otras pistas**

Repita los pasos del 2 al 5 para grabar cualquier pista restante. Si selecciona un pista no grabada (botones SONG MEMORY [1] – [5], [A]), puede grabar la nueva pista escuchando las pistas grabadas anteriormente (el recuadro alrededor del número de pista aparece en la pantalla). También puede silenciar las pistas grabadas previamente (el recuadro alrededor del número de pista desaparece de la pantalla) mientras graba nuevas pistas.

#### ● **Para volver a grabar una pista**

Seleccione la pista que desee volver a grabar para grabarla de la forma habitual.

El nuevo material sobrescribe los datos anteriores.

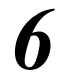

# *6* **Cuando la grabación haya terminado…**

Para reproducir una canción de usuario Las canciones de usuario se reproducen del mismo modo que las canciones normales (página [32\)](#page-31-0).

Pulse el botón [SONG] en la pantalla MAIN.

Aparecen el número y el nombre de la canción actual; utilice el disco selector para seleccionar la canción de usuario (031 – 035) que desea reproducir.

Pulse el botón [START/STOP] para iniciar la reproducción.

Para guardar una canción de usuario en la memoria flash USB ➔ página [99](#page-98-0).

#### ● **Datos que no se pueden grabar**

- Voz de división
- Los elementos siguientes se graban al principio de la pista. Los cambios realizados durante la canción no se grabarán.

Signatura de tiempo, número de estilo, volumen de estilo.

# <span id="page-62-0"></span>Borrado de canciones: eliminación de canciones de usuario

Esta función borra toda una canción de usuario (todas las pistas).

*1* **En la pantalla Song Select, seleccione la canción de usuario (031 – 035) que desee borrar.**

# *2* **Mantenga pulsado el botón SONG MEMORY [1] durante más de un segundo mientras pulsa el botón SONG MEMORY [A].**

Aparecerá un mensaje de confirmación en la pantalla. Puede cancelar la operación de borrado pulsando el botón [-].

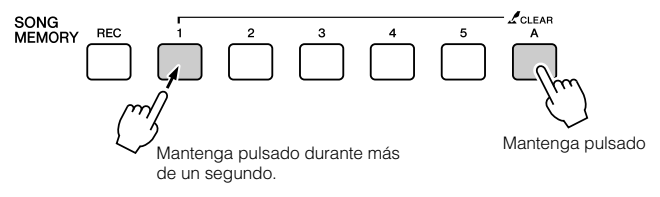

#### *NOTA*

- *Si desea borrar una pista específica de una canción de usuario, utilice la función*
- *de borrado de pistas.*

### *3* **Pulse el botón [+] para borrar la canción.**

El mensaje de borrado en curso aparece brevemente en la pantalla mientras se está borrando la canción.

# Eliminación de una pista especificada de una canción de usuario

Esta función permite eliminar una pista especificada de una canción de usuario.

*1* **En la pantalla Song Select, seleccione la canción de usuario (031 – 035) que desee borrar.**

*2* **Mantenga pulsado durante más de un segundo el botón SONG MEMORY ([1] – [5], [A]) correspondiente a la pista que desea borrar.**

Aparecerá un mensaje de confirmación en la pantalla. Puede cancelar la operación de borrado pulsando el botón [-].

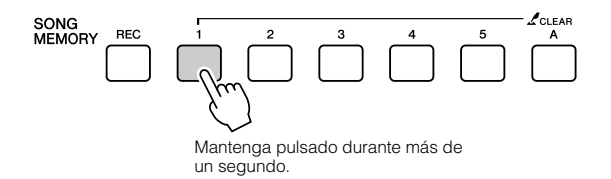

*3* **Pulse el botón [+] para borrar la pista.**

El mensaje de borrado en curso aparece brevemente en la pantalla mientras se está borrando la pista.

# Copia de seguridad

Siempre se realiza una copia de seguridad de los siguientes ajustes, que se conservan aunque se apague el instrumento. Si desea devolver los ajustes a su estado inicial, utilice la operación de inicialización descrita a continuación.

### ● **Parámetros de copia de seguridad**

- Registration Memory
- FUNCTION Settings: Tuning, Split Point, Touch Sensitivity, Style Volume, Song Volume, Metronome Volume, Grade, Demo Cancel, Language Selection, Sustain, Sound Type, Chord Fingering

# Inicialización

Esta función borra todos los datos de copia de seguridad de la memoria flash del instrumento y recupera los ajustes predeterminados iniciales. Se proporcionan los siguientes procedimientos de inicialización.

# ■**Borrar copia de seguridad** ● ● ● ● ● ● ● ● ● ● ● ● ● ● ● ● ● ● ● ● ●

Para borrar los datos de una copia de seguridad realizada en la memoria flash interna (ajuste de usuario del panel, memoria de registro), encienda el instrumento pulsando el interruptor de alimentación mientras mantiene pulsada la tecla blanca más alta del teclado. Los datos de copia de seguridad se borrarán y se recuperarán los valores predeterminados.

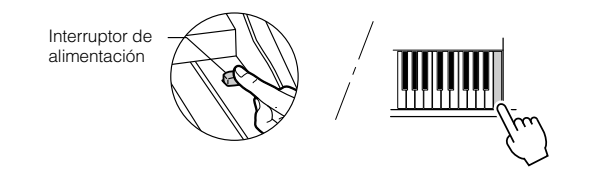

# ■ **Borrado de la memoria flash** •

Para borrar las canciones de usuario así como los archivos de base de datos musical, canciones y estilos que se han transferido a la memoria flash interna desde un ordenador, encienda el instrumento pulsando el interruptor de alimentación a la vez que mantiene pulsadas la tecla blanca más alta del teclado y las tres teclas negras más altas.

Interruptor de alimentación

#### **ATENCIÓN**

*• Al ejecutar la operación de borrado de memoria flash, también se borrarán los datos de las canciones que haya adquirido. Asegúrese de guardar en un ordenador los datos que desea conservar.*

# Funcionamiento básico

El control general está basado en las siguientes operaciones básicas.

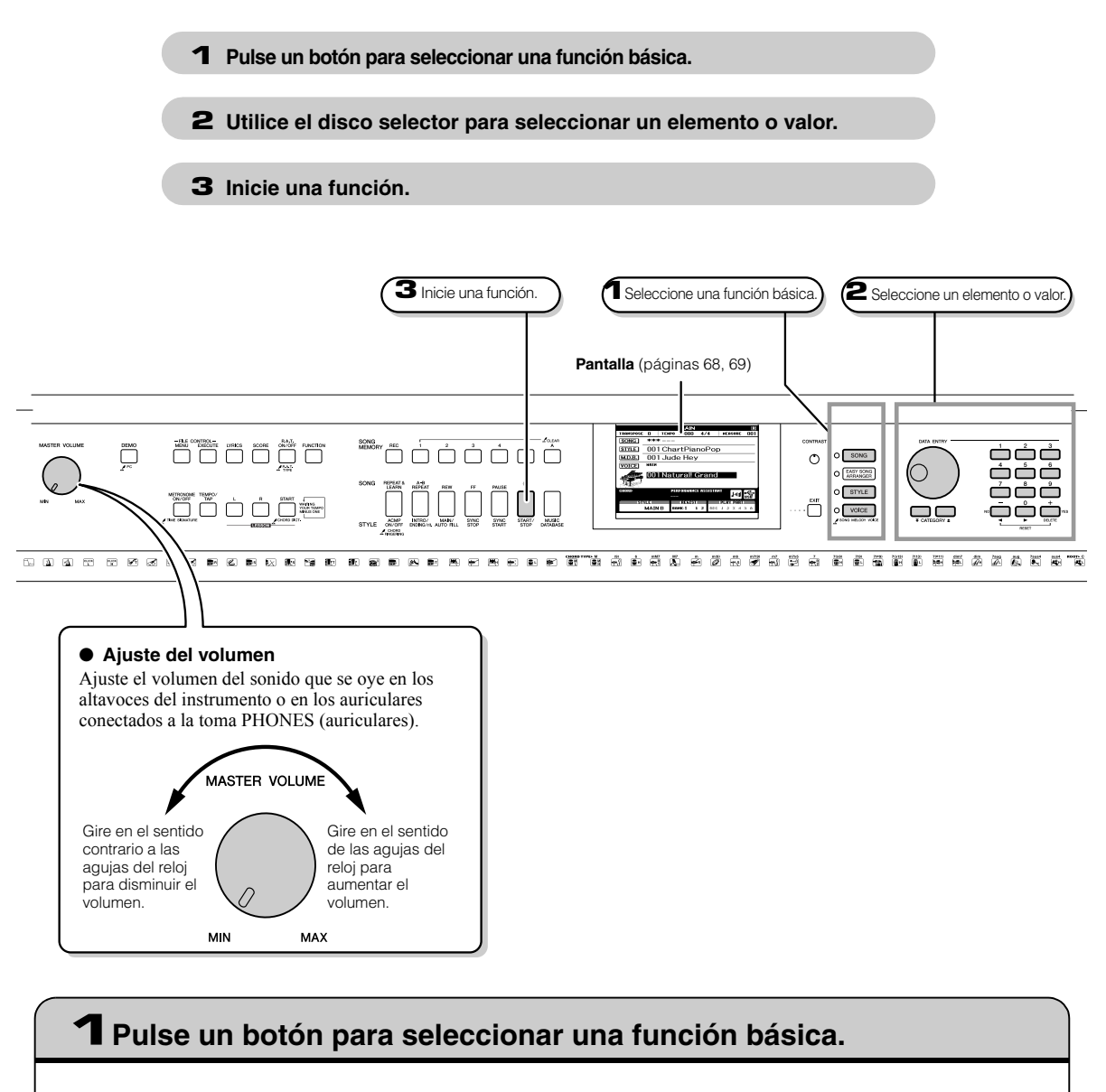

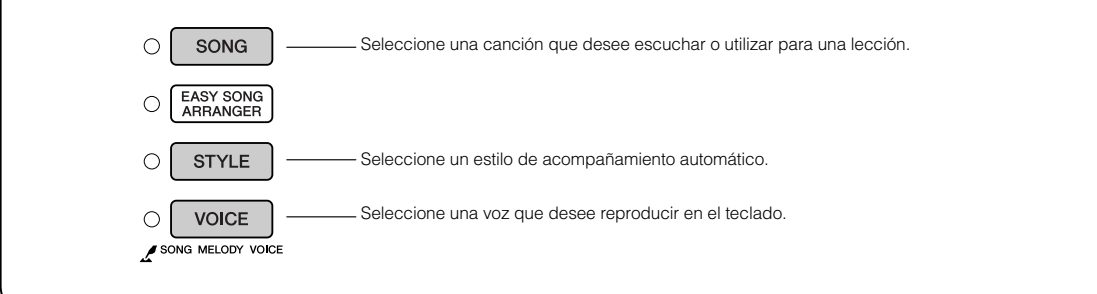

# 2**Utilice el disco selector para seleccionar un elemento o valor.**

Cuando seleccione una función básica, el elemento correspondiente a esta función se mostrará en la pantalla. Puede utilizar el disco selector o los botones numéricos [0] – [9] para seleccionar el elemento que prefiera.

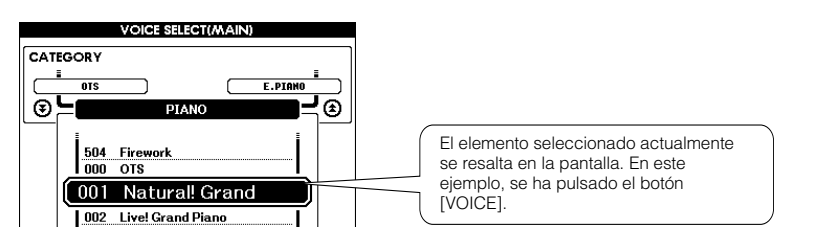

# ■**Cambio de valores**

#### ● **Disco selector**

Gire el disco selector en el sentido de las agujas del reloj para incrementar el valor del elemento seleccionado o en el sentido contrario para reducirlo. Gire el disco selector de forma continua para incrementar o reducir el valor de manera continua.

#### ● **Botones [+] y [-]**

Pulse brevemente el botón [+] para incrementar el valor en 1 o [-] para reducirlo en 1. Mantenga pulsado uno de estos botones para incrementar o reducir de forma continua el valor en la dirección correspondiente.

#### ● **Botones numéricos [0] – [9]**

Los botones numéricos se pueden utilizar para introducir directamente un número de canción o valor de parámetro. Se pueden omitir los dígitos de decenas o centenas que sean "0" (véase a continuación).

Pulse brevemente para reducir.

#### **Ejemplo: el número de canción "003" se puede introducir de tres formas.**

 $[0] \to [0] \to [3]$  $[0] \rightarrow [3]$ ("003" aparece en la pantalla tras un breve momento) [3] ("003" aparece en la pantalla tras un breve momento) Pulse los botones

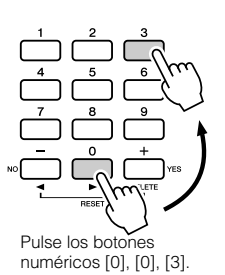

Pulse brevemente para incrementar.

Disminuye Aumenta

DATA ENTRY

● Botones CATEGORY [全] y [亭] Al seleccionar una canción, estilo o voz, puede utilizar estos botones para ir al primer elemento de la categoría anterior o siguiente.

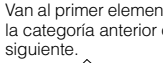

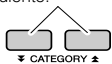

Los botones CATEGORY (categoría)  $[\triangle]$  y  $[\triangledown]$  resultan útiles para seleccionar elementos clasificados, como en el ejemplo siguiente.

#### **Ejemplo: Pantalla VOICE SELECT**

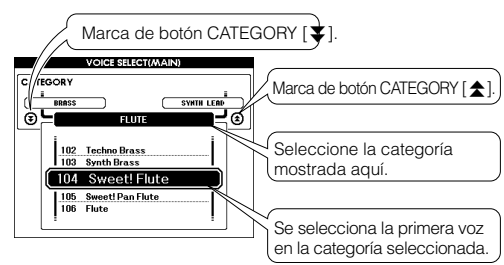

En una pantalla en la que aparece una categoría, la selección es fácil si primero utiliza los botones CATEGORY  $[\triangle]$  y  $[\blacktriangledown]$ para seleccionar la categoría que incluye el elemento deseado; luego utilice el disco selector o los botones [+] y [-] para seleccionar el elemento. Esto puede resultar especialmente útil cuando debe seleccionar un gran número de voces.

En la mayoría de los procedimientos descritos en este manual de instrucciones, se recomienda el uso del disco selector simplemente porque es el método de selección más fácil e intuitivo. Tenga en cuenta, no obstante, que la mayoría de los elementos o valores que se pueden seleccionar mediante el disco selector se puede seleccionar igualmente con los botones [+] y [-].

# 3**Inicie una función.**

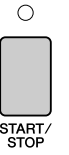

# Éste es el botón [START/STOP].

Pulse el botón [START/STOP] después del botón [SONG] o [STYLE] para iniciar la reproducción de la canción o estilo (ritmo) seleccionado.

Manual de instrucciones **67**

# <span id="page-67-0"></span>**Pantallas**

### ● **Nombres de pantalla**

Todas las operaciones se llevan a cabo mientras se observa la pantalla. Se proporciona cierto número de tipos de pantalla para los distintos modos y funciones. El nombre de la pantalla actual aparece en su parte superior.

### ● **Pantalla MAIN (principal)**

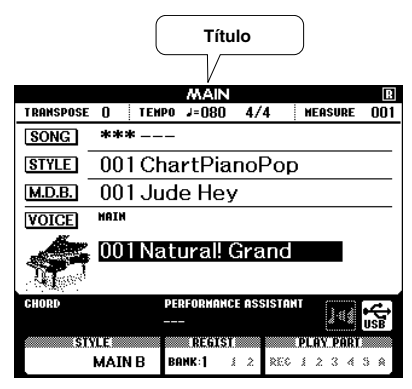

### ●**Para volver a la pantalla MAIN**

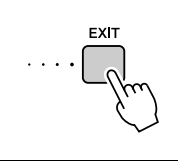

**La mayoría de las operaciones básicas se llevan a cabo en la pantalla MAIN del instrumento.**

Puede volver a la pantalla MAIN desde cualquier otra pantalla si pulsa el botón [EXIT] junto al ángulo inferior derecho del panel de la pantalla.

### ● **Pantalla FUNCTION (página [92\)](#page-91-0)**

La pantalla FUNCTION (función) proporciona el acceso a 49 funciones útiles.

Aparece al pulsar el botón [FUNCTION]. En la pantalla FUNCTION puede utilizar los botones CATEGORY  $[\triangle]$  y  $[\triangledown]$  (página 67) para seleccionar 49 grupos de funciones distintos. Pulse los botones CATEGORY tantas veces como sea necesario hasta que aparezca la función requerida. Puede utilizar el disco selector, los botones [+] y [-] o los botones numéricos [0] – [9] para ajustar el valor de la función tal como sea necesario.

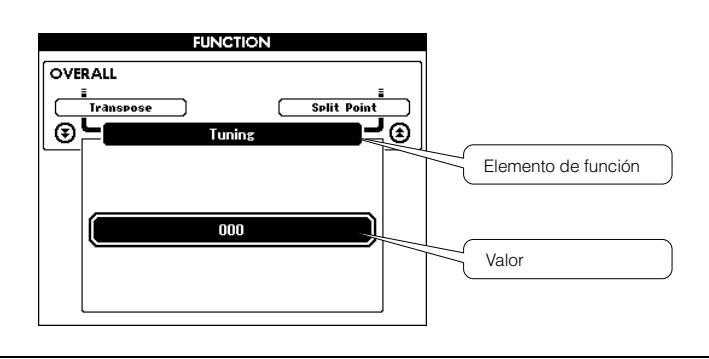

 $\bigcirc$ DSP<br>ON/OFI

# ●**Símbolo de "Pulsar y mantener"**

El símbolo  $"\swarrow"$  que aparece junto a algunos botones indica que se puede mantener pulsado el botón durante más de un segundo para ejecutar la función asociada. Esto proporciona un acceso directo cómodo a una serie de funciones.

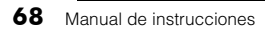

# <span id="page-68-0"></span>Elementos de la pantalla MAIN

La pantalla MAIN muestra todos los ajustes básicos actuales: canción, estilo, voz.

Incluye igualmente una serie de indicadores que muestran el estado de activación o desactivación de una serie de funciones.

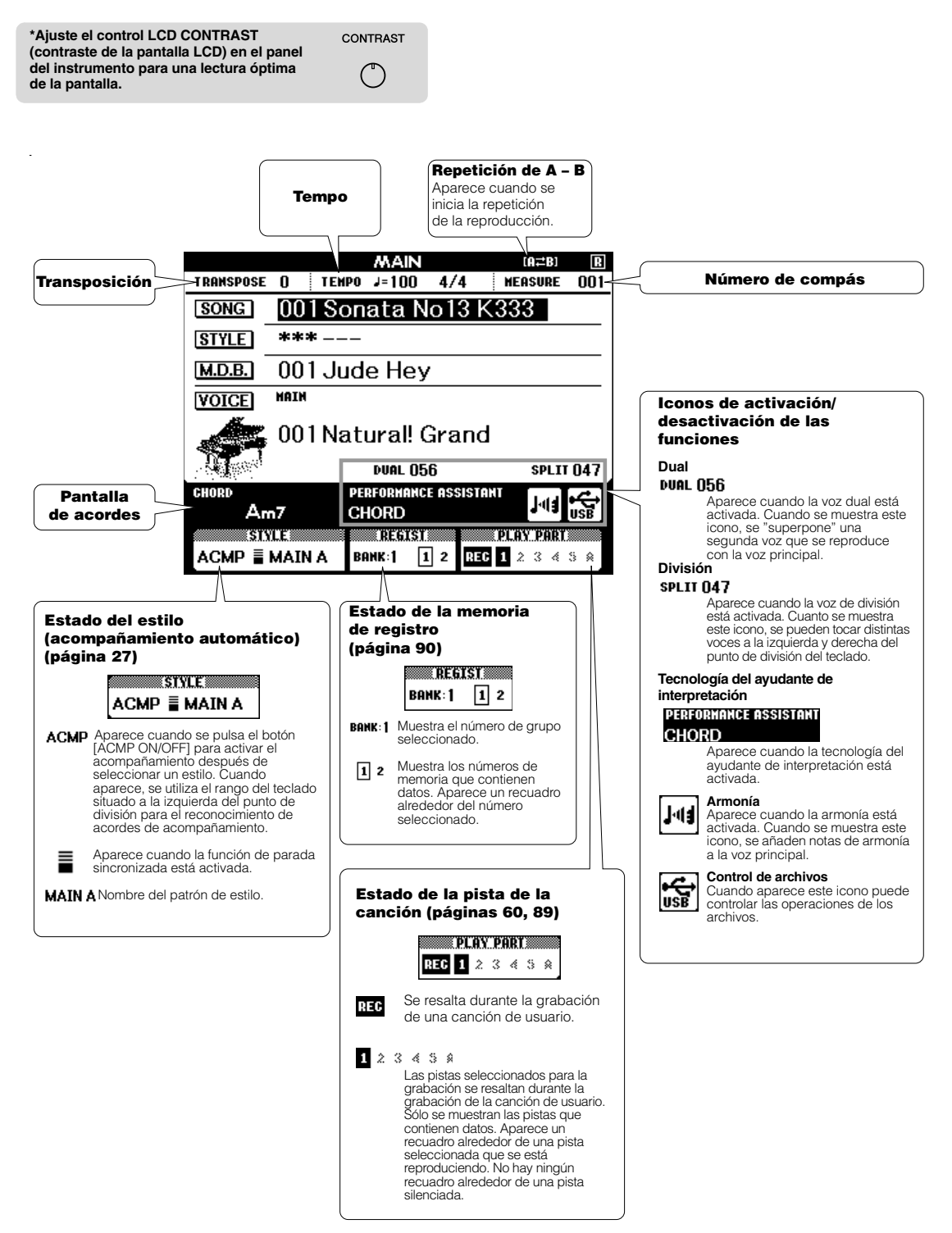

# Adición de armonía

Esta función añade notas armónicas a la voz principal.

# 1 **Pulse el botón [HARMONY ON/OFF] (Activar/desactivar armonía) para activar la función de armonía.**

Para desactivar la función de armonía, vuelva a pulsar el botón [HARMONY ON/OFF].

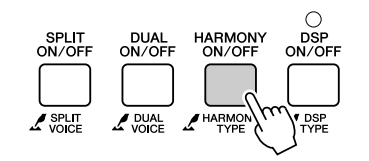

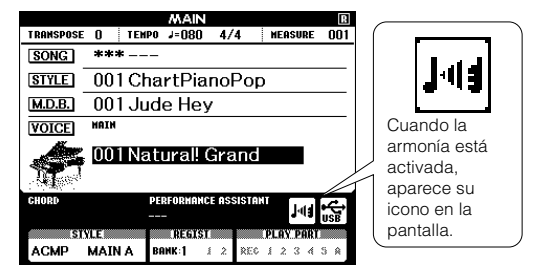

#### *NOTA*

*• Al pulsar el botón [HARMONY ON/OFF] para activar esta función, automáticamente se selecciona el tipo de armonía correspondiente a la voz principal.*

# 2 **Mantenga pulsado el botón [HARMONY ON/OFF] durante más de un segundo.**

Aparece el tipo de armonía seleccionado actualmente.

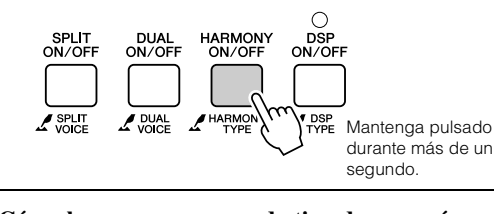

● **Cómo hacer que suene cada tipo de armonía**

• Tipos de armonía 01 a 10 y 13

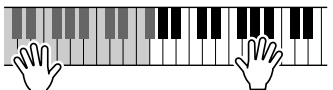

Pulse las teclas de la mano derecha mientras toca acordes en la sección de acompañamiento automático del teclado cuando está activado el acompañamiento automático (página [27](#page-26-1)).

> Siga manteniendo pulsadas las teclas.

• Tipos de armonía 15 a 18 (eco)

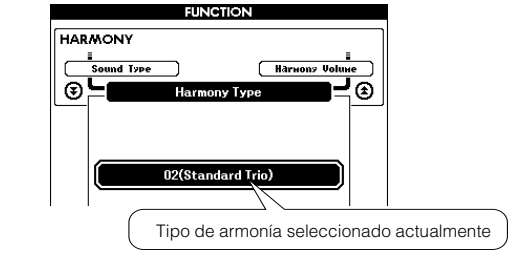

# 3 **Utilice el disco selector para seleccionar un tipo de armonía.**

Consulte la lista de tipos de efectos en la página 137 para obtener información sobre los tipos de armonía disponibles. Intente tocar el teclado con la función de armonía. El efecto y el funcionamiento de cada tipo de armonía es diferente; consulte la siguiente sección "Cómo hacer que suene cada tipo de armonía", y la lista de tipos de efectos para obtener más información.

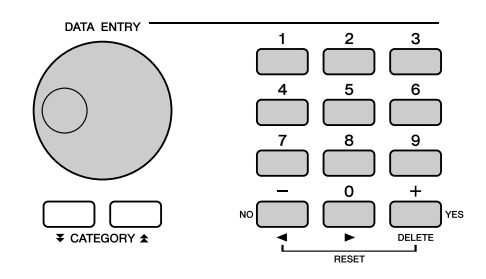

#### *NOTA*

- *Sólo se pueden añadir notas armónicas a la voz principal, no a las voces dual o de división.*
- *Las teclas situadas a la izquierda del punto de división del teclado no emiten notas armónicas cuando está activado el*
- *acompañamiento automático (se ilumina ACMP ON).*
- Tipos de armonía 19 a 22 (trémolo)

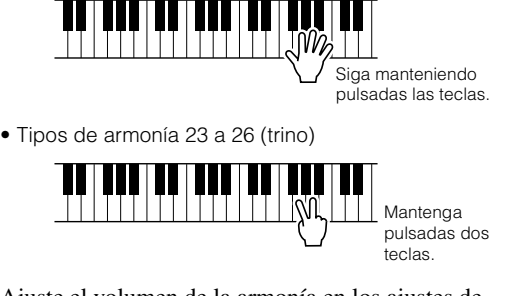

Ajuste el volumen de la armonía en los ajustes de función (página 94).

# Adición de reverberación

La reverberación le permite tocar con el ambiente de una sala de conciertos.

Al elegir un estilo o canción, se selecciona automáticamente el tipo de reverberación más adecuado a la voz utilizada. Si desea seleccionar un tipo de reverberación diferente, aplique el procedimiento que se describe a continuación. Consulte la lista de tipos de efectos en la página 138 para ver información sobre los tipos de reverberación disponibles.

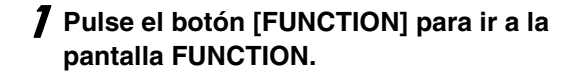

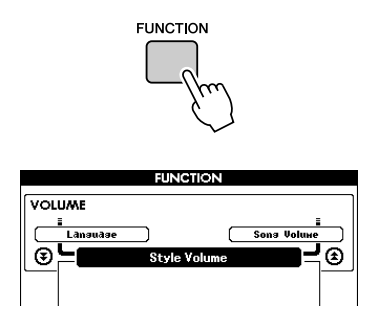

2 Utilice los botones CATEGORY [ $\triangle$ ] y [**₮**] para seleccionar el elemento **Reverb Type (Tipo de reverberación).**

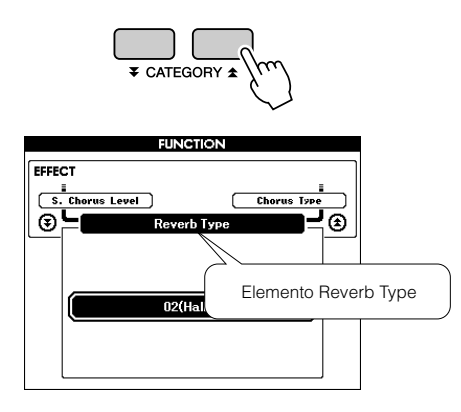

# 3 **Utilice el disco selector para seleccionar un tipo de reverberación.**

Puede comprobar cómo suena el tipo de reverberación tocando el teclado.

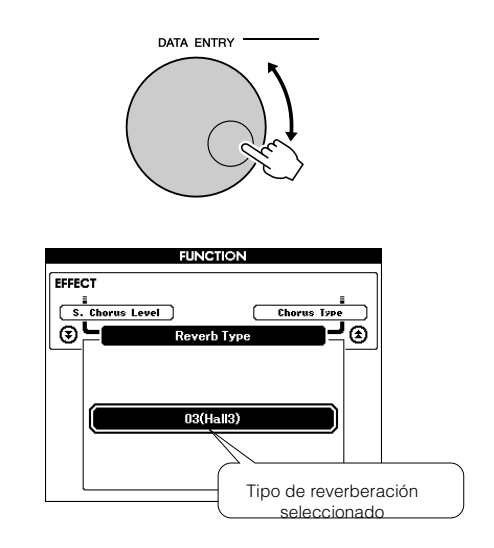

Consulte la lista de tipos de efectos en la página 138 para ver información sobre los tipos de reverberación disponibles.

# ● **Ajuste del nivel de reverberación**

Puede ajustar por separado el volumen de la reverberación que se aplica a las voces principal, dual y de división. (Consulte la página 93.)

# Adición de coro

El efecto de coro crea un sonido denso parecido al de muchas voces iguales que se tocan al unísono. Al elegir un estilo o canción, automáticamente se selecciona el tipo de coro más adecuado a la voz utilizada. Si desea seleccionar un tipo de coro diferente, aplique el procedimiento que se describe a continuación.

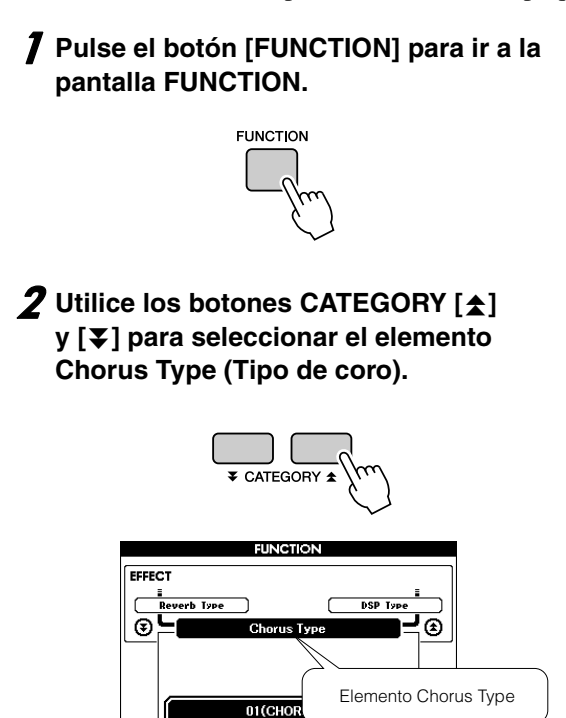

### 3 **Utilice el disco selector para seleccionar un tipo de coro.**

Puede comprobar cómo suena el tipo de coro seleccionado tocando el teclado.

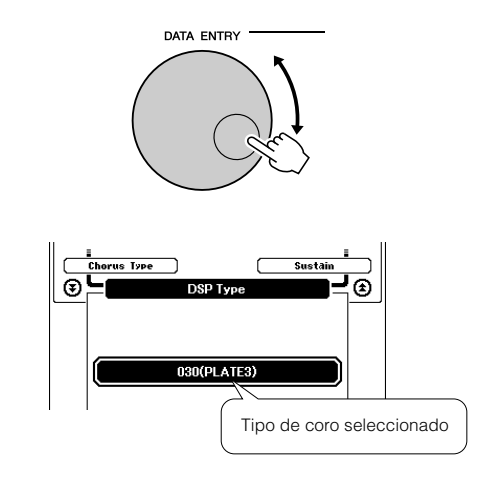

### ● **Ajuste del nivel del coro**

Puede ajustar por separado la cantidad del coro que se aplica a las voces principal, dual y de división. (Consulte la página 93.)
# Adición de DSP

DSP es la forma abreviada de Digital Signal Processor (procesador digital de señales). El efecto DSP puede añadirse a las voces principal y dual. Se incluyen desde ambiente de reverberación a distorsión y otras herramientas de procesamiento dinámico que le permiten mejorar el sonido o transformarlo completamente.

## 1 **Utilice el botón [DSP ON/OFF] (Activar/ desactivar DSP) para activar la función DSP.**

El indicador se enciende cuando el modo DSP está activado. Para desactivar el DSP, vuelva a pulsar el botón [DSP ON/OFF].

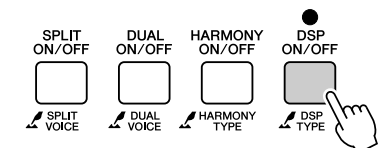

#### *NOTA*

- *Cuando está activado DSP, automáticamente se selecciona el tipo de DSP más adecuado para el sonido utilizado.*
- *El volumen del sonido que se está reproduciendo cambia al activar o desactivar el DSP. No se trata de un fallo. La magnitud del cambio varía según la voz seleccionada.*
- *El tipo de DSP es un ajuste general: sólo puede estar seleccionado uno. Por esta razón, por ejemplo, al interpretar una canción o un estilo que acabe de cargar, los sonidos que se están interpretando podrían no sonar como se esperaba. Esto es normal y se debe a que la canción o el estilo tienen su propio tipo de DSP que sustituye a cualquier otro que se haya seleccionado antes de cargarlos. Algo similar ocurre al utilizar los botones [FF], [REW] o la función de repetición A – B durante la reproducción de canciones.*

## 2 **Mantenga pulsado el botón [DSP ON/ OFF] durante más de un segundo.**

Aparece el tipo de DSP seleccionado actualmente.

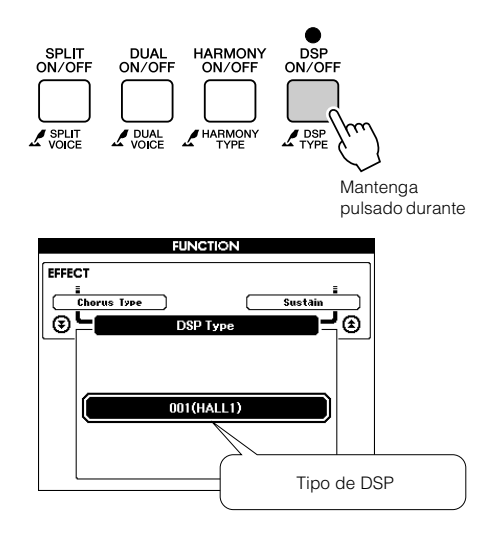

## 3 **Utilice el disco selector para seleccionar un tipo de DSP.**

Consulte la lista de tipos de DSP en la página 140 para obtener información sobre los tipos de DSP disponibles.

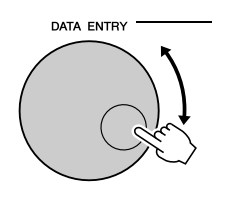

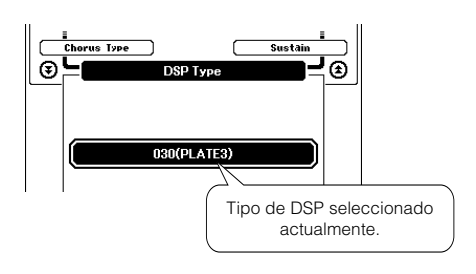

## ● **Ajuste del nivel de DSP**

Puede ajustar por separado la cantidad de DSP que se aplica a las voces principal y dual. (Consulte la página 93.)

# <span id="page-73-0"></span>Adición de sostenido

Esta función añade sostenido a las voces del teclado. Utilícela si desea añadir sostenido a las voces de manera permanente, independientemente de que se haga funcionar o no el amortiguador. La función de sostenido no afecta a la voz de división.

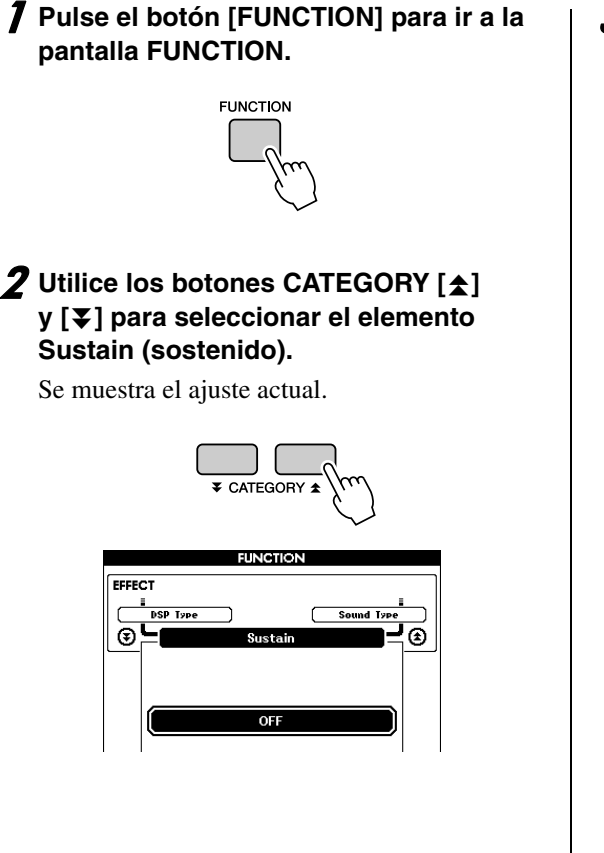

## 3 **Puede utilizar los botones [+] y [-] para activar o desactivar el sostenido.**

#### *NOTA*

*• El sostenido de algunas voces puede no ser tan marcado cuando la función de sostenido está activada.*

# Inicio por pulsación

Puede iniciar la canción y el estilo simplemente pulsando el botón [TEMPO/TAP] con el tempo deseado: 4 veces para signaturas de compás de 4 y tres veces para signaturas de compás de 3. Puede cambiar el tempo durante la reproducción de la canción pulsando el botón dos veces.

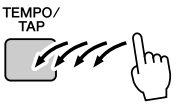

# Sensibilidad de la respuesta de pulsación

Puede ajustar la sensibilidad del teclado en dinámica con tres pasos.

# 1 **Pulse el botón [FUNCTION].**

La función seleccionada actualmente aparecerá en la pantalla.

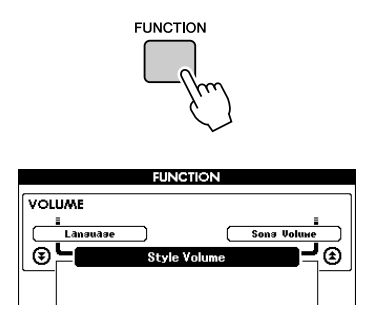

## 2 **Utilice los botones CATEGORY**  (categoría) [<del>▲</del>] y [¥] para seleccionar **el elemento Touch Sensitivity (sensibilidad a la pulsación).**

Aparece la sensibilidad a la pulsación seleccionada actualmente.

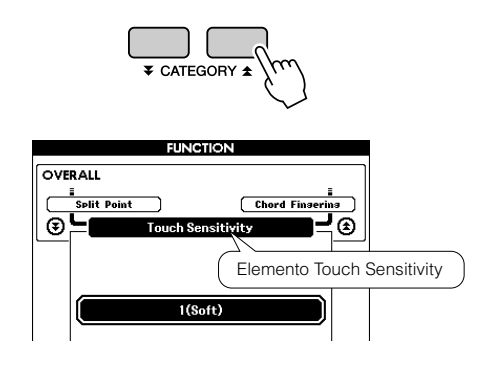

3 **Utilice el disco selector para seleccionar un ajuste de sensibilidad a la pulsación entre 1 y 3. Los valores más altos producen una variación del volumen mayor (más fácilmente) en la respuesta dinámica del teclado (es decir, mayor sensibilidad).**

Un ajuste de "4" produce una respuesta fija a la pulsación o ningún cambio de nivel, independientemente de la fuerza que se emplee al tocar las teclas.

#### *NOTA*

*• El ajuste inicial predeterminado de la sensibilidad a la pulsación es "2".*

# Ajuste de una pulsación

A veces puede resultar complicado seleccionar la voz perfecta para tocar con una canción o estilo. La función de ajuste de una pulsación selecciona automáticamente la voz más adecuada al seleccionar un estilo o una canción. Sólo tiene que seleccionar el número de voz "000" para activar esta función.

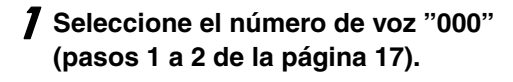

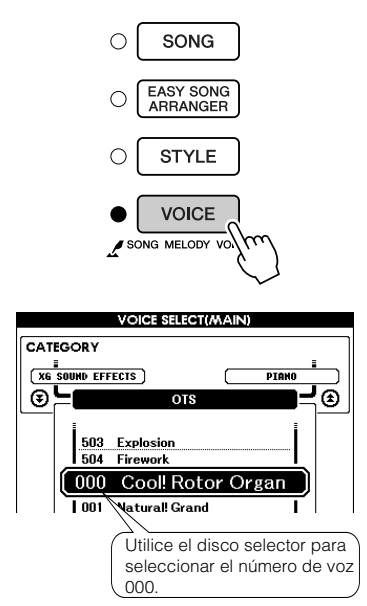

- 2 **Seleccione y reproduzca cualquier canción (pasos 1 a 3 en la página [33](#page-32-0)).**
- 3 **Toque el teclado y recuerde el sonido de la voz.**

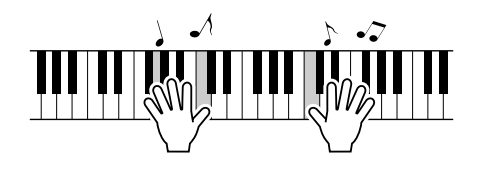

Si ha parado la reproducción en algún punto durante este procedimiento, pulse el botón [START/STOP] para reanudar la reproducción.

## 4 **Utilice el disco selector para cambiar de canción y a continuación toque el teclado y escuche la voz.**

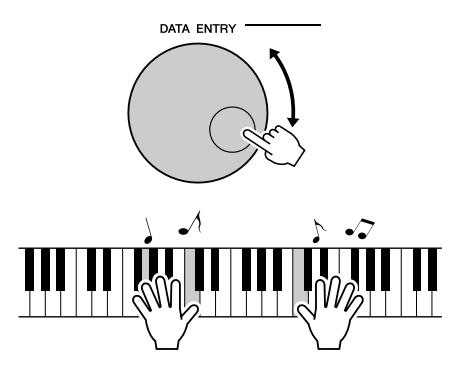

Debería oír una voz de teclado distinta de la que ha tocado en el paso 3. Observe la pantalla mientras cambia las canciones y verá las distintas voces seleccionadas para cada canción.

# Selección de un tipo de sonido

Seleccione un tipo de sonido para los altavoces internos entre el sonido de piano o el de estilo.

## 1 **Mantenga pulsado el botón [PIANO PRESET] durante más de un segundo.**

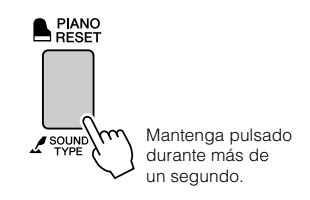

Aparecerá el tipo de sonido seleccionado actualmente.

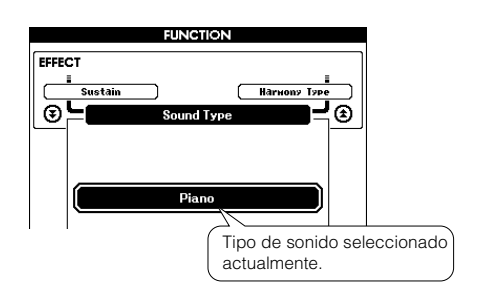

## 2 **Utilice el disco selector para seleccionar el tipo de sonido deseado.**

Seleccione Piano si desea un sonido de piano o Style si prefiere que se reproduzca un estilo.

*• Si utiliza auriculares, se aplica el sonido normal. NOTA*

Esta función también puede ajustarse mediante el botón [FUNCTION] (consulte la página 93).

# Controles de tono

### ◆ **Grandes cambios de tono (transposición)**

El tono general del instrumento se puede desplazar hacia arriba o hacia abajo con un máximo de una octava en incrementos de semitonos.

# 1 **Pulse el botón [FUNCTION].**

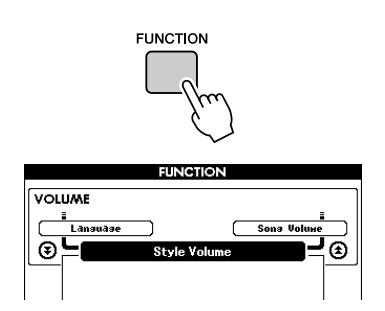

2 Utilice los botones CATEGORY [<del>소</del>] **y [₮] para seleccionar el elemento Transpose (transposición).**

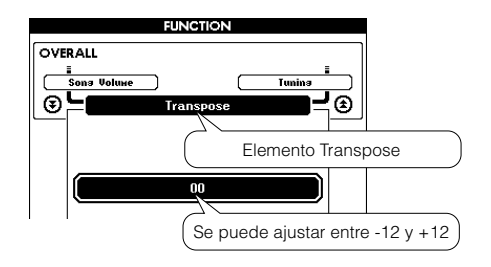

## 3 **Utilice el disco selector para ajustar el valor de transposición entre -12 y +12.**

*• El tono de las voces de juegos de batería no puede modificarse. NOTA*

## ◆ **Pequeños cambios de tono (afinación)**

La afinación general del instrumento se puede desplazar hacia arriba o hacia abajo un máximo de 100 centésimas en incrementos de una centésima  $(100 \text{ centésimas} = 1 \text{ semitono}).$ 

# 1 **Pulse el botón [FUNCTION].**

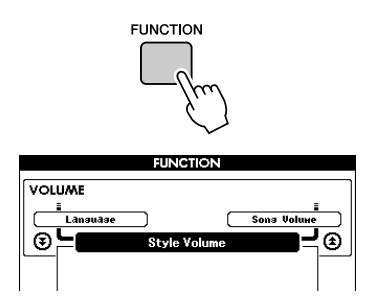

2 Utilice los botones CATEGORY [<del>소</del>] y **[¥] para seleccionar el elemento Tuning (Afinación).**

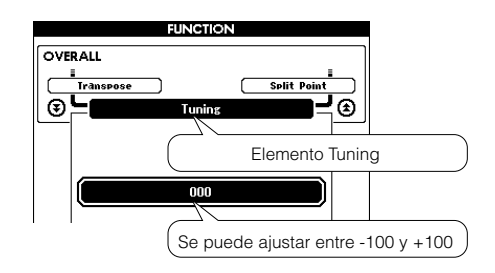

3 **Utilice el disco selector para ajustar el valor de afinación entre -100 y +100.**

*• El tono de las voces de juegos de batería no puede modificarse. NOTA*

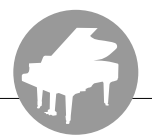

**Las operaciones básicas de la función de estilo (acompañamiento automático) se describen en la página [26](#page-25-0) de la Guía rápida.**

**A continuación mostramos algunas otras formas en las que puede tocar estilos, el procedimiento de ajuste del volumen del estilo, cómo puede tocar acordes mediante estilos, etc.**

# Variación del patrón (secciones)

Este instrumento integra una gran variedad de "secciones" de estilo que permiten cambiar el arreglo del acompañamiento para que concuerde con la canción que está tocando.

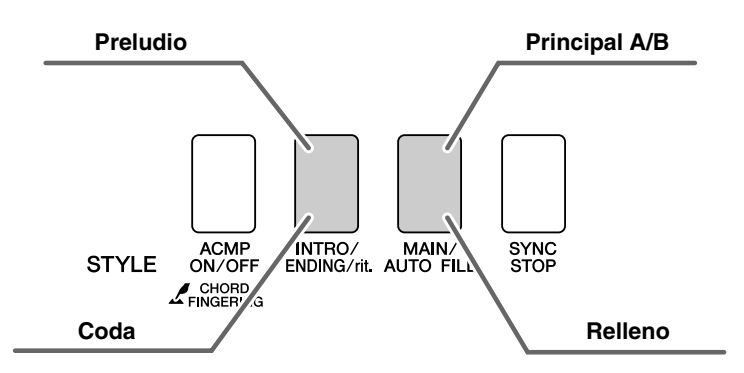

## ● **Sección INTRO**

Se utiliza para el comienzo de la canción. Cuando el preludio termina, el acompañamiento pasa a la sección principal. La duración del preludio (en compases) varía en función del estilo seleccionado.

## ● **Sección MAIN**

Se utiliza para interpretar la parte principal de la canción. Reproduce un patrón de acompañamiento principal y lo repite indefinidamente hasta que se pulse el botón de otra sección. Hay dos variaciones del patrón básico (A y B) y el sonido de reproducción del estilo cambia armónicamente según los acordes que toque con la mano izquierda.

## ● **Sección AUTO FILL**

Se añade automáticamente antes de cambiar a la sección A o B.

## ● **Sección ENDING**

Se utiliza para el final de la canción. Cuando finalice la coda, el acompañamiento automático se detendrá automáticamente. La duración de la coda (en compases) varía en función del estilo seleccionado.

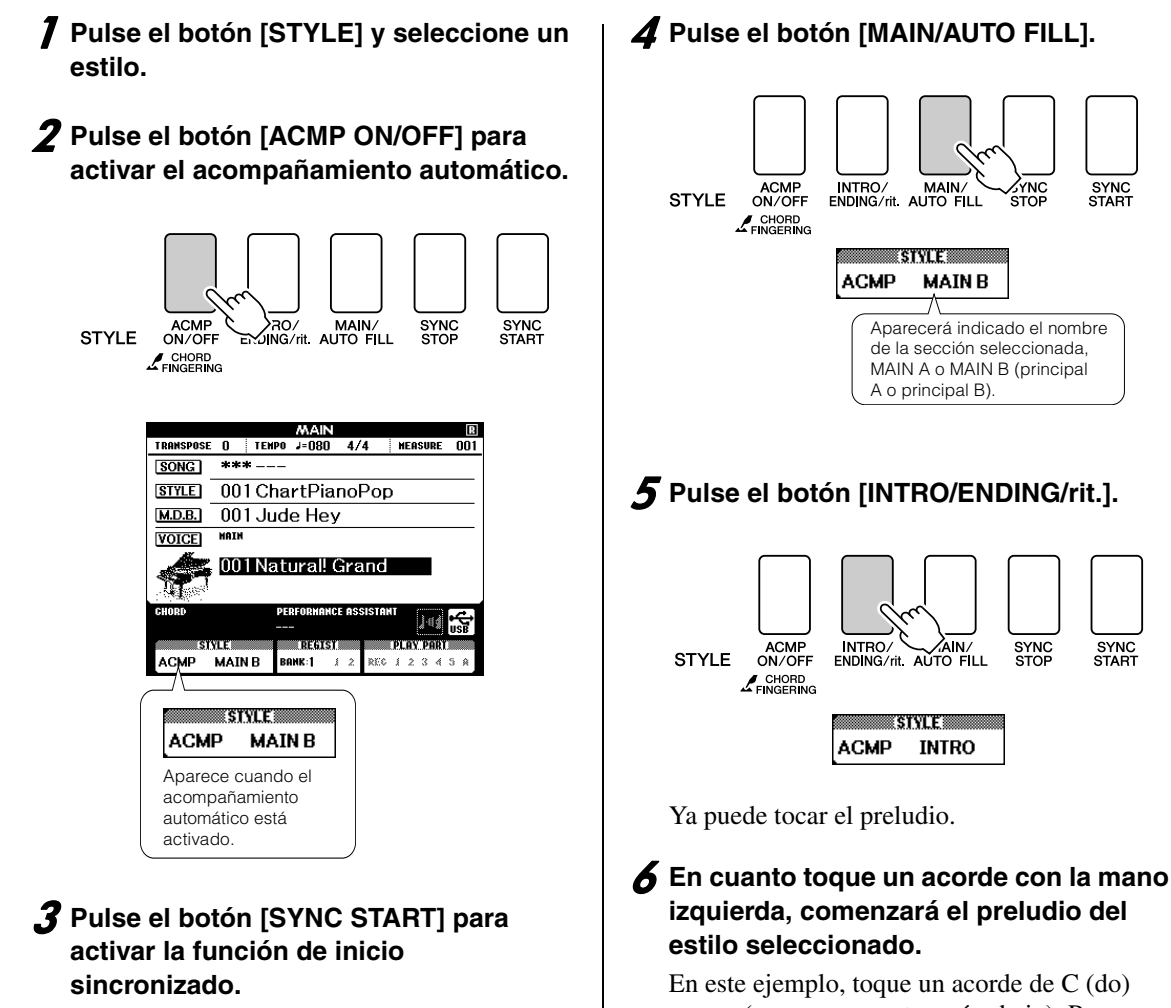

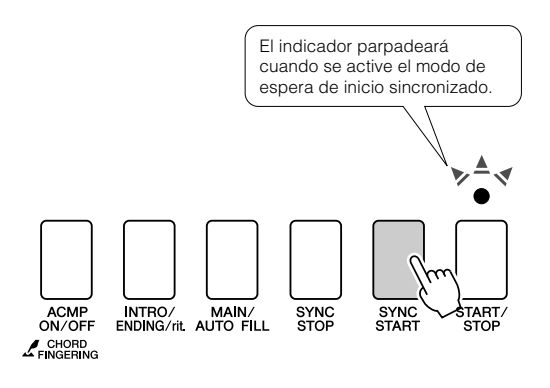

#### ● **Inicio sincronizado**

Cuando se activa el modo de espera de inicio sincronizado, la reproducción del estilo comenzará en cuanto toque un acorde en el rango de acompañamiento del teclado. Puede desactivar el modo de espera de inicio sincronizado pulsando el botón [SYNC START] de nuevo.

En este ejemplo, toque un acorde de C (do) mayor (como se muestra más abajo). Para averiguar cómo se introducen los acordes, consulte "[Interpretación de acordes de](#page-30-0)  [acompañamiento"](#page-30-0) en la página [31.](#page-30-0)

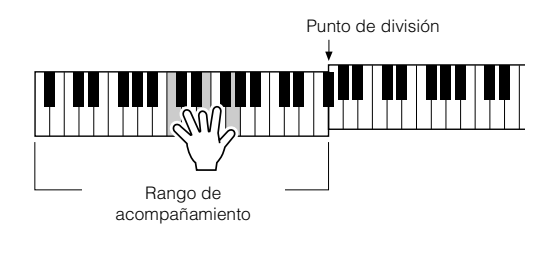

# 4 **Pulse el botón [MAIN/AUTO FILL].**

SYNC<br>START

SYNC<br>START

# 7 **Pulse el botón [MAIN/AUTO FILL].**

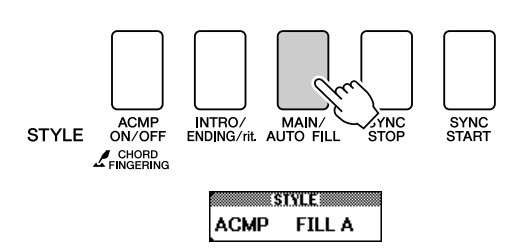

Al finalizar el relleno, éste le introduce suavemente en la sección principal seleccionada A/B.

## 8 **Pulse el botón [INTRO/ENDING/rit.].**

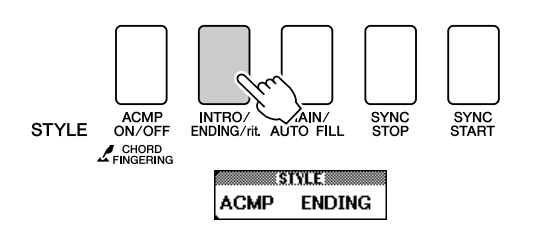

Esto cambia a la sección de coda. Cuando finalice la coda, el acompañamiento automático se detendrá automáticamente. Puede hacer que la coda se reduzca lentamente (ritardando) pulsando de nuevo el botón [INTRO/ENDING/rit.] mientras se reproduce la coda.

#### ● **Parada sincronizada**

Cuando se selecciona esta función, el estilo de acompañamiento sólo se reproducirá mientras se toquen acordes en el rango de acompañamiento del teclado. La reproducción del estilo se interrumpirá al soltar las teclas. Para activar esta función, pulse el botón [SYNC STOP].

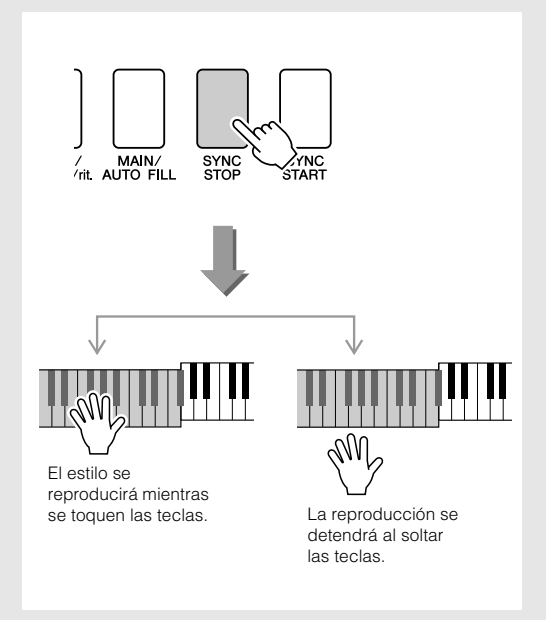

# Ajuste del punto de división

El punto de división inicial predeterminado es la tecla número 054 (tecla F#2), pero puede cambiarla por otra mediante el procedimiento descrito a continuación.

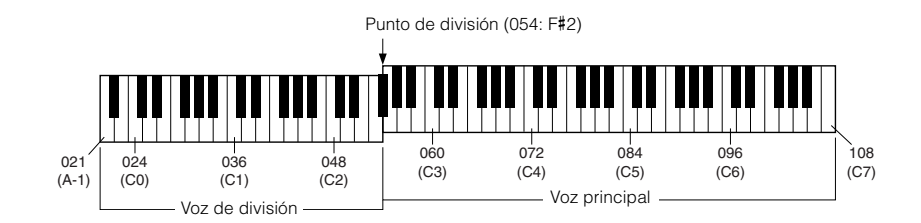

# 1 **Pulse el botón [FUNCTION].**

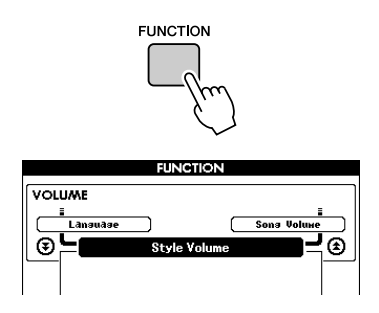

2 Utilice los botones CATEGORY [<del>소</del>] **y [₮] para seleccionar el elemento Split Point (punto de división).**

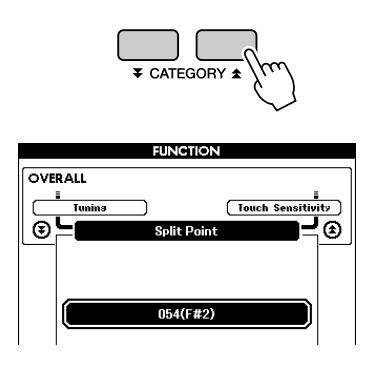

## 3 **Utilice el disco selector para ajustar el punto de división en cualquier tecla comprendida entre 021(A-1) y 108 (C7).**

*• Al modificar el punto de división, cambia igualmente el punto de división del acompañamiento automático. NOTA*

- *El punto de división no se puede cambiar durante una lección de canción.*
- *El punto de división suena cuando se toca la tecla de punto de división.*

#### *NOTA*

*• También puede acceder al elemento Split Point pulsando el botón [FUNCTION] y utilizando los botones CATEGORY [ ] y [ ] para*  fr*localizarlo (página [92](#page-91-0)).*

# Interpretación de un estilo con acordes pero sin ritmo (parada del acompañamiento)

Cuando el acompañamiento automático está activado (aparece el icono ACMP ON) y la función de inicio sincronizado está desactivada, puede tocar acordes en el rango de acompañamiento de la mano izquierda del teclado mientras el estilo está parado y aún así escuchar los acordes de acompañamiento. Se trata de la función de parada del acompañamiento y se puede utilizar cualquiera de los digitados de acordes reconocidos por el instrumento (página [31](#page-30-0)).

## **Pulse el botón [ACMP ON/OFF] para activar el acompañamiento automático después de pulsar el botón [STYLE].**

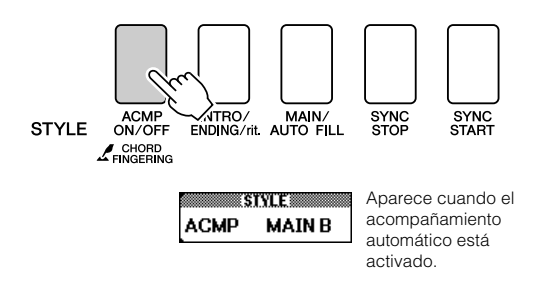

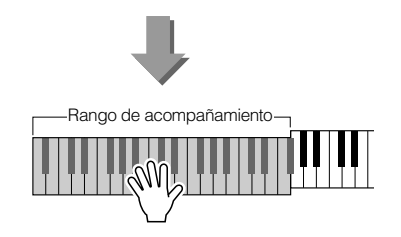

# Ajuste del volumen del estilo

**Pulse el botón [STYLE] para activar la función de estilo.**

1 **Pulse el botón [FUNCTION].**

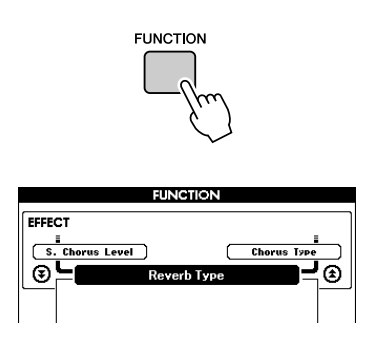

2 Utilice los botones CATEGORY [ $\triangle$ ] **y [₮] para seleccionar el elemento Style Volume (Volumen del estilo).**

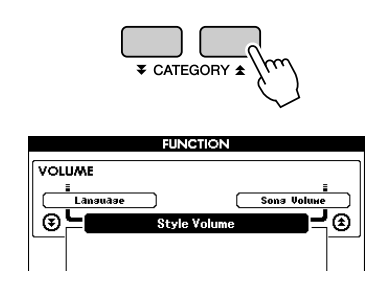

3 **Utilice el disco selector para ajustar el volumen del estilo a un valor comprendido entre 000 y 127.**

# Nociones básicas sobre los acordes

Dos notas o más tocadas simultáneamente constituyen un "acorde".

El tipo de acorde más básico es la "tríada", que consta de tres notas: los grados fundamental, tercero y quinto de la escala correspondiente. Una tríada de Do mayor, por ejemplo, consta de las notas Do (fundamental), Mi (tercera nota de la escala de Do mayor) y Sol (quinta nota de la escala de Do mayor).

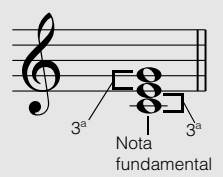

**Cm**

Tipo de acorda

Nota fundamental

En la tríada de Do mayor mostrada anteriormente, la nota más baja es la "fundamental" del acorde (es la "posición de la nota fundamental" del

acorde; el uso de otras notas de acorde para la nota más baja provoca una "inversión"). La nota fundamental es el sonido principal del acorde, que sustenta y fija las demás notas del acorde.

La distancia (intervalo) entre dos notas contiguas de una tríada en la posición de la nota fundamental es una tercera mayor o menor.

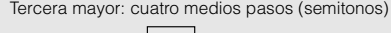

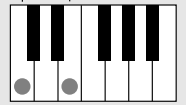

Tercera mayor: cuatro medios pasos (semitonos) Tercera menor: tres medios pasos (semitonos)

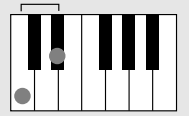

El intervalo más bajo en la tríada de posición de nota fundamental (entre la fundamental y la tercera) determina si la tríada es un acorde mayor o menor, y podemos desplazar la nota más alta un semitono hacia arriba o hacia abajo para producir dos acordes adicionales, tal como se muestra a continuación.

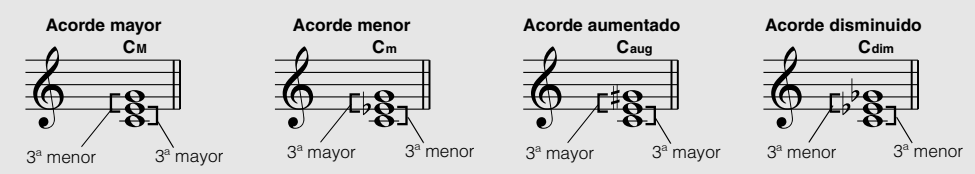

Las características básicas del sonido del acorde siguen intactas aunque cambiemos el orden de las notas para crear inversiones distintas. Los acordes sucesivos de una progresión se pueden conectar de manera uniforme, por ejemplo, eligiendo las inversiones adecuadas (o "distribuciones" de las notas de los acordes).

#### ● **Lectura de nombres de acordes**

Los nombres de los acordes indican todo lo que necesita saber sobre un acorde (aparte de la inversión/distribución de las notas). El nombre del acorde indica cuál es su nota fundamental, si es un acorde mayor, menor o disminuido, si requiere una séptima mayor o bemol, qué alteraciones o tensiones utiliza... sólo con mirarlo.

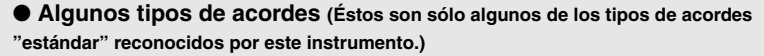

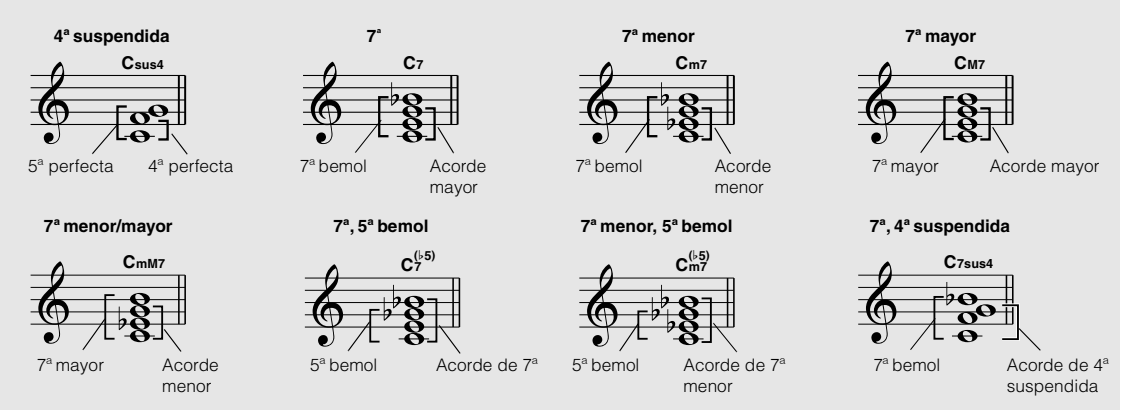

## ■**Acordes estándar reconocidos** ● ● ● ● ● ● ● ● ● ● ● ● ● ● ● ● ● ● ● ● ● ● ● ● ● ● ● ● ● ● ● ● ●

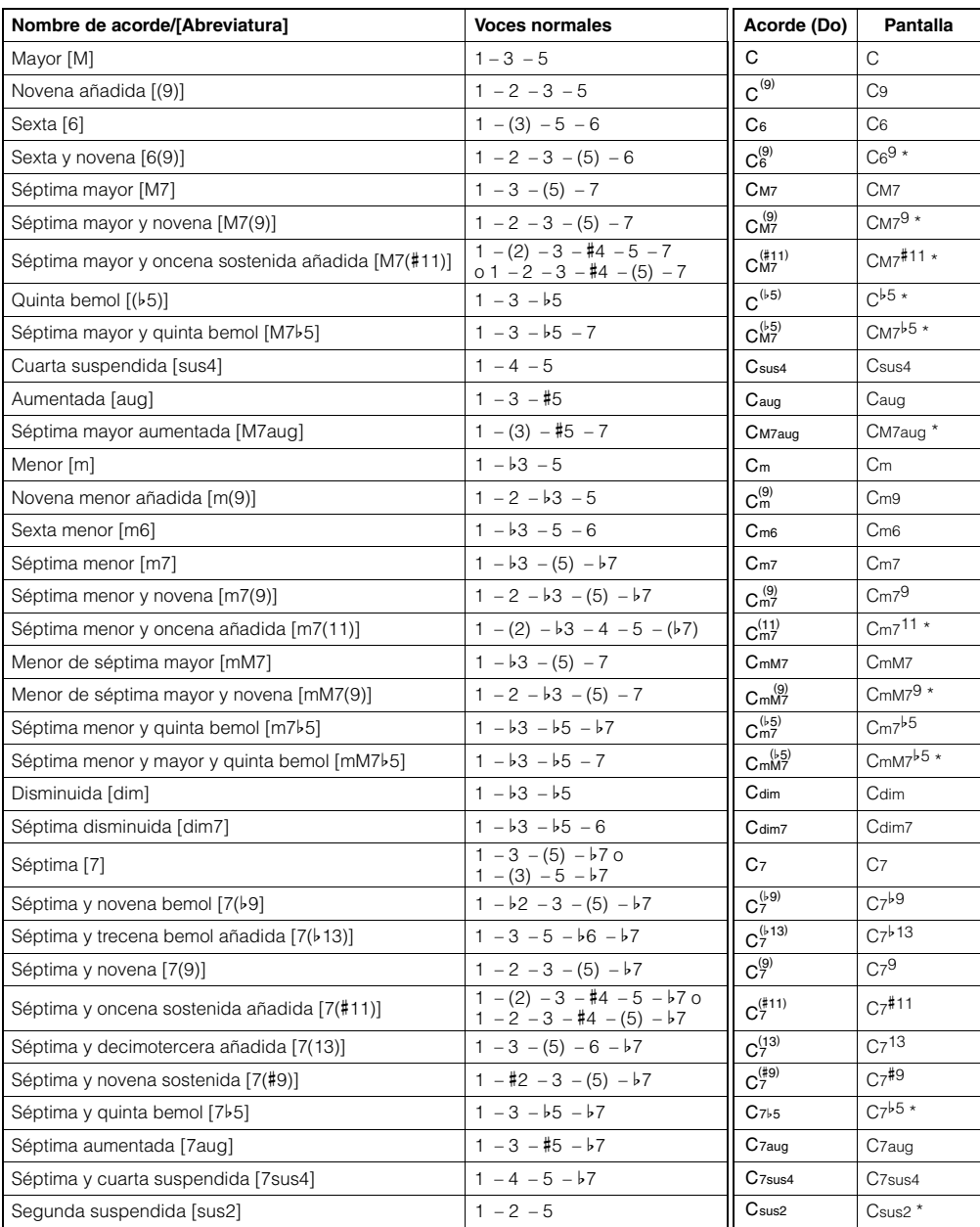

Todos los acordes de la tabla son acordes de "Do fundamental".

\* Estos acordes no aparecen en la función de diccionario.

#### *NOTA*

*• Las notas entre paréntesis pueden omitirse.*

- *Si se tocan dos teclas de la misma nota fundamental en las octavas contiguas, se producirá un acompañamiento basado sólo en la nota fundamental.*
- *Una quinta perfecta (1+5) produce un acompañamiento basado únicamente en la nota fundamental y en la quinta, que puede utilizarse tanto con acordes mayores como con menores.*
- *Todos los digitados de acordes enumerados están en la posición de "nota fundamental", pero pueden utilizarse otras inversiones, con las excepciones siguientes: m7, m7*b*5, 6, m6, sus4, aug, dim7, 7*b*5, 6(9), sus2.*

#### *NOTA*

- *La inversión de los acordes m7(11) no se reconoce si se omiten las notas mostradas entre paréntesis.*
- *Algunas veces, el acompañamiento automático no cambia cuando se tocan de forma secuencial acordes relacionados (por ejemplo, algunos acordes menores seguidos de la séptima menor).*
- *Los digitados de dos notas producirán un acorde basado en el acorde tocado previamente.*

# Reproducción de estilos utilizando todo el teclado

En ["Tocar con un estilo](#page-26-0)" en la página [27](#page-26-0) se describe un método de reproducción de estilos en el que los acordes se detectan sólo a la izquierda del punto de división del teclado. Sin embargo, realizando los ajustes descritos a continuación, la detección de acordes para el acompañamiento de estilos tiene lugar en todo el rango del teclado, lo cual permite una interpretación de estilos más dinámica. En este modo sólo se detectan los acordes reproducidos de la forma normal (página [31\)](#page-30-0).

1 **Mantenga pulsado el botón [ACMP ON/ OFF] durante más de un segundo para seleccionar la función "Chord Fingering" (Digitado de acordes).**

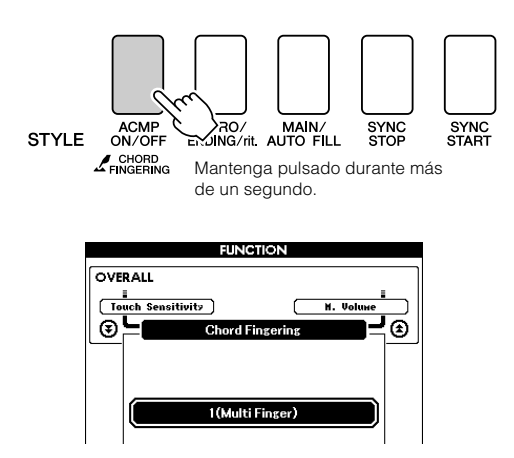

2 **Utilice el disco selector para seleccionar 2 "FullKeyboard" (todo el teclado).**

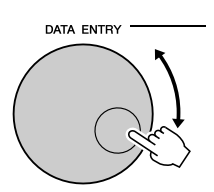

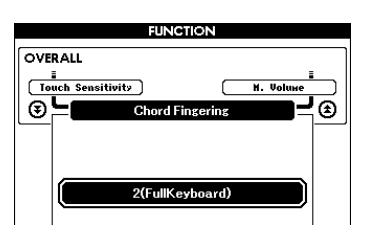

# Búsqueda de acordes en el diccionario de acordes

La función de diccionario es, en esencia, un "libro de acordes" incorporado que le indica las notas individuales de los acordes. Resulta perfecta cuando conoce el nombre de un acorde determinado y desea aprender con rapidez a tocarlo.

# 1 **Mantenga pulsado el botón LESSON [START] durante más de un segundo.**

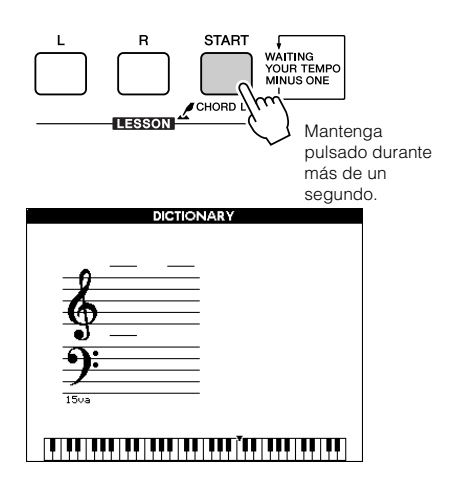

2 **Como ejemplo, aprenderemos a tocar un acorde de GM7 (sol séptima mayor). Pulse la tecla "G" (sol) en la sección del teclado con la inscripción "ROOT". (La nota no suena.) La nota fundamental configurada se muestra en la pantalla.**

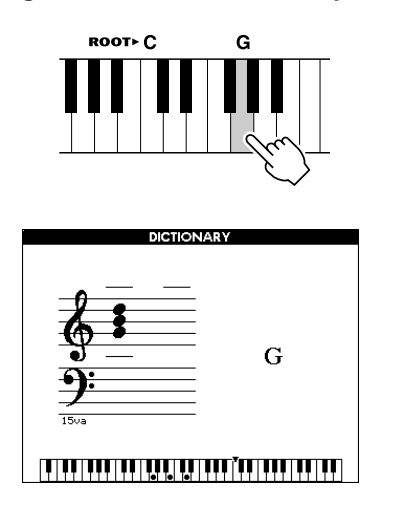

3 **Pulse la tecla "M7" (séptima mayor) en la sección del teclado con la inscripción "CHORD TYPE". (La nota no suena.) Las notas que debería tocar para el acorde especificado (nota fundamental y tipo de acorde) se muestran en la pantalla, tanto como notación como en el diagrama del teclado.**

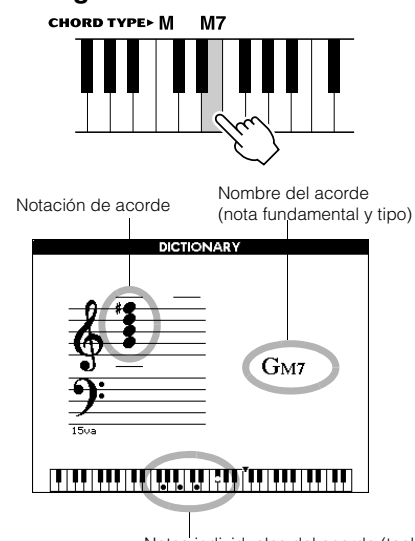

Notas individuales del acorde (teclado)

Para ejecutar posibles inversiones del acorde, pulse los botones [+]/[-].

#### $\sqrt{NOTA}$

- *Acerca de los acordes mayores: Los acordes mayores simples suelen indicarse sólo con la nota fundamental. Por ejemplo, "C" significa C mayor. Sin embargo, al especificar acordes mayores aquí, asegúrese de seleccionar "M" (mayor) después de pulsar la nota fundamental.*
- *Tenga en cuenta que los tipos de acordes explicados aquí son las notas de la mano izquierda aplicadas a diversos estilos y son diferentes de las de la función de tecnología del ayudante de interpretación.*
- 4 **Intente tocar un acorde en la sección del acompañamiento automático del teclado comprobando las indicaciones de la pantalla. Cuando haya tocado el acorde correctamente, un sonido de campana indicará su acierto y el nombre del acorde parpadeará en la pantalla.**

Pulse el botón [EXIT] para volver a la pantalla MAIN.

# Volumen de la canción

# 1 **Pulse el botón [FUNCTION].**

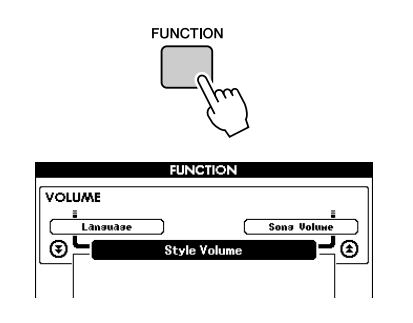

2 Utilice los botones CATEGORY [ $\triangle$ ] **y [₮] para seleccionar el elemento Song Volume (Volumen de la canción).**

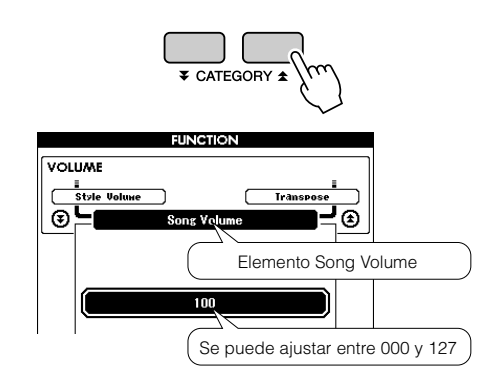

3 **Utilice el disco selector para ajustar el volumen de la canción a un valor comprendido entre 000 y 127.**

> *seleccionada. NOTA*

*• El volumen de la canción puede ajustarse cuando hay una canción* 

# Repetición A – B

Puede especificar una sección de una canción ("A" es el punto de inicio y "B" es el punto final) para repetir la reproducción.

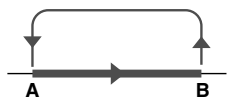

1 **Toque la canción (página [32](#page-31-0)) y pulse el botón [A-B REPEAT] al principio de la sección que desee repetir (el punto "A").**

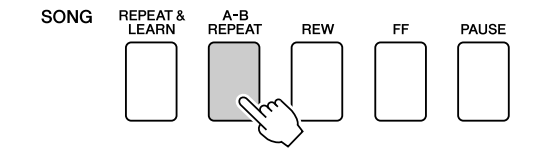

2 **Pulse el botón [A-B REPEAT] por segunda vez al final de la sección que desea repetir (el punto "B").**

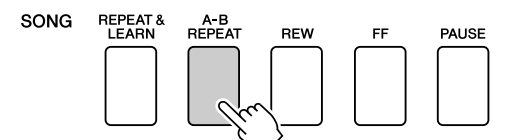

## 3 **La sección A – B especificada de la canción se reproducirá de forma repetida.**

Puede detener la repetición de la reproducción en cualquier momento pulsando el botón [A-B REPEAT].

#### *NOTA*

- *Aunque la canción esté parada, el punto inicial y el final de una repetición no se pueden especificar en el mismo compás.*
- *El número del compás actual se muestra en la pantalla durante la reproducción.*
- *Para establecer el punto inicial "A" al principio de la canción, pulse el botón [A-B REPEAT] antes de empezar la reproducción de la canción.*

# Silenciamiento de partes independientes de la canción

Cada "pista" de una canción reproduce una parte distinta de ésta: melodía, percusión, acompañamiento, etc. Puede silenciar pistas individuales y reproducir la parte silenciada en el teclado usted mismo o silenciar las pistas que no quiera escuchar. Para silenciar una pista, pulse el botón de pista (TRACK [1] – [5], [A]) correspondiente. Vuelva a pulsar el mismo botón para desactivar el silenciamiento de pistas.

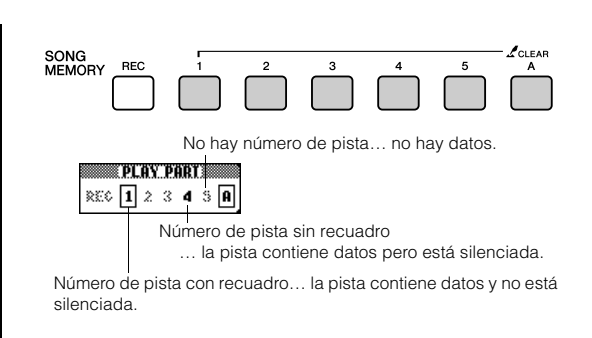

# Cambio de la voz de la melodía

Puede cambiar la voz de la melodía de una canción por cualquier otra voz que prefiera.

## **Pulse los botones [L] y [R] al mismo tiempo para que aparezca "LR" en el ángulo superior derecho de la pantalla MAIN.**

**Seleccione la canción y reprodúzcala.**

# 1 **Mantenga pulsado el botón [VOICE] durante más de un segundo.**

Aparece la pantalla VOICE SELECT (MELODY R o MELODY L) para que pueda seleccionar la voz de la melodía derecha o de la izquierda. Pulse el botón [VOICE] para alternar entre VOICE SELECT MELODY R y MELODY L.

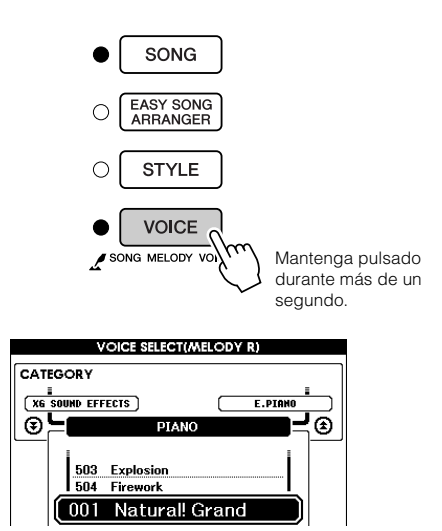

# 2 **Utilice el disco selector para seleccionar la voz.**

Aunque seleccione distintas voces de melodía, sólo cambia la voz de la melodía mientras que la canción sigue siendo la misma.

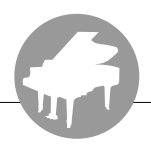

**Este instrumento tiene una función de memoria de registro que le permite guardar los ajustes preferidos para poder recuperarlos rápidamente cuando sea necesario. Se pueden guardar hasta 16 configuraciones completas (8 grupos de dos configuraciones cada una).**

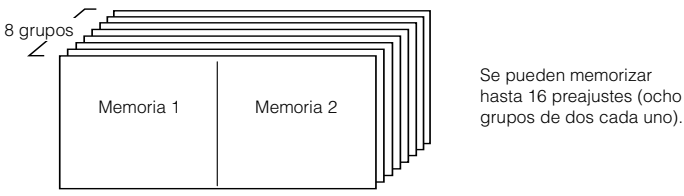

Se pueden memorizar hasta 16 preajustes (ocho

# Guardar en la memoria de registro

- 1 **Ajuste los controles del panel según sea preciso: seleccione una voz, un estilo de acompañamiento, etc.**
- 2 **Pulse el botón [MEMORY/BANK]. Al soltar el botón, aparecerá un número de grupo en la pantalla.**

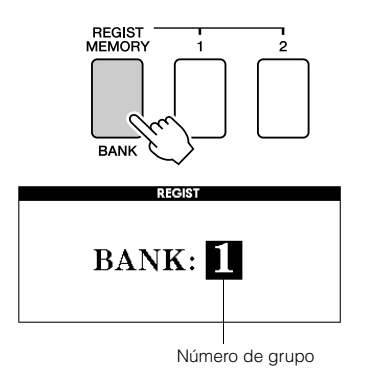

3 **Utilice el disco selector o los botones numéricos [1] – [8] para seleccionar un número de grupo del 1 al 8.**

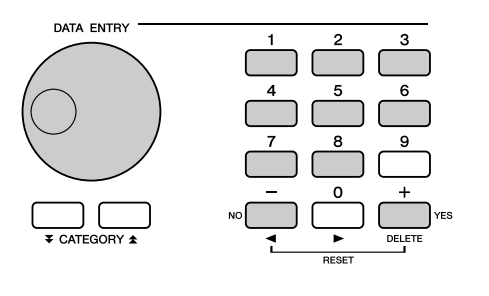

*NOTA*

*• No se pueden guardar los datos en la memoria de registro durante la reproducción de canciones.*

4 **Pulse el botón REGIST MEMORY [1] o [2] mientras mantiene pulsado el botón [MEMORY/BANK] para guardar los ajustes actuales del panel en la memoria de registro especificada.**

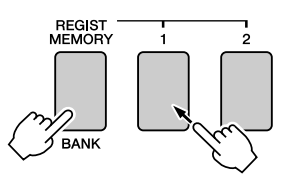

Pulse el botón [EXIT] para volver a la pantalla MAIN con el fin de comprobar el número de grupo y el de memoria de registro.

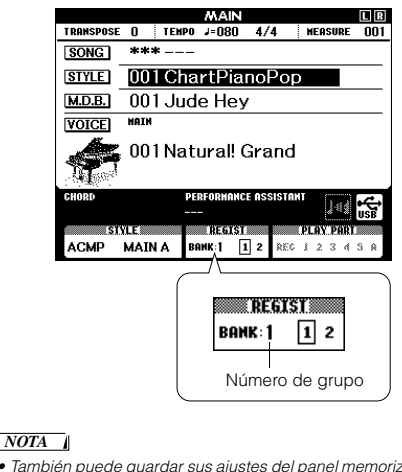

*• También puede guardar sus ajustes del panel memorizados para el botón de memoria de registro en la memoria flash USB como archivo de usuario o en un ordenador como archivo de copia de seguridad.*

#### *NOTA*

*• Si selecciona un ajuste de memoria de registro que ya contiene datos, los datos previos se borran y se sobrescriben con datos nuevos.*

#### **ATENCIÓN**

*• No apague el instrumento mientras guarda los ajustes en la memoria de registro, ya que podría dañar o perder los datos.*

# Recuperación de una memoria de registro

1 **Pulse el botón [MEMORY/BANK]. Al soltar el botón, aparecerá un número de grupo en la pantalla.**

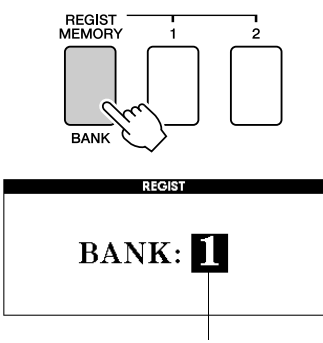

Número de grupo

2 **Utilice el disco selector o los botones numéricos [1] – [8] para seleccionar el grupo que desee recuperar.**

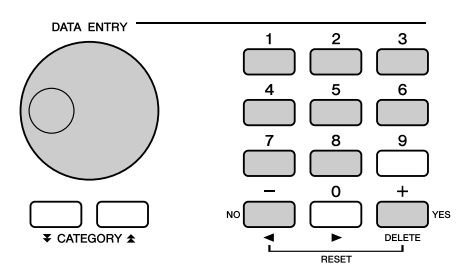

Puede comprobar si los ajustes del panel se almacenan en la memoria de registro 1 o 2 si pulsa el botón [EXIT] para volver a la pantalla MAIN.

3 **Pulse el botón REGIST MEMORY [1] o [2], que contenga los ajustes que desea recuperar. Los controles de panel se configuran de inmediato tal como corresponde.**

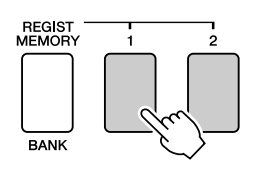

#### ● **Ajustes que se pueden guardar en la memoria de registro**

#### • **Ajustes de estilo\***

Número de estilo, activación/desactivación del acompañamiento automático, punto de división, ajustes de estilo (principal A/B), volumen del estilo, tempo, digitado de acordes

#### • **Ajustes de voces**

Ajustes de voz principal (número de voz, volumen, octava, efecto panorámico, nivel de reverberación, nivel de coro, nivel de DSP), Ajustes de voz dual (voz dual activada/ desactivada, número de voz, volumen, octava, efecto panorámico, nivel de reverberación, nivel de coro, nivel de DSP), Ajustes de voz de división (voz de división activada/desactivada, número de voz, volumen, octava, efecto panorámico, nivel de reverberación, nivel de coro)

• **Ajustes de efectos**

Tipo de reverberación, tipo de coro, activación/desactivación del sostenido, activación/desactivación del DSP, tipo de DSP

#### • **Ajustes de armonía**

Activación/desactivación de armonía, tipo de armonía,

volumen de armonía

# • **Otros ajustes**

- Transposición
- \* Los ajustes de estilo no están disponibles para la memoria de registro cuando se utilizan las funciones de canción.

**Las funciones**

**Las "funciones" dan acceso a una serie de parámetros detallados del instrumento para afinación, ajuste del punto de división y ajuste de las voces y los efectos. Examine la lista de funciones de las páginas que siguen. Existe un total de 49 parámetros de función. Para localizar una función que desee configurar, simplemente seleccione su nombre en la pantalla y ajústela.**

# <span id="page-91-0"></span>Selección y ajuste de funciones

- 1 **Localice la función que desea ajustar en la lista que empieza en la página 93.**
- 2 **Pulse el botón [FUNCTION].**

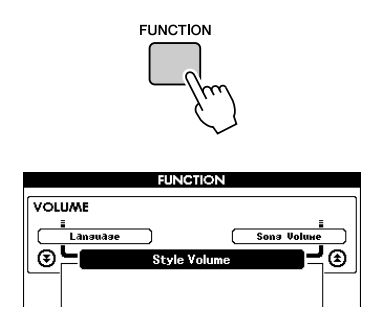

## 3 **Seleccione una función.**

Pulse los botones CATEGORY  $[\triangle]$  y  $[\blacktriangledown]$ tantas veces como sea necesario hasta que el nombre de la función aparezca en la pantalla.

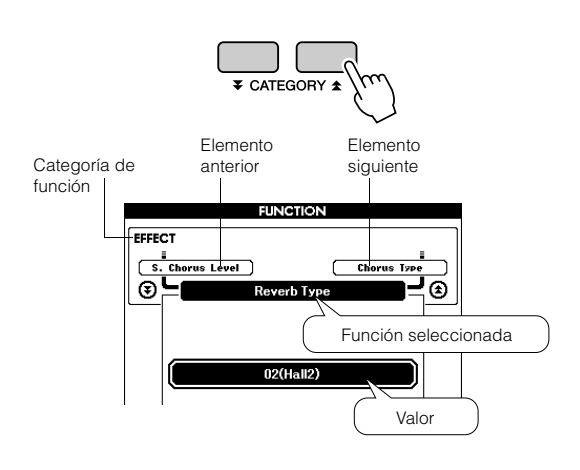

4 **Utilice el disco selector, los botones [+] y [-] o los botones numéricos [0] – [9] para ajustar la función seleccionada.**

Los botones [+] y [-] se utilizan para realizar ajustes de tipo activación/desactivación: [+] = activado, [-] = desactivado.

En algunos casos, el botón [+] inicia la ejecución de la función seleccionada, y el botón [-] cancela la selección.

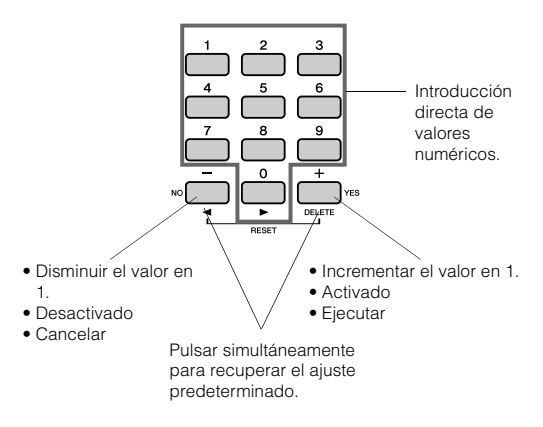

Los ajustes de algunas funciones se almacenan en la memoria tan pronto como se cambian. En "[Parámetros de copia de seguridad"](#page-64-0), página [65,](#page-64-0) encontrará información sobre los ajustes de las funciones que se almacenan en el instrumento. Para restaurar todos los ajustes predeterminados iniciales, realice el

procedimiento "[Borrar copia de seguridad](#page-64-1)" que se describe en la sección "[Inicialización](#page-64-2)" de la página [65.](#page-64-2)

# ● **Lista de ajustes de las funciones**

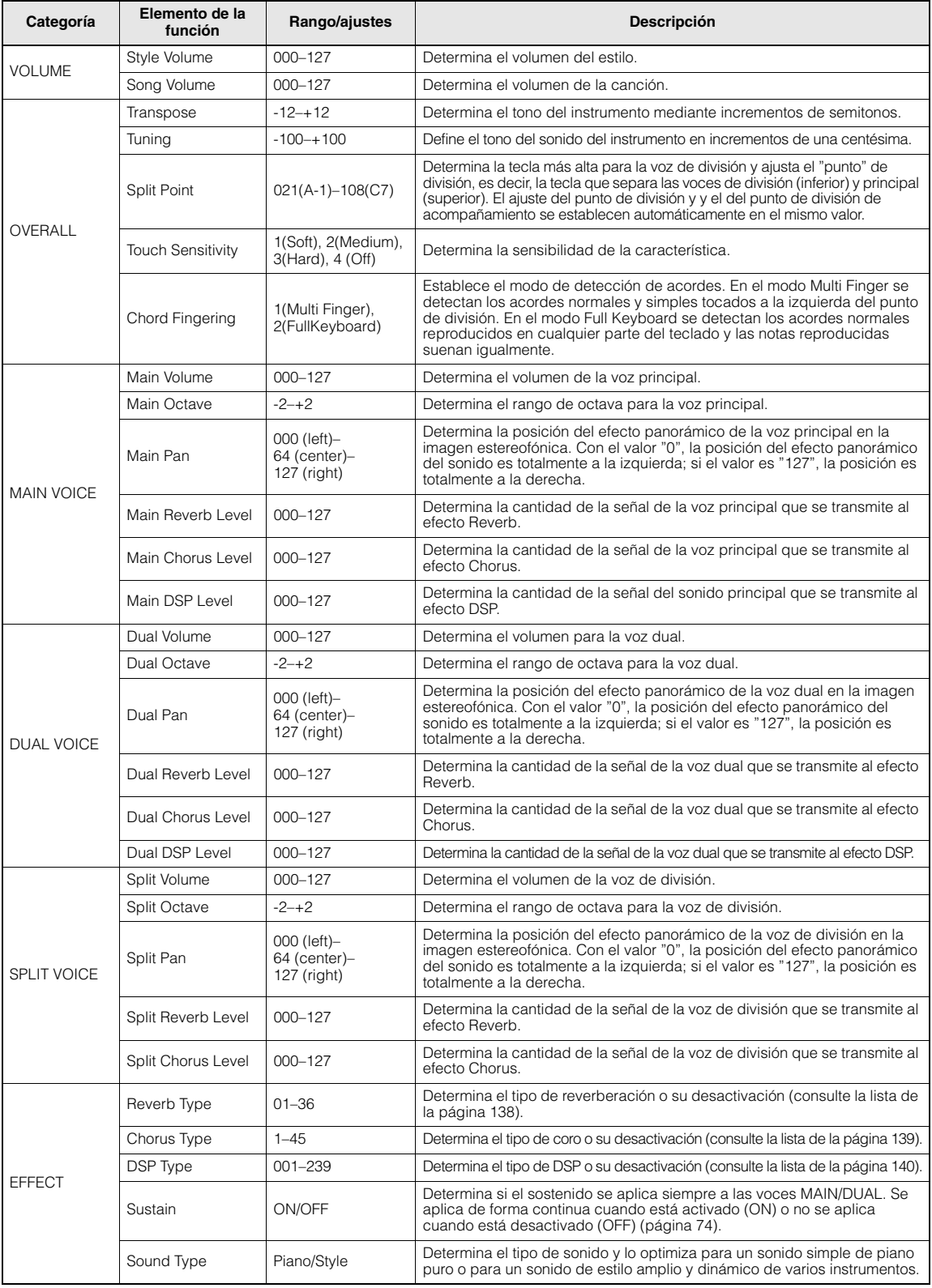

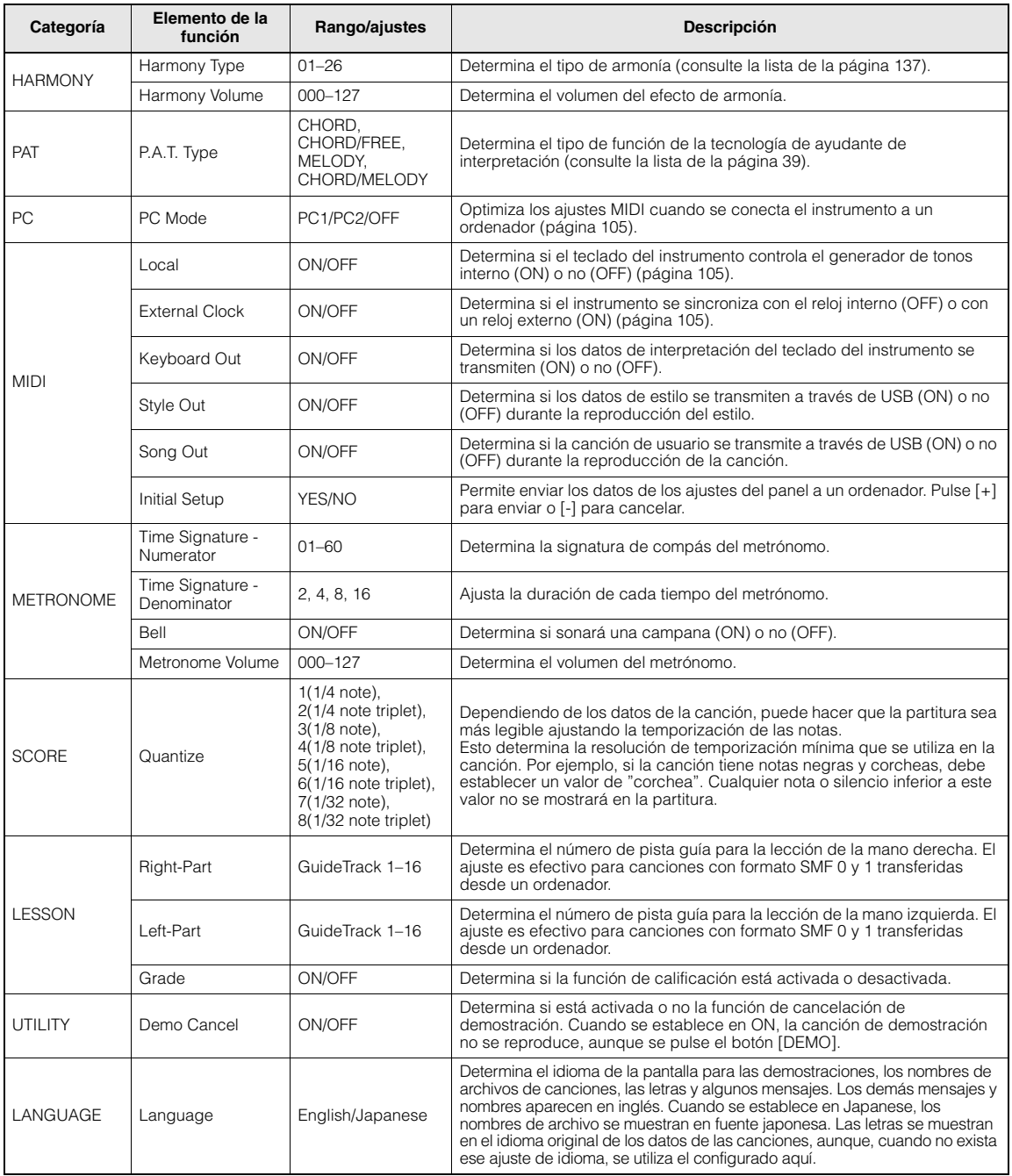

\* Todos estos ajustes se pueden restablecer a los valores predeterminados iniciales; para ello, pulse los botones [+] y [-] simultáneamente. (La excepción es Initial Send, que es una operación y no un ajuste.)

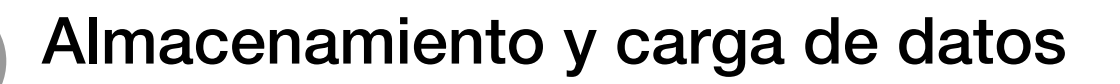

**La memoria flash USB es un soporte de memoria utilizado para almacenar datos. Cuando una memoria flash USB se inserta en el terminal USB TO DEVICE de este instrumento, se pueden guardar o cargar los ajustes registrados en el instrumento. La memoria flash USB también permite transferir archivos de canciones, estilos y bases de datos musicales al instrumento, donde se pueden seleccionar y utilizar de la misma forma que los datos internos.** 

**En esta sección vamos a examinar todos los procedimientos para configurar y dar formato a los dispositivos de memoria flash USB, así como guardar datos en ellos y cargarlos desde ellos.**

**Antes de usar un dispositivo USB, lea la sección "Precauciones que se deben adoptar al utilizar el terminal USB TO DEVICE" en la página 96.**

# Conexión de una memoria flash USB

1 **Conecte una memoria flash USB al terminal USB TO DEVICE, teniendo cuidado de insertarla con la orientación adecuada.**

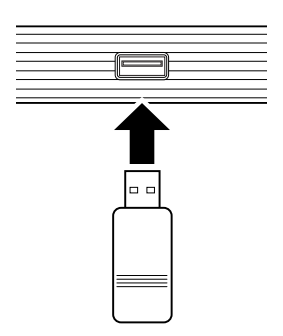

A veces aparece un mensaje en la pantalla (cuadro de diálogo de información o de confirmación) para facilitar la operación. Consulte el apartado ["Mensajes](#page-111-0)" en la página [112](#page-111-0) para obtener una explicación de cada mensaje.

2 **Compruebe que el icono de control de archivos aparece en la pantalla MAIN.**

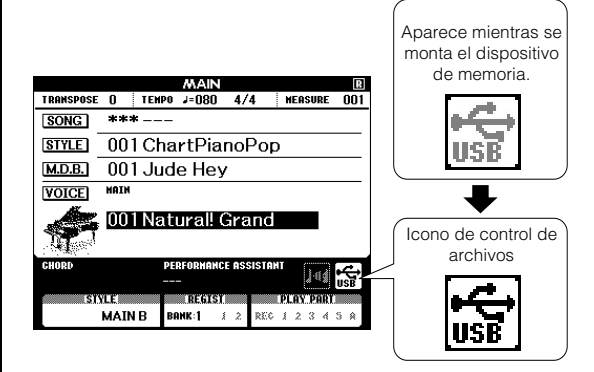

Pulsando el botón [MENU] en esta pantalla, puede ir a la pantalla FILE CONTROL desde la que puede acceder a las operaciones con archivos. (No pulse este botón ahora, espere a que se le indique el momento pertinente en las secciones siguientes.)

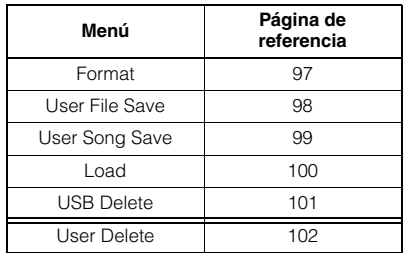

#### *NOTA*

*• No se producirá ningún sonido si toca el teclado mientras se muestra la pantalla FILE CONTROL. Asimismo, en este estado sólo estarán activos los botones relacionados con las funciones de archivos.*

#### *NOTA*

- *La pantalla FILE CONTROL no aparece en ninguno de estos casos:*
	- *Durante la reproducción de un estilo o una canción.*
	- *Durante una lección.*
	- *Cuando se están cargando datos desde una memoria flash USB*

# ■**Precauciones que se deben adoptar al utilizar el terminal USB TO DEVICE**

Este instrumento incluye un terminal USB TO DEVICE integrado. Maneje con cuidado el dispositivo USB cuando lo conecte al terminal. Es importante que tome las precauciones que se indican a continuación.

#### *NOTA*

*• Aunque se pueden utilizar unidades de CD-R/RW para leer datos en el instrumento, no se pueden emplear para guardarlos.*

#### ● **Dispositivos USB compatibles**

• Dispositivos de almacenamiento USB (memoria flash, unidad de disquetes)

El instrumento no admite necesariamente todos los dispositivos de almacenamiento USB disponibles en el mercado. Yamaha no garantiza que funcionen correctamente los dispositivos USB que compre. Antes de comprar un dispositivo USB para utilizarlo con este instrumento, consulte la siguiente página web:

http://download.yamaha.com/

#### *NOTA*

*• No se pueden utilizar otros dispositivos USB, como un ratón o un teclado de un ordenador.*

#### ● **Conexión de un dispositivo USB**

• Cuando conecte un dispositivo USB al terminal USB TO DEVICE, asegúrese de que el conector del dispositivo es del tipo adecuado y que está orientado correctamente.

#### **ATENCIÓN**

*• No cierre la tapa del teclado mientras haya un dispositivo USB conectado en el terminal USB TO DEVICE. Podría estropear el dispositivo.*

• Aunque el instrumento admite el estándar USB 1.1, puede conectar y utilizar un dispositivo de almacenamiento USB 2.0 con el instrumento. No obstante, tenga en cuenta que la velocidad de transmisión será la de USB 1.1.

#### ● **Uso de dispositivos de almacenamiento USB**

Si conecta el instrumento a un dispositivo de almacenamiento USB, puede almacenar en él los datos creados, así como leer datos desde el dispositivo conectado.

#### *NOTA*

*• Aunque se pueden utilizar unidades de CD-R/RW para leer datos en el instrumento, no se pueden emplear para guardarlos.*

#### **Número de dispositivos de almacenamiento USB que se pueden emplear**

Sólo se puede conectar un dispositivo de almacenamiento USB al terminal USB TO DEVICE.

#### **Formateo de soportes de almacenamiento USB**

Al conectar un dispositivo de almacenamiento USB o introducir un soporte, es posible que se muestre un mensaje en el que se solicita formatear el dispositivo o soporte. En tal caso, ejecute la operación de formateo (página [97\)](#page-96-0).

#### **ATENCIÓN**

*• La operación de formateo sobrescribe cualquier dato que existiera anteriormente. Compruebe que el soporte que va a formatear no contenga datos importantes.*

#### **Protección de los datos (contra escritura)**

Para evitar que se borre información importante de forma accidental, aplique la protección contra escritura presente en cada dispositivo o soporte de almacenamiento. Si va a guardar datos en el dispositivo de almacenamiento USB, asegúrese de desactivar la protección contra escritura.

#### **Conexión/extracción de un dispositivo de almacenamiento USB**

Antes de extraer el medio del dispositivo, asegúrese de que el instrumento no está accediendo a los datos (por ejemplo, realizando operaciones de guardar o eliminar).

#### **ATENCIÓN**

*• Evite encender y apagar el dispositivo de almacenamiento USB o conectarlo y desconectarlo con demasiada frecuencia. Si lo hace, es posible que el instrumento se bloquee o deje de responder. Mientras el instrumento está accediendo a datos (como en las operaciones de guardar, eliminar, cargar y formatear) o montando el dispositivo de almacenamiento USB (inmediatamente después de la conexión), NO desconecte el conector USB, NO retire los medios del dispositivo y NO apague ninguno de los dispositivos. Podría dañar los datos de cualquiera de ellos.*

# <span id="page-96-0"></span>Formateo de una memoria flash USB

Para poder utilizar una nueva memoria flash USB en el instrumento, es necesario formatearla.

#### **ATENCIÓN**

*• Si formatea una memoria flash USB que ya contiene datos, éstos se borrarán. Tenga cuidado de no borrar datos importantes al formatear.*

1 **Tras conectar la memoria flash USB que va a formatear en el terminal USB TO DEVICE del instrumento, compruebe que aparece el icono en la pantalla MAIN.**

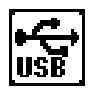

2 **Pulse el botón FILE CONTROL [MENU].**

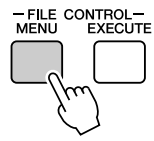

## 3 Utilice los botones CATEGORY [ $\bigstar$ ] **y** [₹] para seleccionar el elemento **Format.**

En la pantalla se solicita su confirmación.

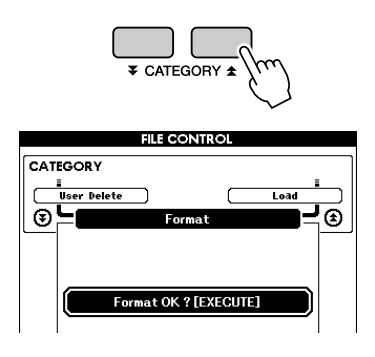

## 4 **Pulse el botón [EXECUTE] y la pantalla le pedirá confirmación.**

En este momento puede pulsar el botón [-] para cancelar la operación.

## 5 **Pulse de nuevo el botón [EXECUTE] o el botón [+] y comenzará la operación de formato.**

#### **ATENCIÓN**

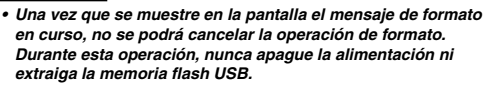

## 6 **En la pantalla aparece un mensaje en el que se le indica que la operación ha finalizado.**

Pulse el botón [EXIT] para volver a la pantalla MAIN.

#### *NOTA*

*• Si la memoria flash USB está protegida contra escritura, aparecerá un mensaje en la pantalla y no se podrá ejecutar la operación.*

# <span id="page-97-0"></span>Almacenamiento de los datos de la memoria de registro en una memoria flash USB

Esta operación guarda los datos de la memoria de registro como "archivo del usuario" en un dispositivo de memoria flash USB. Aunque el nombre del archivo tendrá la extensión ".usr", ésta no se verá en la pantalla del instrumento.

- 1 **Asegúrese de que ha conectado una memoria flash USB debidamente formateada al terminal USB TO DEVICE del instrumento y de que el icono aparece en la pantalla MAIN.**
- 2 **Pulse el botón FILE CONTROL [MENU].**
- **3** Utilice los botones CATEGORY [全] y [₮] **para localizar el elemento Regist Save.**

Se crea automáticamente un nombre de archivo predeterminado.

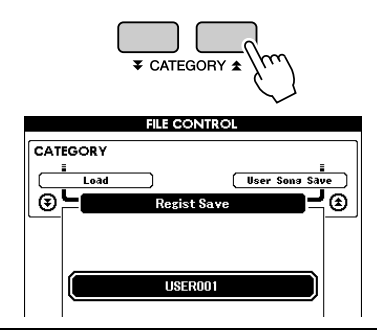

#### ● **Sobrescritura de un archivo existente**

Si desea sobrescribir un archivo que ya existe en la memoria flash USB, utilice el disco selector o los botones [+] y [-] para seleccionar el archivo y luego prosiga en el paso 6.

#### *NOTA*

- *En una misma memoria flash USB se pueden guardar hasta 100 archivos de usuario.*
- *Si la memoria flash USB está protegida contra escritura, aparecerá un mensaje en la pantalla y no se podrá ejecutar la operación.*
- *Si no hay espacio suficiente en la memoria flash USB, aparece un mensaje en la pantalla y no se podrán guardar los datos. Borre los archivos que desee eliminar de la memoria flash USB para liberar espacio de memoria (página [101\)](#page-100-0) o utilice otra memoria flash USB.*
- *Consulte la lista ["Mensajes](#page-111-0)" de la página [112](#page-111-0) para ver otros errores que le pueden impedir realizar la operación.*

#### 4 **Pulse el botón [EXECUTE]. Aparecerá un cursor debajo del primer carácter del nombre de archivo.**

## 5 **Si es necesario, cambie el nombre del archivo.**

- El botón [-] mueve el cursor hacia la izquierda y el botón [0], hacia la derecha.
- Utilice el disco selector a fin de seleccionar un carácter para la ubicación del cursor.

• El botón [+] elimina el carácter en la ubicación donde se encuentra el cursor.

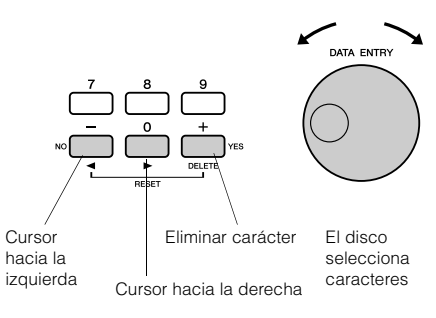

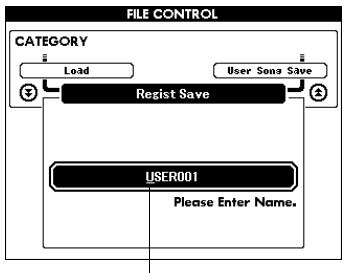

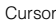

# 6 **Pulse el botón [EXECUTE]. En la pantalla se solicita su confirmación.**

En este momento puede cancelar la operación de guardado pulsando el botón [-].

#### 7 **Pulse de nuevo el botón [EXECUTE] o el botón [+] y comenzará la operación de guardado.**

El archivo se almacenará en la carpeta USER FILE (archivo de usuario) de la memoria flash USB.

#### **ATENCIÓN**

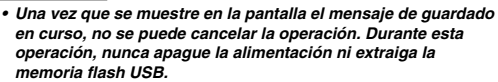

#### 8 **En la pantalla aparece un mensaje en el que se le indica que la operación ha finalizado.**

Pulse el botón [EXIT] para volver a la pantalla MAIN.

#### *NOTA*

- *Si ha especificado un nombre de archivo que ya existe, la pantalla le pedirá confirmación. Pulse [EXECUTE] o [+] para confirmar que se sobrescriba el archivo, o [-] para cancelar.*
- *El tiempo que tarda en realizarse la operación de guardado depende del estado de la memoria flash USB.*

# <span id="page-98-0"></span>Almacenamiento de una canción de usuario en la memoria flash USB

Esta operación guarda una canción del usuario (números de canción 031 – 035) en una memoria flash USB.

- 1 **Asegúrese de que ha conectado una memoria flash USB debidamente formateada al terminal USB TO DEVICE del instrumento y de que el icono aparece en la pantalla MAIN.**
- 2 **Pulse el botón FILE CONTROL [MENU].**
- **3** Utilice los botones CATEGORY [ $\triangle$ ] **y [₮] para localizar el elemento User Song Save (Guardar canción del usuario).**

En SOURCE FILE, aparecerá resaltado el nombre de una canción del usuario.

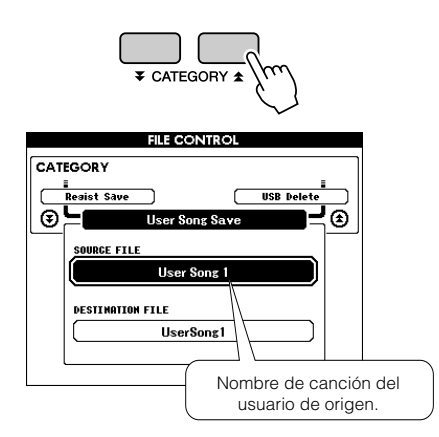

## 4 **Utilice el disco selector para seleccionar la canción de usuario que desea guardar.**

Puede pulsar los botones [+] y [-] simultáneamente para seleccionar la primera canción de usuario.

# 5 **Pulse el botón [EXECUTE].**

En DESTINATION SONG (canción de destino), se resaltará un nombre predeterminado con el que se guardará el archivo de canción.

#### ● **Sobrescritura de un archivo existente**

Si desea sobrescribir un archivo que ya existe en la memoria flash USB, utilice el disco selector o los botones [+] y [-] para seleccionar el archivo y luego prosiga en el paso 7.

# 6 **Pulse el botón [EXECUTE].**

Aparecerá un cursor debajo del primer carácter del nombre de archivo.

## 7 **Si es necesario, cambie el nombre del archivo.**

Consulte el procedimiento de introducción de nombres de archivo en la sección

"[Almacenamiento de los datos de la memoria](#page-97-0)  [de registro en una memoria flash USB"](#page-97-0) de la página [98.](#page-97-0)

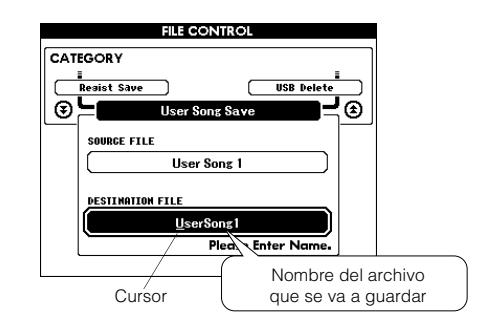

## 8 **Pulse el botón [EXECUTE]. En la pantalla se solicita su confirmación.**

En este momento puede cancelar la operación de guardado pulsando el botón [-].

## 9 **Pulse de nuevo el botón [EXECUTE] o el botón [+] y comenzará la operación de guardado.**

La canción del usuario se almacenará en la carpeta USER FILE (archivo de usuario) de la memoria flash USB.

#### **ATENCIÓN**

*• Una vez que se muestre en la pantalla el mensaje de guardado en curso, no se puede cancelar la operación. Durante esta operación, nunca apague la alimentación ni extraiga la memoria flash USB.*

## 10 **En la pantalla aparece un mensaje en el que se le indica que la operación ha finalizado.**

Pulse el botón [EXIT] para volver a la pantalla MAIN.

#### *NOTA*

- *Si ha especificado un nombre de archivo que ya existe, la pantalla le pedirá confirmación. Pulse [EXECUTE] o [+] para confirmar que se sobrescriba el archivo, o [-] para cancelar.*
- *El tiempo que tarda en realizarse la operación de guardado depende del estado de la memoria flash USB.*

Manual de instrucciones **99**

# <span id="page-99-0"></span>Carga de archivos en una memoria flash USB

En el instrumento se pueden cargar los archivos de usuario, además de los archivos de estilo, canción y base de datos musical que existan en una memoria flash USB.

#### *• Si carga un archivo de usuario, los nuevos datos cargados sobrescribirán los datos de memoria de registro del archivo del usuario. Guarde los datos importantes en una memoria flash USB antes de cargar datos que los sobrescriban.* **ATENCIÓN**

1 **Cuando la memoria flash USB que contiene el archivo que desea cargar esté introducida en el conector USB TO DEVICE, compruebe que el icono File Control aparece en la pantalla MAIN.**

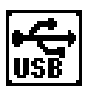

- 2 **Pulse el botón FILE CONTROL [MENU].**
- 3 Utilice los botones CATEGORY [ $\triangle$ ] **y [₮] para localizar el elemento Load (Cargar).**

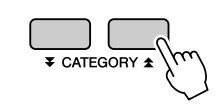

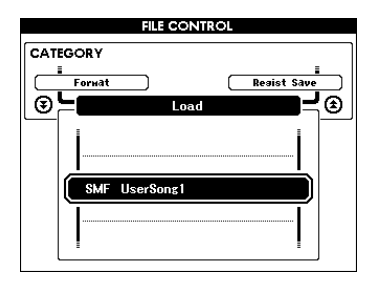

## 4 **Use el disco selector para escoger el archivo que desee cargar.**

Todos los archivos de usuario de la memoria flash USB aparecerán al principio, seguidos por los archivos de estilo, canciones y bases de datos musicales.

El archivo debe encontrarse en la carpeta "User Files" de la memoria flash USB. Los archivos que estén en otras carpetas no se reconocerán.

# 5 **Pulse el botón [EXECUTE]. En la pantalla se solicita su confirmación.**

En este momento puede cancelar la operación de carga pulsando el botón [-].

## 6 **Pulse de nuevo el botón [EXECUTE] o el botón [+] y comenzará la operación de carga.**

#### **ATENCIÓN**

*• Una vez que se muestre en la pantalla el mensaje de carga en urso, no se puede cancelar la operación. Durante esta operación, nunca apague la alimentación ni extraiga la memoria flash USB.*

## 7 **En la pantalla aparece un mensaje en el que se le indica que la operación ha finalizado.**

Pulse el botón [EXIT] para volver a la pantalla MAIN.

# <span id="page-100-0"></span>Borrado de datos de una memoria flash USB

Este procedimiento elimina los archivo del usuario, estilos, canciones y bases de datos musicales de una tarieta flash USB.

1 **Asegúrese de que ha conectado debidamente en el terminal USB TO DEVICE del instrumento la memoria flash USB que contiene el archivo o archivos que desea eliminar y de que el icono aparece en la pantalla MAIN.**

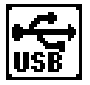

2 **Pulse el botón FILE CONTROL [MENU].**

**3** Utilice los botones CATEGORY [ $\triangle$ ] **y [₮] para localizar el elemento USB Delete (eliminar USB).**

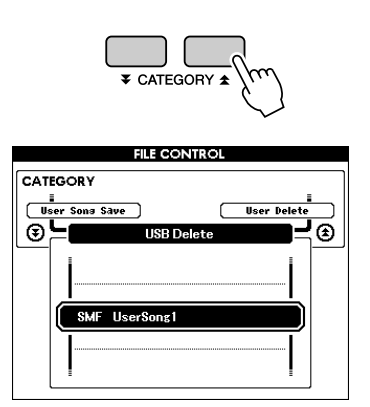

## 4 **Use el disco selector para escoger el archivo que desee eliminar.**

Todos los archivos de usuario de la memoria flash USB aparecerán al principio, seguidos por los archivos de estilo, canciones y bases de datos musicales.

El archivo debe encontrarse en la carpeta "User Files" de la memoria flash USB. Los archivos que estén en otras carpetas no se reconocerán.

## 5 **Pulse el botón [EXECUTE]. En la pantalla se solicita su confirmación.**

Puede cancelar la operación de eliminación en ese momento pulsando el botón [-].

6 **Pulse de nuevo el botón [EXECUTE] o el botón [+] y comenzará la operación de borrado.**

#### **ATENCIÓN**

*• Una vez que se muestre en la pantalla el mensaje de eliminación en curso, no se puede cancelar la operación. Durante esta operación, nunca apague la alimentación ni extraiga la memoria flash USB.*

## 7 **En la pantalla aparece un mensaje en el que se le indica que la operación ha finalizado.**

Pulse el botón [EXIT] para volver a la pantalla MAIN.

#### *NOTA*

*• Si la memoria flash USB está protegida contra escritura, aparecerá un mensaje en la pantalla y no se podrá ejecutar la operación.*

# <span id="page-101-0"></span>Eliminación de datos del usuario del instrumento

Este procedimiento elimina las canciones del usuario así como los archivos de estilos, canciones y bases de datos musicales que se hayan transferido desde un dispositivo externo, como por ejemplo un ordenador. Esta operación no borra los datos predeterminados.

1 **Pulse el botón FILE CONTROL [MENU].**

2 Utilice los botones CATEGORY [<del>소</del>] **y** [₹] para localizar el elemento User **Delete (Eliminar datos del usuario).**

Si no hay una memoria flash USB conectada en el instrumento, sólo puede seleccionarse "User Delete"

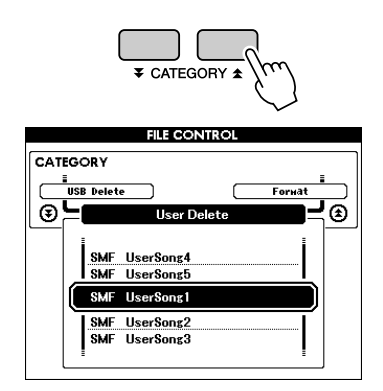

3 **Use el disco selector para escoger el archivo que desee eliminar.**

Todas las canciones del usuario aparecerán al principio, seguidas por los archivos de canción, estilo y base de datos musical.

4 **Pulse el botón [EXECUTE]. En la pantalla se solicita su confirmación.** Puede cancelar la operación de eliminación en ese momento pulsando el botón [-].

5 **Pulse de nuevo el botón [EXECUTE] o el botón [+] y comenzará la operación de borrado.**

#### **ATENCIÓN**

*• Una vez que se muestre en la pantalla el mensaje de eliminación en curso, no se puede cancelar la operación.*

## 6 **En la pantalla aparece un mensaje en el que se le indica que la operación ha finalizado.**

Pulse el botón [EXIT] para volver a la pantalla MAIN.

# Reproducción de archivos situados en una memoria flash USB

#### *IMPORTANTE*

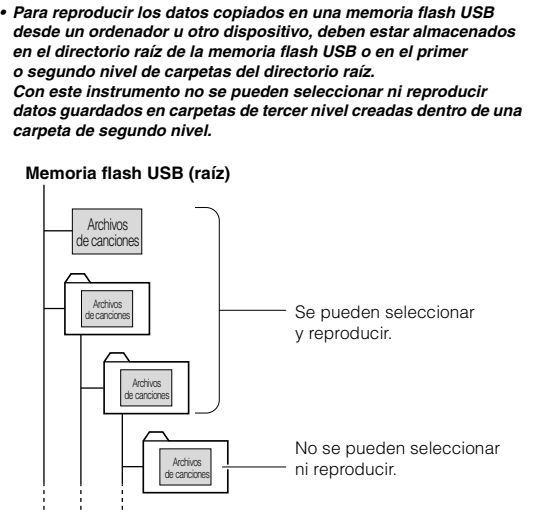

1 **Asegúrese de que ha conectado debidamente al terminal USB TO DEVICE del instrumento la memoria flash USB que contiene el archivo que desea reproducir y de que el icono aparece en la pantalla MAIN.**

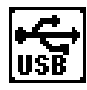

- 2 **Pulse el botón [SONG], [STYLE] o [MUSIC DATABASE]. Se mostrarán los archivos del tipo correspondiente.**
- 3 **Utilice el disco selector para elegir el archivo que desee reproducir.**
- 4 **Reproduzca el archivo seleccionado de la misma forma que los archivos internos: pulse el botón [START/STOP] o toque el teclado.**

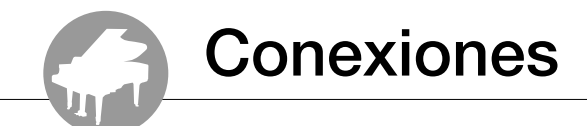

# **Conectores**

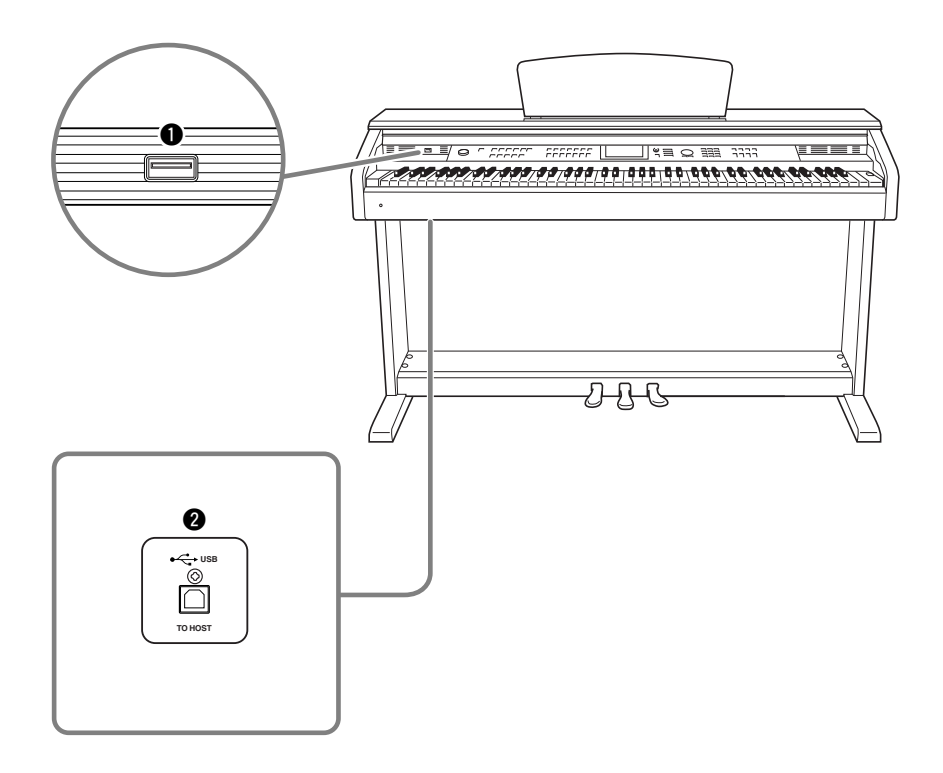

## $\bullet$  Terminal USB TO DEVICE

Este terminal permite conectar dispositivos de almacenamiento USB. Consulte "Precauciones que se deben adoptar al utilizar el terminal USB TO DEVICE" en la página 96.

## **@ Terminal USB TO HOST**

Este terminal permite la conexión directa con un ordenador personal. Para obtener más información, consulte "[Conexión a un](#page-103-0)  [ordenador personal](#page-103-0)" en la página [104](#page-103-0).

# <span id="page-103-0"></span>Conexión a un ordenador personal

Las funciones siguientes están disponibles cuando se conecta el instrumento a un ordenador.

- **Los datos de las interpretaciones se pueden transferir entre el instrumento y el ordenador (página [105](#page-104-0)).**
- **También se pueden transferir archivos entre el instrumento y el ordenador (página [107](#page-106-0)).**

El procedimiento de conexión es el siguiente:

#### 1 **Instale el controlador MIDI USB en el ordenador.**

El controlador MIDI USB se incluye en el CD-ROM. La instalación del controlador MIDI USB se describe en la "Guía de instalación del CD-ROM de accesorios".

#### 2 **Conecte el terminal USB del ordenador al terminal USB del instrumento utilizando un cable USB de tipo AB (el cable USB se vende por separado).**

El CD-ROM proporcionado incluye igualmente una aplicación Musicsoft Downloader que permite transferir archivos de canciones desde el ordenador a la memoria flash del instrumento. En la "Guía de instalación del CD-ROM de accesorios" se incluyen instrucciones sobre la instalación de Musicsoft Downloader, y en la página 107, sobre cómo transferir archivos de canciones.

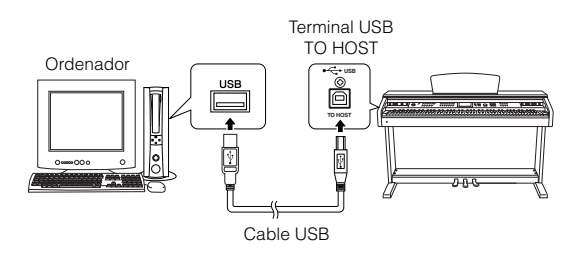

#### ■ **Precauciones al utilizar el terminal USB TO HOST**

Cuando conecte el ordenador al terminal USB TO HOST, es importante que tenga en cuenta los siguientes puntos. De no hacerlo, corre el riesgo de que el ordenador se bloquee y se dañen o pierdan datos. Si el equipo o el instrumento se bloquea, reinicie el software o el sistema operativo del ordenador, o apague y vuelva a encender el instrumento.

#### **ATENCIÓN**

- *Utilice un cable USB de tipo AB de menos de tres metros. • Antes de conectar el ordenador al terminal USB TO HOST, salga de cualquier modo de ahorro de energía del equipo (como*
- *suspendido, en espera, etc.). • Antes de encender el instrumento, conecte el ordenador al*
- *terminal USB TO HOST. • Antes de encender o apagar el instrumento o de conectar o desconectar el cable USB en el terminal USB TO HOST, siga estas instrucciones:*
	- *Cierre todos los programas que estén abiertos en el ordenador.*
	- *Asegúrese de que no se están transmitiendo datos desde el instrumento. (Sólo se transmiten datos cuando se toca el teclado, se reproduce una canción, etc.)*
- *Mientras el ordenador esté conectado al instrumento, deberá esperar unos seis segundos o más entre estas operaciones: (1) apagar y volver a encender el instrumento o (2) conectar y desconectar alternativamente el cable USB.*

# <span id="page-104-0"></span>Transferencia de datos de interpretaciones a un ordenador y viceversa

Conectado el instrumento a un ordenador, los datos de las interpretaciones existentes en un equipo se pueden utilizar y reproducir en el otro.

## ● **Cuando el instrumento está conectado a un ordenador, transmite o recibe datos de interpretaciones.**

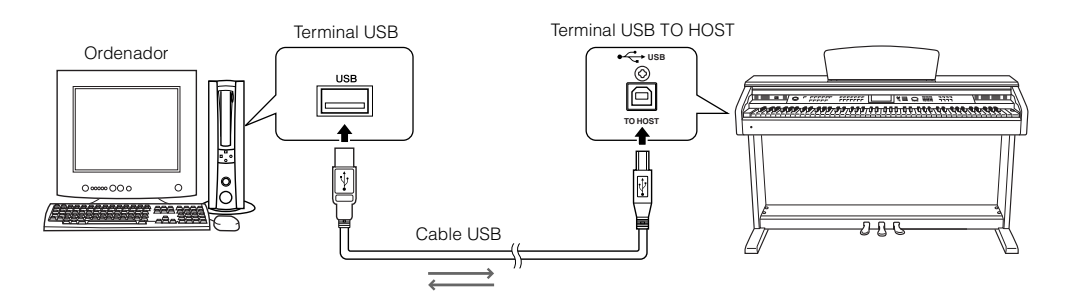

# ■**Ajustes de MIDI** •

Estos ajustes están relacionados con la transmisión y recepción de datos de interpretaciones.

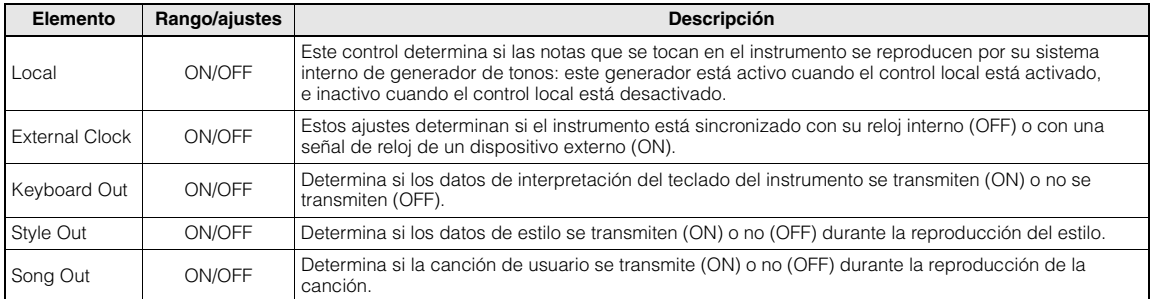

#### *NOTA*

*• Si el instrumento no emite ningún sonido, la causa más probable es que se haya desactivado el control local.*

#### *NOTA*

*• Si External Clock está en ON y no se recibe ninguna señal de reloj de un dispositivo externo, las funciones de metrónomo, estilo y canción no se iniciarán.*

# 1 **Pulse el botón [FUNCTION].**

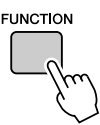

2 Utilice los botones CATEGORY [<del>소</del>] y [∓] **para seleccionar el elemento cuyo valor desee cambiar.**

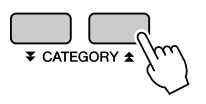

3 **Utilice el disco selector para seleccionar ON u OFF.**

## ■**Modo PC** ••••••••

Para transferir datos de interpretaciones entre el ordenador y el instrumento, es necesario realizar una serie de ajustes de MIDI. El elemento PC Mode (modo PC) puede llevar a cabo varios ajustes en una única operación. Se dispone de tres ajustes: PC1, PC2 y OFF.

Este ajuste no es necesario si se transfieren archivos de canciones o de copia de seguridad entre el ordenador y el instrumento.

\* Establezca el modo PC en PC2 cuando utilice Digital Music Notebook.

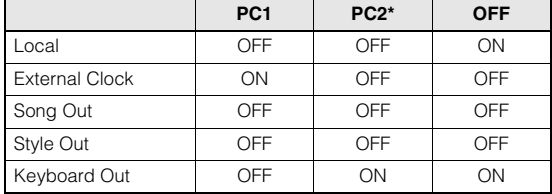

1 **Mantenga pulsado el botón [DEMO] durante más de un segundo hasta que aparezca el modo PC.**

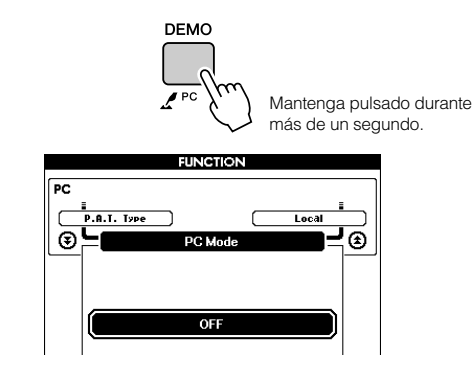

## 2 **Utilice el disco selector para seleccionar PC1, PC2 u OFF.**

#### *NOTA*

*• Cuando el ajuste PC2 está seleccionado, no se pueden utilizar las funciones de estilo, canción, demostración, grabación de canciones y lección del instrumento.*

#### *NOTA*

*• También puede acceder al elemento PC Mode si primero pulsa el botón [FUNCTION] y utiliza los botones CATEGORY [*全*] y [*▼*] para localizarlo (página [92](#page-91-0)).*

# Control remoto de dispositivos MIDI

Este instrumento también se puede utilizar como dispositivo de control remoto para la aplicación Digital Music Notebook del ordenador (a través de la conexión USB) para controlar las funciones de reproducción, parada y transporte desde el panel.

# ■**Teclas de control remoto** • • • •

Para utilizar las funciones de control remoto, mantenga pulsadas simultáneamente las dos teclas más bajas del teclado (A-1 y A#-1) y pulse la tecla correspondiente (que se muestra a continuación).

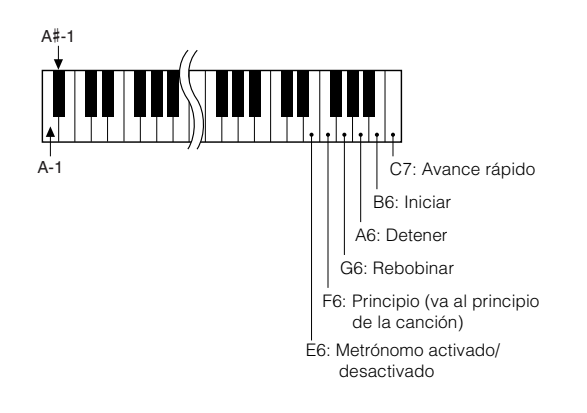

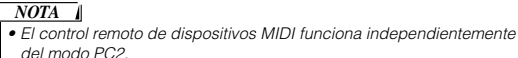

# <span id="page-106-0"></span>Transmisión inicial

Esta función le permite enviar los datos de configuración del panel a un ordenador. Antes de grabar los datos de una interpretación en una aplicación de secuenciador ejecutada en el ordenador, conviene enviar los datos de configuración del panel y grabarlos antes que los datos de la interpretación.

# 1 **Pulse el botón [FUNCTION].**

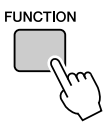

2 **Utilice los botones CATEGORY [ ]**  f**y [₮] para seleccionar el elemento Initial Send.**

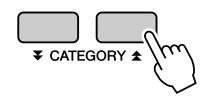

## 3 **Pulse [+/YES] para enviar o [-/NO] para cancelar.**

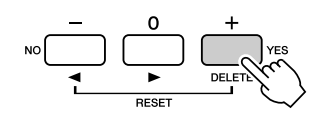

# Transferencia de datos entre el ordenador y el instrumento

Los archivos de canciones, estilos o bases de datos de música guardados en un ordenador o en el CD-ROM proporcionado, se pueden transferir al instrumento. El archivo de copia de seguridad también se puede transferir del instrumento al ordenador y viceversa.

Para poder transferir archivos entre el ordenador y el instrumento, debe instalar en el ordenador la aplicación Musicsoft Downloader y el controlador MIDI USB incluido en el CD-ROM de accesorios. Para obtener información detallada, consulte la "Guía de instalación del CD-ROM de accesorios" incluida.

#### ● **Datos que se pueden transferir de un ordenador al instrumento.**

- Capacidad de datos: 1895 KB 502 archivos para la base de datos musical, los estilos y las canciones.
- Formato de datos Canción: Formato .mid SMF 0/1 Estilo: .sty Base de datos musical: .mfd Archivo de copia de seguridad: 09DP88.BUP

## ● **¿Qué es SMF (archivo MIDI estándar)?**

El formato SMF (archivo MIDI estándar) es uno de los formatos de secuencia más comunes y compatibles que se utiliza para almacenar datos de secuencias. Hay dos variantes: formato 0 y formato 1. Un gran número de dispositivos MIDI son compatibles con el formato SMF 0, y la mayoría de los datos de secuencia MIDI disponibles comercialmente se proporcionan en el formato SMF 0.

# ■**Con Musicsoft Downloader puede •••••••••••**

- Transferir archivos desde el ordenador a la memoria flash del instrumento.
	- ⇒ **consulte el procedimiento descrito en la página 108.** El procedimiento para transferir canciones

incluidas en el CD-ROM de accesorios desde el ordenador al instrumento se da a título de ejemplo.

- El archivo de copia de seguridad también se puede transferir del instrumento al ordenador y viceversa.
	- ⇒ **consulte el procedimiento descrito en la página 109.**

Utilice la aplicación Musicsoft Downloader con Internet Explorer 5.5 o superior.

# ■**Uso de Musicsoft Downloader para transferir canciones del CD-ROM de accesorios a la memoria flash del instrumento..**

#### *NOTA*

*• Si se está reproduciendo una canción o un estilo, detenga la reproducción antes de proseguir.*

- 1 **Instale Musicsoft Downloader y el controlador MIDI USB en el ordenador y conéctelo al instrumento (consulte "Guía de instalación del CD-ROM de accesorios").**
- 2 **Inserte en la unidad de CD-ROM el CD-ROM incluido.**

La ventana de inicio debe aparecer de forma automática.

## 3 **Haga doble clic en el icono de acceso directo de Musicsoft Downloader que se ha creado en el escritorio.**

Se inicia la aplicación Musicsoft Downloader y aparece la ventana principal.

*NOTA*

*• El instrumento no se puede poner en funcionamiento mientras Musicsoft Downloader esté en ejecución.*

4 **Haga clic en el botón "Add File" (Añadir archivo) y aparecerá la ventana Add File.**

5 **Haga clic en el botón situado a la derecha de "Look in" (examinar) y seleccione la unidad de CD-ROM en el menú desplegable que aparece. Haga doble clic en la carpeta "SampleData" de la ventana. Seleccione el archivo de la carpeta "SongData" que quiere transferir al instrumento y haga clic en "Open" (abrir).**

 $\bigcirc$  Haga clic en la unidad de CD-ROM  $|7|$   $\times$ elect a file. My Documents Look in o)  $-CDCD$ Desktop ODMN My Documents **ESDMN** My Computer Dinsta  $3$  / Floppy (A:) **EMSD** Local Disk (C:)  $5$ samp Le Local Disk (Dr) Song ocal Disk (E.) **XABI BAULE** File name: Open Files of type: All Files<sup>r</sup><sup>\*1</sup>  $\tau$ Cancel **B** Haga clic en **2** Haga doble clic en la carpeta "SampleData" ➝ "SongData" y haga clic en el "Open". archivo de una canción.

En este momento puede seleccionar un archivo de base de datos musical o de estilo en el ordenador o en el CD-ROM y transferirlo al instrumento de la misma forma que un archivo de canción.

## 6 **En "List of files stored temporarily" (lista de archivos almacenados temporalmente) en la parte superior de la ventana aparecerá una copia del archivo de canción MIDI seleccionado.**

El soporte de memoria que se muestra en la parte inferior de la ventana especifica el destino de la transferencia. Haga clic en "Instrument" (instrumento) y después en "Flash memory" (memoria flash).

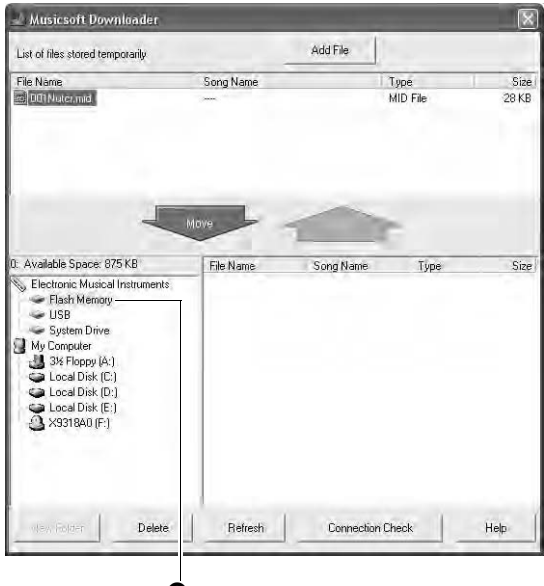

**O** Haga clic en "Electronic Musical Instruments" y a continuación, en "Flash Memory".

7 **Tras seleccionar el archivo en "List of files stored temporarily", haga clic en el botón [Move] hacia abajo y aparecerá un mensaje de confirmación. Haga clic en [OK] y la canción se transferirá desde "List of files stored temporarily" a la memoria del instrumento.**

# *NOTA*

*• Los archivos transferidos a un directorio raíz de una memoria flash USB mediante Musicsoft Downloader (cualquier ubicación que no sea la carpeta USER FILES del dispositivo de memoria flash USB) no se pueden borrar desde la pantalla de control de archivos del instrumento. Utilice el botón de eliminación de Musicsoft Downloader para borrarlos.*
## 8 **Cierre la ventana para finalizar Musicsoft Downloader.**

*• Finalice Musicsoft Downloader para reproducir el archivo transferido. NOTA*

9 **Para reproducir una canción almacenada en la memoria flash, pulse el botón [SONG]. Utilice el disco selector para seleccionar la canción que desee reproducir y, a continuación, pulse el botón [START/STOP] para comenzar la reproducción.**

#### **ATENCIÓN**

*• No desconecte el cable USB durante una transferencia de datos. No sólo no se transferirán ni se guardarán los datos, sino que se puede desestabilizar el funcionamiento del soporte de memoria y su contenido puede desaparecer por completo al apagar o encender la alimentación.*

#### **ATENCIÓN**

*• Los datos almacenados se pueden perder debido a un fallo del equipo o a un manejo inadecuado. Por motivos de seguridad, recomendamos que guarde una copia de todos los datos importantes en el ordenador.*

#### <span id="page-108-1"></span>● **Uso de canciones transferidas para lecciones...**

Para utilizar canciones (sólo formato SMF 0 y 1) transferidas desde un ordenador en las lecciones, es necesario especificar qué canales se van a reproducir como las partes de la mano derecha y de la izquierda.

- 1 Pulse el botón [SONG] y seleccione la canción (036 –) que reside en la memoria flash para la que desea establecer la pista guía.
- 2 Pulse el botón [FUNCTION].
- **3** Utilice los botones CATEGORY  $[\triangle]$  y  $[\blacktriangledown]$ para seleccionar el elemento R-Part (parte de la mano derecha) o L-Part (parte de la mano izquierda).
- 4 Utilice el disco selector para escoger el canal que desee reproducir como la parte especificada de la mano derecha o izquierda.

Recomendamos que seleccione el canal 1 para la parte de la mano derecha y el canal 2 para la izquierda.

## ■**Transferencia de un archivo de copia de seguridad del instrumento al ordenador • • • • • •**

<span id="page-108-0"></span>Musicsoft Downloader permite transferir archivos de "copia de seguridad" que contengan la memoria de registro y los ajustes de FUNCTION (página [65\)](#page-64-0) a un ordenador. Si hace clic en "Electronic Musical Instruments" en la pantalla de Musicsoft Downloader y, a continuación, en "System Drive", en la esquina inferior derecha de la pantalla de Musicsoft Downloader aparecerá un archivo llamado "09DP88.BUP". Se trata del archivo de copia seguridad. Para obtener más información sobre cómo transferir los archivos de copia de seguridad con la aplicación Musicsoft Downloader, consulte el apartado que describe la transferencia de datos entre el ordenador y el instrumento (para datos sin proteger) en la ayuda en línea de la aplicación.

#### *NOTA*

*• No se pueden transmitir los datos de las canciones predeterminadas desde el instrumento.*

#### **ATENCIÓN**

*• La copia de seguridad de datos se transmite/recibe como un único archivo. El resultado es que todos los datos de la memoria de registro se sobrescribirán cada vez que los transmita o reciba. Téngalo en cuenta al transferir datos.*

#### **ATENCIÓN**

*• No cambie el nombre del archivo de copia de seguridad en el ordenador. Si lo hace, no se reconocerá al transferirlo al instrumento.*

# <span id="page-109-0"></span>■ **En el instrumento**

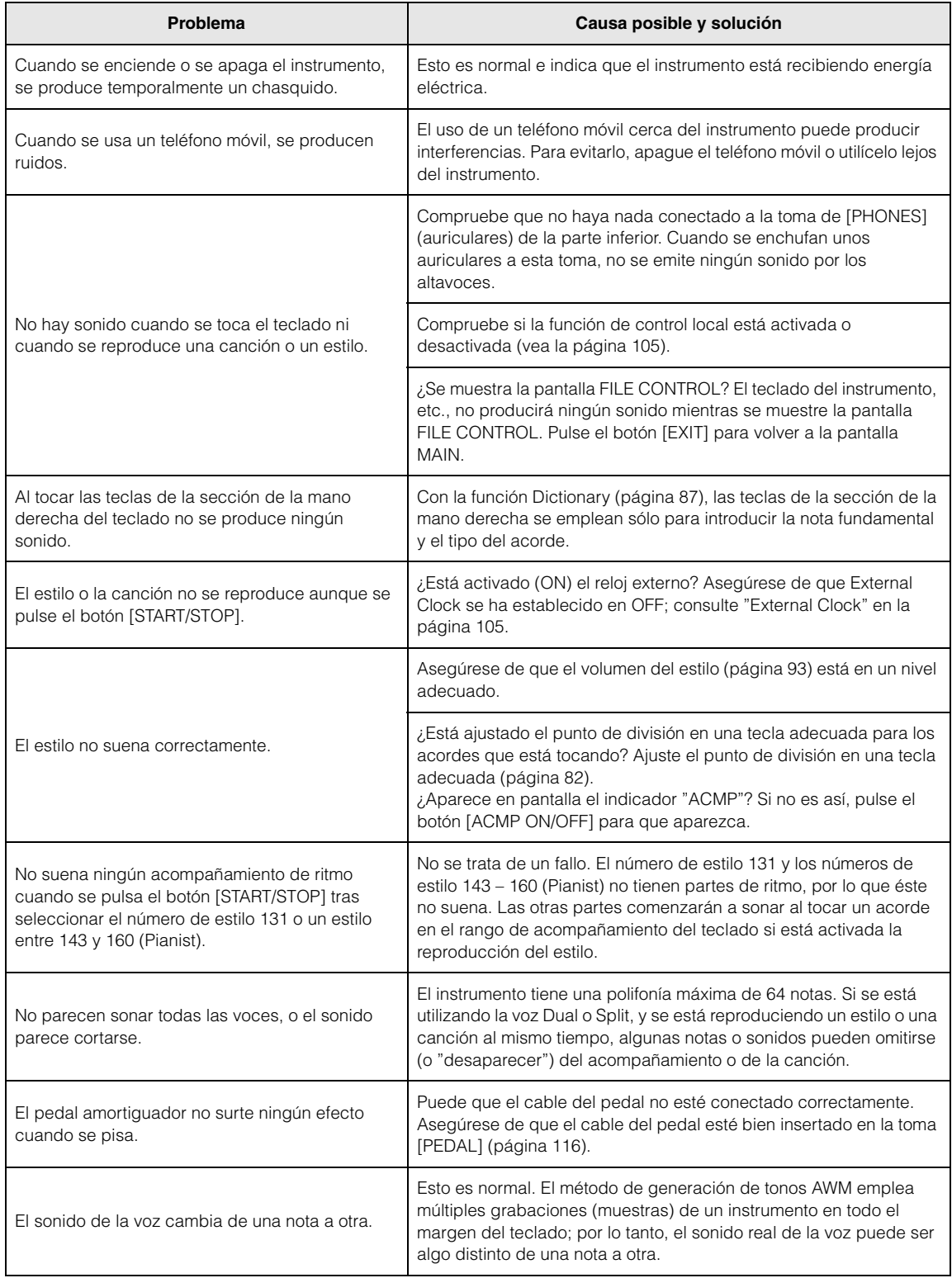

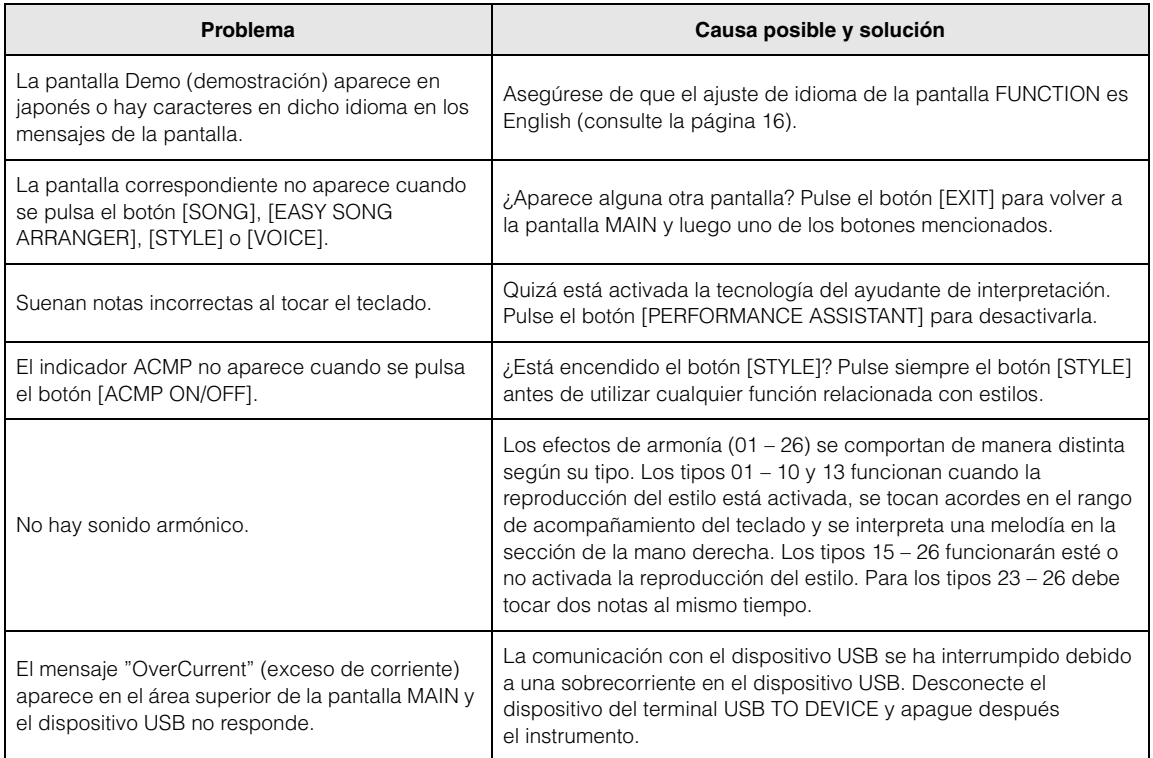

<span id="page-111-0"></span>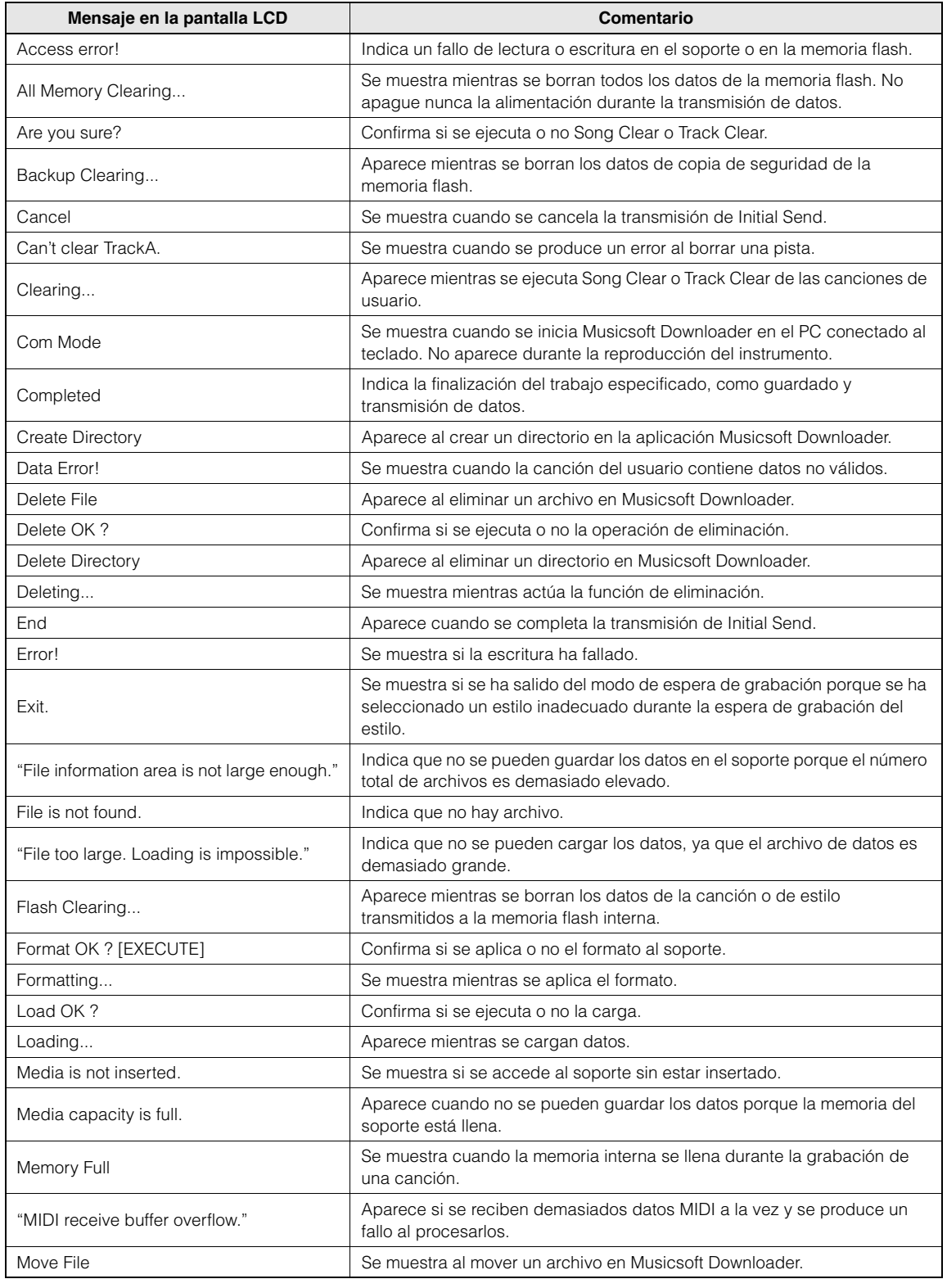

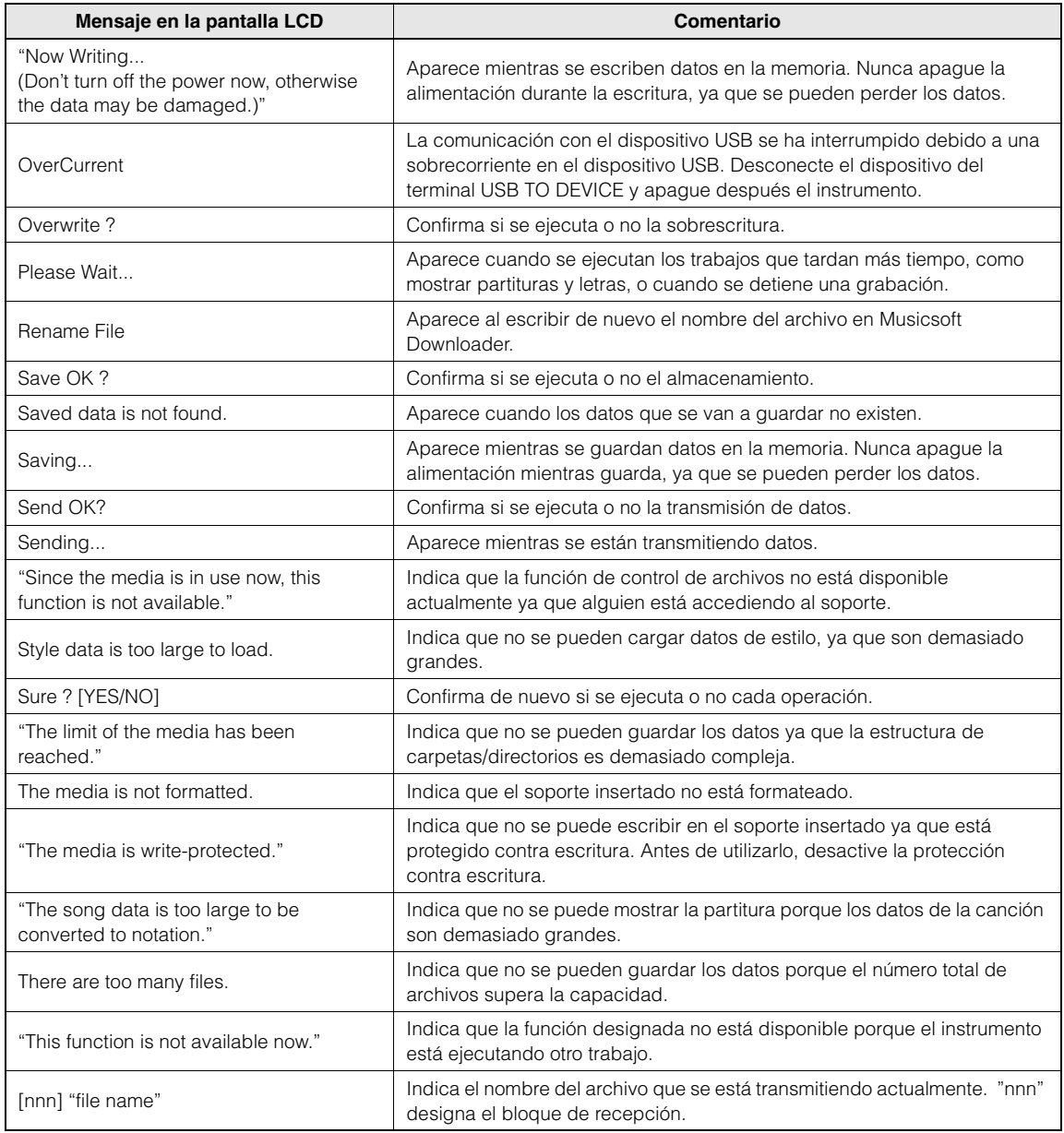

## *NOTA*

*• En esta lista no aparecen todos los mensajes: sólo aquellos que requieren una explicación.*

#### **ATENCIÓN**

- *Tenga cuidado de no confundir los componentes y asegúrese de instalarlos con la orientación correcta. Efectúe el montaje siguiendo la secuencia que se indica a continuación.*
- *Del montaje se deben encargar, al menos, dos personas.*
- *Monte el soporte en una superficie dura y plana y con amplio espacio.*
- *Utilice únicamente los tornillos incluidos e insértelos en los orificios correctos. No utilice otros tornillos, ya que el producto podría sufrir daños o funcionar incorrectamente.*
- *Asegúrese de apretar bien todos los tornillos después del montaje de cada unidad.*
- *Para el desmontaje, invierta la secuencia de montaje indicada a continuación.*

Tenga preparado un destornillador de estrella (Phillips)

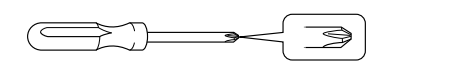

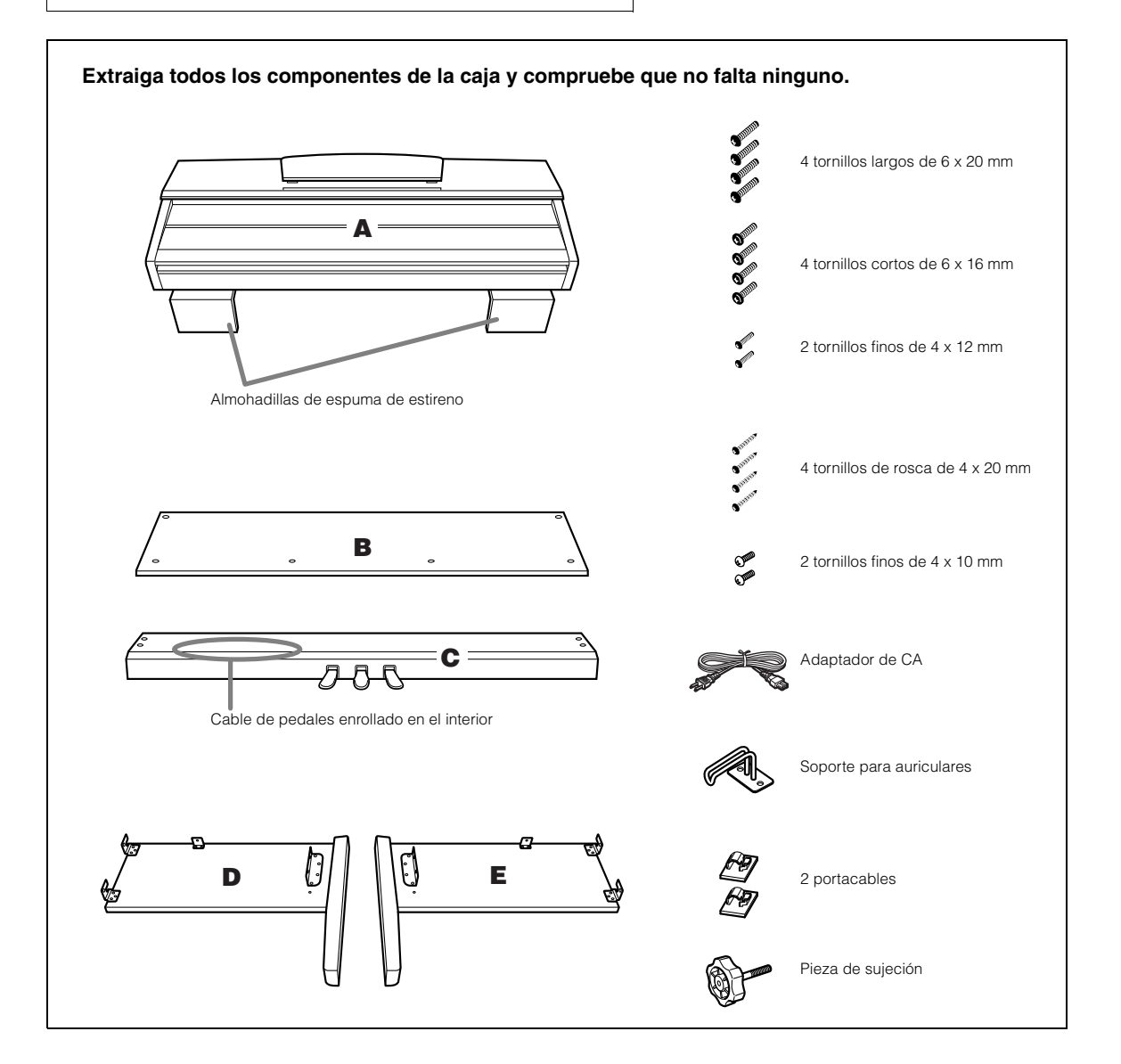

# *1* **Acople la pieza de sujeción en C.**

1-1 Alinee la punta de la pieza de sujeción con el orificio del tornillo y atornille la pieza hasta el tope.

En el paso 8, regulará la altura de la pieza de sujeción.

1-2 Desate y estire el cable enrollado del pedal. No tire el enganche de vinilo, lo necesitará después en el paso 7.

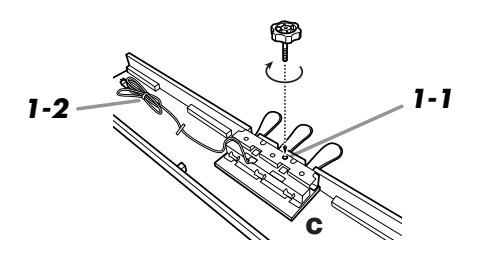

## *2* **Fije (apriete con los dedos) D y E a C.**

- 2-1 Alinee D y E con cada extremo de C.
- 2-2 Fije D y E a C apretando con los dedos los tornillos largos (6 x 20 mm).

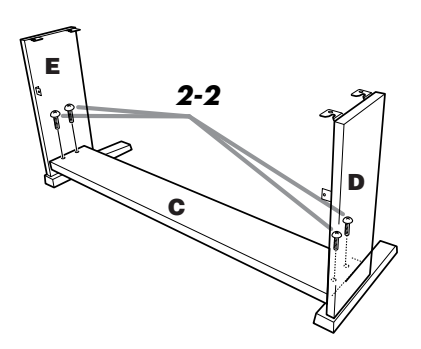

## *3* **Acople B.**

- 3-1 Coloque el lado inferior de B sobre cada pata de D y E y fije el lado superior a D y E.
- 3-2 Fije el lado superior de B a D y E apretando los tornillos finos (4 x 12 mm) con los dedos.
- 3-3 Mientras empuja la parte exterior inferior de D y E entre sí, asegure el extremo inferior de B en cada extremo mediante dos tornillos de rosca (4 x 20 mm).
- 3-4 Inserte los otros dos tornillos de rosca (4 x 20 mm) en los otros dos orificios para sujetar B.
- 3-5 Mientras empuja D y E entre sí, fije firmemente los tornillos que antes apretó con los dedos en el paso 3-2.

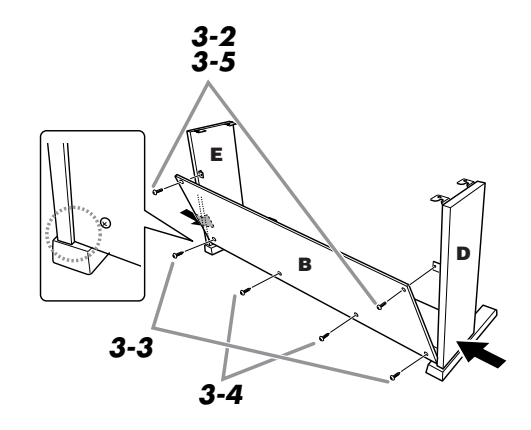

## *4* **Sujete C.**

4-1 Apriete fuerte los tornillos de C que fijó en el paso 2-2.

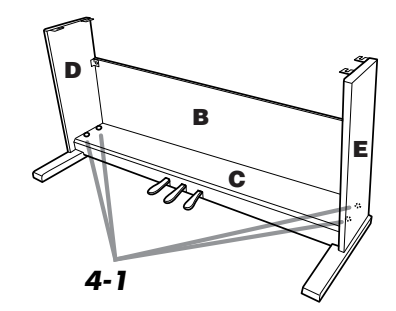

## *5* **Monte A.**

5-1 Ponga las manos a una distancia de al menos 15 cm de los extremos de A al colocarlo.

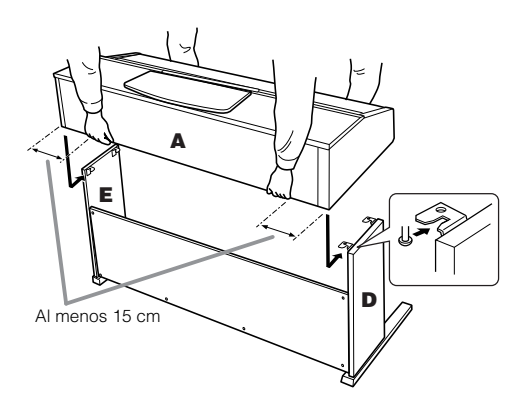

## *6* **Sujete A.**

- 6-1 Ajuste la posición de A de modo que sus extremos izquierdo y derecho sobresalgan por igual de D y E, visto desde la parte frontal.
- 6-2 Sujete A apretando fuete los tornillos cortos (6 x 16 mm) desde la parte frontal.

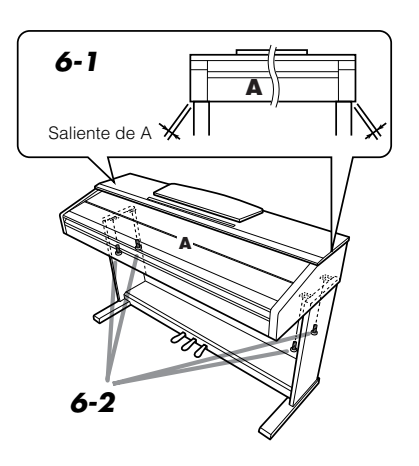

### *7* **Conecte el cable del pedal y el de alimentación.**

- 7-1 Inserte la clavija del cable del pedal en el conector de pedal de la parte posterior.
- 7-2 Acople los portacables a B y, seguidamente, sujete el cable en ellos.
- 7-3 Utilice un enganche para recoger el cable del pedal.
- 7-4 Para modelos equipados con selector de voltaje: ajuste el selector al voltaje adecuado.

#### **Selector de voltaje**

Antes de conectar el cable de alimentación, compruebe el ajuste del selector de voltaje que se proporciona en algunas zonas. Para configurar el selector de voltaje de la red de 110 V, 127 V, 220 V o 240 V, utilice un destornillador "plano" para girar el mando del selector de forma que el voltaje correcto de su zona aparezca junto al puntero en el panel. El selector viene ajustado de fábrica para 240 V. Una vez seleccionado el voltaje correcto, enchufe el cable de alimentación en la toma de entrada de CA (AC INLET) y en una toma de corriente. En algunas regiones también es posible que se incluya un adaptador de enchufe para que coincida con la configuración de las clavijas de las tomas de corriente de su zona.

### $\mathbf{\hat{\triangle}}$  adverten

- *Un ajuste incorrecto del voltaje podría provocar daños graves en el instrumento o dar como resultado un funcionamiento incorrecto.*
- 7-5 Inserte el enchufe del cable de alimentación en la toma AC INLET.

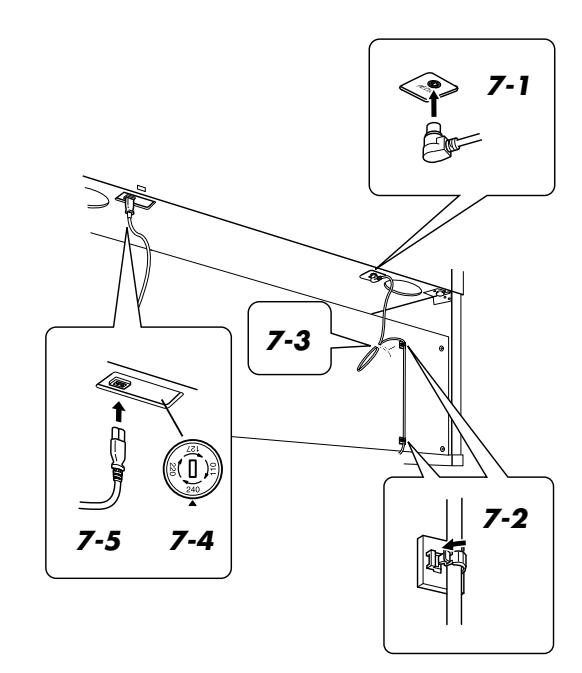

## *8* **Ajuste la pieza de sujeción.**

8-1 Gire la pieza de sujeción hasta que entre en contacto firmemente con la superficie del suelo.

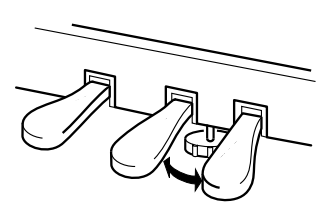

## *9* **Acople el soporte de auriculares.**

9-1 Instale el soporte para auriculares con los dos tornillos suministrados (4 x 10 mm) como se muestra en la ilustración.

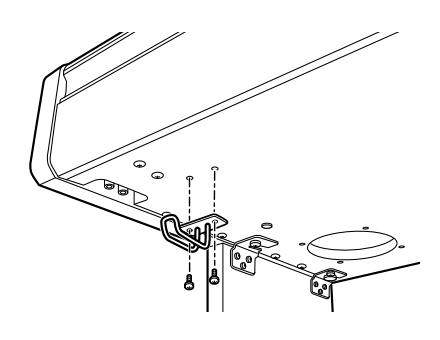

## ■ Quite las cintas protectoras.

Abra la tapa del teclado y quite la cinta protectora que hay a ambos lados del teclado.

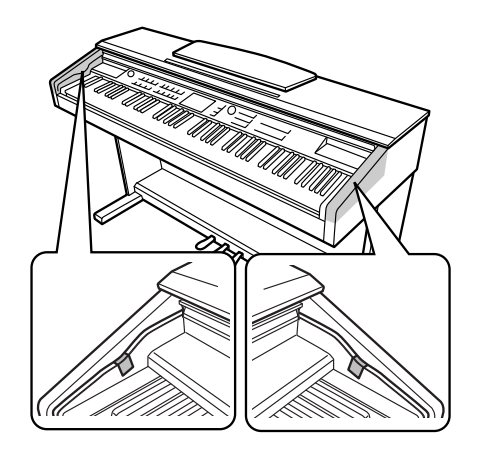

#### ■ Cuando haya terminado el montaje, **compruebe lo siguiente.**

#### •¿Sobra alguna pieza?

- ➔ Repase el procedimiento de montaje y corrija los errores.
- •¿Se encuentra el instrumento a una distancia suficiente de puertas y otros elementos móviles? ➔ Sitúe el instrumento en un lugar adecuado.
- •¿Hace ruido el instrumento al sacudirlo?
- ➔ Apriete todos los tornillos.
- •Cuando pisa el cuadro de pedales, ¿hace ruido o cede?
- ➔ Gire la pieza de ajuste de forma que quede firmemente apoyada en el suelo.
- •¿Están bien insertados los cables de los pedales y de alimentación en sus tomas?
- ➔ Compruebe la conexión.
- •Si la unidad principal cruje o está inestable mientras toca el teclado, consulte los diagramas de montaje y vuelva a apretar todos los tornillos.

#### **ATENCIÓN**

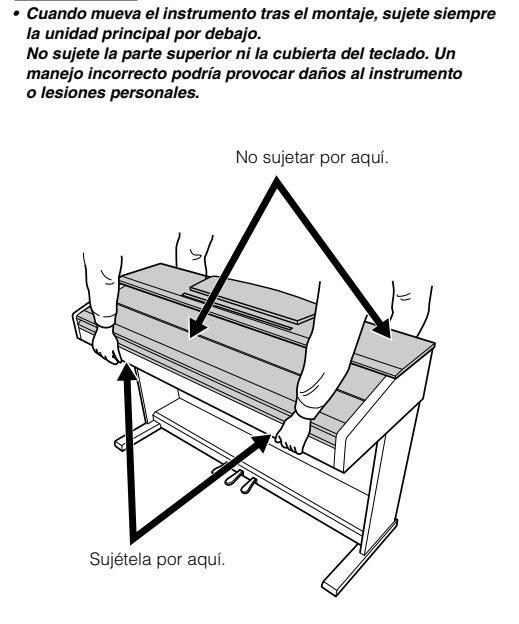

# Panel de Control y Terminales **National de Senator de Control y Terminales**

**Índice**

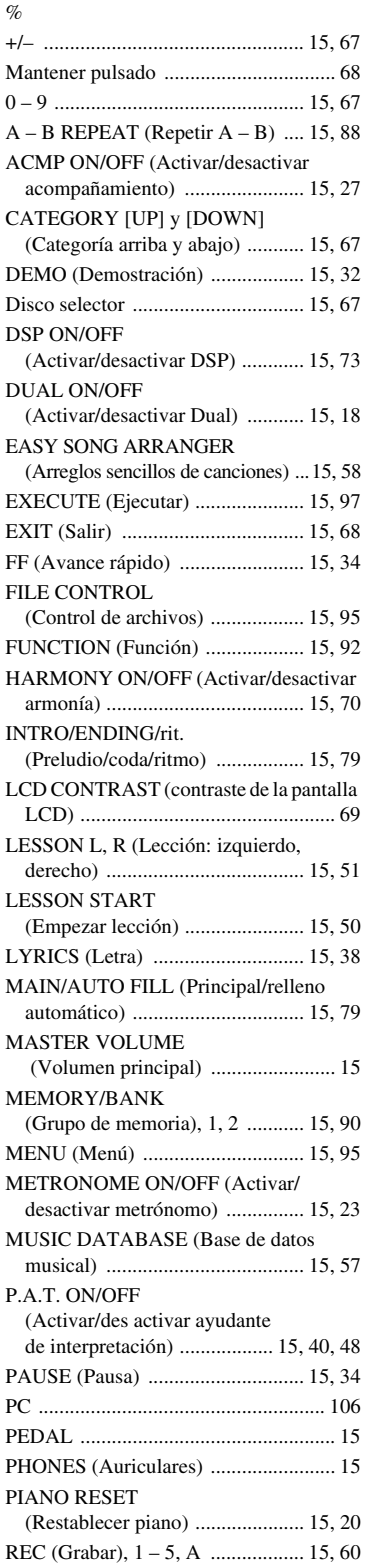

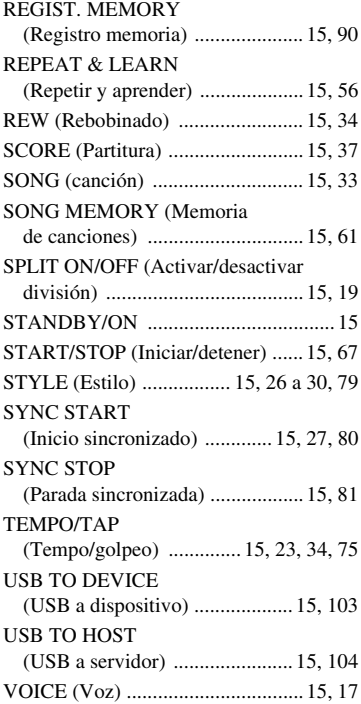

## A

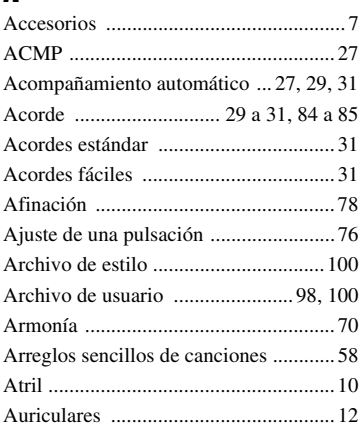

## B

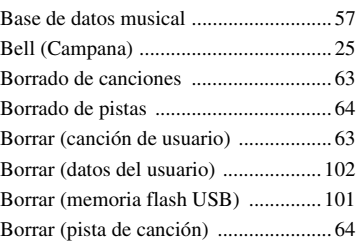

# C

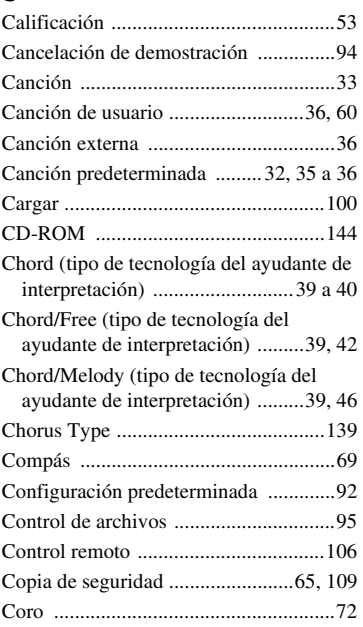

# D

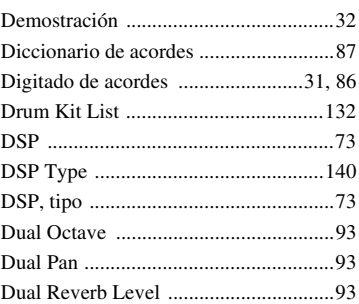

# E

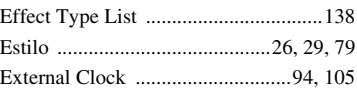

# F<br>F

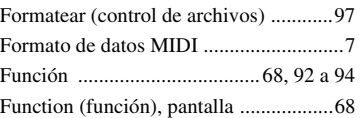

# G

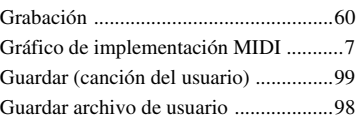

# H

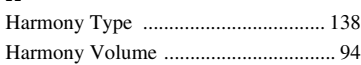

# I

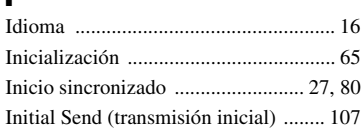

# J

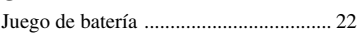

# K

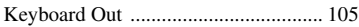

# L

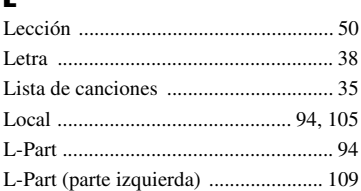

# M

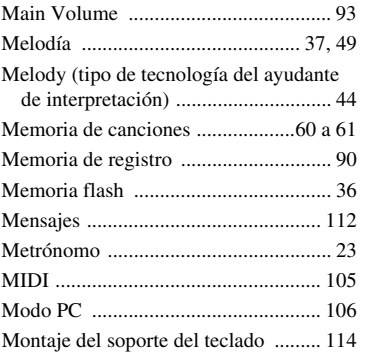

# N

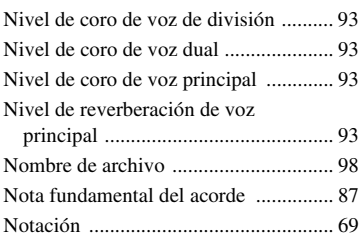

# O

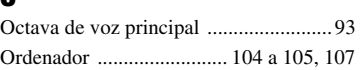

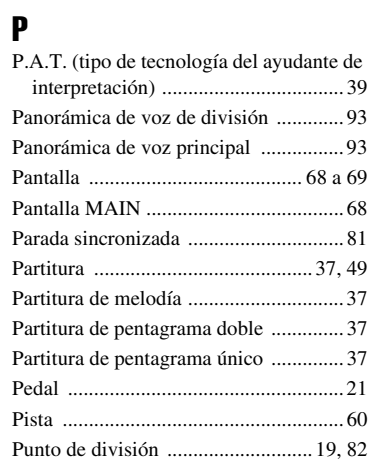

# Q

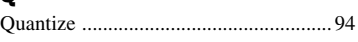

# R

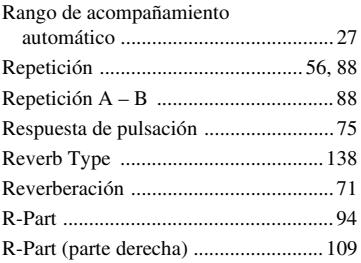

# S

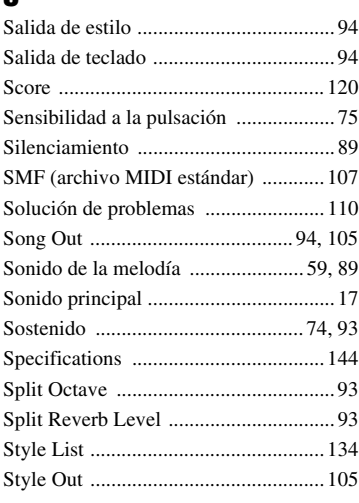

# T

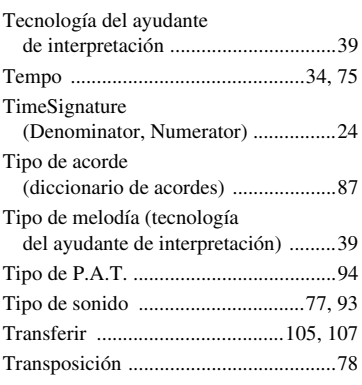

# U

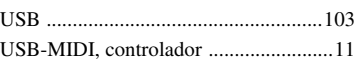

# V

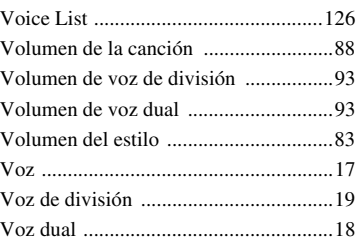

# X

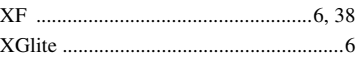

This demo is an example of how the Easy Song Arranger can be used to change styles throughout a piece.

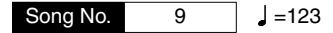

 $\vert$  =123  $\vert$  =123

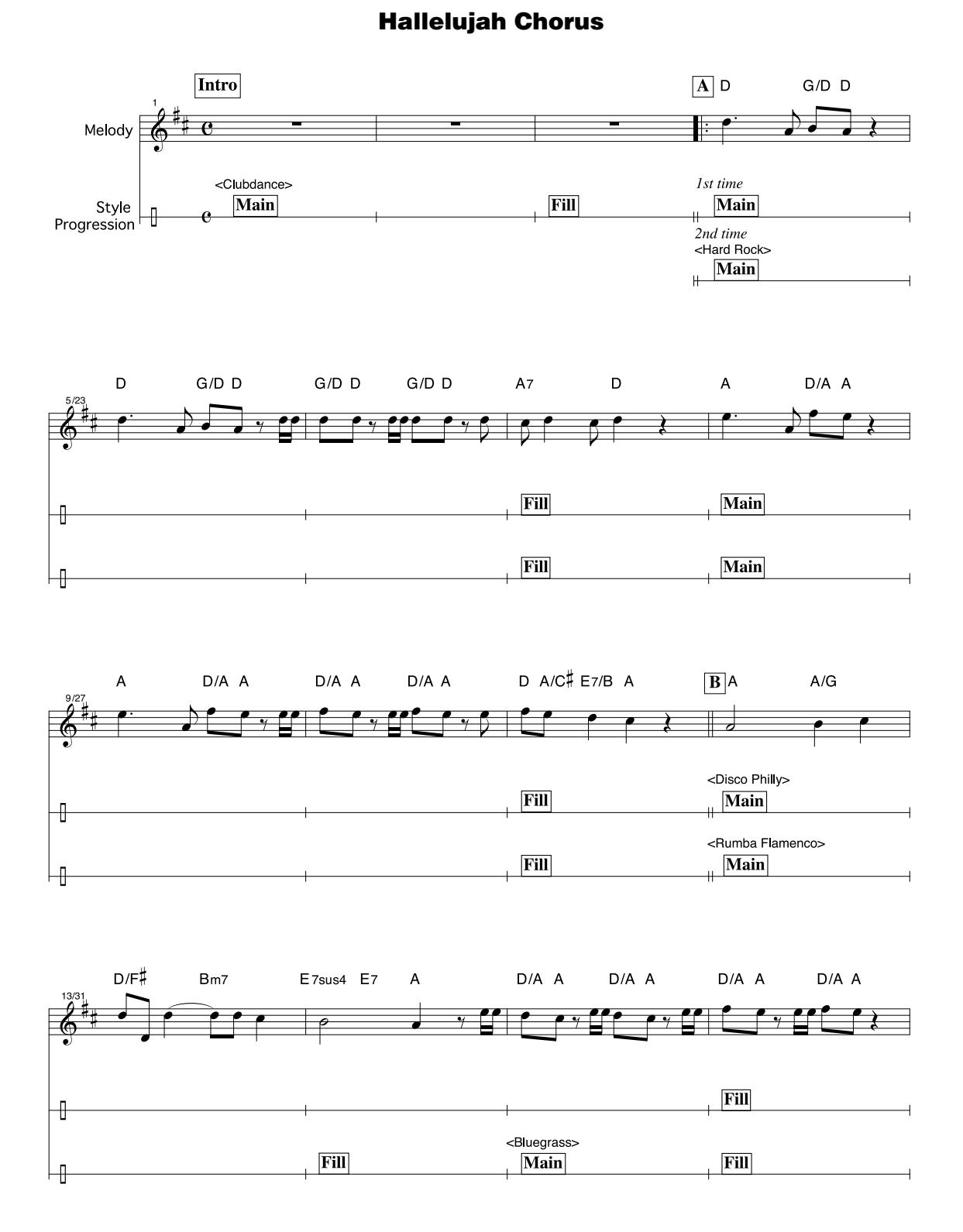

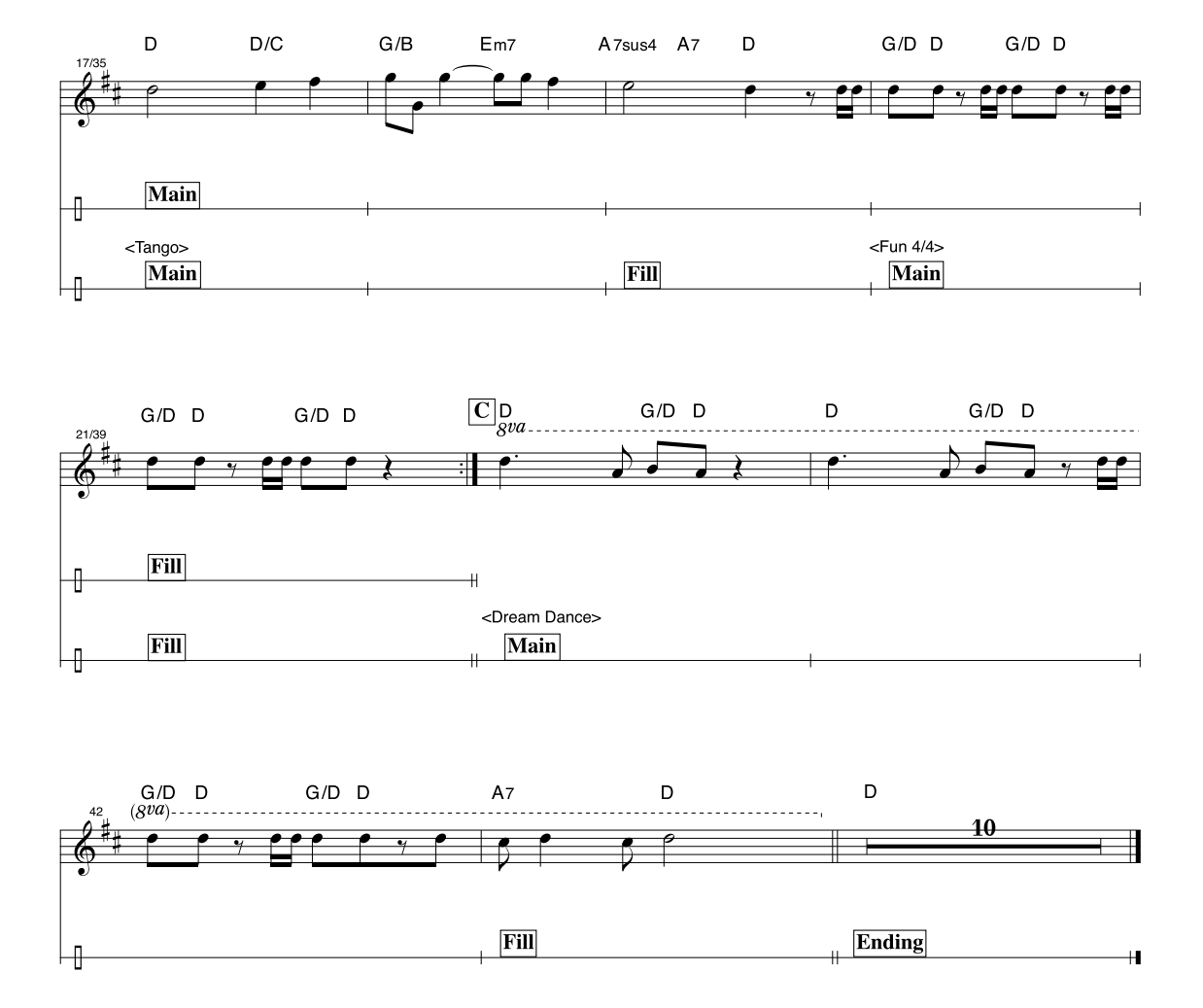

This score is provided with the intent that the pitch will be corrected by the performance assistant technology feature. If you play the "Play These Notes" part using the performance assistant technology feature, the part will be corrected and played so that it matches the backing part.

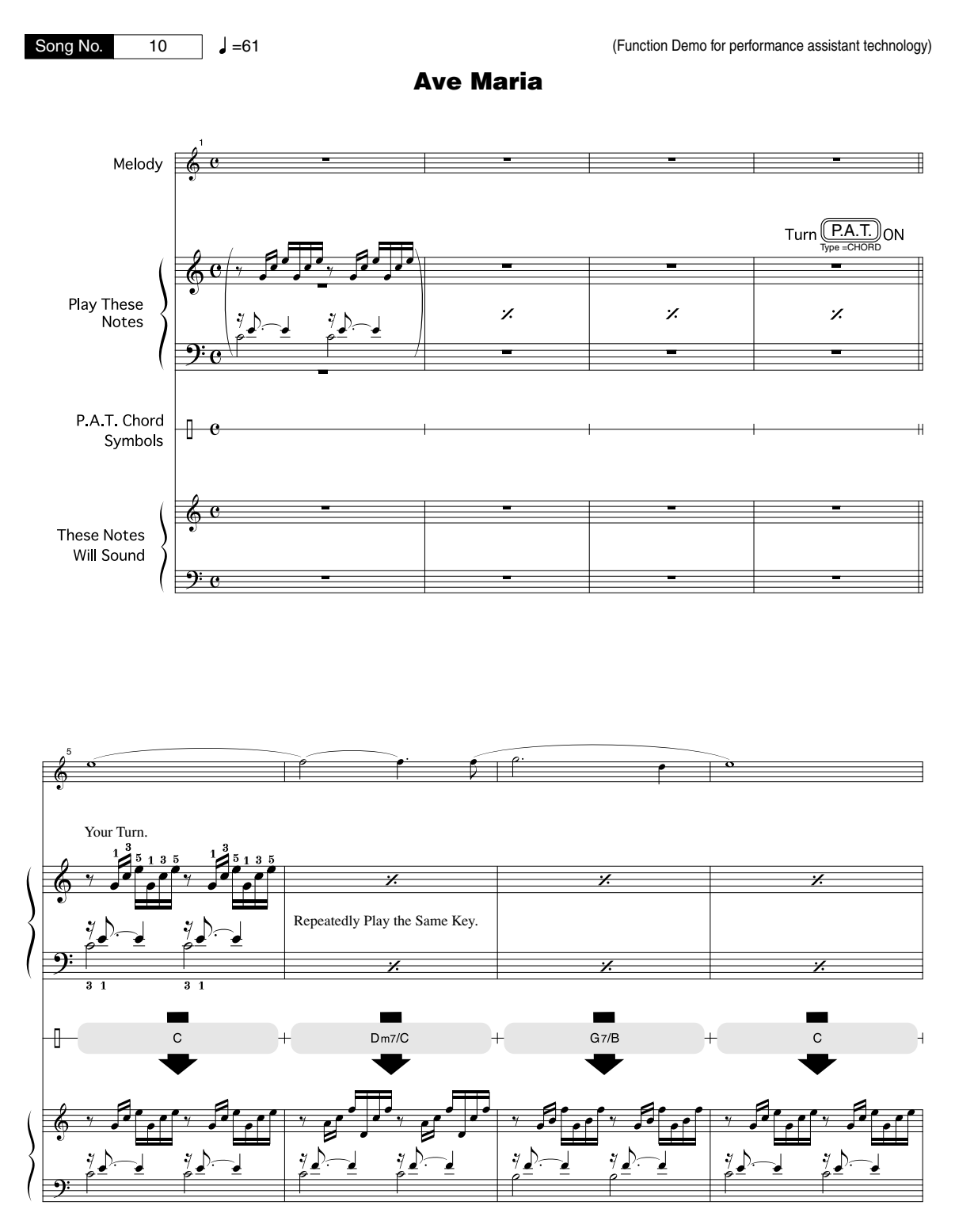

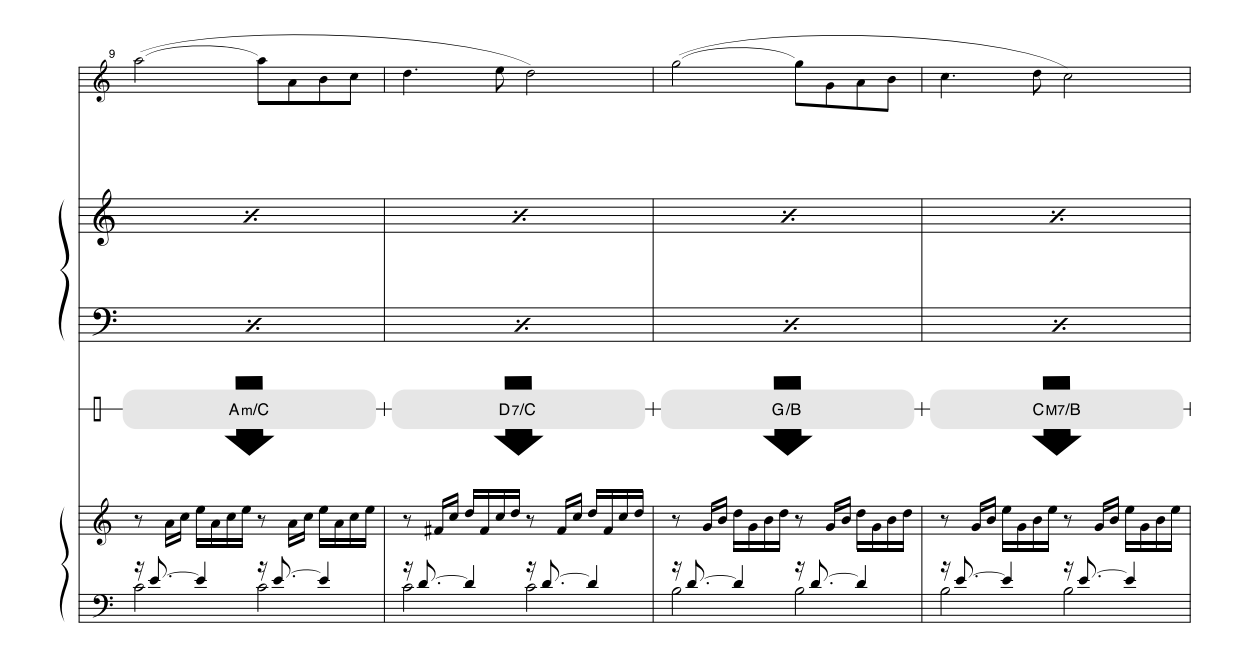

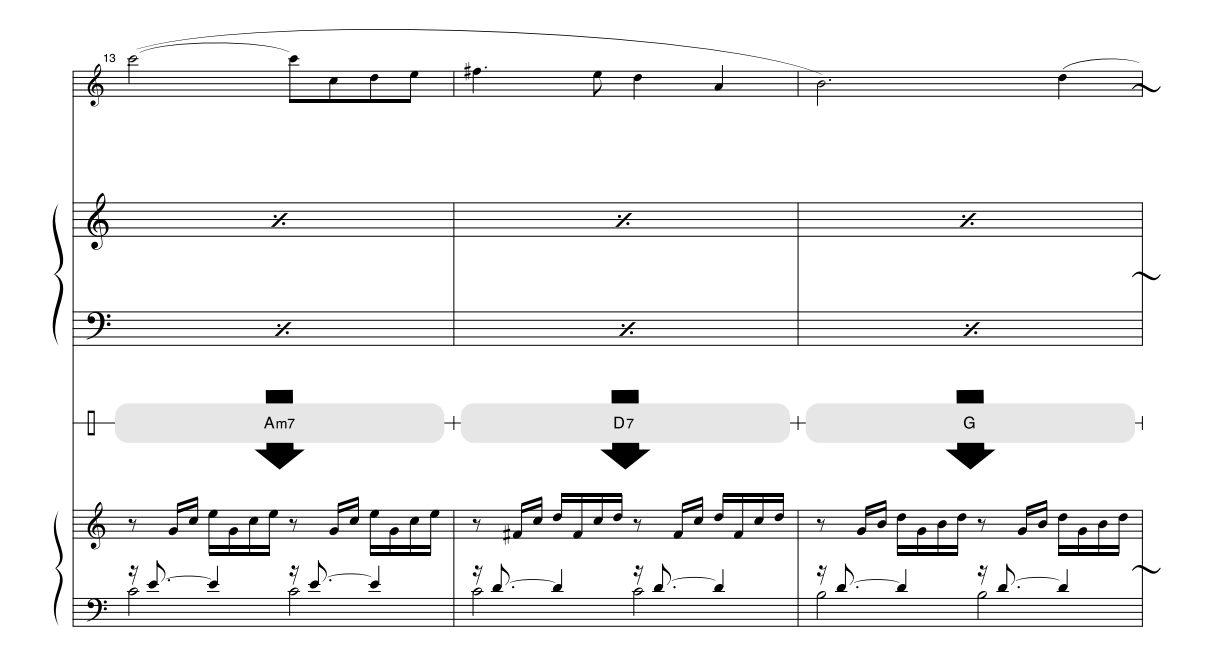

This score is provided with the intent that the pitch will be corrected by the performance assistant technology feature. If you play the "Play These Notes" part using the performance assistant technology feature, the part will be corrected and played so that it matches the backing part.

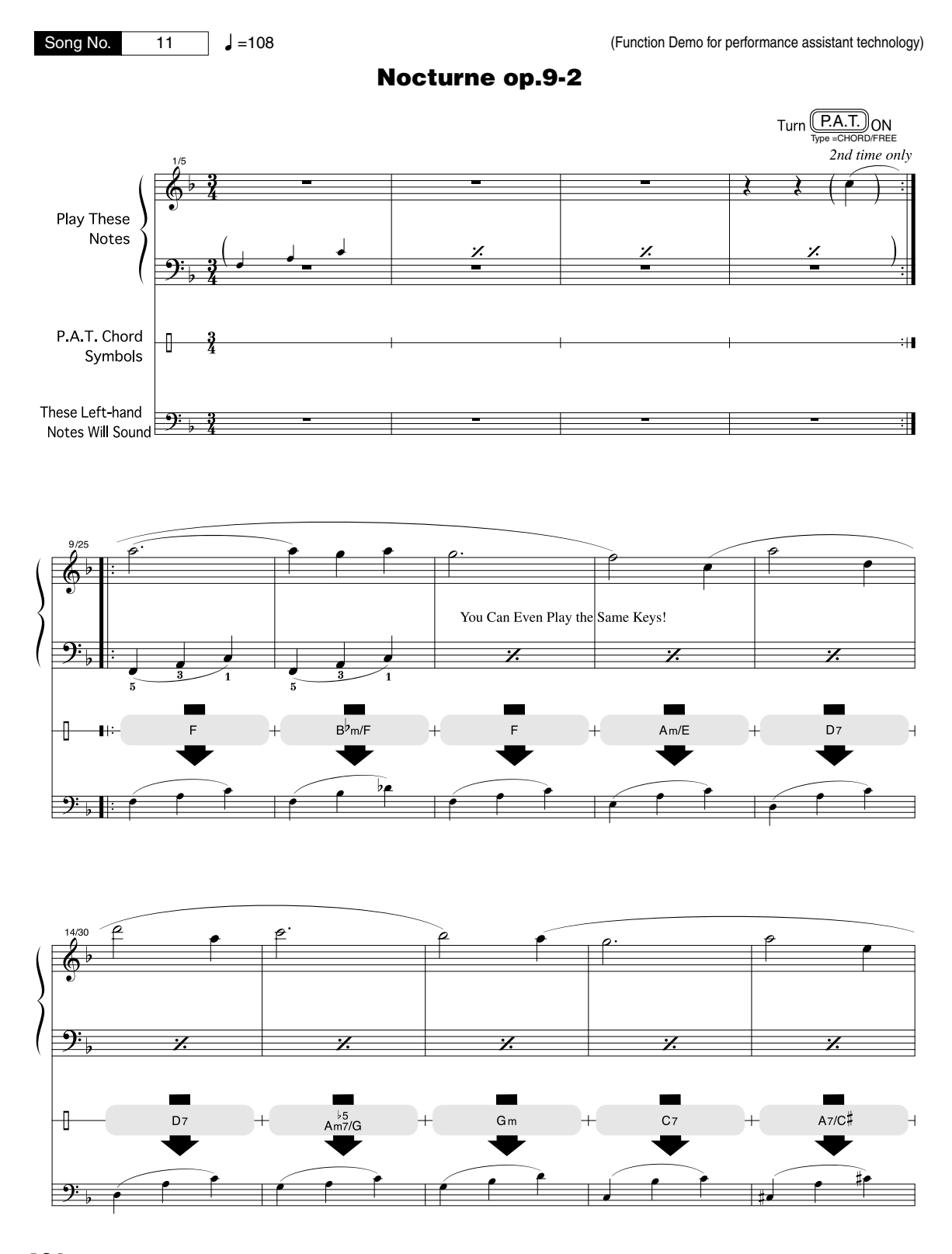

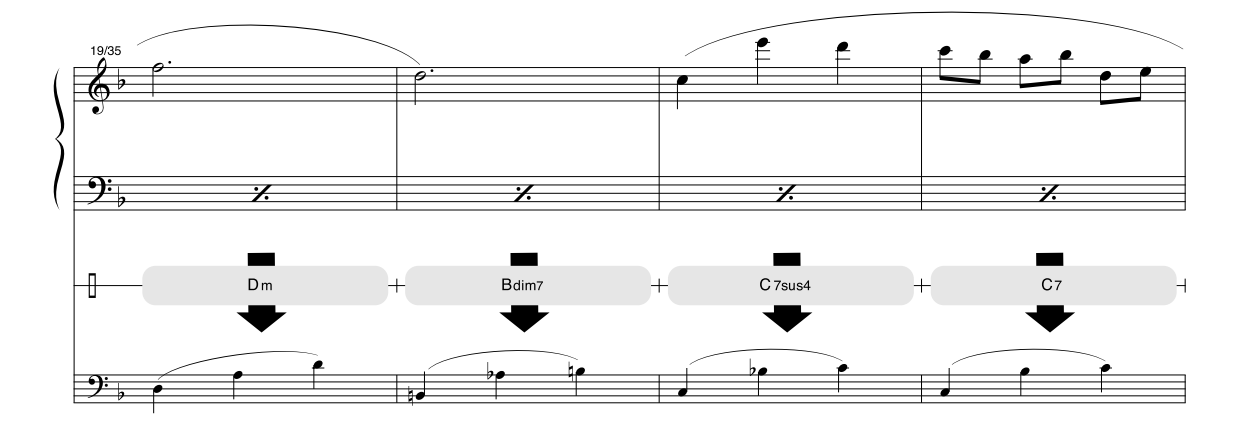

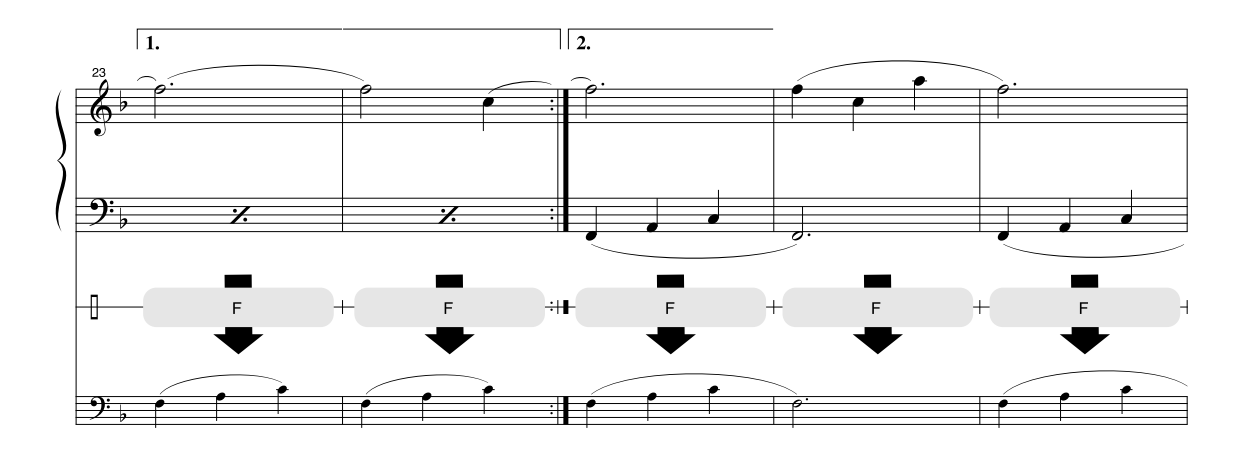

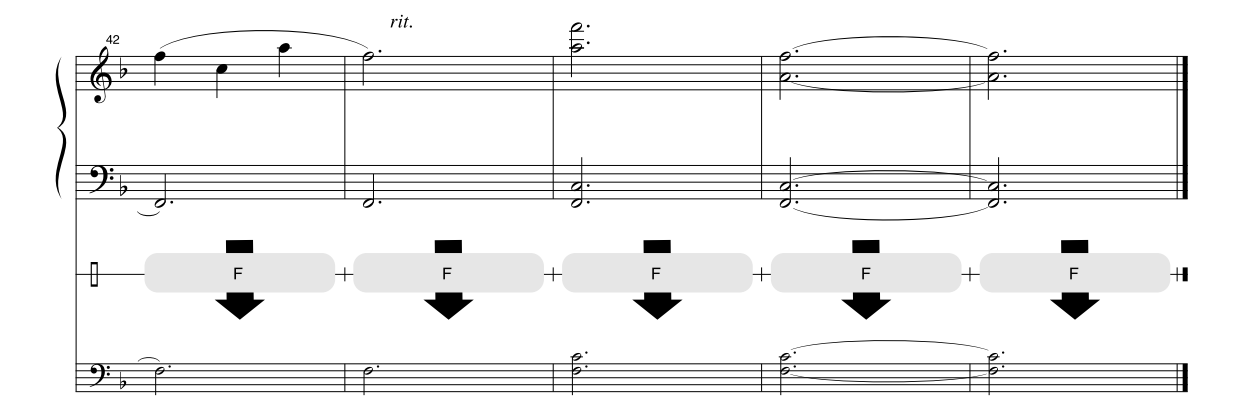

#### ■ Maximum Polyphony•••••••••••••••••••••

The instrument has 64-note maximum polyphony. This means that it can play a maximum of up to 64 notes at once, regardless of what functions are used. Auto accompaniment uses a number of the available notes, so when auto accompaniment is used the total number of available notes for playing on the keyboard is correspondingly reduced. The same applies to the Split Voice and Song functions. If the maximum polyphony is exceeded, earlier played notes will be cut off and the most recent notes have priority (last note priority).

### ■ Maximale Polyphonie •••••••••••••••••••

Das Instrument verfügt über eine maximale Polyphonie von 64 Noten. Dies bedeutet, daß das Instrument unabhängig von den aktivierten Funktionen maximal 64 Noten gleichzeitig spielen kann. Eine bestimmte Anzahl der verfügbaren Noten wird von der automatischen Begleitung belegt; bei deren Einsatz verringert sich somit die Anzahl der für das Spiel auf der Klaviatur verfügbaren Noten entsprechend. Das Gleiche gilt für Split Voices und Song-Funktion. Wenn die maximale Polyphonie überschritten wird, werden die am frühesten gespielten Noten ausgeschaltet und die zuletzt gespielten Noten haben Vorrang (Last Note Priority).

#### ■ Polyphonie maximale •••••••••••••••••••

Le YDP-V240 dispose d'une polyphonie maximale de 64 notes. Cela signifie que l'instrument peut reproduire un nombre maximal de 64 voix à la fois, indépendamment des fonctions utilisées. L'accompagnement automatique fait appel à un certain nombre de notes disponibles. Il s'ensuit que lorsque l'accompagnement automatique est utilisé, le nombre total de notes disponibles pour l'interprétation au clavier est réduit en conséquence. Cela s'applique aussi aux fonctions Split Voice (Voix partagées) et Song (Morceau). Lorsque la polyphonie maximale est dépassée, les notes jouées en premier ne produisent aucun son ; seules les notes interprétées en dernier sont audibles (priorité à la dernière note).

#### ■ **Polifonía máxima ••••••••**•

El instrumento tiene una polifonía máxima de 64 notas. Esto significa que puede tocar un máximo de 64 notas a la vez, independientemente de las funciones que se usen. El acompañamiento automático utiliza una parte de las notas disponibles, de forma que cuando éste se utiliza el número de notas disponibles se reduce proporcionalmente. Lo mismo puede aplicarse a las funciones Split Voice (Voz de división) y Song (Canción). Si se excede la polifonía máxima, las notas tocadas con anterioridad se cortan y se da prioridad a las notas más recientes (prioridad de la última nota).

#### *NOTE*

- *• The Voice List includes MIDI program change numbers for each voice. Use these program change numbers when playing the instrument via MIDI from an external device.*
- *• Program change numbers are often specified as numbers "0–127." Since this list uses a "1–128" numbering system, in such cases it is necessary to subtract 1 from the transmitted program change numbers to select the appropriate sound: e.g. to select No. 2 in the list, transmit program change number 1.*
- *Some voices may sound continuously or have a long decay after the notes have been released while the damper pedal is held.*

#### *HINWEIS*

- *In der Voice-Liste sind für jede Voice MIDI-Programmwechselnummern enthalten. Verwenden Sie diese Programmwechselnummern, wenn Sie das Instrument über MIDI von einem externen Gerät aus ansteuern.*
- *Die Programmnummern 001 bis 128 hängen direkt mit den MIDI-Programmwechsel-Nummern 000 bis 127 zusammen. Das bedeutet: Programmnummern und Programmwechsel-Nummern unterscheiden sich mit einem Wert von 1. Denken Sie bei diesen Überlegungen daran.*
- *Einige Voices klingen fortwährend, oder klingen sehr lange aus, nachdem die Tasten losgelassen wurden, während das Dämpferpedal gedrückt ist.*

#### *NOTE*

- *La liste des voix comporte des numéros de changement de programme MIDI pour chaque voix. Utilisez ces derniers pour commander le YDP-V240 à partir d'un périphérique MIDI.*
- *• Les numéros de programme 001 à 128 correspondent aux numéros de changement de programme MIDI 000 à 127. Cela signifie que les numéros de programme et les numéros de changement de programme sont décalés de 1. N'oubliez pas de tenir compte de cet écart.*
- *Certaines voix peuvent être entendues en continu ou présenter une longue atténuation une fois que les notes ont été relâchées et tandis que la pédale de maintien est enfoncée.*

#### *NOTA*

- *• La lista de voces incluye números de cambio de programa MIDI para cada voz. Utilice estos números de cambio de programa cuando toque el instrumento a través del MIDI desde un dispositivo externo.*
- *• Números de programa de 001 a 128 directamente relacionados con los números de cambio de programa MIDI de 000 a 127. Esto quiere decir que los números de programa y los números de cambio de programa difieren en un valor de 1, elemento que se debe tener en cuenta.*
- *• Después de soltar las notas, algunas voces podrían sonar de forma continuada o presentar una larga disminución mientras se mantiene pisado el pedal amortiguador.*

#### ● **Panel Voice List / Verzeichnis der Bedienfeld-Voices / Liste des voix de panneau / Lista de voces del panel**

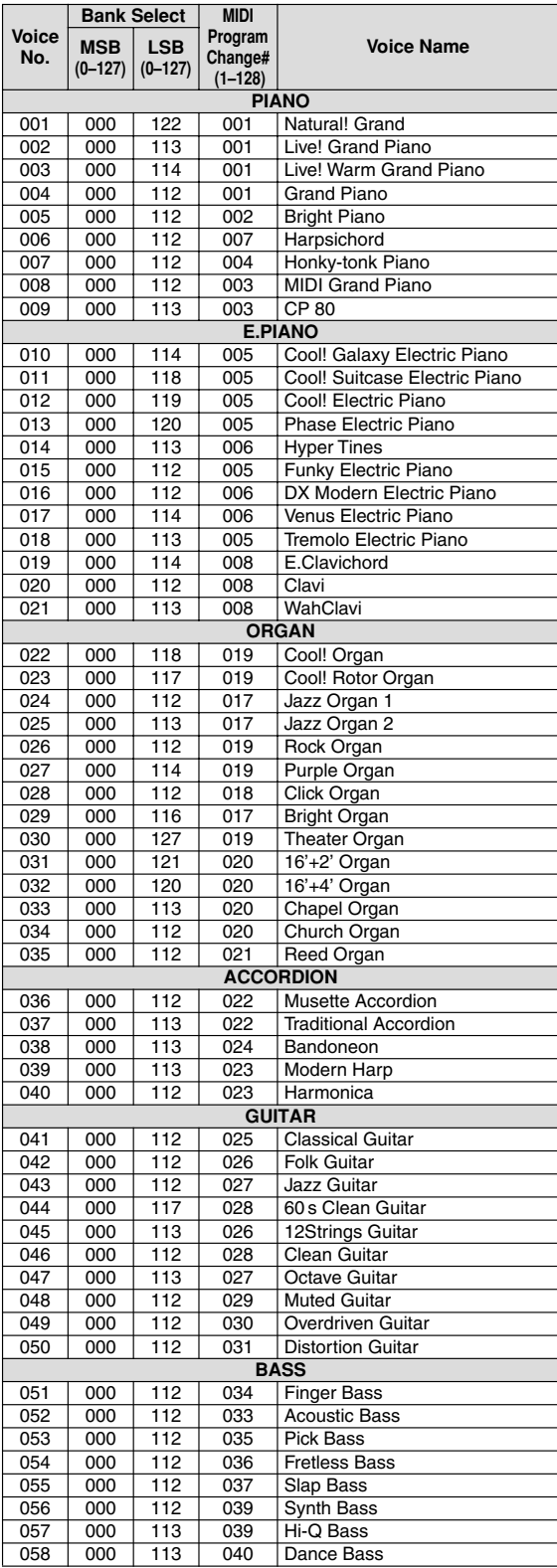

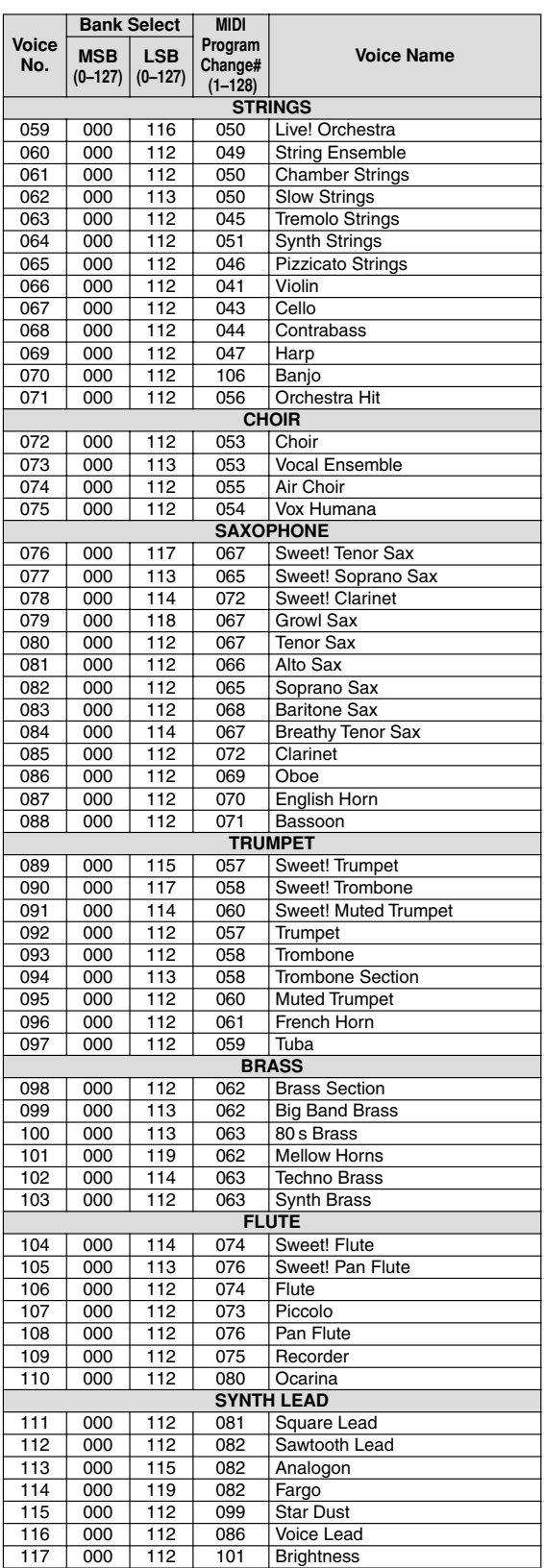

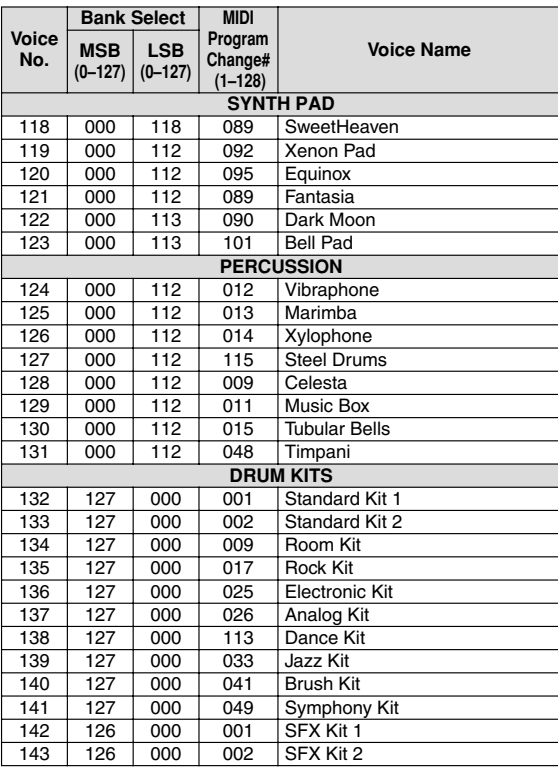

● **XGlite Voice/XGlite Optional Voice\* List / Liste der XGlite-Voices/optionale XGlite-Voices\* / Voix XGlite/liste des voix\* XGlite en option / Lista de SYNTH PAD voces de XGlite/voces opcionales de XGlite\*** 

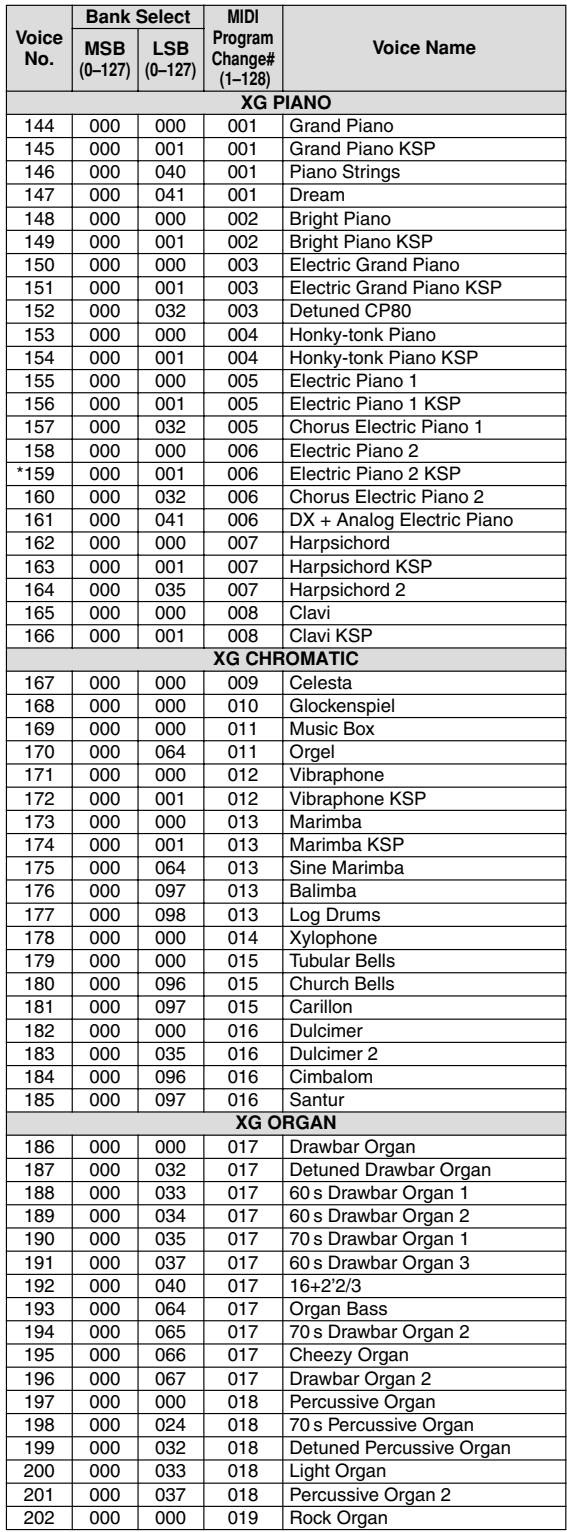

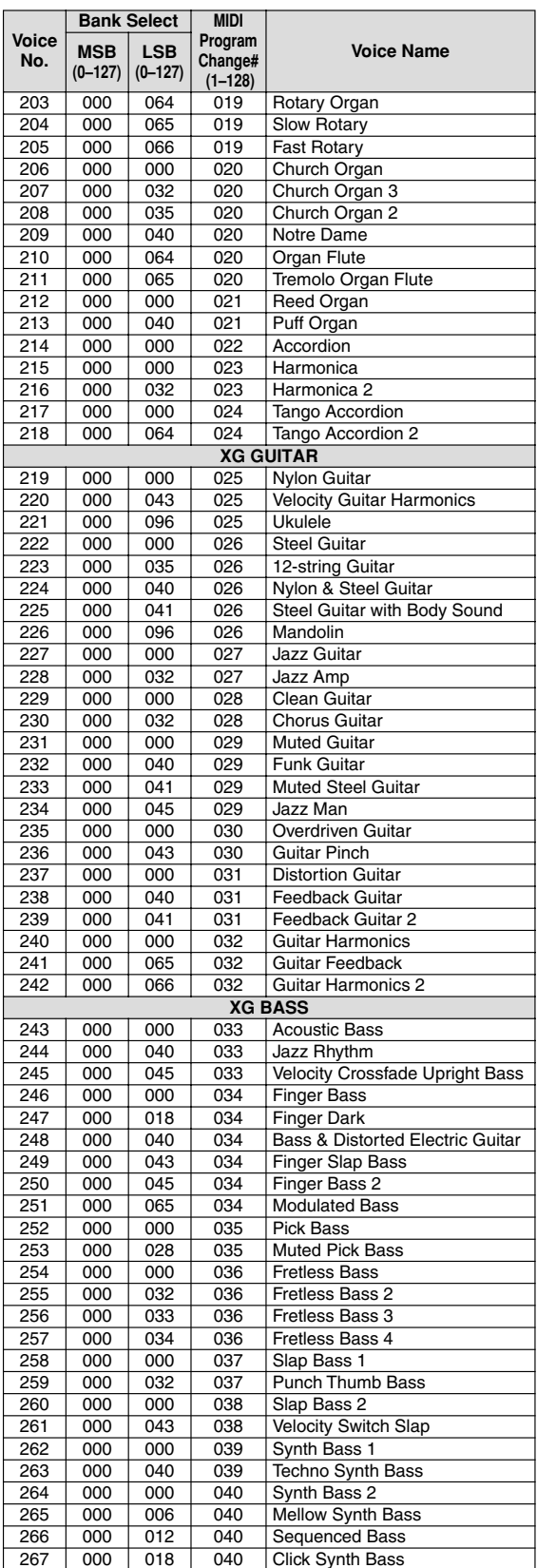

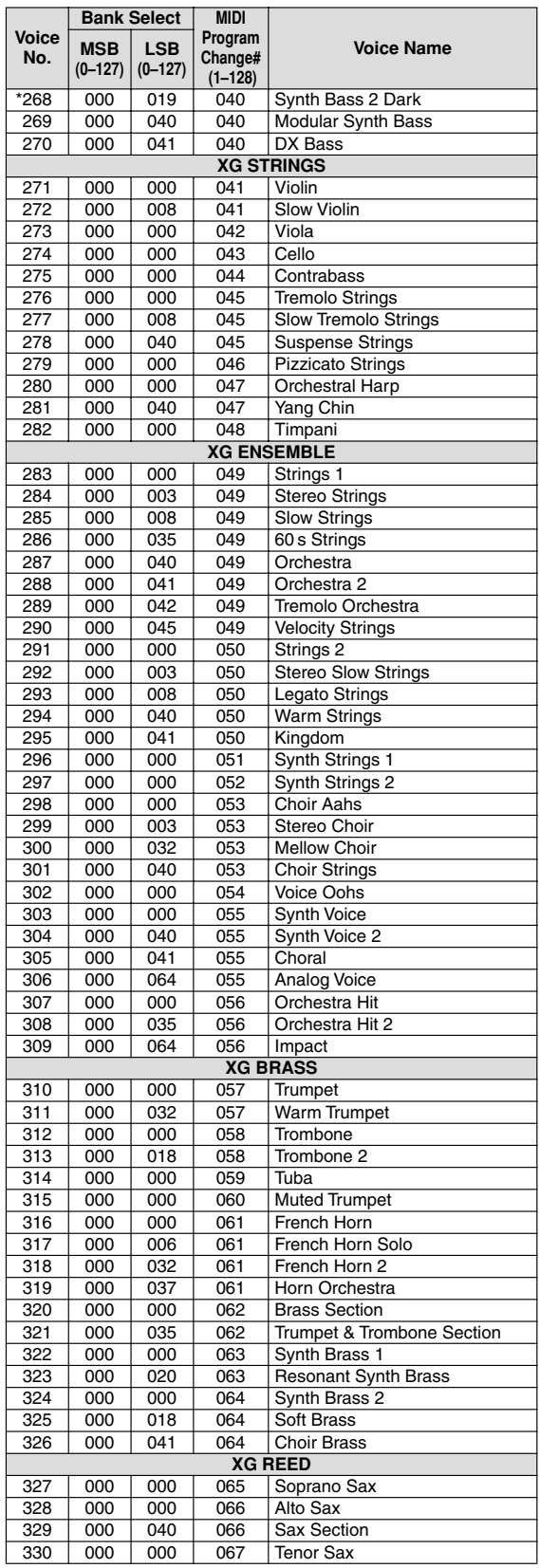

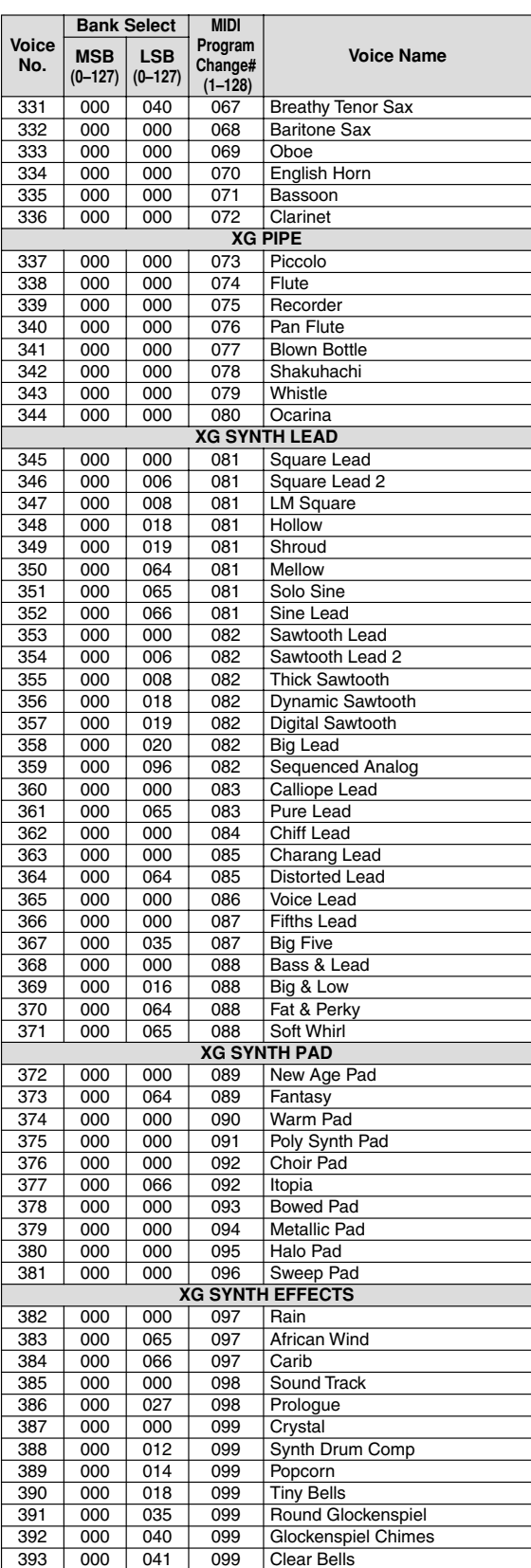

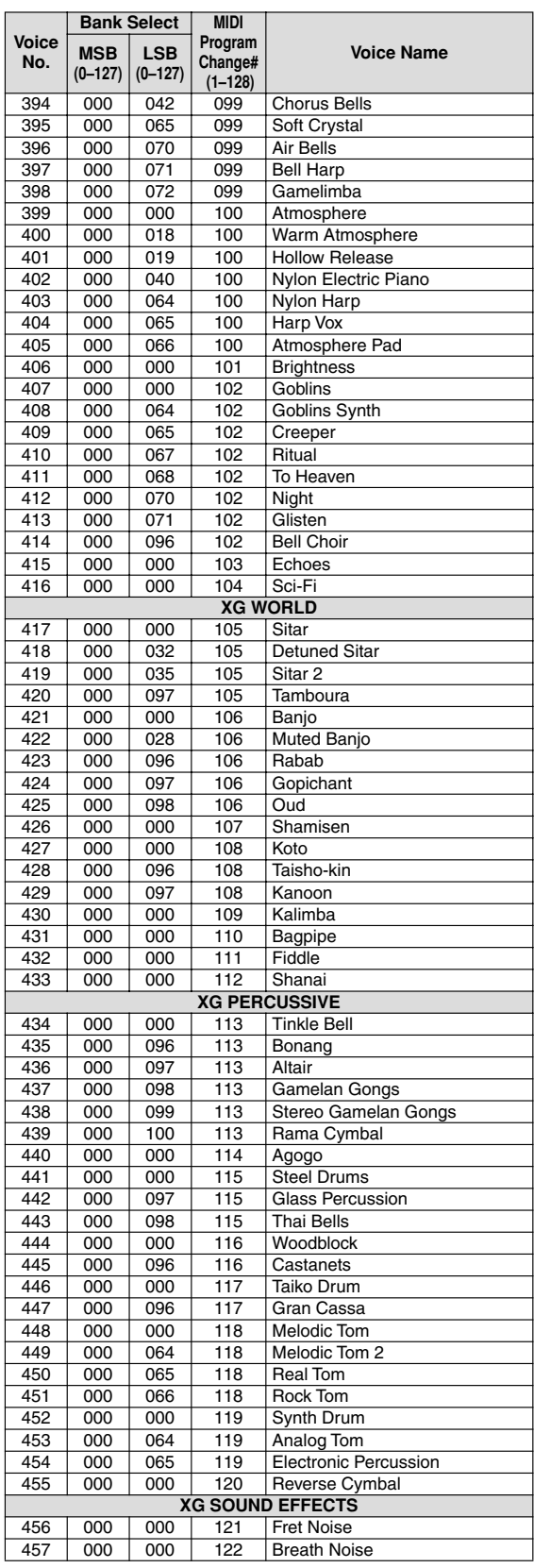

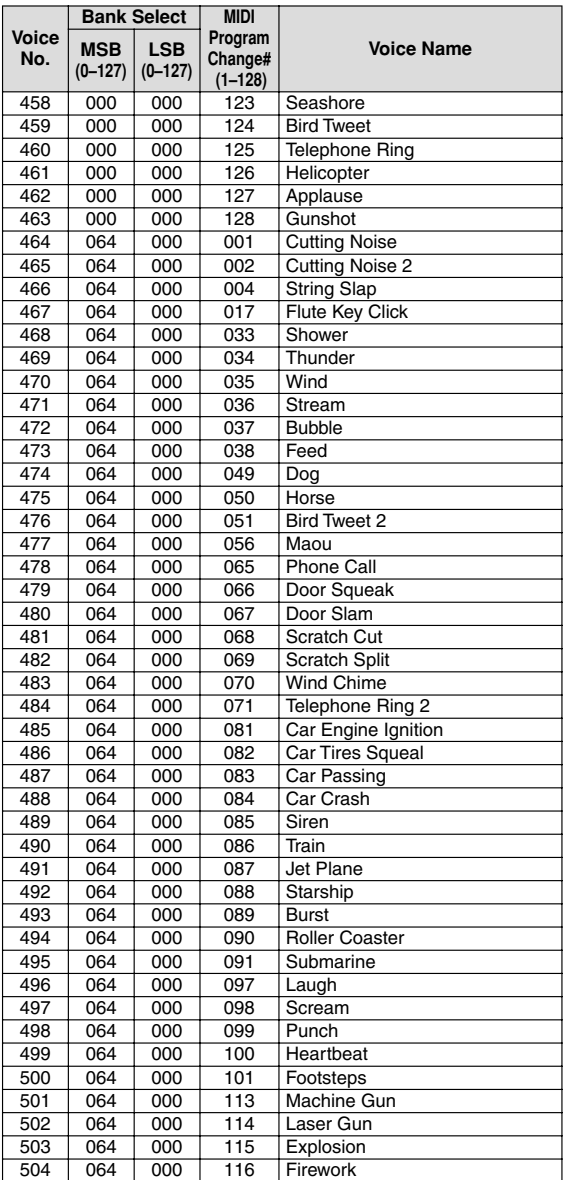

The voice number with an asterisk (\*) is XGlite optional voice.

Voice-Nummern mit einem Stern (\*) sind optionale Xglite-Voices.

Le num ro de v oix porteur d un ast r isque (\*) est une voix XGlite en option.

El n mero de v oz con un asterisco (\*) es una voz opcional de XGlite.

**Drum Kit List / Drum Kit-Liste / Liste des kits de** 

- ¥ indicates that the drum sound is the same as Standard Kit 1 .
- ¥ Each percussion voice uses one note.
- ¥ The MIDI Note # and Note are actually one octave lower than keyboard Note # and Note. For example, in 132: Standard Kit 1 , the Seq Click H (Note# 36/Note C1) corresponds to (Note# 24/Note C0).
- ¥ Key Off: Keys marked O stop sounding the instant they are released. ¥ Voices with the same Alternate Note Number (\*1 ... 4) cannot be played simultaneously. (They are designed to be played alternately with each other.)
- ¥ ª bedeutet, dass der Schlagzeugklang gleich ªStandard Kit 1 ist.
- ¥ Jede Perkussionsnote belegt eine Note.
- ¥ Die MIDI-Note # und Note sind in Wirklichkeit eine Octave tiefer als hier aufgef hr t. Beispiel: In ª132: Standard Kit 1 entspricht die ªSeq Click H<br>(Note# 36/Note C1) der Note (Note# 24/Note C0).
- ¥ Key Off: Mit ªO bezeichnete Tasten h ren sof ort auf zu klingen, sobald sie losgelassen werden. ¥ Stimmen mit derselben Alternate Note Number (\*1 ... 4) k nnen nicht
- gleichzeitig gespielt werden. (Diese Stimmen sind dazu gedacht, wechselweise gespielt zu werden.)

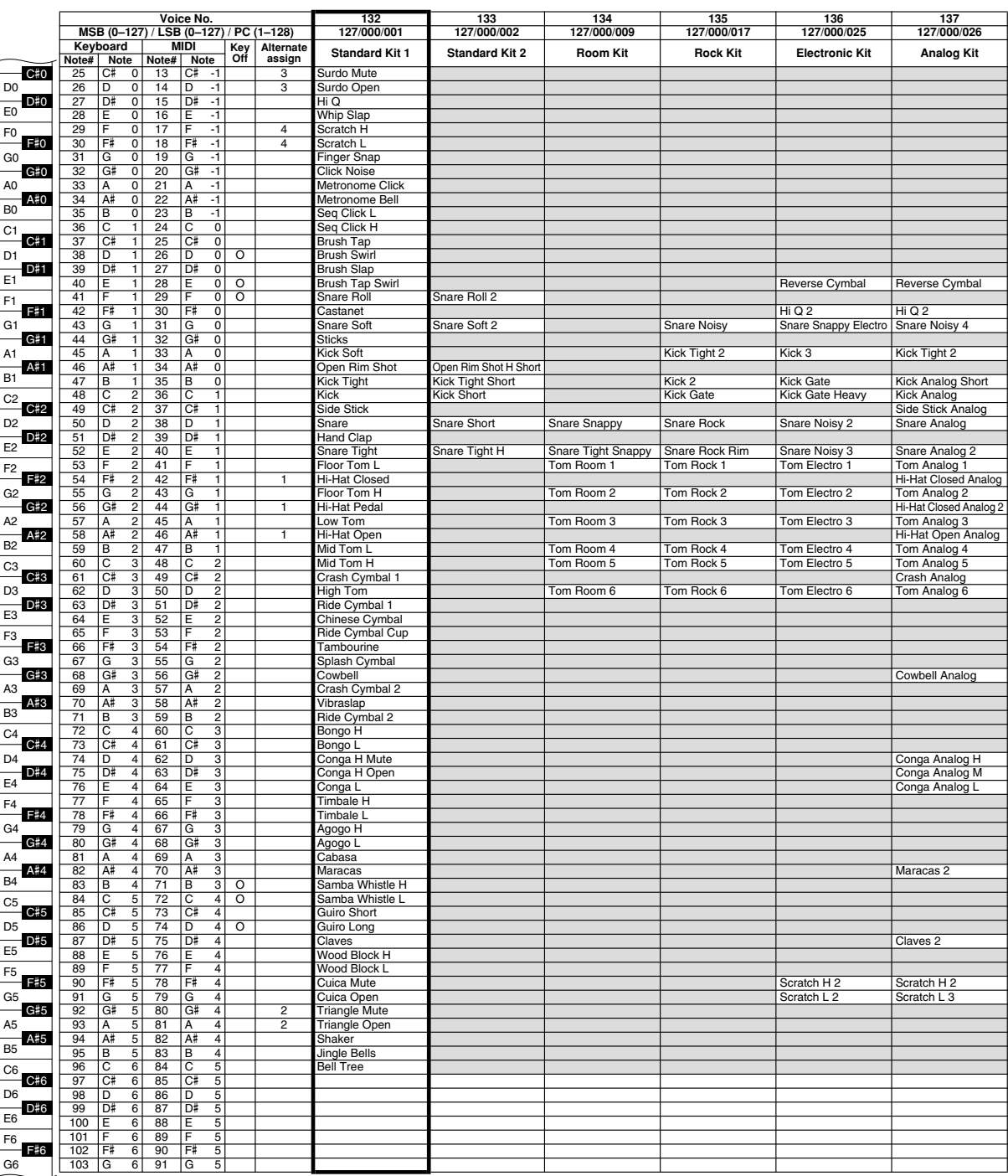

- ¥ ˙ ¨ indique que les sonor it s de percussion sont identiques celles de ˙ Standard Kit 1 ¨.
- ¥ Chaque voix de percussion utilise une note unique.
- ¥ Le num ro de note MIDI (Note #) et la note MIDI se situent en r alit \_une<br>- octave inf r ieure \_celle qui est indiqu e dans la liste \_ Par exemple, dans<br>- 132 : Standard Kit 1 ", ` Seq Clic k H " (Note# 36/Note C1) cor
- (Note# 24/Note C0).<br>¥ Key Off : pour les touches signal es par ˙ O ¨, I mission de sons s arr te instantan ment aussit t que les touches sont rel ch es .
- ¥ Les voix portant un m me n um ro de note alter native (\*1 ... 4) ne peuvent pas tre jou es sim ultan ment. (Elles sont en effet con ues pour tre interpr t es en alter nance).
- ¥ indica que el sonido de bater a es el mismo que el Standard Kit 1.
- ¥ Cada sonido de percusi n utiliza una nota.
- ¥ La nota MIDI # y la nota son en realidad una octava menos de lo que apa-rece en la lista. Por ejemplo, en 132: Standard Kit 1 , el Seq Click H (Nota# 36/Nota C1) corresponde a (Nota# 24/Nota C0).
- ¥ Tecla desactivada: las teclas marcadas con O dejan de sonar en el momento en que se sueltan.
- ¥ Los sonidos con el mismo n mero alter no de nota (\*1 ... 4) no pueden tocarse simult neamente . (Est n dise ados par a tocarse alternativamente el uno con el otro.)

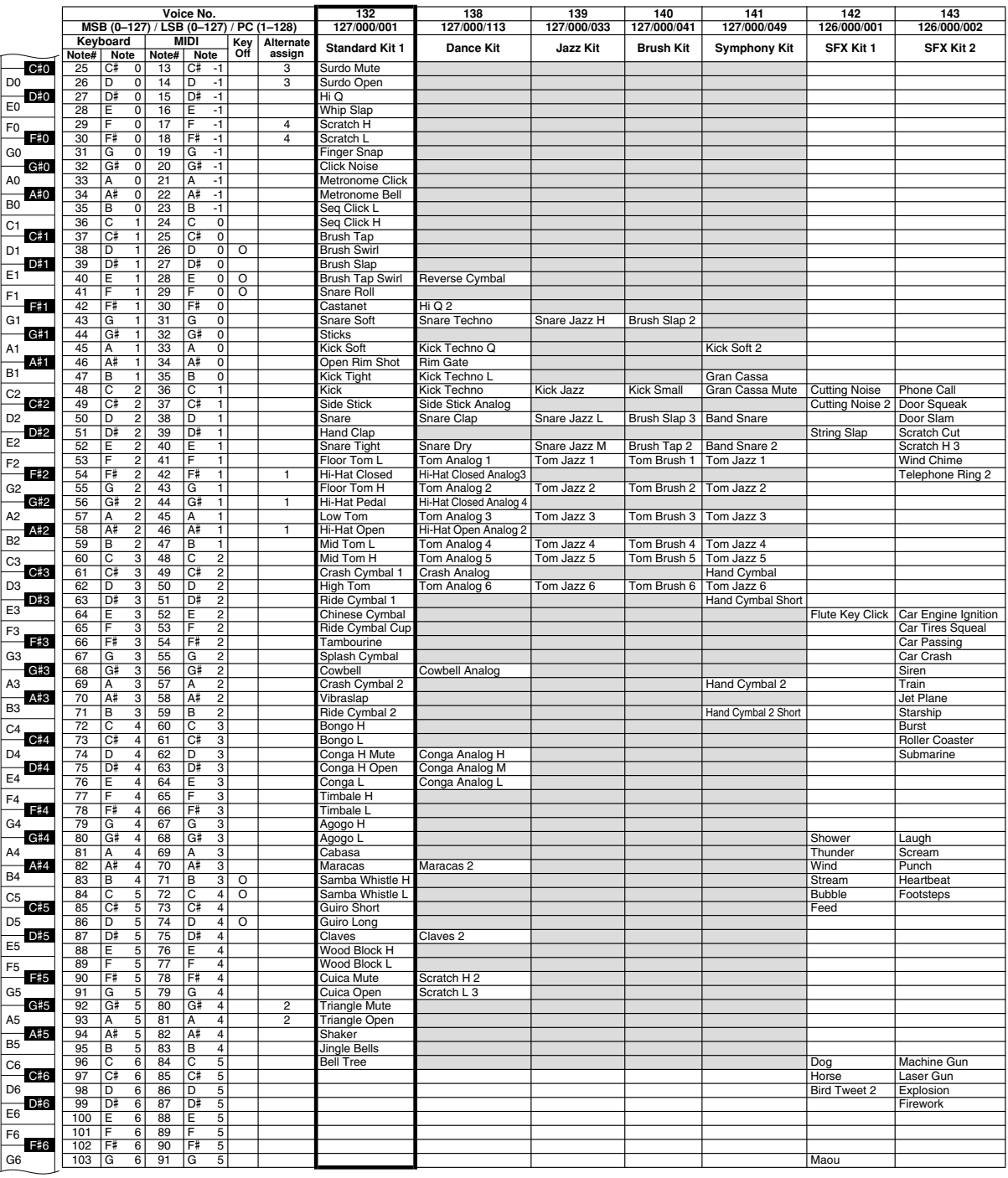

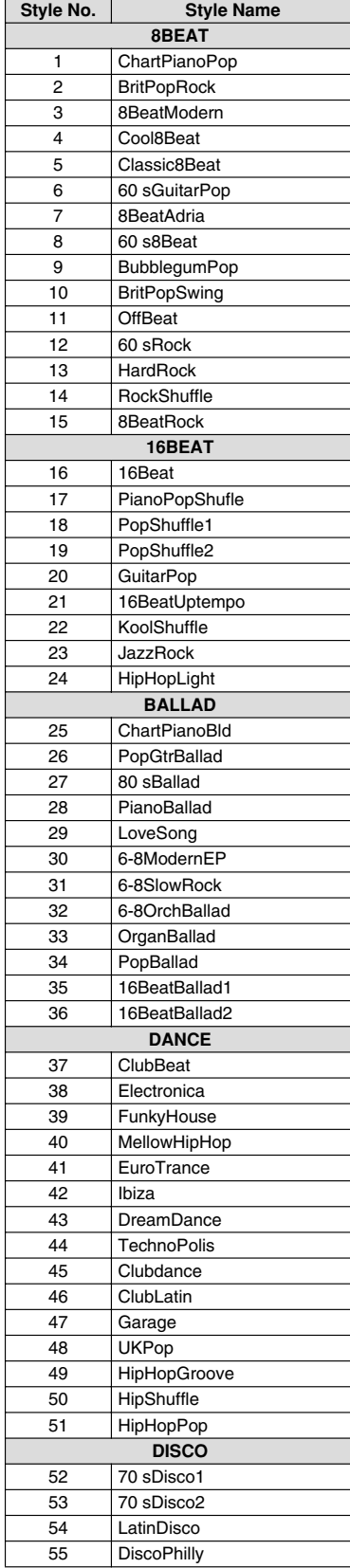

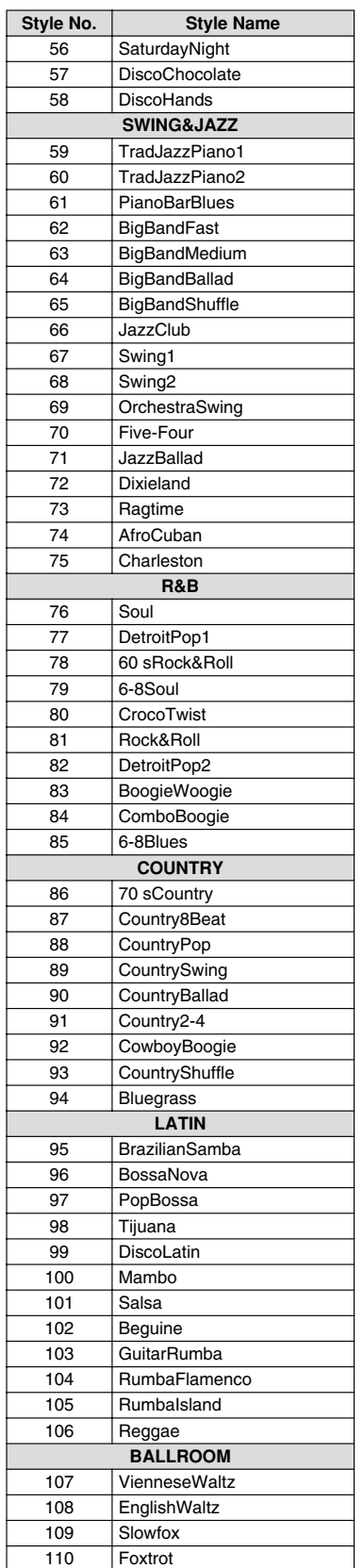

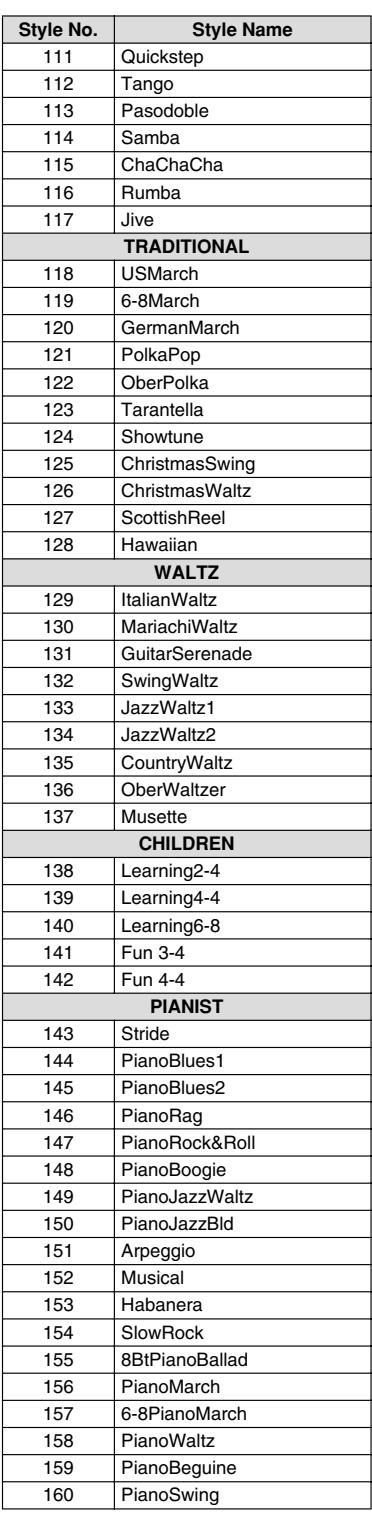

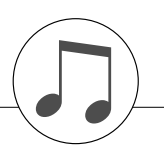

## **Music Database List / Musikdatenbankliste / Liste des bases de données musicales / Lista de la base de datos musical**

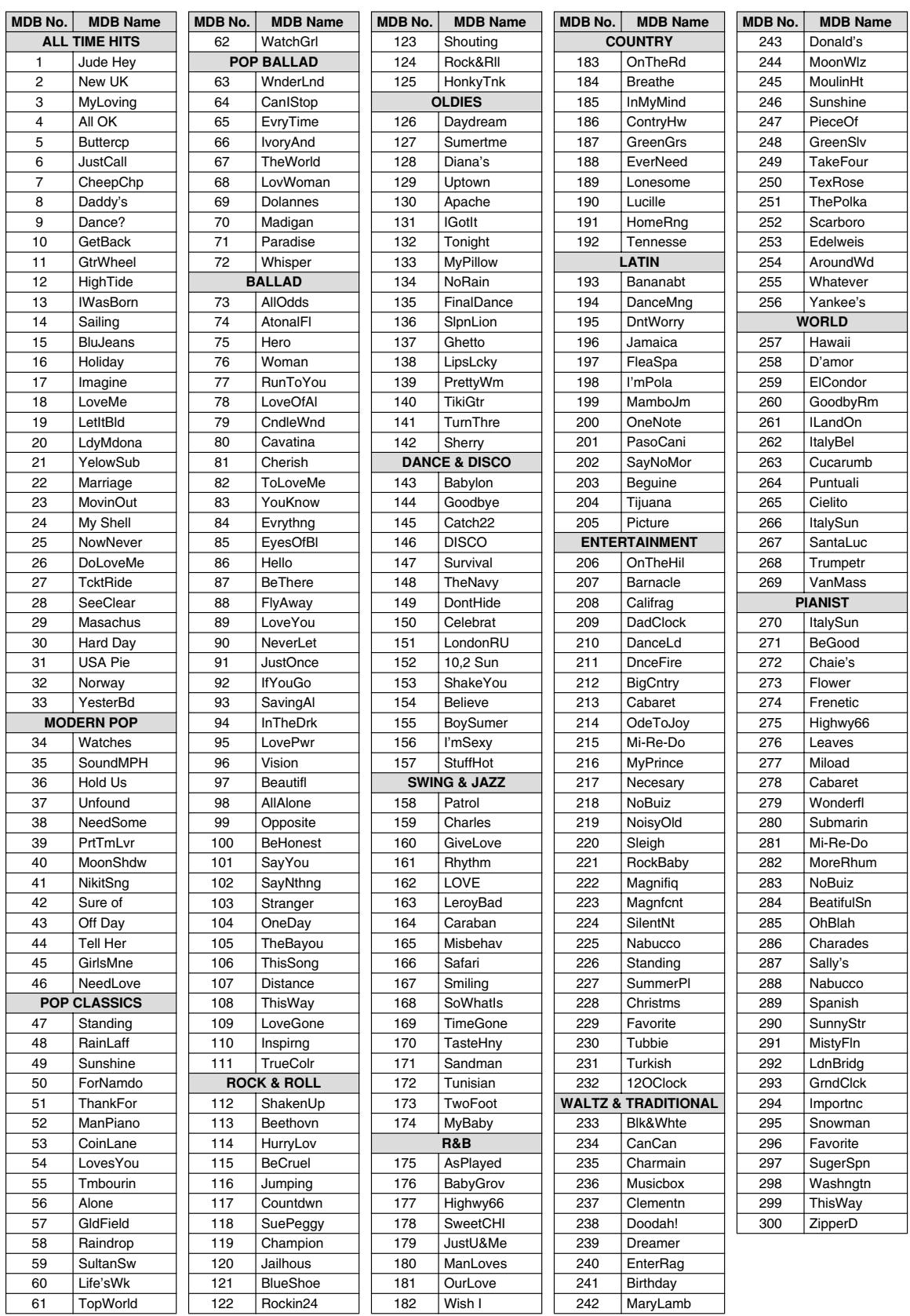

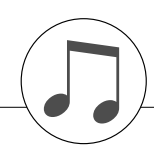

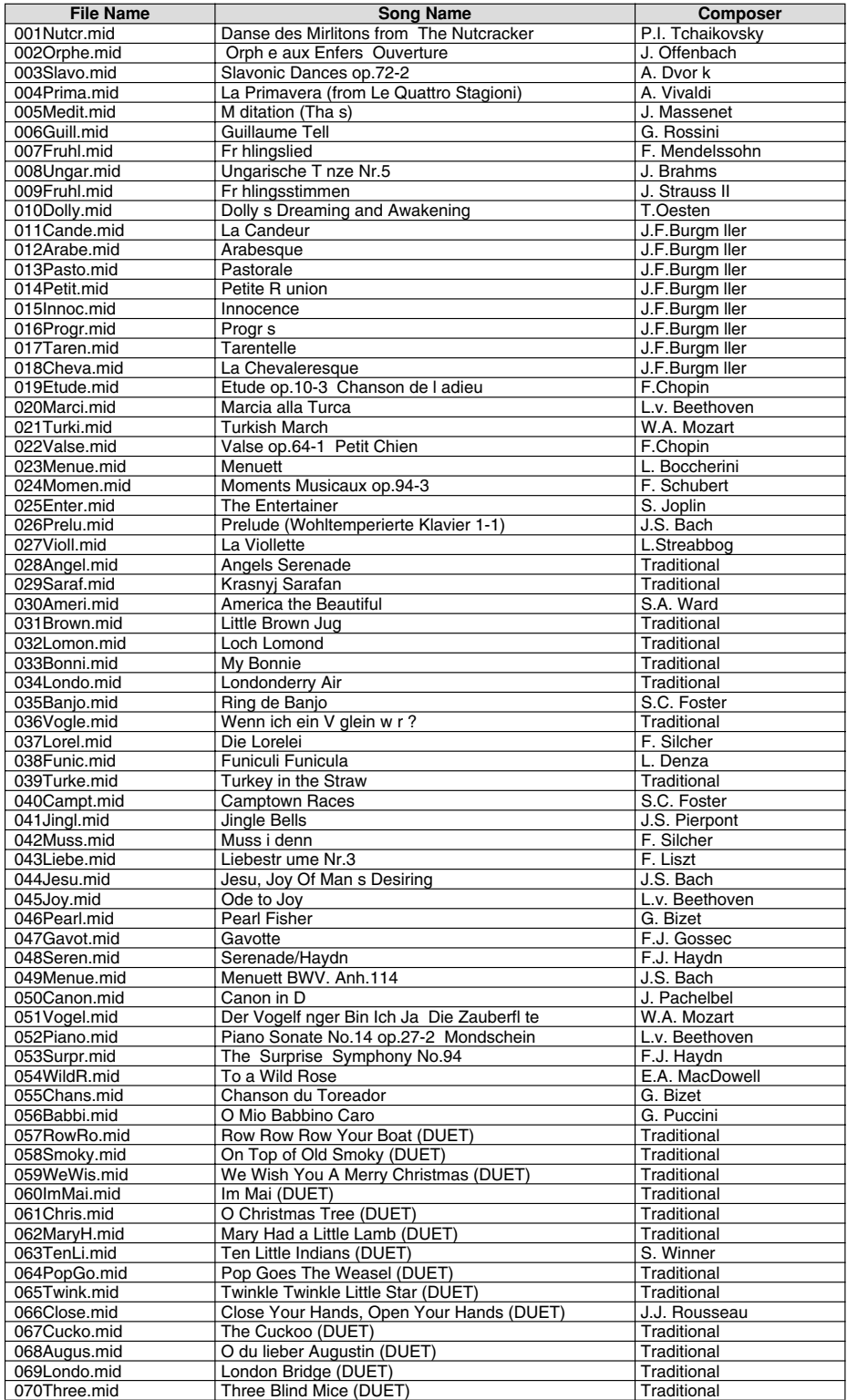

The easy song arranger can only be used with songs that include chord data.

Easy Song Arranger kann nur zusammen mit Songs verwendet werden, die Akkorddaten enthalten.

La fonction Easy Song Arranger ne s utilise qu avec des morceaux comportant des donn es d accord.

La funci n Easy Song Arr anger (arreglos sencillos de canciones) s lo puede utilizarse con canciones que incluy an datos de acordes.

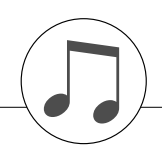

# **Harmony Type List / Liste der Harmony-Typen / Liste des types d'harmonie / Lista de tipos de armonías**

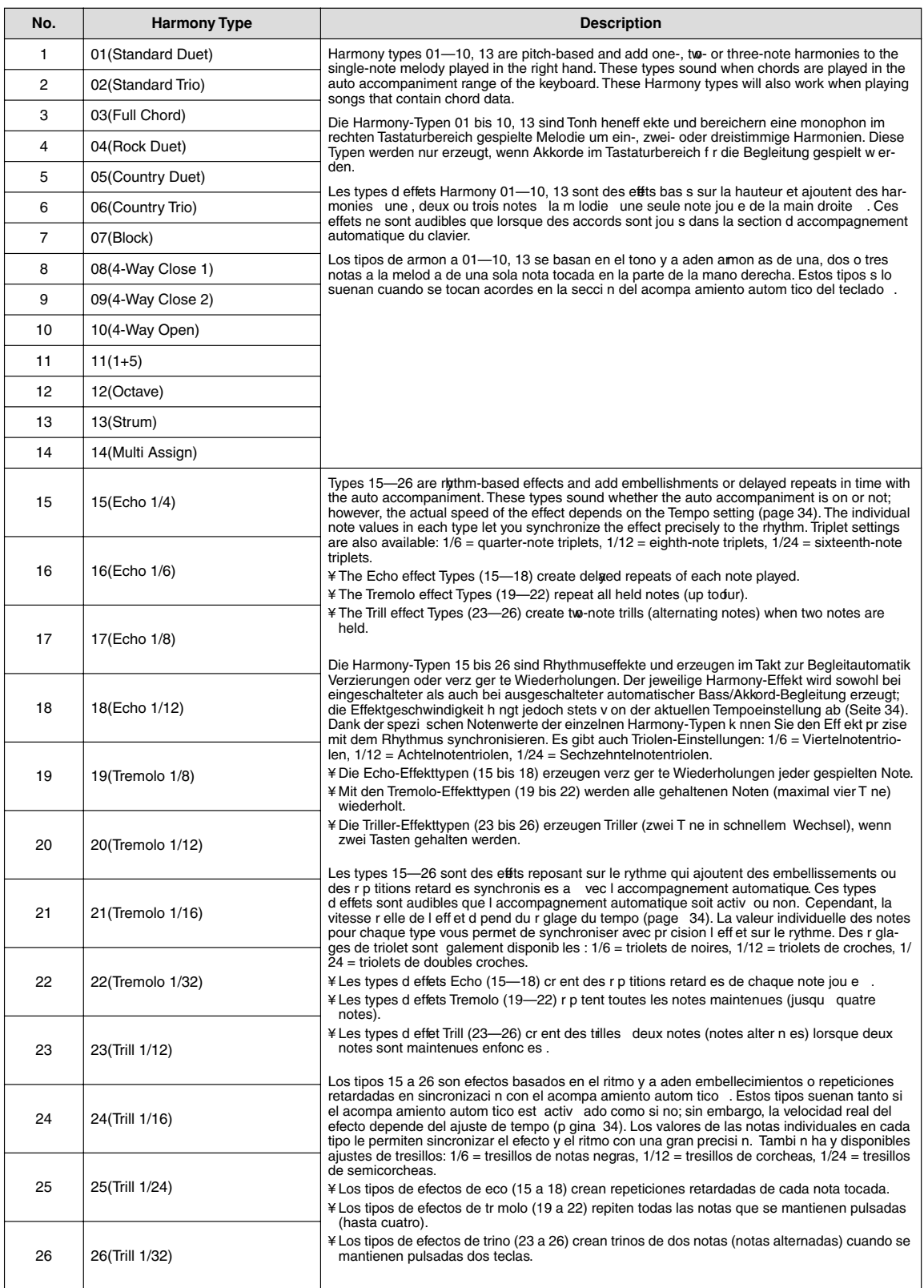

#### ● **Reverb Types / Reverb-Typen / Types d'effets Reverb / Tipos de reverberación**

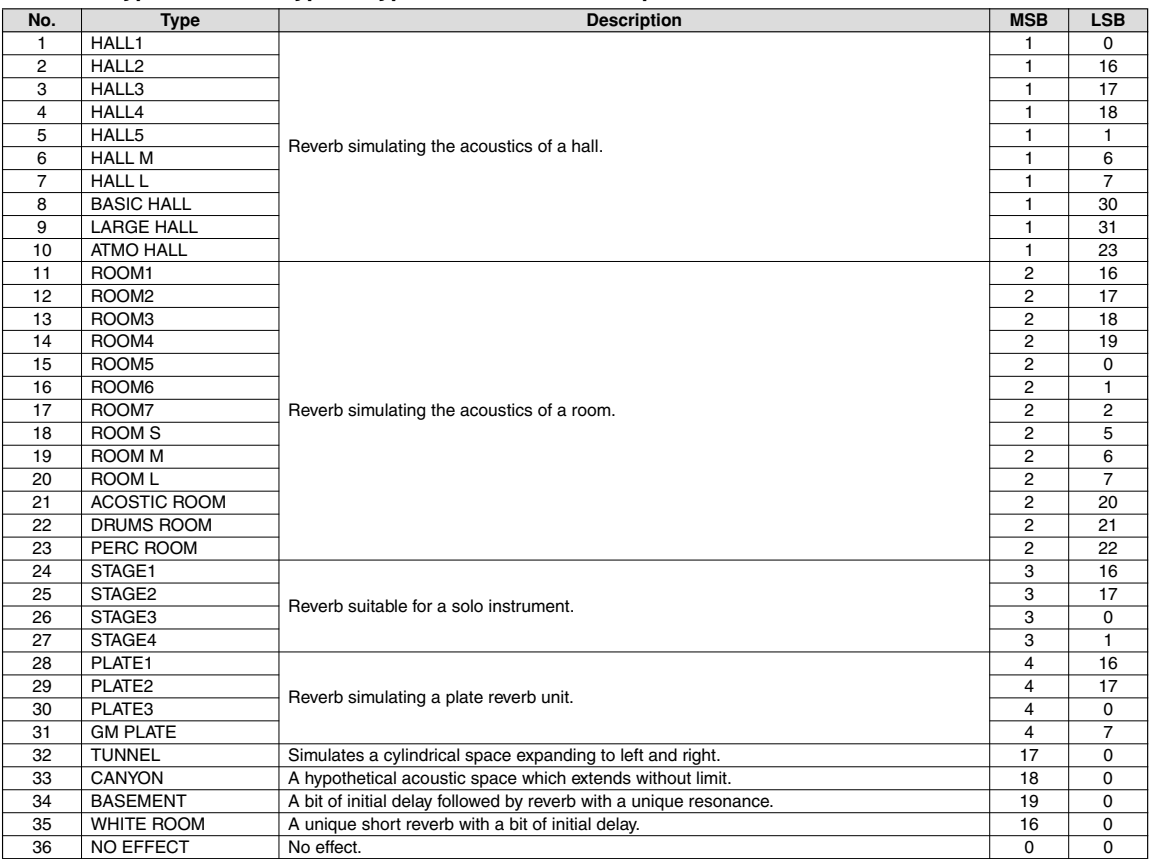

#### ● **Chorus Types / Chorus-Typen / Types d'effets Chorus / Tipos de coro**

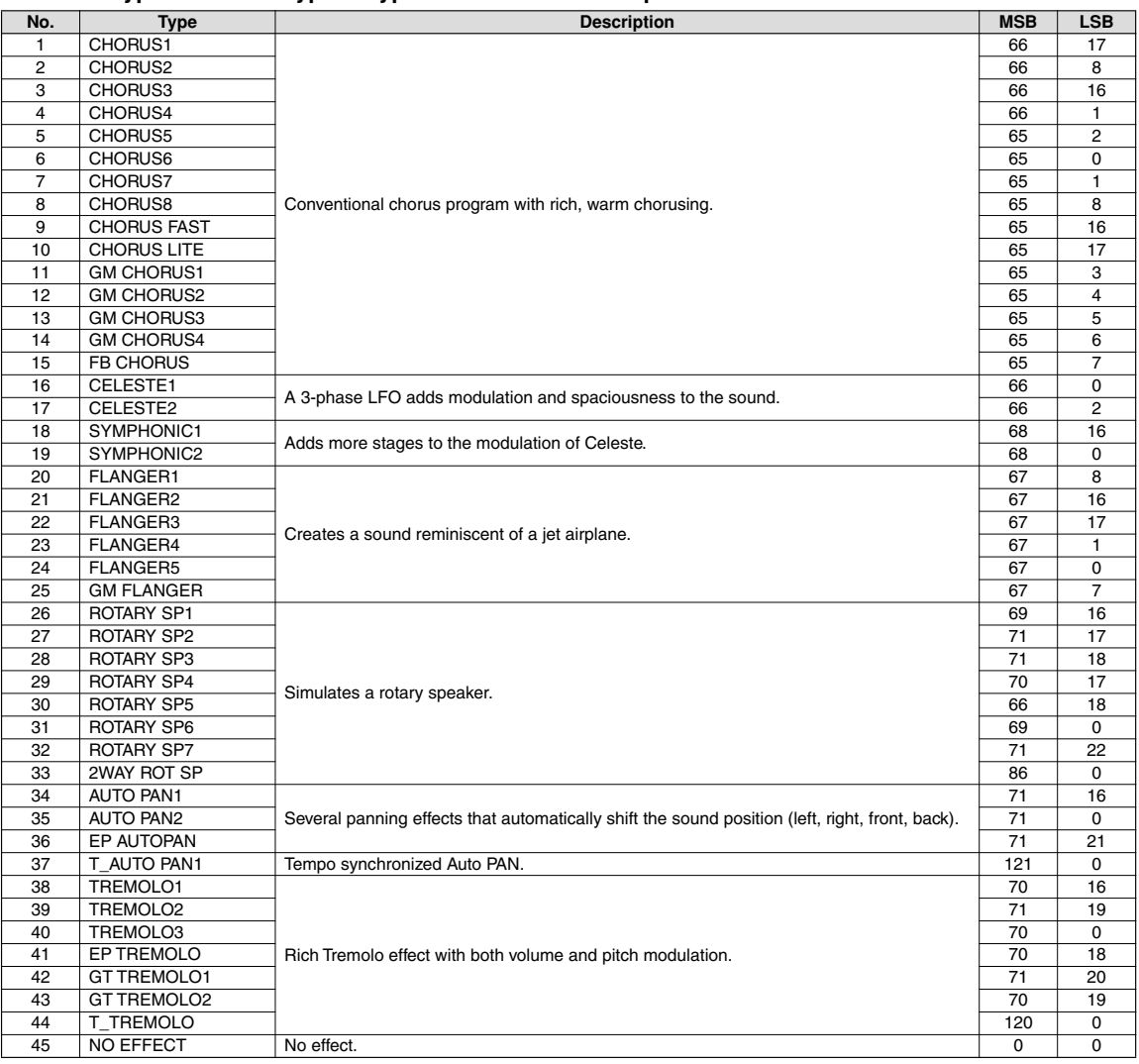

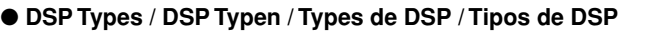

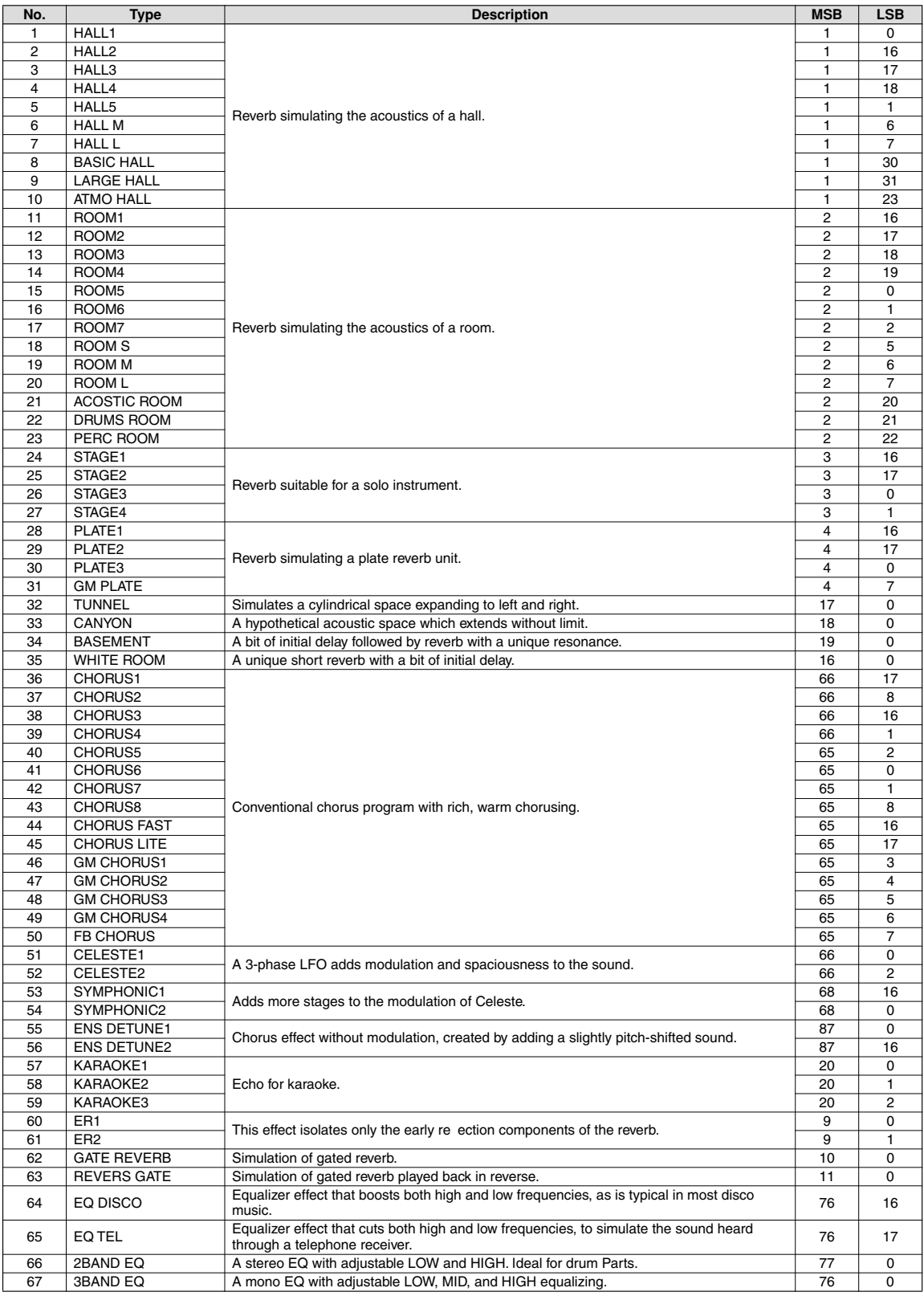

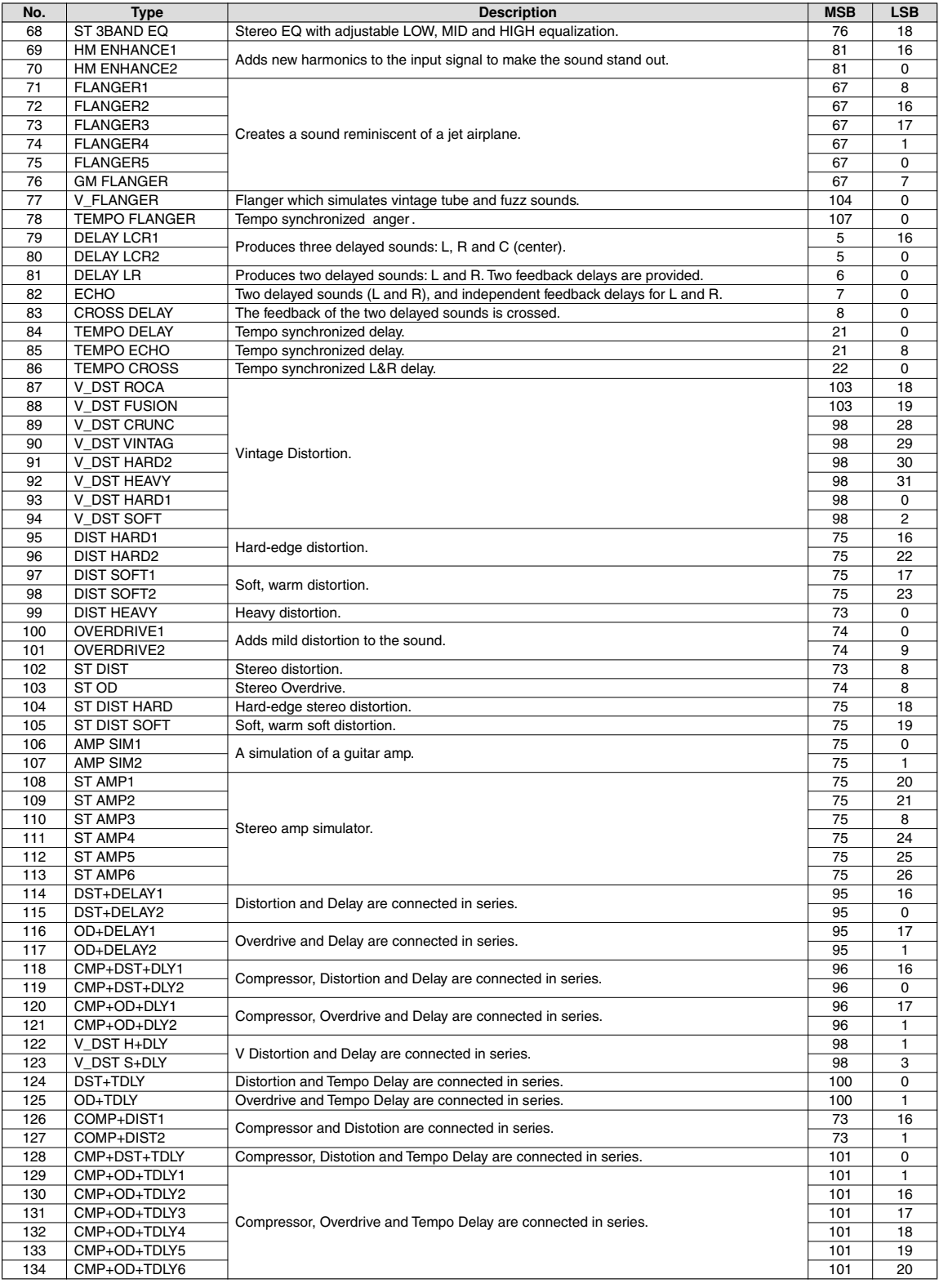

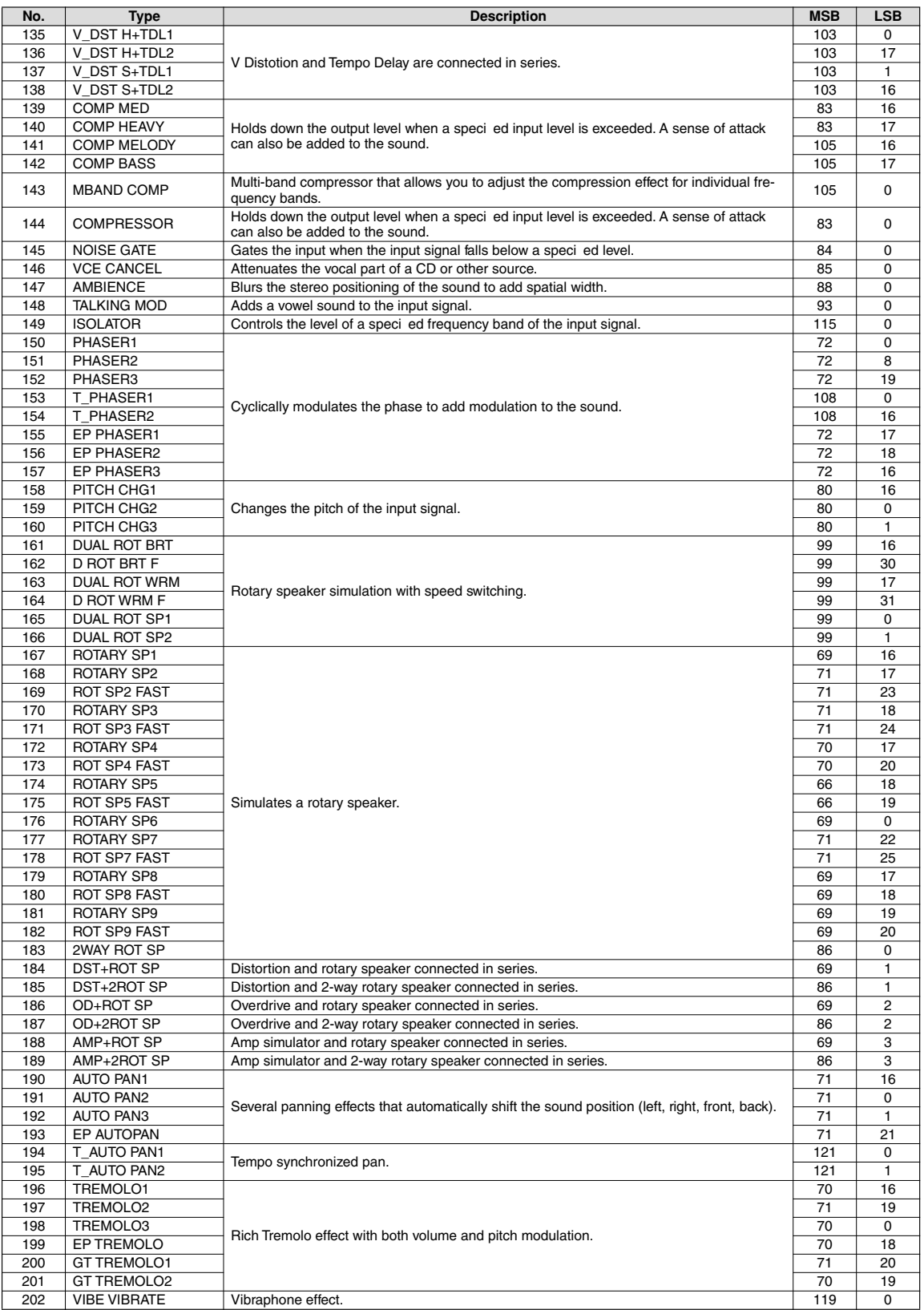

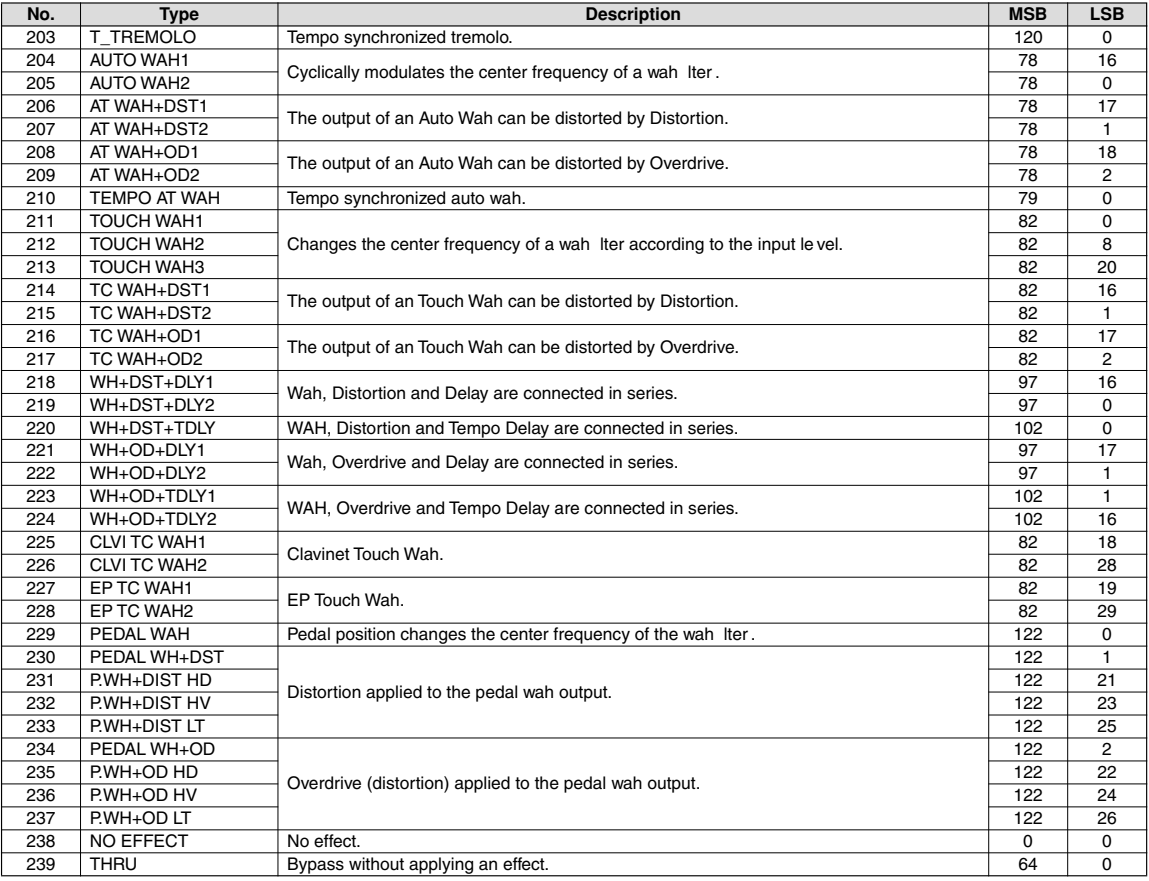

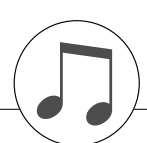

# **Specifications / Technische Daten / Spécifications techniques / Especificaciones**

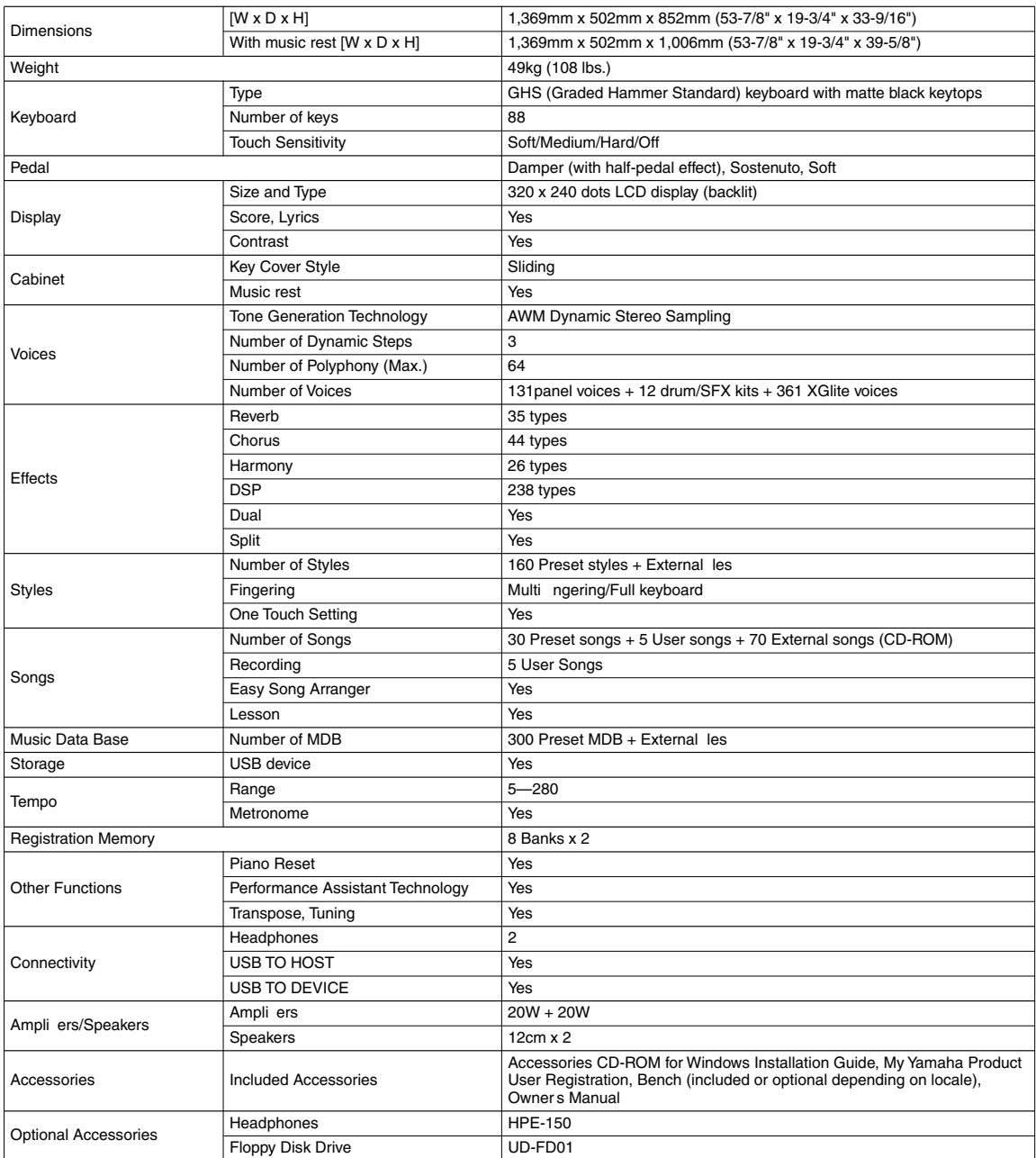

Specifications and descriptions in this owner s manual are for information purposes only. Yamaha Corp. reserves the right to change or modify products or specifications at any time without prior notice. Since specifications, equipment or options may not be the same in every locale, please check with your Yamaha dealer.

Die technischen Daten und Beschreibungen in dieser Bedienungsanleitung dienen nur der Information. Yamaha Corp. beh It sich da s Recht vor, Produkte oder deren technische Daten jederzeit ohne vorherige Ank ndigung zu ver ndern oder zu modifizieren. Da die technischen Daten, das<br>Ger t selbst oder Sonderzubeh r nicht in jedem Land gleich sind, setzen Sie sich

Les caract ristiques techniques et les descriptions du mode d emploi ne sont donn es que pour information. Yamaha Corp. se r s erve le droit de changer ou modifier les produits et leurs caract ristiques techniques tout moment sans aucun avis. Du fait que les caract ris tiques techniques, les quipements et les options peuvent diff rer d un pays l autre, adressez-vous au distributeur Yamaha le plus proche.

Las especificaciones y descripciones de este manual del propietario tienen s lo el prop sito de servir como informaci n. Yamah a Corp. se reserva el derecho a efectuar cambios o modificaciones en los productos o especificaciones en cualquier momento sin previo aviso. Puesto que las especificaciones, equipos u opciones pueden no ser las mismas en todos los mercados, solicite informaci n a su distribuidor Yamaha.
### for customers in European Economic Area Important Notice: Guarantee Information EEA) and Switzerland

## Important Notice: Guarantee Information for customers in EEA\* and Switzerland

For detailed guarantee information about this Yamaha product, and Pan-EEA\* and Switzerland warranty service, please either visit the website address below (Printable file is available at our website) or contact the Yamaha representative office for vour \* EEA: European Economic Area country (see overleaf).

Tämän Yamaha-tuotteen sekä ETA-alueen ja Sveitsin takuuta koskevat yksityiskohtaiset tiedot saatte alla olevasta

l'ärkeä ilmoitus: Takuutiedot Euroopan talousalueen (ETA)\* ja Sveitsin asiakkaille

English

nettiosoitteesta. (Tulostettava tiedosto saatavissa sivustollamme.) Voitte myös ottaa yhteyttä paikalliseen Yamahaedustajaan

należy odwiedzić wskazaną poniżej stronę internetową (Plik gotowy do wydruku znajduje się na naszej stronie internetowej) lub skontaktować się z

przedstawicielstwem fi rmy Yamaha w swoim kraju (informacje na ten temat znajdują się na odwrocie strony). \* EOG — Europejski Obszar Gospodarczy

Aby dowiedzieć się więcej na temat warunków gwarancyjnych tego produktu fi rmy Yamaha i serwisu gwarancyjnego w całym EOG\* i Szwajcarii,

Ważne: Warunki gwarancyjne obowiązujące w EOG\* i Szwajcarii

Deutsch

lisätietoja kääntöpuolella). \*ETA: Euroopan talousalue

Podrobné záruční informace o tomto produktu Yamaha a záručním servisu v celém EHS\* a ve Švýcarsku naleznete na níže uvedené webové adrese (soubor k tisku je dostupný na naších webových stránkách) nebo se můžete obrátit na zastoupení firmy

Důležité oznámení: Záruční informace pro zákazníky v EHS\* a ve Švýcarsku

Français

Yamaha ve své zemi (viz druhá strana). \* EHS: Evropský hospodářský prostor

**Časky** 

Polski

Suomi

### Wichtiger Hinweis: Garantie-Information für Kunden in der EWR und der Schweiz

Für nähere Garantie-Information über dieses Produkt von Yamaha, sowie über den Pan-EWR- und Schweizer Garantieservice, besuchen Sie bitte entweder die folgend angegebene Internetadresse (eine druckfähige Version befindet sich auch auf unserer Nebseite), oder wenden Sie sich an den für Ihr Land zuständigen Yamaha-Vertrieb (siehe Rückseite).

### Remarque importante: informations de garantie pour les clients de l'EEE et la Suisse

Pour des informations plus détaillées sur la garantie de ce produit Yamaha et sur le service de garantie applicable dans l'ensemble l'EEE ainsi qu'en Suisse, consultez notre site Web à l'adresse ci-dessous (le fichier imprimable est disponible sur notre site de l'EEE ainsi qu'en Suisse, consultez notre site web a i autesse u~usas-us us usure..........................<br>Web) ou contactez directement Yamaha dans votre pays de résidence (voir verso).\* EEE : Espace Economique Europ

# Belangrijke mededeling: Garantie-informatie voor klanten in de EER\* en Zwitserland

Nederlands

loueds∃

gaat u naar de onderstaande website (u vind een afdrukbaar bestand op onze website) of neemt u contact op met de Voor gedetailleerde garantie-informatie over dit Yamaha-product en de garantieservice in heel de EER\* en Zwitserland, vertegenwoordiging van Yamaha in uw land (zie ommezijde). \* EER: Europese Economische Ruimte

szolgáltatás tekintetében keresse fel webhelyűnket az alábbi címen (a webhelyen nyomtatható fájlt is talál), vagy pedig lépjen<br>kapcsolatba az országában működő Yamaha képviseleti irodával (lásd a következő oldalon). \* EGT:

Täpsema teabe saamiseks selle Yamaha toote garantii ning kogu Euroopa Majanduspiirkonna ja Šveitsi garantiiteeninduse kohta, külastage palun veebisaiti alljärgneval aadressil (meie saidil on saadaval prinditav fali) või pöörduge Teie regiooni Yamaha

Oluline märkus: Garantiiteave Euroopa Majanduspiirkonna (EMP)\* ja Šveitsi klientidele

esinduse poole (vt järgmisele lehekülejele). \* EMP: Euroopa Majanduspiirkond

Svarīgs paziņojums: garantijas informācija klientiem EEZ\* un Šveicē

Eesti keel

Magyar

Latviešu

A jelen Yamaha termékre vonatkozó részletes garancia-információk, valamint az EGT\*-re és Svájcra kiterjedő garanciális

Fontos figyelmeztetés: Garancia-információk az EGT\* területén és Svájcban élő vásárlók számára

### Aviso importante: información sobre la garantía para los clientes del EEE\* y Suiza

Para una información detallada sobre este producto Yamaha y sobre el soporte de garantía en la zona EEE\* y Suiza, visite la<br>dirección web que se incluye más abajo (la version del archivo para imprimir esta disponible en nu contacto con el representante de Yamaha en su país (ver al dorso). \* EEE: Espacio Económico Europeo

# Avviso importante: informazioni sulla garanzia per i clienti residenti nell'EEA\* e in Svizzera

haliano

Per informazioni dettagliate sulla garanzia relativa a questo prodotto Yamaha e l'assistenza in garanzia nei paesi EEA\* e in Svizzera, potete consultare il sito Web all'indirizzo riportato di seguito (è disponibile il file in formato stampabile) oppure contattare l'ufficio di rappresentanza locale della Yamaha (indirizzi sul retro). \* EEA: Area Economica Europea

### Aviso importante: informações sobre as garantias para clientes da AEE\* e da Suíça

Para obter uma informação pormenorizada sobre este produto da Yamaha e sobre o serviço de garantia na AEE\* e na Suíça, visite o site a seguir (o arquivo para impressão está disponível no nosso site) ou entre em contato com o escritório de representação da Yamaha no seu país (consulte o verso). \* AEE: Area Econômica Européia

Jei reikia išsamios informacijos apie šį "Yamaha" produktą ir jo techninę priežiūrą visoje EEE" ir Šveicarijoje, apsilankykite mūsų<br>svetainėje toliau nurodytu adresu (svetainėje yra spausdintinas failas) arba kreipkitės į

Lietuvių kalba

Slovenčina

apmeklējiet zemāk norādīto tīmekļa vietnes adresi (tīmekļa vietnē ir pieejams drukājams fails) vai sazinieties ar jūsu valsti

apkalpojošo Yamaha pārstāvniecību (skatiet nākamo lappusi). \* EEZ: Eiropas Ekonomikas zona

Dėmesio: informacija dėl garantijos pirkėjams EEE\* ir Šveicarijoje

Português

Lai saņemtu detalizētu garantijas informāciju par šo Yamaha produktu, kā arī garantijas apkalpošanu EEZ\* un Šveicē, lūdzu,

Podrobné informácie o záruke týkajúce sa tohto produktu od spoločnosti Yamaha a garančnom servise v EHP\* a Švajčiarsku<br>nájdete na webovej stránke uvedenej nižšie (na našej webovej stránke je k dispozícii súbor na tlač) al

Dôležité upozornenie: Informácie o záruke pre zákazníkov v EHP\* a Švajčiarsku

**EMnymed** 

pusėje). \*EEE - Europos ekonominė erdvė

ЕИП\* и Швейцария или посетете посочения по-долу уеб сайт (на нашия уеб сайт има файл за печат), или се свържете

с представителния офис на Yamaha във вашата страна (вж. на гърба). \* ЕИП: Европейско икономическо пространство

подробна информация за гаранцията за този продукт на Yamaha и гаранционното обслужване в паневропейската зона

Важно съобщение: Информация за гаранцията за клиенти в ЕИП\* и Швейцария

 $\overline{3}$  $\overline{P}$ 

**Norsk** 

spletno mesto, ki je navedeno spodaj (natisljiva datoteka je na voljo na našem spletnem mestu), ali se obrnite na Yamahinega<br>predstavnika v svoji državi (glejte drugo stran lista). \* EGP: Evropski gospodarski prostor

Za podrobnejše informacije o tem Yamahinem izdelku ter garancijskem servisu v celotnem EGP in Švici, obiščite

Pomembno obvestilo: Informacije o garanciji za kupce v EGP\* in Švici

Svenska

Български език

Slovenščina

Limba română

Pentru informații detaliate privind acest produs Yamaha și serviciul de garanție Pan-SEE\* și Elveția, vizitați site-ul la adresa de mai jos (fișierul imprimabil este disponibil pe site-ul nostru) sau contactați biroul reprezentanței Yamaha din țara dumneavoastră (a<br>se vedea pe verso). \* SEE: Spațiul Economic European

Notificare importantă: Informații despre garanție pentru clienții din SEE\* și Elveția

Dansk

http://europe.yamaha.com/warranty/

# Σημαντική σημείωση: Πληροφορίες εγγύησης για τους πελάτες στον ΕΟΧ\* και Ελβετία

Για λεπτομερείς πληροφορίες εγγύησης σχετικά με το παρόν προϊόν της Yamaha και την κάλυψη εγγύησης σε όλες τις χώρες<br>Στην αναφέρει στην αναπτό, επιστρέπει το προσωπικό του προσωπικό της διαφορές του αναφέρουμε το προσωπικ

### Viktigt: Garantiinformation för kunder i EES-området\* och Schweiz

Owner s Manual / Bedienungsanleitung / Mode d emploi / Manual de instrucciones 145

För detaljerad information om denna Yamahaprodukt samt garantiservice i hela EES-området\* och Schweiz kan du antingen besöka nedanstående webbaddress (en utskriftsvänlig fil finns på webbplatsen) eller kontakta Yamahas officiella representant ditt land (se baksidan). \* EES: Europeiska Ekonomiska Samarbetsområdet

### Viktig merknad: Garantiinformasjon for kunder i EØS\* og Sveits

Detaljert garantiinformasjon om dette Yamaha-produktet og garantiservice for hele EØS-området\* og Sveits kan fås enten ved å<br>besøke nettadressen nedenfor (utskriftsversjon finnes på våre nettsider) eller kontakte kontakte

ved at besøge det websted, der er angivet nedenfor (der findes en fil, som kan udskrives, på vores websted), eller ved at kontakte<br>Yamahas nationale repræsentationskontor i det land, hvor De bor (se næste side). \* EØC. Det

De kan finde detaljerede garantioplysninger om dette Yamaha-produkt og den fælles garantiserviceordning for EØO\* (og Schweiz)

bor (se neste side). \*EØS: Det europeiske økonomiske samarbeidsområdet

Vigtig oplysning: Garantioplysninger til kunder i EØO\* og Schweiz

Branch Austria (Central and Eastern Europe) Branch Austria (Central and Eastern Europe) famaha Music Europe GmbH, Rellingen, Schleiergasse 20, A-1100 Wien Austria Schleiergasse 20, A-1100 Wien Austria 28230 Las Rozas de Madrid, Spain Tilbrook, Milton Keynes MK7 8BL famaha Música Ibérica, S.A.U. Box 300 53, 400 43 Goteborg Ctra. de la Coruna km. 17, 200 famaha Music Europe GmbH Yamaha Music Europe GmbH Branch Switzerland in Zurich Seefeldstrasse 94, CH-8008  $\frac{2}{3}$ ax: +43 (0)1 602 039051 Tel: +44 (0) 870 4445575<br>Fax: +44 (0) 1908 369278 Fax: +43 (0)1 602 039051 Sweden - Postal Address) /ästra Frölunda, Sweden famaha Scandinavia AB Tel: +43 (0)1 602 03900 Tel: +43 (0)1 602 03900 J A Wettergrens gata 1 ax: +46 (0)31 454026  $\frac{2}{3}$ ax: +41 (0)1 3833918 ramaha Music UK Ltd. el: +46 (0)31 893400 ax: +34 91 638 4660 Tel: +41 (0)1 3833990 Tel: +34 902 39 8888 JNITED KINGDOM Zürich, Switzerland **Sherbourne Drive** SWITZERLAND **Jnited Kingdom SLOVENIA SLOVAKIA** SWEDEN **SPAIN** Branch Austria (Central and Eastern Europe) The Emporium, Level 3, St. Louis Street (Yamaha Scandinavia AB Filial Norway) Schleiergasse 20, A-1100 Wien Austria Clarissenhof 5b NL, 4133 AB. Vianen Clarissenhof 5b NL, 4133 AB. Vianen YAMAHA Music Europe GmbH 02-146 WARSZAWA/POLSKA Yamaha Música Ibérica, S.A.U. Yamaha Music Europe GmbH 2610-016 Amadora, Portugal Sp. z o.o. Oddział w Polsce Tel: +48 (0)22 500 29 25<br>Fax: +48 (0)22 500 29 30  $\frac{2}{3}$  ax: +43 (0)1 602 039051 The Netherlands<br>Tel: +31 (0)347 358040<br>Fax: +31 (0)347 358060 Fax: +31 (0)347 358060 Fax: +356 (0)2133 2144 lei: +43 (0)1 602 03900 Tel: +31 (0)347 358040 Yamaha Representative Offices in Europe Tel: +356 (0)2133 2093 Fax: +351 214 718 220 **amaha Music Europe** Yamaha Music Europe YS Oslo Liaison Office 1361 Osteras, Norway Tel: +351 214 704 330 Tel: +47 67 16 77 70<br>Fax: +47 67 16 77 79 Grini Naeringspark 1 Sucursal Portuguesa Rua Alfredo da Silva Olimpus Music Ltd. ul. 17 Stycznia 56 **NETHERLANDS** The Netherlands LUXEMBOURG **Branch Benelux Branch Benelux** Msida MSD06 PORTUGAL ROMANIA **NORWAY** POLAND MALTA Yamaha Music Europe GmbH, Rellingen, IRELAND (REPUBLIC OF IRELAND) Tilbrook, Milton Keynes MK7 8BL Box 300 53, 400 43 Goteborg Yamaha Music Europe GmbH PL-02-146 Warszawa Poland Yamaha Music Europe GmbH ul. 17 Stycznia 56<br>PL-02-146 Warszawa Poland 20020, Lainate (Milano), Italy Branch Switzerland in Zurich Seefeldstrasse 94. CH-8008 Yamaha Musica Italia s.p.a. Sp. z o.o. Oddział w Polsce Sp. z o.o. Oddział w Polsce **ILJODFAERAHUSID EHF** Fax: +44 (0) 1908 369278 Sweden - Postal Address) Västra Frölunda, Sweden Tel: +48 (0)22 500 29 25<br>Fax: +48 (0)22 500 29 30 Tel: +48 (0)22 500 29 25<br>Fax: +48 (0)22 500 29 30 Fax: +39 (0)02 937 0956 famaha Scandinavia AB For Musical Instrument) Tel: +353 (0) 1526 2449  $\frac{2}{3}$ ax: +41 $(0)$ 1 3833918 108 Reykjavik, Iceland<br>Tel: +354 525 50 50 JA Wettergrens gata 1 ax: +46 (0)31 454026 Yamaha Music UK Ltd. Tel: +46 (0)31 893400 Tel: +41 (0)1 3833990 Fax: +354 568 65 14 Tel: +39 (0)02 93577 Zürich, Switzerland ul. 17 Stycznia 56 **LIECHTENSTEIN** Sherbourne Drive United Kingdom (Branch Poland) (Branch Poland) (For Pro Audio) Viale Italia 88 Sidumula 20 **AINANHTL** CELAND **ATVIA ITALY** Branch Austria (Central and Eastern Europe) D-25462 Rellingen, b. Hamburg, Germany B.P. 70, 77312 Marne la Vallée Cedex 2 Schleiergasse 20. A-1100 Wien Austria PH. Nakas S.A.Music House/Service 77183 Croissy-Beaubourg, France Box 300 53, 400 43 Goteborg Yamaha Music Europe GmbH Yamaha Music Europe GmbH 19002 Peania / Attiki, Greece Tel: +49 (0)4101 3030<br>Fax: +49 (0)4101 303 77702 Kaisaniemenkatu 7, PL260 Västra Frölunda, Sweden Sweden - Postal Address) Tel: +30 (0)210 6686260<br>Fax: +30 (0)210 6686269 Tel: +43 (0)1 602 03900<br>=ax: +43 (0)1 602 039051 Fax: +358 (0)9 61851385  $\frac{5}{2}ax: +33(0)164614079$ Yamaha Scandinavia AB Zone d'activité de Pariest For Musical Instrument) Yamaha Musique France Tel: +33 (0)1 64 61 4000 France-Adresse postale) 00101 Helsinki, Finland 19 KM Leoforos Lavriou 7, rue Ambroise Croizat J A Wettergrens gata 1  $\frac{2}{3}$  = ax: +46 (0)31 454026 Tel: +46 (0)31 893400 Tel: +358 (0)9 618511 Siemensstr 22-34 [For Pro Audio] - Musiikki OY GERMANY **HUNGARY TINLAND** GREECE FRANCE

**ENANAHA** 

Branch Austria (Central and Eastern Europe)

Yamaha Music Europe GmbH

**BULGARIA** 

Fax: +31 (0)347 358060 Tel: +31 (0)347 358040

Schleiergasse 20, A-1100 Wien Austria

Fax: +43 (0)1 602 039051

Tel: +43 (0)1 602 03900

Yamaha Music Europe GmbH

**AUSTRIA** 

**Branch Austria** 

Clarissenhof 5b NL, 4133 AB. Vianen

The Netherlands **Branch Benelux** 

famaha Music Europe

**MUDJ3E** 

Schleiergasse 20, A-1100 Wien Austria.<br>Tel: +43 (0)1 602 03900<br>Fax: +43 (0)1 602 039051

Branch Austria (Central and Eastern Europe)

Yamaha Music Europe GmbH

CZECH REPUBLIC

31C Nikis Ave., 1086 Nicosia<br>Tel: +357 (0)22 510 477

Fax: +357 (0)22 511 080

NAKAS Music Cyprus Ltd.

CYPRUS

Schleiergasse 20, A-1100 Wien Austria<br>Tel: +43 (0)1 602 03900<br>Fax: +43 (0)1 602 039051

Yamaha Scandinavia AB Filial Denmark) Generatorvej 6A, 2730 Herlev, Denmark

Yamaha Music Europe GmbH

ESTONIA

Sp. z o.o. Oddział w Polsce

PL-02-146 Warszawa Poland

ul. 17 Stycznia 56

(Branch Poland)

Fax: +48 (0)22 500 29 30

Tel: +48 (0)22 500 29 25

YS Copenhagen Liaison Office

**DENMARK** 

### **Information for Users on Collection and Disposal of Old Equipment**

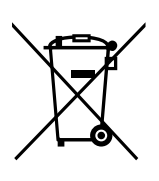

This symbol on the products, packaging, and/or accompanying documents means that used electrical and electronic products should not be mixed with general household waste.

For proper treatment, recovery and recycling of old products, please take them to applicable collection points, in accordance with your national legislation and the Directives 2002/96/EC.

By disposing of these products correctly, you will help to save valuable resources and prevent any potential negative effects on human health and the environment which could otherwise arise from inappropriate waste handling.

For more information about collection and recycling of old products, please contact your local municipality, your waste disposal service or the point of sale where you purchased the items.

### **[For business users in the European Union]**

If you wish to discard electrical and electronic equipment, please contact your dealer or supplier for further information.

**[Information on Disposal in other Countries outside the European Union]** This symbol is only valid in the European Union. If you wish to discard these items, please contact your local authorities or dealer and ask for the correct method of disposal.

### **Verbraucherinformation zur Sammlung und Entsorgung alter Elektrogeräte**

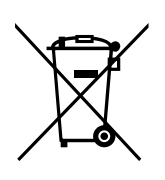

Be ndet sich dieses Symbol auf den Produkten, der Verpackung und/oder beiliegenden Unterlagen, so sollten benutzte elektrische Ger te nicht mit dem normalen Haushaltsabfall entsorgt werden.

In bereinstimm ung mit Ihren nationalen Bestimmungen und den Richtlinien 2002/96/ EC, bringen Sie alte Ger te bitte zur f achgerechten Entsorgung, Wiederaufbereitung und Wiederverwendung zu den entsprechenden Sammelstellen.

Durch die fachgerechte Entsorgung der Elektroger te helf en Sie, wertvolle Ressourcen zu sch tz en und verhindern m gliche negativ e Auswirkungen auf die menschliche Gesundheit und die Umwelt, die andernfalls durch unsachgerechte M llentsorgung auftreten k nnten.

F r w eitere Informationen zum Sammeln und Wiederaufbereiten alter Elektroger te , kontaktieren Sie bitte Ihre r tliche Stadt- oder Gemeindeverwaltung, Ihren Abfallentsorgungsdienst oder die Verkaufsstelle der Artikel.

**[Information für geschäftliche Anwender in der Europäischen Union]** Wenn Sie Elektroger te ausr angieren m chten, k ontaktieren Sie bitte Ihren H ndler oder Zulieferer f r w eitere Informationen.

**[Entsorgungsinformation für Länder außerhalb der Europäischen Union]** Dieses Symbol gilt nur innerhalb der Europ ischen Union. Wenn Sie solche Artikel ausrangieren m chten, k ontaktieren Sie bitte Ihre r tlichen Beh rden oder Ihren H ndler und fr agen Sie nach der sachgerechten Entsorgungsmethode.

### **Information concernant la Collecte et le Traitement des déchets d'équipements électriques et électroniques.**

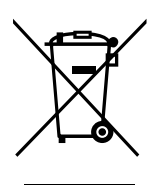

Le symbole sur les produits, l emballage et/ou les documents joints signi e que les produits lectr iques ou lectroniques usag s ne doiv ent pas tre m lang s a vec les d chets domestiques habituels .

Pour un traitement, une r cup r ation et un recyclage appropri s des d chets d quipements lectr iques et lectroniques , veuillez les d poser aux points de collecte pr vus cet eff et, conform ment la r glementation nationale et aux Directives 2002/96/EC.

En vous d barr assant correctement des d chets d quipements lectr iques et lectroniques , vous contribuerez la sauv egarde de pr cieuses ressources et la pr v ention de potentiels effets n gatifs sur la sant humaine qui pourr aient advenir lors d un traitement inappropri des d chets .

Pour plus d informations propos de la collecte et du recyclage des d chets d quipements lectr iques et lectroniques , veuillez contacter votre municipalit , votre service de traitement des d chets ou le point de v ente o v ous avez achet les produits.

### **[Pour les professionnels dans l'Union Européenne]**

Si vous souhaitez vous d barr asser des d chets d quipements lectr iques et lectroniques v euillez contacter votre vendeur ou fournisseur pour plus d informations.

### **[Information sur le traitement dans d'autres pays en dehors de l'Union Européenne]**

Ce symbole est seulement valables dans l Union Europ enne . Si vous souhaitez vous d barr asser de d chets d quipements lectr iques et lectroniques , veuillez contacter les autorit s locales ou v otre fournisseur et demander la m thode de traitement appropri e .

### **Información para Usuarios sobre Recolección y Disposición de Equipamiento Viejo**

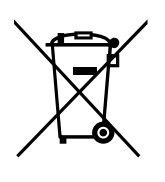

Este s mbolo en los productos, embalaje, y/o documentaci n que se acompa e signi ca que los productos electr nicos y el ctr icos usados no deben ser mezclados con desechos hogare os corr ientes.

Para el tratamiento, recuperaci n y reciclado apropiado de los productos viejos , por favor ll v elos a puntos de recolecci n aplicab les, de acuerdo a su legislaci n nacional y las directivas 2002/96/EC.

Al disponer de estos productos correctamente, ayudar a ahorr ar recursos valiosos y a prevenir cualquier potencial efecto negativo sobre la salud humana y el medio ambiente, el cual podr a surgir de un inapropiado manejo de los desechos.

Para mayor informaci n sobre recolecci n y reciclado de productos viejos , por favor contacte a su municipio local, su servicio de gesti n de residuos o el punto de v enta en el cual usted adquiri los ar t culos.

### **[Para usuarios de negocios en la Unión Europea]**

Si usted desea deshacerse de equipamiento el ctr ico y electr nico , por favor contacte a su vendedor o proveedor para mayor informaci n.

**[Información sobre la Disposición en otros países fuera de la Unión Europea]** Este s mbolo s lo es v lidos en la Uni n Europea. Si desea deshacerse de estos art culos, por favor contacte a sus autoridades locales y pregunte por el m todo correcto de disposici n.

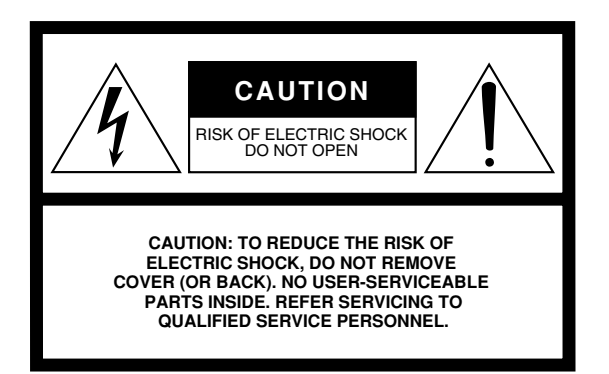

The above warning is located on the bottom of the unit.

### **Explanation of Graphical Symbols**

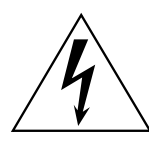

The lightning flash with arrowhead symbol within an equilateral triangle is intended to alert the user to the presence of uninsulated "dangerous voltage" within the product's enclosure that may be of sufficient magnitude to constitute a risk of electric shock to persons.

The exclamation point within an equilateral triangle is intended to alert the user to the presence of important operating and maintenance (servicing) instructions in the literature accompanying the product.

### **IMPORTANT SAFETY INSTRUCTIONS**

- **1 Read these instructions.**
- **2 Keep these instructions.**
- **3 Heed all warnings.**
- **4 Follow all instructions.**
- **5 Do not use this apparatus near water.**
- **6 Clean only with dry cloth.**
- **7 Do not block any ventilation openings. Install in accordance with the manufacturer's instructions.**
- **8 Do not install near any heat sources such as radiators, heat registers, stoves, or other apparatus (including amplifiers) that produce heat.**
- **9 Do not defeat the safety purpose of the polarized or grounding-type plug. A polarized plug has two blades with one wider than the other. A grounding type plug has two blades and a third grounding prong. The wide blade or the third prong are provided for your safety. If the provided plug does not fit into your outlet, consult an electrician for replacement of the obsolete outlet.**
- **10 Protect the power cord from being walked on or pinched particularly at plugs, convenience receptacles, and the point where they exit from the apparatus.**
- **11 Only use attachments/accessories specified by the manufacturer.**
- **12 Use only with the cart, stand, tripod, bracket, or table specified by the manufacturer, or sold with the apparatus. When a cart is used, use caution when moving the cart/apparatus combination to avoid injury from tip-over.**

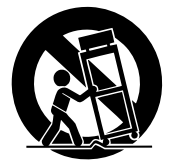

- **13 Unplug this apparatus during lightning storms or when unused for long periods of time.**
- **14 Refer all servicing to qualified service personnel. Servicing is required when the apparatus has been damaged in any way, such as power-supply cord or plug is damaged, liquid has been spilled or objects have fallen into the apparatus, the apparatus has been exposed to rain or moisture, does not operate normally, or has been dropped.**

### **WARNING**

TO REDUCE THE RISK OF FIRE OR ELECTRIC SHOCK, DO NOT EXPOSE THIS APPARATUS TO RAIN OR MOISTURE.

(UL60065\_03)

For details of products, please contact your nearest Yamaha representative or the authorized distributor listed below.

Pour plus de détails sur les produits, veuillez-vous adresser à Yamaha ou au distributeur le plus proche de vous figurant dans la liste suivante.

Die Einzelheiten zu Produkten sind bei Ihrer unten aufgeführten Niederlassung und bei Yamaha Vertragshändlern in den jeweiligen Bestimmungsländern erhältlich.

Para detalles sobre productos, contacte su tienda Yamaha más cercana o el distribuidor autorizado que se lista debajo.

### **NORTH AMERICA**

### **CANADA**

**Yamaha Canada Music Ltd.** 135 Milner Avenue, Scarborough, Ontario, M1S 3R1, Canada Tel: 416-298-1311

### **U.S.A.**

**Yamaha Corporation of America**  6600 Orangethorpe Ave., Buena Park, Calif. 90620, U.S.A. Tel: 714-522-9011

### **MEXICO CENTRAL & SOUTH AMERICA**

**Yamaha de México S.A. de C.V.**

Calz. Javier Rojo Gómez #1149, Col. Guadalupe del Moral C.P. 09300, México, D.F., México Tel: 55-5804-0600

### **BRAZIL**

**Yamaha Musical do Brasil Ltda.** Rua Joaquim Floriano, 913 - 4' andar, Itaim Bibi, CEP 04534-013 Sao Paulo, SP. BRAZIL Tel: 011-3704-1377

### **ARGENTINA**

**Yamaha Music Latin America, S.A. Sucursal de Argentina** Olga Cossettini 1553, Piso 4 Norte Madero Este-C1107CEK Buenos Aires, Argentina Tel: 011-4119-7000

### **PANAMA AND OTHER LATIN AMERICAN COUNTRIES/ CARIBBEAN COUNTRIES**

**Yamaha Music Latin America, S.A.** Torre Banco General, Piso 7, Urbanización Marbella, Calle 47 y Aquilino de la Guardia, Ciudad de Panamá, Panamá Tel: +507-269-5311

### **EUROPE**

### **THE UNITED KINGDOM/IRELAND**

**Yamaha Music U.K. Ltd.** Sherbourne Drive, Tilbrook, Milton Keynes, MK7 8BL, England Tel: 01908-366700

### **GERMANY**

**Yamaha Music Europe GmbH** Siemensstraße 22-34, 25462 Rellingen, Germany Tel: 04101-3030

### **SWITZERLAND/LIECHTENSTEIN**

**Yamaha Music Europe GmbH Branch Switzerland in Zürich** Seefeldstrasse 94, 8008 Zürich, Switzerland Tel: 01-383 3990

### **AUSTRIA**

EKB50

**Yamaha Music Europe GmbH Branch Austria** Schleiergasse 20, A-1100 Wien, Austria Tel: 01-60203900

### **CZECH REPUBLIC/SLOVAKIA/ HUNGARY/SLOVENIA**

**Yamaha Music Europe GmbH Branch Austria** Schleiergasse 20, A-1100 Wien, Austria Tel: 01-602039025

### **POLAND/LITHUANIA/LATVIA/ESTONIA Yamaha Music Europe GmbH**

**Branch Sp.z o.o. Oddzial w Polsce** ul. 17 Stycznia 56, PL-02-146 Warszawa, Poland Tel: 022-868-07-57

### **THE NETHERLANDS/ BELGIUM/LUXEMBOURG**

**Yamaha Music Europe Branch Benelux** Clarissenhof 5-b, 4133 AB Vianen, The Netherlands Tel: 0347-358 040

### **FRANCE**

**Yamaha Musique France**  BP 70-77312 Marne-la-Vallée Cedex 2, France Tel: 01-64-61-4000

### **ITALY**

**Yamaha Musica Italia S.P.A.**  Viale Italia 88, 20020 Lainate (Milano), Italy Tel: 02-935-771

### **SPAIN/PORTUGAL**

**Yamaha Música Ibérica, S.A.** Ctra. de la Coruna km. 17, 200, 28230 Las Rozas (Madrid), Spain Tel: 91-639-8888

### **GREECE**

**Philippos Nakas S.A. The Music House** 147 Skiathou Street, 112-55 Athens, Greece Tel: 01-228 2160

### **SWEDEN**

**Yamaha Scandinavia AB** J. A. Wettergrens Gata 1, Box 30053 S-400 43 Göteborg, Sweden Tel: 031 89 34 00

### **DENMARK**

**YS Copenhagen Liaison Office** Generatorvej 6A, DK-2730 Herlev, Denmark Tel: 44 92 49 00

### **FINLAND**

**F-Musiikki Oy** Kluuvikatu 6, P.O. Box 260, SF-00101 Helsinki, Finland Tel: 09 618511

### **NORWAY**

**Norsk filial av Yamaha Scandinavia AB**  Grini Næringspark 1, N-1345 Østerås, Norway Tel: 67 16 77 70

### **ICELAND Skifan HF**

Skeifan 17 P.O. Box 8120, IS-128 Reykjavik, Iceland Tel: 525 5000

### **RUSSIA**

**Yamaha Music (Russia)** Office 4015, entrance 2, 21/5 Kuznetskii Most street, Moscow, 107996, Russia Tel: 495 626 0660

**OTHER EUROPEAN COUNTRIES Yamaha Music Europe GmbH** Siemensstraße 22-34, 25462 Rellingen, Germany Tel: +49-4101-3030

### **AFRICA**

### **Yamaha Corporation, Asia-Pacific Music Marketing Group** Nakazawa-cho 10-1, Naka-ku, Hamamatsu,

Japan 430-8650 Tel: +81-53-460-2312

### **MIDDLE EAST**

### **TURKEY/CYPRUS**

**Yamaha Music Europe GmbH** Siemensstraße 22-34, 25462 Rellingen, Germany Tel: 04101-3030

### **OTHER COUNTRIES**

**Yamaha Music Gulf FZE** LOB 16-513, P.O.Box 17328, Jubel Ali, Dubai, United Arab Emirates Tel: +971-4-881-5868

### **HEAD OFFICE Yamaha Corporation, Pro Audio & Digital Musical Instrument Division** Nakazawa-cho 10-1, Naka-ku, Hamamatsu, Japan 430-8650

Tel: +81-53-460-3273

**ASIA**

### **THE PEOPLE'S REPUBLIC OF CHINA Yamaha Music & Electronics (China) Co.,Ltd.**

2F, Yunhedasha, 1818 Xinzha-lu, Jingan-qu, Shanghai, China Tel: 021-6247-2211

**HONG KONG**

**Tom Lee Music Co., Ltd.** 11/F., Silvercord Tower 1, 30 Canton Road, Tsimshatsui, Kowloon, Hong Kong Tel: 2737-7688

**INDIA**

### **Yamaha Music India Pvt. Ltd.**

5F Ambience Corporate Tower Ambience Mall Complex Ambience Island, NH-8, Gurgaon-122001, Haryana, India Tel: 0124-466-5551

### **INDONESIA**

### **PT. Yamaha Music Indonesia (Distributor) PT. Nusantik**

Gedung Yamaha Music Center, Jalan Jend. Gatot Subroto Kav. 4, Jakarta 12930, Indonesia Tel: 21-520-2577

### **KOREA**

**Yamaha Music Korea Ltd.** 8F, 9F, Dongsung Bldg. 158-9 Samsung-Dong, Kangnam-Gu, Seoul, Korea

### Tel: 080-004-0022

**MALAYSIA**

### **Yamaha Music Malaysia, Sdn., Bhd.** Lot 8, Jalan Perbandaran, 47301 Kelana Jaya, Petaling Jaya, Selangor, Malaysia Tel: 3-78030900

**PHILIPPINES**

### **Yupangco Music Corporation**

339 Gil J. Puyat Avenue, P.O. Box 885 MCPO, Makati, Metro Manila, Philippines Tel: 819-7551

### **SINGAPORE**

**Yamaha Music Asia Pte., Ltd.** #03-11 A-Z Building

### 140 Paya Lebor Road, Singapore 409015 Tel: 747-4374

**TAIWAN**

**Yamaha KHS Music Co., Ltd.**  3F, #6, Sec.2, Nan Jing E. Rd. Taipei. Taiwan 104, R.O.C. Tel: 02-2511-8688

### **THAILAND**

**Siam Music Yamaha Co., Ltd.** 4, 6, 15 and  $16<sup>th</sup>$  floor, Siam Motors Building, 891/1 Rama 1 Road, Wangmai, Pathumwan, Bangkok 10330, Thailand Tel: 02-215-2626

### **OTHER ASIAN COUNTRIES**

**Yamaha Corporation, Asia-Pacific Music Marketing Group** Nakazawa-cho 10-1, Naka-ku, Hamamatsu, Japan 430-8650  $Te^{\frac{1}{2}t} + 81 - 53 - 460 - 2317$ 

### **OCEANIA**

**AUSTRALIA**

**Yamaha Music Australia Pty. Ltd.** Level 1, 99 Queensbridge Street, Southbank, Victoria 3006, Australia Tel: 3-9693-5111

### **NEW ZEALAND Music Works LTD**

P.O.BOX 6246 Wellesley, Auckland 4680, New Zealand Tel: 9-634-0099

Japan 430-8650 Tel: +81-53-460-2312

### **COUNTRIES AND TRUST TERRITORIES IN PACIFIC OCEAN Yamaha Corporation, Asia-Pacific Music Marketing Group** Nakazawa-cho 10-1, Naka-ku, Hamamatsu,

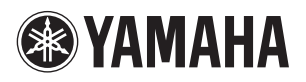

Yamaha Global Home **http://www.yamaha.com**

Yamaha Manual Library **http://www.yamaha.co.jp/manual/**

U.R.G., Digital Musical Instruments Division ' 2009 - 2011 Yamaha Corporation

> WR86780 104POCR\*.\*-\*\*B0 Printed in Indonesia